ЭМ-260.000. 000.000.01 P<sub>3</sub> 18.08.2023  $v1.0.6$ 

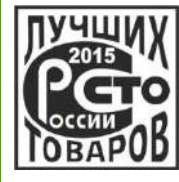

Прямое измерение массы среды

Высокая точность измерений

Измерение высоковязких жидкостей

Имитационная поверка

Понятное меню на русском языке

4 аналоговых выхода

Токовый вход для датчика давления

Цифровые интерфейсы RS-485, Ethernet u USB

Поддержка Modbus RTU, ASCII, TCP/IP

Поддержка HART v7

Встроенная функция дозатора

Архивирование измеряемых величин и счетчиков

Диагностика по NAMUR NE 107

ЗАО «ЭМИС» Россия, Челябинск

# ЭЛЕКТРОННЫЙ БЛОК «ЭМИС-МАСС 260» исполнений У, УИП

# РУКОВОДСТВО ПО ЭКСПЛУАТАЦИИ

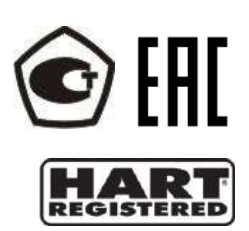

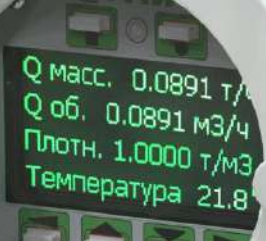

**MACC 260** 

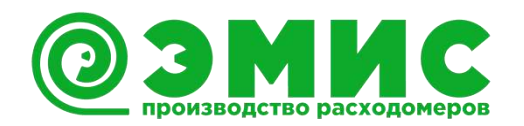

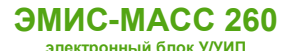

# *Общая информация*

Настоящее руководство представляет собой полное описание технических характеристик прибора, указания по настройке, эксплуатации и обслуживанию, поиску и устранению неисправностей, а также другие сведения необходимые для правильного и безотказного использования данного электронного блока в составе счетчика-расходомера массового ЭМИС-МАСС 260 исполнений У, УИП (далее – «расходомер» или «ЭМ-260»).

ЗАО «ЭМИС» оставляет за собой право вносить в конструкцию расходомеров изменения, не ухудшающие их потребительских качеств, без предварительного уведомления. При необходимости получения дополнений к настоящему руководству по эксплуатации или информации по оборудованию ЭМИС, пожалуйста, обращайтесь к Вашему региональному представителю компании или в головной офис.

Любое использование материала настоящего издания, полное или частичное, без письменного разрешения правообладателя запрещается.

### **ВНИМАНИЕ!**

Перед началом работы следует внимательно изучить настоящее руководство по эксплуатации. Перед началом установки, использования или технического обслуживания расходомеров убедитесь, что Вы полностью ознакомились и поняли содержание руководства. Это условие является обязательным для обеспечения безопасной эксплуатации и нормального функционирования расходомеров.

За консультациями обращайтесь к региональному представителю ЗАО «ЭМИС» или в службу тех. поддержки компании:

тел./факс: +7 (351) 729-99-12

e-mail: [support@emis-kip.ru](mailto:support@emis-kip.ru)

#### **ВНИМАНИЕ!**

Настоящее руководство по эксплуатации распространяется только на электронные блоки счетчиков-расходомеров массовых ЭМИС-МАСС 260 исполнений У, УИП. На другую продукцию производства ЗАО «ЭМИС» и продукцию других компаний документ не распространяется.

# Содержание

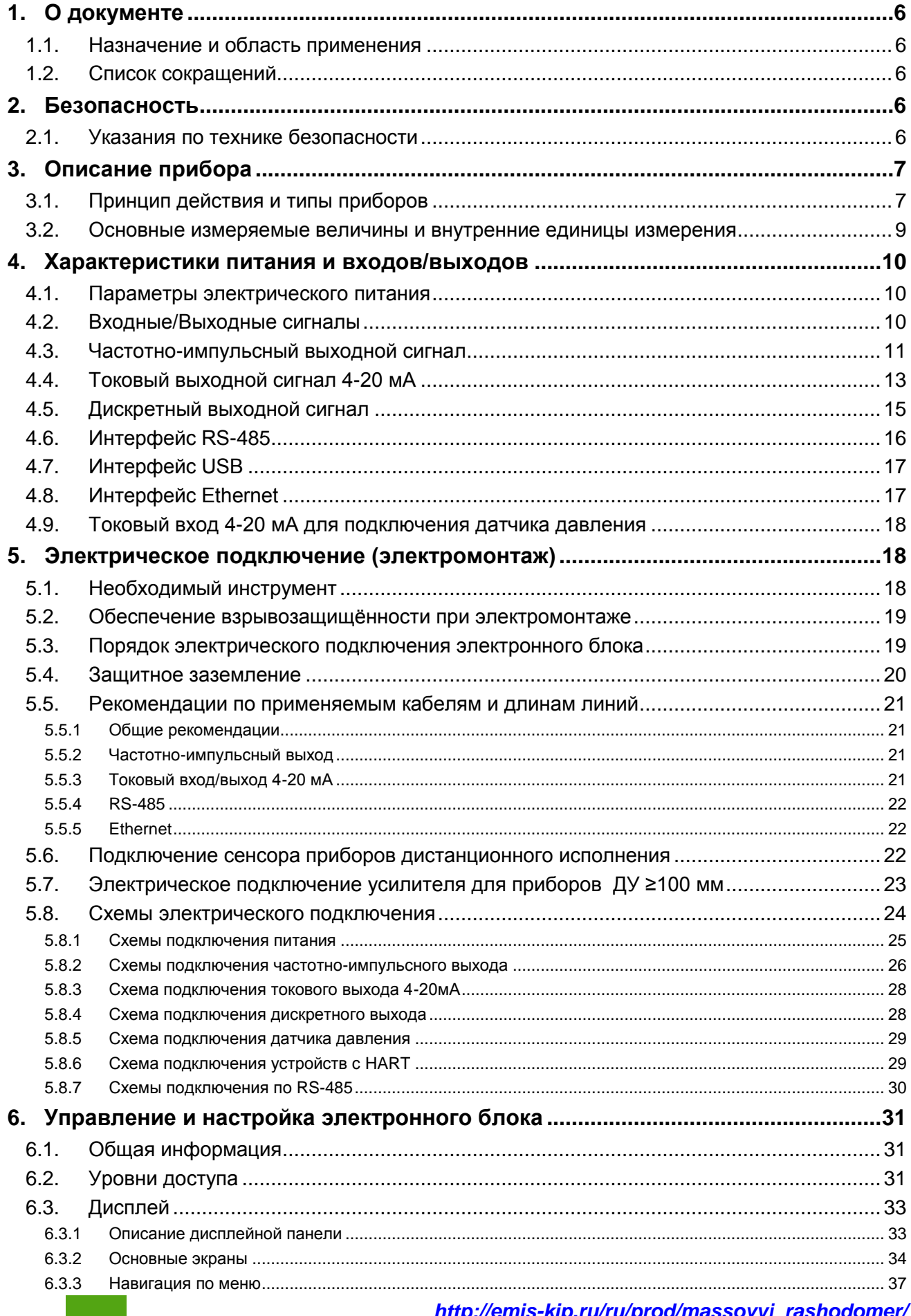

#### **ЭМИС-МАСС 260** электронный блок У/УИП

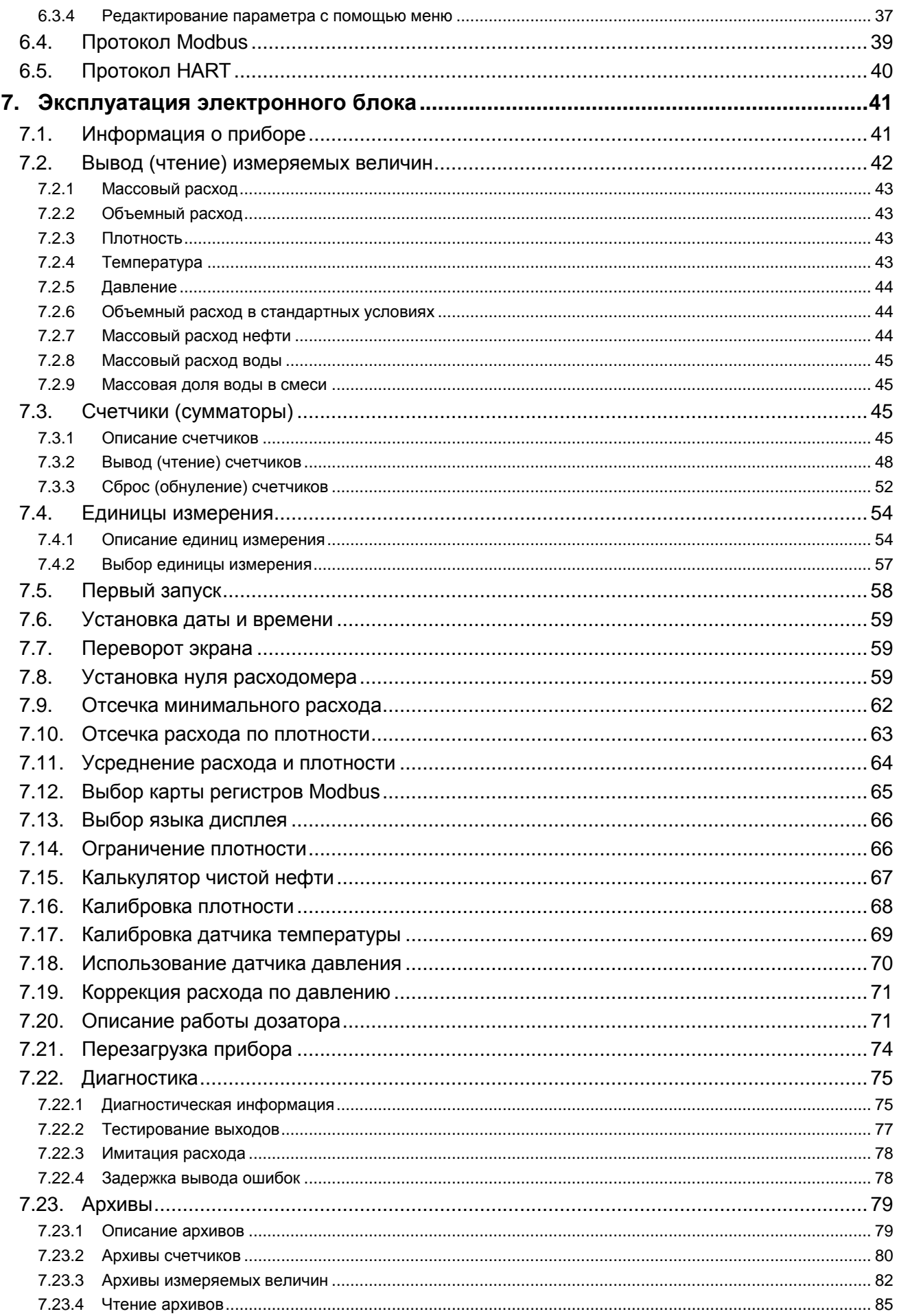

#### **ЭМИС-МАСС 260** электронный блок У/УИП

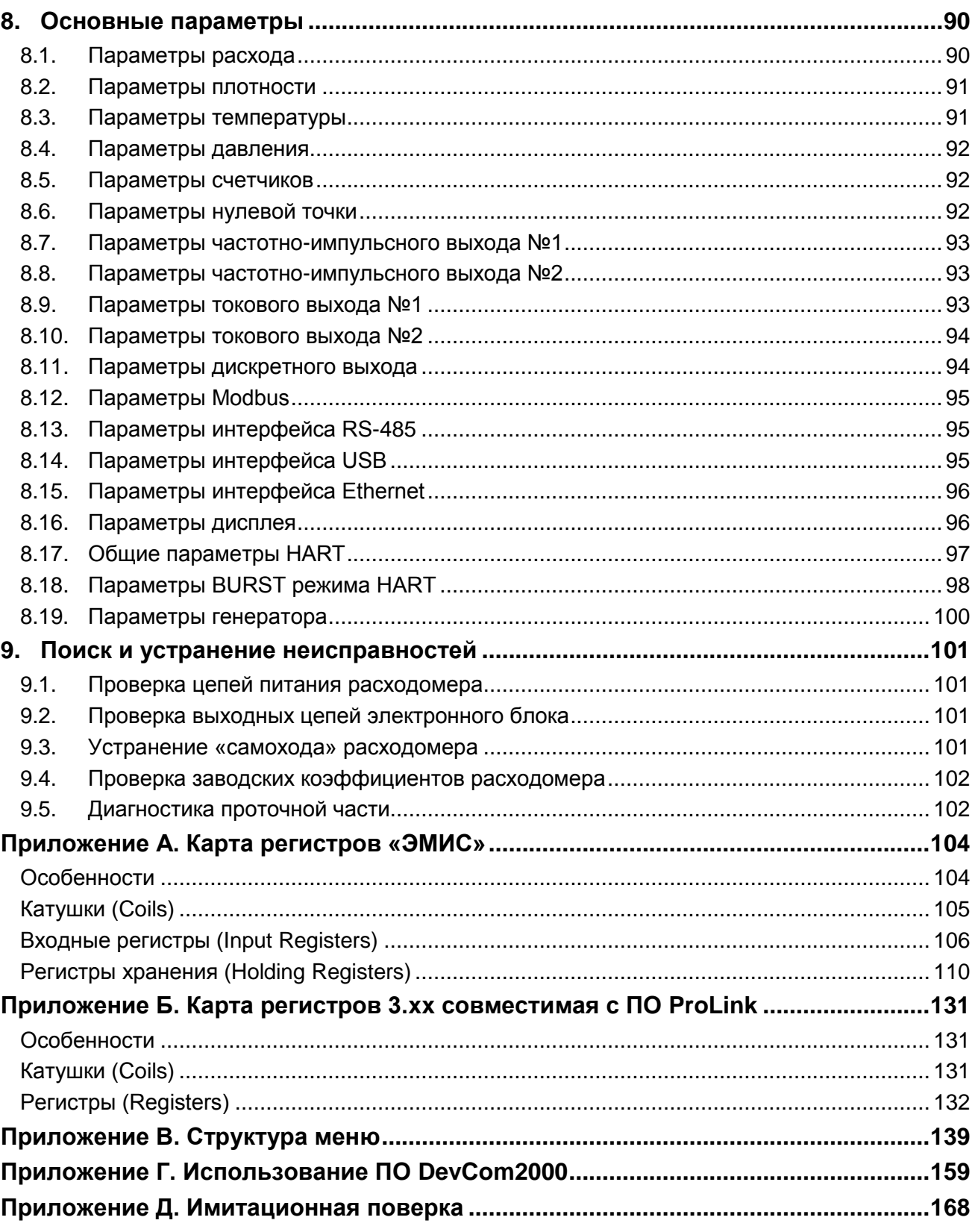

# <span id="page-5-0"></span>**1. О документе**

# <span id="page-5-1"></span>**1.1. Назначение и область применения**

Настоящее руководство содержит информацию о монтаже, подключении и настройке электронного блока массового кориолисового расходомера ЭМ-260 исполнений У/УИП с версией ПО v2.6, см. [7.1.](#page-40-1)  [Информация о приборе.](#page-40-1)

Настоящее руководство предназначено для лиц, участвующих в монтаже, настройке и эксплуатации расходомера с данным электронным блоком, а также инженеров, занимающихся разработкой совместимого оборудования.

Информация, содержащаяся в настоящем документе, подлежит изменению без предварительного уведомления.

Перед началом работы с электронным блоком необходимо:

– ознакомиться с настоящим руководством по эксплуатации электронного блока и руководством по эксплуатации на расходомер;

– убедиться, что проточная часть (сенсор) смонтирована в соответствии с руководством по эксплуатации;

– ознакомиться со стандартами организации и страны, в которой осуществляется эксплуатация расходомера;

### <span id="page-5-2"></span>**1.2. Список сокращений**

В данном руководстве используются следующие сокращения:

- ВЕИ внутренняя единица измерения.
- ЗЕИ выбранная пользователем (заданная) единица измерения.

# <span id="page-5-3"></span>**2. Безопасность**

Сведения об информационной безопасности содержаться в разделе [6.2. Уровни доступа](#page-30-2).

### <span id="page-5-4"></span>**2.1. Указания по технике безопасности**

К монтажу, эксплуатации, техническому обслуживанию расходомеров должны допускаться лица, изучившие настоящее РЭ и прошедшие инструктаж по технике безопасности при работе с электротехническими устройствами.

Все операции по эксплуатации и поверке расходомеров необходимо выполнять с соблюдением требований по защите от статического электричества.

При проведении монтажных, пуско-наладочных работ и ремонта запрещается:

- подключать расходомер к источнику питания с выходным напряжением, отличающимся от указанного в настоящем РЭ;
- использовать электроприборы, электроинструменты без их подключения к шине защитного заземления, а также в случае их неисправности;
- производить замену радиоэлементов при подключенном напряжении питания расходомера.

При проведении монтажных работ опасными факторами являются:

- напряжение с действующим значением выше 50 В переменного и 120 В постоянного тока;
- сырость;
- токопроводящие полы;
- токопроводящая пыль;
- высокая температура;

Эксплуатация расходомеров взрывозащищенного исполнения должна производиться согласно требованиям главы 7.3 ПУЭ и других нормативных документов, регламентирующих применение электрооборудования во взрывоопасных условиях.

Перечень нормативно-технической документации, регламентирующей правила монтажа и эксплуатации расходомера, представлен в таблице 2.1.

### *[http://emis-kip.ru/ru/prod/massovyj\\_rashodomer/](http://emis-kip.ru/ru/prod/massovyj_rashodomer/)* **<sup>6</sup>**

### **ВНИМАНИЕ!**

Запрещается установка и эксплуатация расходомеров в условиях превышения предельно допустимых параметров давления и температуры измеряемой среды.

Запрещается эксплуатация расходомера при снятых крышках, а также при отсутствии заземления корпуса.

#### **Таблица 2.1 Перечень нормативно-технической информации**

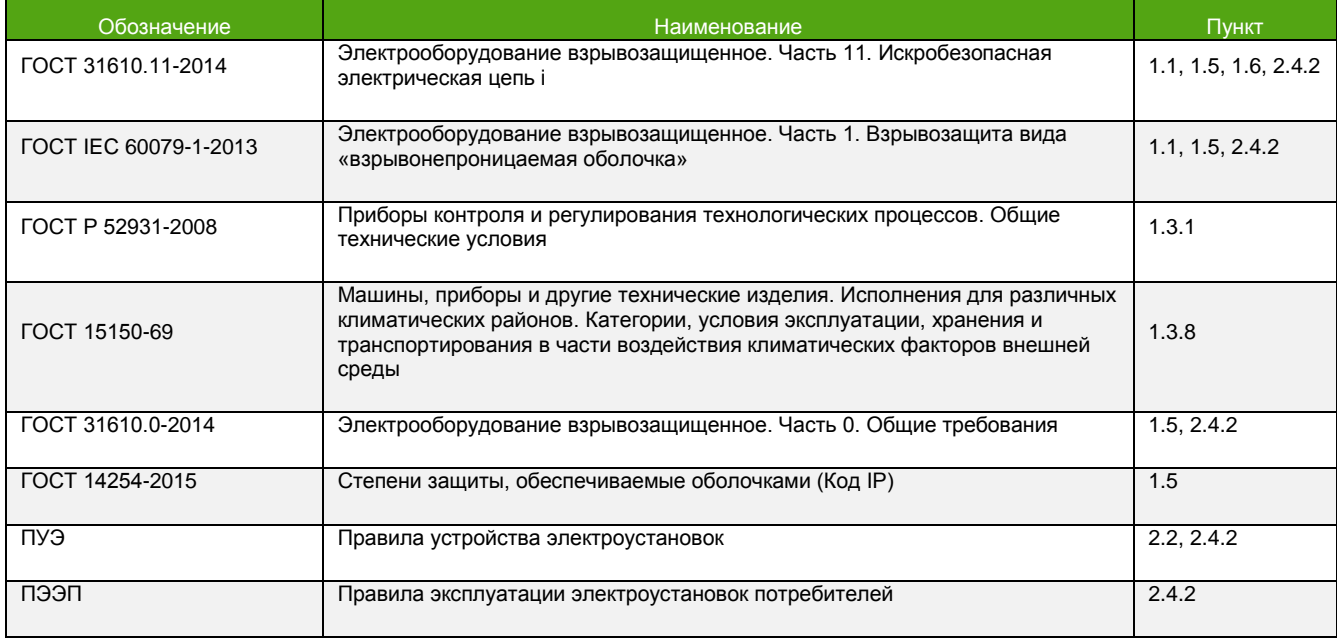

# <span id="page-6-0"></span>**3. Описание прибора**

См. также: [7.1. Информация о приборе.](#page-40-1)

### <span id="page-6-1"></span>**3.1. Принцип действия и типы приборов**

Расходомер предназначен для измерения массового расхода, плотности, температуры и массы жидкостей и газов, расчета объемного расхода и объема, концентрации сред и использования полученной информации для технологических целей и учетно-расчетных операций.

В зависимости от типа проточной части расходомер может быть U-образного или компактного исполнения, см. Рисунок 3.1.

Расходомер состоит из следующих основных узлов:

- электронный блок (1);
- сенсор (проточная часть) (2);

**ЭМИС-МАСС 260 электронный блок У/УИП РУКОВОДСТВО ПО ЭКСПЛУАТАЦИИ ЭЛЕКТРОННОГО БЛОКА** (1) (2)

### **Рисунок 3.1. Расходомер U-образного исполения (слева) и компактного исполнения (справа).**

Проточная часть расходомера состоит из 2-ух параллельно расположенных измерительных трубок, которые приводятся в колебательное движение при помощи электромагнитной системы. На входном и выходном участках измерительных трубок находятся чувствительные детекторы, которые регистрируют колебания трубок и преобразуют их в электрические сигналы. Электронный блок обрабатывает сигналы с детекторов, измеряет разницу в фазах сигналов и, исходя из нее, рассчитывает массовый расход. Плотность вычисляется исходя из резонансной частоты колебаний трубок.

Электронный блок выводит информацию на дисплей, формирует аналоговые и цифровые выходные сигналы для индикации измеряемых величин, производит накопление во внутренних счетчиках.

Настройка прибора осуществляется как с использованием дисплея, так и при помощи цифровых интерфейсов.

Электронный блок, в зависимости от модификации прибора, может быть смонтирован непосредственно на сенсоре (интегральное исполнение) или располагаться удаленно (дистанционное исполнение). Внешний вид электронных преобразователей интегрального и дистанционного исполнения представлен на рисунке 3.2.

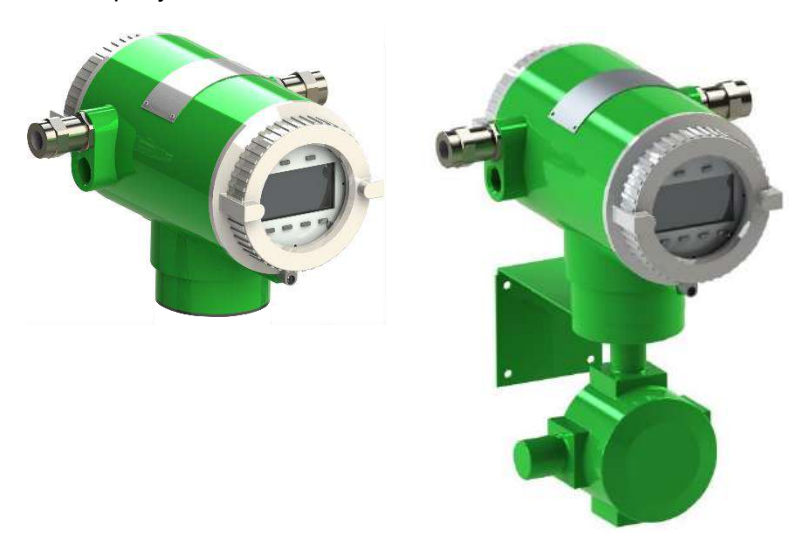

#### **Рисунок 3.2. Электронный блок интегрального исполнения (слева) и дистанционного исполнения (справа).**

Расходомеры с диаметром условного прохода от 100 мм (кроме конструктивных исполнений «100ФР» и «100КФР») поставляются с внешним усилителем тока. Усилитель смонтирован на проточную часть. Внешний вид расходомера с усилителем представлен на рисунке 3.3.

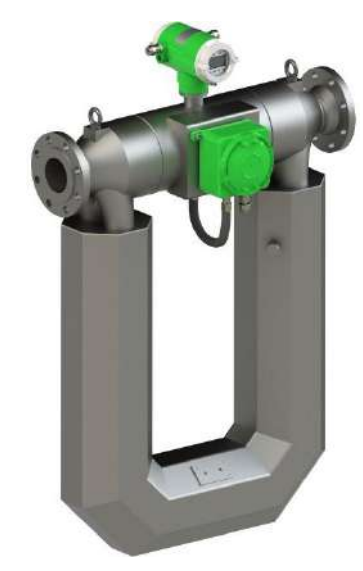

Рисунок 3.3. Расходомер с усилителем и электронным блоком интегрального исполнения

# <span id="page-8-0"></span>3.2. Основные измеряемые величины и внутренние единицы измерения

См. также: 7.4. Единицы измерения.

В таблице 3.1 представлены основные измеряемые величины и соответствующие им внутренние единицы измерения (ВЕИ). Внутренние единицы измерения - это базовые единицы измерения прибора. Они используются при конфигурировании прибора\* и в качестве единиц измерения для величин назначаемых на аналоговые интерфейсы (частотно-импульсные и токовые выходы, вход датчика давления).

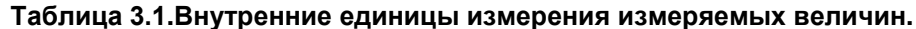

| Измеряемая величина                    | Единица измерения   |
|----------------------------------------|---------------------|
| Массовый расход                        | [T/4]               |
| Объемный расход                        | $[M^3/4]$           |
| Массовый расход нефти                  | [T/4]               |
| Массовый расход воды                   | [T/4]               |
| Плотность                              | $[T/M^3]$           |
| Температура                            | $[\degree C]$       |
| Давление                               | $[M\Pi a]$          |
| Объемный расход в стандартных условиях | [M <sup>3</sup> /4] |
| Массовые счетчики                      | $\overline{[1]}$    |
| Объемные счетчики                      | $[M^3]$             |
| Массовая доля воды в смеси             | [%]                 |

<sup>\*</sup> В случае использования протокола HART или Modbus с картой 3.хх конфигурирование возможно в заданных пользователем единицах измерения (ЗЕИ).

### <span id="page-9-0"></span>**4. Характеристики питания и входов/выходов**

Цепи входов и выходов гальванически изолированы как друг от друга, так и от источника питания.

### <span id="page-9-1"></span>**4.1. Параметры электрического питания**

### **Таблица 4.1. Параметры электрического питания электронного блока расходомера.**

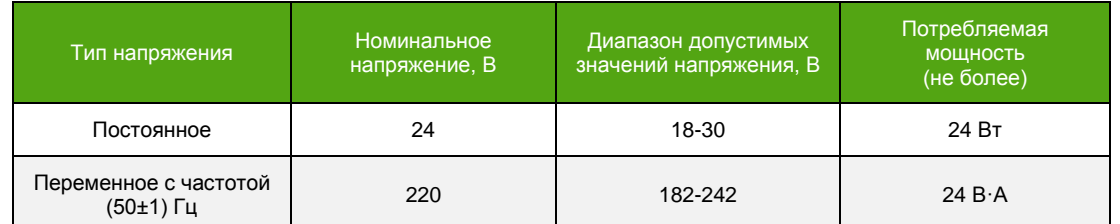

Для расходомеров больших диаметров (ДУ100 и больше) дополнительно необходимо осуществлять электрическое питание усилителя. Параметры электрического питания усилителя представлены в таблице 4.2.

#### **Таблица 4.2. Параметры электрического питания усилителя расходомера.**

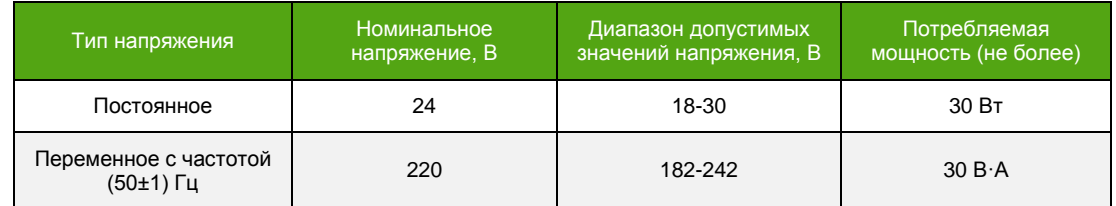

При использовании плавкого предохранителя рекомендуемые значения номинального тока:

- 2.5 А для электронного блока;
- 3 А для усилителя;

### <span id="page-9-2"></span>**4.2. Входные/Выходные сигналы**

Электронный блок ЭМ-260 поставляется со следующими выходными сигналами:

Аналоговые выходные сигналы:

- Частотно-импульсный выходной сигнал №1;
- Частотно-импульсный выходной сигнал №2;
- Токовый выходной сигнал 4-20 мА №1;
- Токовый выходной сигнал 4-20 мА №2;
- Дискретный выходной сигнал\*;

Цифровые выходные сигналы:

- Modbus (RTU, ASCII) на интерфейсе RS-485;
- HART v7 на токовой петле 4-20 мА №1;
- Modbus TCP/IP на интерфейсе Ethernet;
- Modbus RTU на интерфейсе USB\*\*;

Аналоговые входные сигналы:

**\_\_\_\_\_\_\_\_\_\_\_\_\_\_\_\_\_\_\_\_\_\_\_\_\_**

Токовый вход 4-20 мА для подключения датчика давления;

<sup>\*</sup> В электронике ревизии 1 для дискретного сигнала предусмотрен отдельный выход. В электронике ревизии 2 отдельный выход для дискретного сигнала отсутствует. Его функции исполняет частотно-импульсный выход №2, который может быть настроен на работу в дискретном режиме. См. [7.1. Информация о приборе.](#page-40-1)

<sup>\*\*</sup> Служебный интерфейс. Может использоваться только для настройки и конфигурирования прибора.

### <span id="page-10-0"></span>**4.3. Частотно-импульсный выходной сигнал**

См. также:

8.7. Параметры частотно-[импульсного выхода №1](#page-92-0).

8.8. Параметры частотно-[импульсного выхода №2](#page-92-3).

5.8.2. [Схемы подключения частотно](#page-25-1)-импульсного выхода.

В таблице 4.3 представлены измеряемые величины, которые могут быть назначены на частотноимпульсный выход.

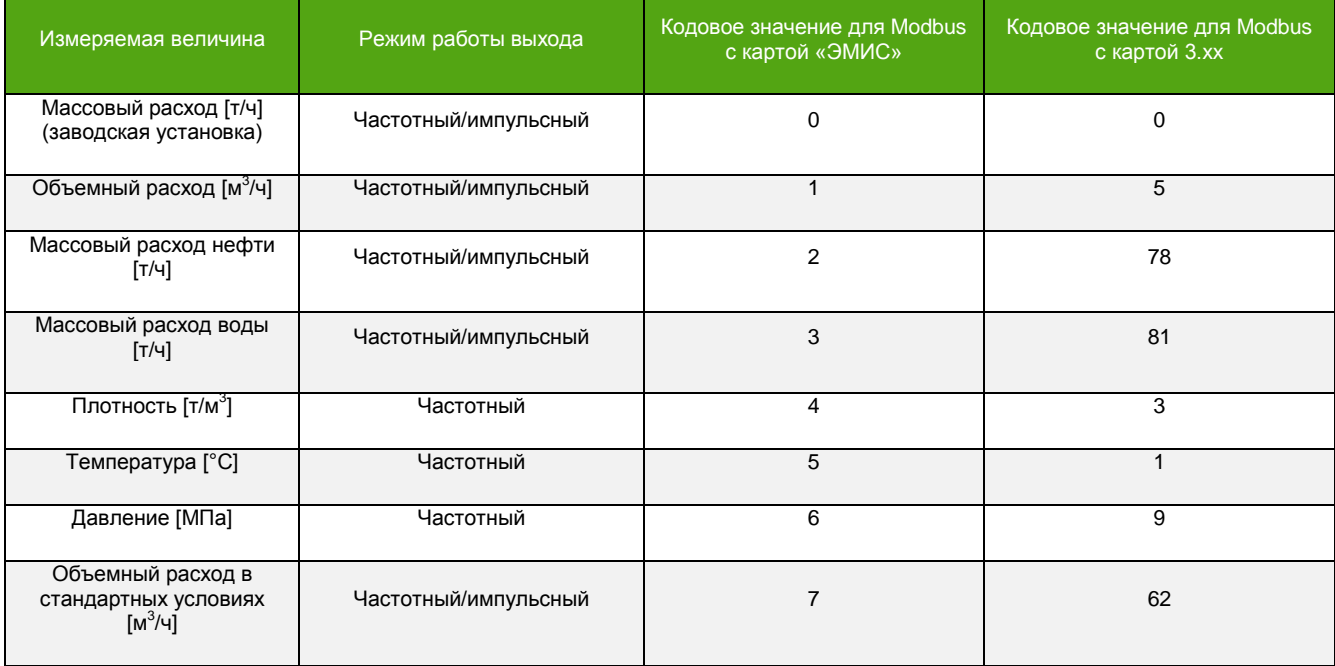

**Таблица 4.3. Измеряемые величины, назначаемые на частотно-импульсный выход.**

Частотно-импульсный выход может работать в 2-ух режимах:

- Импульсный режим (режим фиксированного импульса);
- Частотный режим;

В импульсном режиме за единицу времени измерения на выход выводится целое число импульсов заданной длительности или скважности. Это число импульсов, умноженное на цену одного импульса, соответствует значению измеряемой величины:

$$
Q = \frac{3.6 \times Kp \times N}{\Delta t}
$$

где  $Q$  – значение расхода [т/ч или м ${}^{3}$ /ч], *Кр* – цена импульса [кг/имп или л/имп],  $N$  – число импульсов за время измерения, *∆t* – время измерения [с].

Цену импульса следует выбирать таким образом, чтобы при максимальном расходе частота на выходе не превышала 10000 Гц.

$$
f_{\text{BhIX.}} = \frac{Q}{3.6 \times Kp}
$$

где *fвых.* – текущая частота выхода [Гц], *Q* – значение расхода [т/ч или м<sup>3</sup> /ч], *Kp* – цена импульса [кг/имп или л/имп].

По умолчанию расходомер настраивается на передачу массового расхода. Типовая цена импульса массового расхода для расходомеров различных диаметров представлена в таблицах 4.4 и 4.5.

Для объемного расхода единицей измерения цены импульса является [л/имп].

**ЭМИС-МАСС 260 электронный блок У/УИП**

#### **Таблица 4.4. Типовая цена импульса для массового расхода.**

| ДУ                            | 10     | 15     | 25     | 40    | 50    | 80    | 100   | 150   | 200   | 250   |
|-------------------------------|--------|--------|--------|-------|-------|-------|-------|-------|-------|-------|
| Цена<br>импульса,<br>[кг/имп] | 0.0001 | 0.0002 | 0.0005 | 0.002 | 0.003 | 0.012 | 0.020 | 0.040 | 0.040 | 0.060 |

**Таблица 4.5. Типовая цена импульса для массового расхода (конструктивное исполнение «ФР») .**

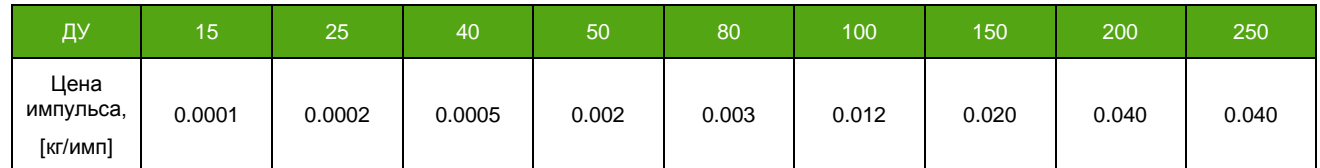

В частотном режиме значение измеряемой величины соответствует частоте, которая вычисляется исходя из заданных граничных значений частоты и измеряемой величины. Для измеряемых величин: массовый расход [т/ч], объемный расход [м<sup>3</sup>/ч], массовый расход нефти [т/ч], массовый расход воды [т/ч], объемный расход в стандартных условиях [м<sup>3</sup>/ч] нижние граничные значения равны 0. Верхние границы доступны для настройки.

$$
Q = \frac{f_{\text{BLX}} \times Q_{URV}}{f_{\text{rp.}}}
$$

где  $Q$  – значение расхода [т/ч или м $^3$ /ч],  $f_{\rm sbix}$  – текущая частота выхода [Гц],  $Q_{\rm URV}$  – значение расхода [т/ч или м<sup>3</sup> /ч] соответствующее верхней граничной частоте, *fгр.* – верхнее граничное значение частоты [Гц].

**ВНИМАНИЕ!**

При несоответствии текущего направления потока заданному в настройках, на частотно-импульсном выходе сигнал отсутствует!

Для измеряемых величин: плотность [т/м<sup>3</sup>], температура [°С], давление [МПа], граничные значения частоты фиксированы и неизменны. Нижняя граница частоты равна 0, верхняя – 10000 Гц. Граничные значения измеряемых величин доступны для настройки.

$$
VAR = \frac{f_{\text{bbX}} \times (VAR_{URV} - VAR_{LRV})}{10000} + VAR_{LRV}
$$

где *VAR* – значение измеряемой величины [ВЕИ], *fвых.* – текущая частота выхода [Гц], *VARURV* – верхнее граничное значение измеряемой величины [ВЕИ], соответствующее частоте 10000 Гц, *VARLRV* – нижнее граничное значение измеряемой величины [ВЕИ], соответствующее частоте 0 Гц.

Переключатель представленный на рисунке 4.1 служит для задания типа частотно-импульсного выхода. Выход может быть как пассивным (требуется дополнительное внешнее питание выхода), так и активным (питание выходного сигнала осуществляется от внутреннего источника).

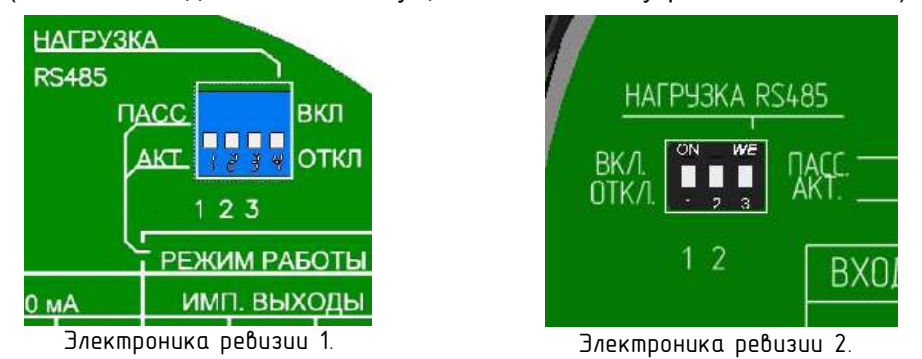

#### **Рисунок 4.1 Переключатель активного/пассивного частотно-импульсных и дискретного выходов.**

*[http://emis-kip.ru/ru/prod/massovyj\\_rashodomer/](http://emis-kip.ru/ru/prod/massovyj_rashodomer/)* **<sup>12</sup>** Амплитуда сигнала на выходе активного типа составляет 24В. Выходное сопротивление 2.7 кОм.

Принципиальные схемы частотно-импульсного и дискретного выходов представлены на рисунке 4.2.

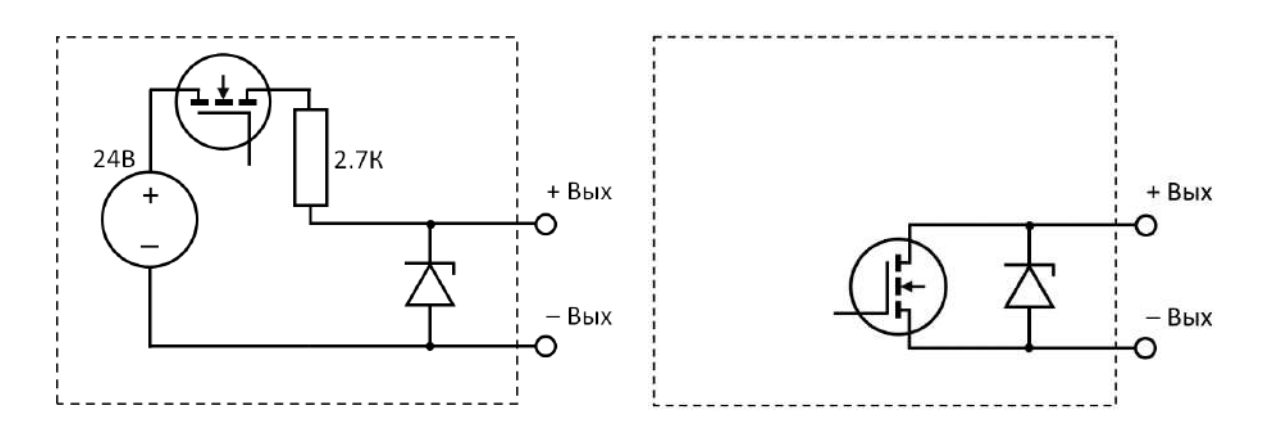

#### **Рисунок 4.2 – Схема активного (слева) и пассивного (справа) частотно-импульсного и дискретного выходов.**

Для пассивного выхода диапазон напряжения питания составляет от 2.5 до 27В. Максимальный ток через транзистор пассивного выхода – 30 мА.

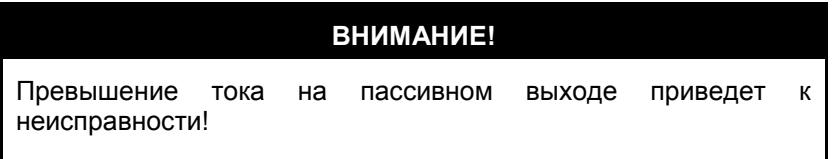

# <span id="page-12-0"></span>**4.4. Токовый выходной сигнал 4-20 мА**

См. также:

8.9. Параметры [токового выхода](#page-92-2) 4-20 мА №1.

8.10. Параметры [токового выхода](#page-93-2) 4-20 мА №2.

[5.8.3. Схема подключения токового выхода 4](#page-27-0)-20мА.

В таблице 4.6 представлены измеряемые величины, которые могут быть назначены на токовый выход. **Таблица 4.6. Измеряемые величины, назначаемые на токовый выход.**

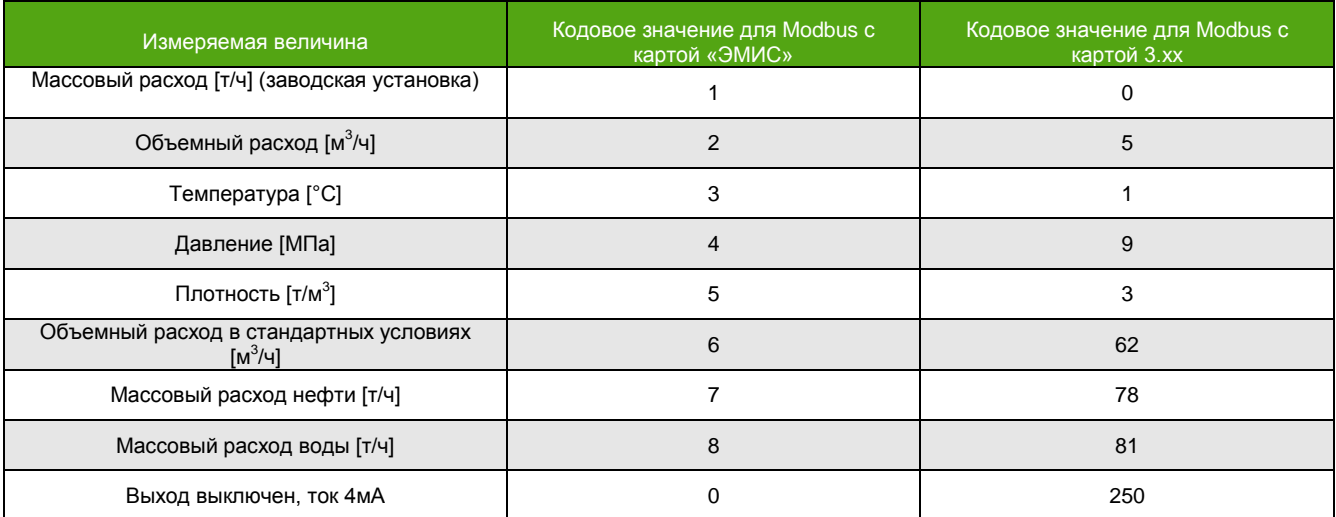

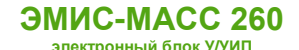

Значение измеряемой величины, назначенной на токовый выход, вычисляется по формуле:

$$
VAR = \frac{(I_{\text{BLX}} - 4) \times (VAR_{URV} - VAR_{LRV})}{16} + VAR_{LRV}
$$

где *VAR* – значение измеряемой величины [ВЕИ], *Iвых.* – текущий выходной ток [мА], *VARURV* – верхнее граничное значение измеряемой величины [ВЕИ], соответствующее току 20.0 мА, *VARLRV* – нижнее граничное значение измеряемой величины [ВЕИ], соответствующее току 4.0 мА.

Токовый выход поддерживает 2 стандарта:

- $-4-20$  MA;
- NAMUR NE 43;

В таблице 4.7 представлены характеристики каждого из стандартов.

#### **Таблица 4.7. Характеристики стандарта токового выхода.**

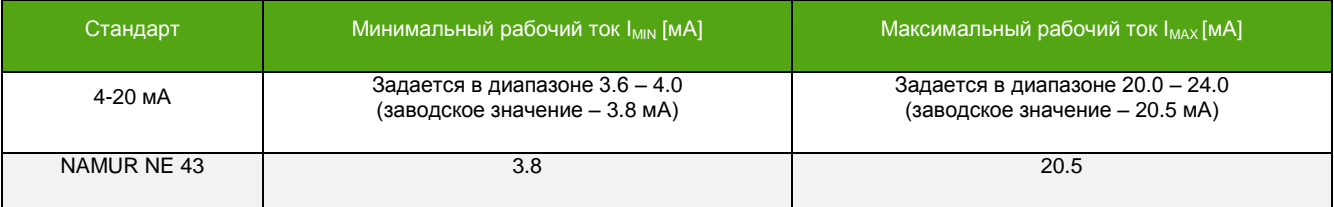

Тип токового выхода является пассивным, т.е. для его работы требуется обеспечение питания от внешнего источника. Диапазон напряжения питания внешнего источника от 12 до 30 В. Сопротивление вторичного преобразователя при номинальном напряжении питания 24В не должно превышать 1 кОм. При номинальном напряжении питания 12В сопротивление вторичного преобразователя не должно быть более 500 Ом.

Токовый выход можно использовать как индикатор события или неисправности в работе прибора, см. 7.22.1. [Диагностическая информация](#page-74-1) таблица 7.10. Для каждого события и неисправности, требующих сигнализации токовым сигналом, необходима предварительная активация в параметрах прибора с выбором уровня тока сигнализации. Уровни тока сигнализации представлены в таблице 4.8. При выборе одного и того же события для индикации высоким и низким уровнями тока или при возникновении 2-ух событий с разными уровнями тока сигнализации, приоритет имеет низкий уровень тока.

#### **Таблица 4.8. Уровни тока сигнализации события.**

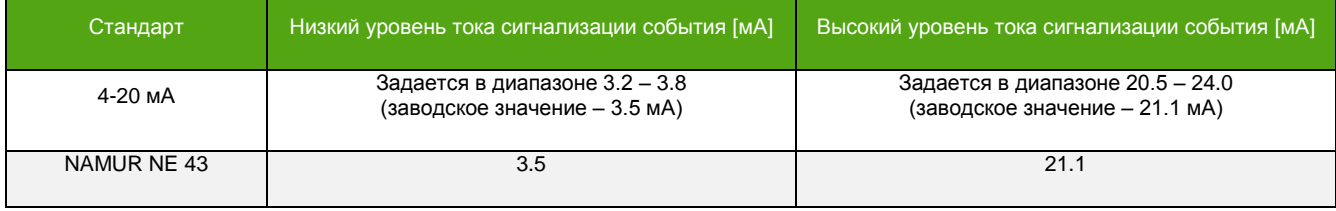

### **ВНИМАНИЕ!**

Токовый выход №1 является интерфейсом для HART. При настройке токового выхода №1 как «Выход выключен, ток 4мА» сигнализация событий отключена!

# <span id="page-14-0"></span>**4.5. Дискретный выходной сигнал**

См. также: 8.11[. Параметры дискретного выхода](#page-93-1). 5.8.4. Схема [подключения дискретного](#page-27-1) выхода. 5.8.2. [Схемы подключения частотно](#page-25-1)-импульсного выхода. 7.20[. Описание работы дозатора.](#page-70-1)

Дискретный выход\* – выход, который имеет 2 устойчивых состояния: включен и выключен. Он используется для сигнализации о наступлении контролируемого события или для индикации неисправности. В таблице 4.9 представлены варианты режимов работы дискретного выхода.

#### **Таблица 4.9. Режимы работы дискретного выхода.**

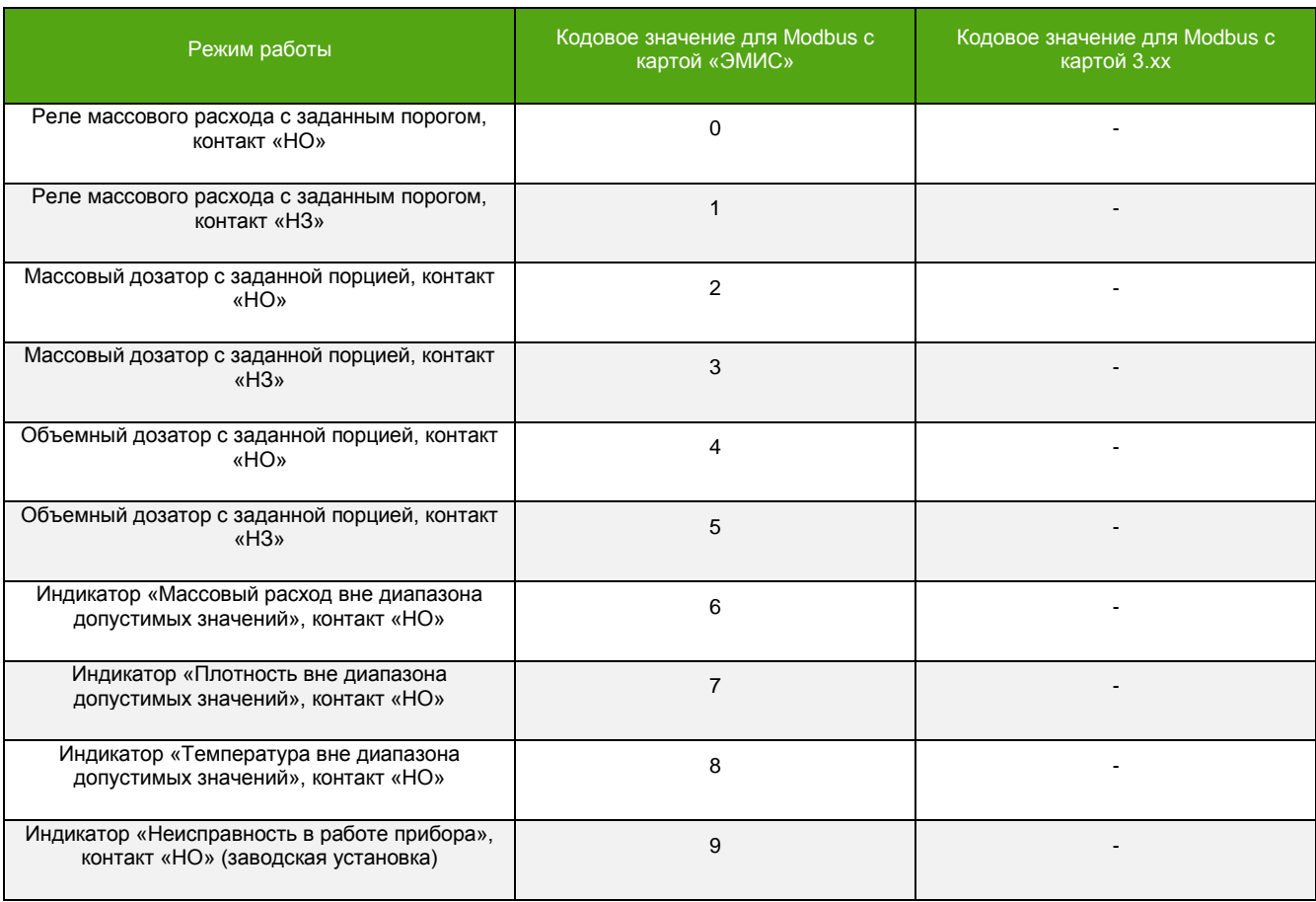

Контакты «НЗ/НО» – аналогия с релейным выходом. На самом деле, выход является транзисторным ключом, см. Рисунок 4.2.

«НО» (нормально открытый или нормально разомкнутый «НР») в данном случае означает, что транзистор не пропускает ток в нормальном состоянии.

«НЗ» (нормально закрытый или нормально замкнутый), соответственно, означает, что транзистор пропускает ток.

Реле массового расхода – режим, в котором дискретный выход меняет свое нормальное (первоначальное) состояние при превышении массовым расходом величины заданного порога. При снижении массового расхода ниже заданного порога, выход восстанавливает свое нормальное состояние.

**\_\_\_\_\_\_\_\_\_\_\_\_\_\_\_\_\_\_\_\_\_\_\_\_\_**

<sup>\*</sup> В электронике ревизии 1 для дискретного сигнала предусмотрен отдельный выход. В электронике ревизии 2 отдельный выход для дискретного сигнала отсутствует. Его функции исполняет частотно-импульсный выход №2, который может быть настроен на работу в дискретном режиме. См. [7.1. Информация о приборе.](#page-40-1)

**ЭМИС-МАСС 260** электронный блок У/УИП

Режим дозатора, см. 7.20. Описание работы дозатора - это, по сути, режим контроля небольшого внутреннего счетчика. В случае достижения «счетчиком» заданного значения (порции) выход меняет свое нормальное состояние. Выход находится в изменённом состоянии заданный промежуток времени, затем восстанавливает нормальное состояние, «счетчик» обнуляется и счет запускается с начала.

Режим индикатора «Вне диапазона допустимых значений» - режим, в котором выход меняет свое нормальное состояние как при превышении контролируемой измеряемой величиной заданного верхнего порогового значения, так и при снижении контролируемой величины ниже заданного нижнего порогового значения.

В режиме индикатора «Неисправность в работе прибора» выход меняет нормальное состояние при наличии неисправности, см. 7.22.1. Диагностическая информация.

В электронике ревизии 2, см. 7.1. Информация о приборе, отсутствует отдельный дискретный выход. Далее, в таблице, указаны способы активации дискретного или частотно-импульсного режима на выходе №2. По Modbus «0» - частотно-импульсный режим, «1» - дискретный. Для вступления изменений в силу требуется перезагрузка.

#### Активация дискретного или частотно-импульсного режима в электронике ревизии 2.

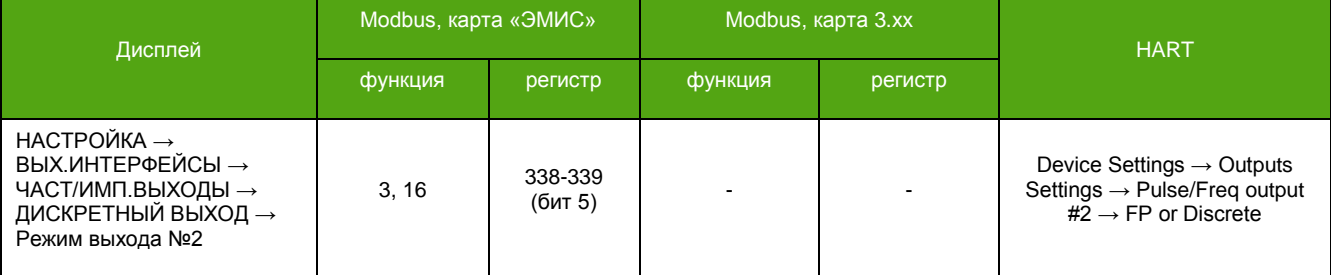

Переключатель, представленный на рисунке 4.1, служит для задания типа дискретного выхода. Выход может быть как пассивным (требуется дополнительное внешнее питание выхода), так и активным (питание выходного сигнала осуществляется от внутреннего источника).

Амплитуда сигнала на выходе активного типа составляет 24В. Выходное сопротивление выхода составляет 2.7 кОм.

Для пассивного выхода диапазон напряжения питания составляет от 2.5 до 24В. Максимальный ток через транзистор пассивного выхода - 30 мА.

#### ВНИМАНИЕ!

Превышение тока на пассивном выходе приведет  $\mathbf{k}$ неисправности!

При необходимости использования дискретного выхода активного типа для включения/выключения реле, следует выбирать только оптореле, ток активации которого не превышает 7 мА.

# <span id="page-15-0"></span>4.6. Интерфейс RS-485

См. также: 8.13. Параметры интерфейса RS-485. 6.4. Протокол Modbus. 5.8.7. Схемы подключения по RS-485.

Интерфейс RS-485 соответствует требованиям стандарта EIA/TIA-485-A. Основные характеристики интерфейса RS-485 представлены в таблице 4.10:

### **Таблица 4.10 Характеристики интерфейса RS-485**

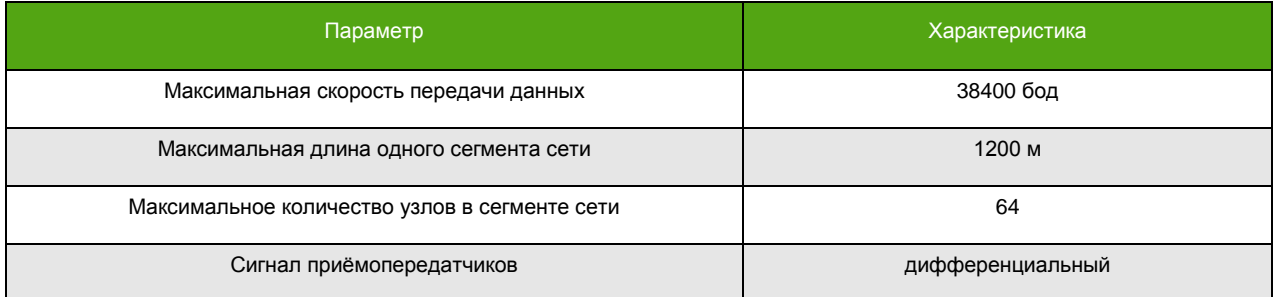

# <span id="page-16-0"></span>**4.7. Интерфейс USB**

См. также: 8.14[. Параметры интерфейса](#page-94-2) USB. [6.4. Протокол Modbus](#page-38-0).

USB является служебным интерфейсом, который не может использоваться в качестве основного интерфейса связи при работе прибора. Он предназначен для облегчения настройки и конфигурирования. Для подключения по USB используется кабель типа «B».

Для определения прибора компьютером необходимо установить драйвер устройства. Драйвер можно скачать с официального сайта. После установки драйвера, подключение прибора к компьютеру приведет к созданию виртуального COM-порта. Связь с прибором налаживается через этот COM-порт.

Для диагностики и настройки рекомендуется применять фирменной программное обеспечение «ЭМИС-Интегратор».

# <span id="page-16-1"></span>**4.8. Интерфейс Ethernet**

См. также:

8.15[. Параметры интерфейса](#page-95-0) Ethernet.

Интерфейс Ethernet соответствует требованиям стандарта IEEE группы 802.3. Основные характеристики интерфейса Ethernet представлены в таблице 4.11:

#### **Таблица 4.11 Характеристики интерфейса Ethernet.**

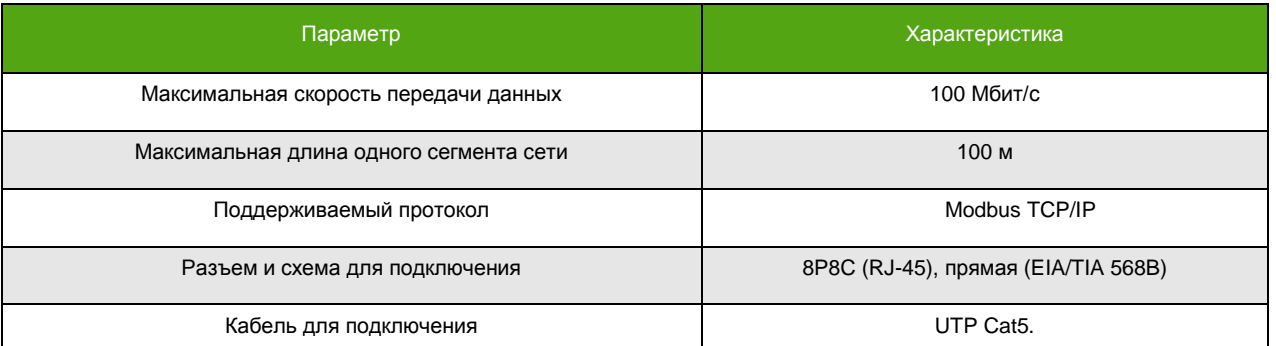

#### **Таблица 4.12. Заводские установки для Ethernet.**

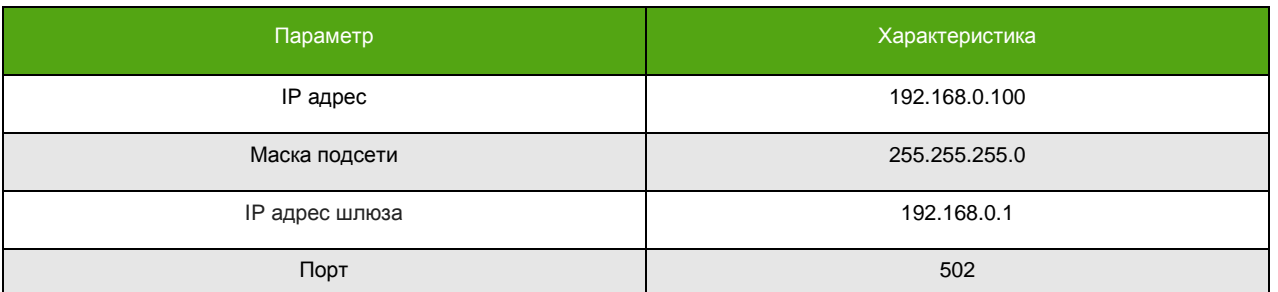

### <span id="page-17-0"></span>4.9. Токовый вход 4-20 мА для подключения датчика давления

См. также: 7.18. Использование датчика давления. 7.19. Коррекция расхода по давлению. 5.8.5. Схема подключения датчика давления.

Тип токового входа является активным, т.е. для его работы не требуется питания от внешнего источника. Напряжение питания внутреннего источника 24 В.

Диапазон входного тока 3.8 - 21 мА.

Номинальное внутреннее сопротивление 140 Ом.

Значение измеряемой величины (давления) вычисляется по формуле:

$$
VAR = \frac{(I_{\text{bx}} - 4) \times (VAR_{URV} - VAR_{LRV})}{16} + VAR_{LRV}
$$

где VAR - значение измеряемой величины [ВЕИ]\*,  $I_{ex}$  - текущий входной ток [мА], VAR<sub>URV</sub> - верхнее граничное значение измеряемой величины [ВЕИ], соответствующее току 20 мА,  $VAR_{LRV}$  – нижнее граничное значение измеряемой величины [ВЕИ], соответствующее току 4 мА.

Вычисленное значение измеряемой величины (давления) можно вывести на дисплей, считать по цифровому каналу связи и использовать для коррекции расхода.

### <span id="page-17-1"></span>5. Электрическое подключение (электромонтаж)

### ВНИМАНИЕ!

- 1. Все операции, связанные с электрическим подключением прибора должны выполняться при выключенном источнике питания расходомера.
- 2. Электрическое подключение расходомера должен осуществлять персонал, обладающий соответствующей квалификацией и допущенный для осуществления данных работ.
- 3. Персонал, осуществляющий электрическое подключение блока, при проведении работ должен руководствоваться действующими федеральными и национальными нормами безопасности.
- 4. Электрическое подключение электронного блока взрывозащищенного исполнения необходимо осуществлять в соответствии с пунктом «1.5 Обеспечение взрывозащищенности» руководства по эксплуатации расходомера ЭМ-260 и действующей нормативно-технической документацией в области взрывозащиты. Входные и выходные параметры искробезопасных электрических цепей приводятся в таблицах 1.9 и 1.10 «Руководства по эксплуатации расходомера ЭМ-260».
- 5. Не допускается воздействие электростатических разрядов на электронный блок.

# <span id="page-17-2"></span>5.1. Необходимый инструмент

Перечень инструмента, рекомендованного для электрического монтажа:

- ключ для кабельных вводов;
- стриппер для зачистки проводов;
- клещи обжимные для наконечников проводов (при их использовании);  $\bullet$
- отвертка шлицевая для подключения выходных сигналов и интерфейсов расходомера;
- отвертка крестовая для подключения питания электронного блока;

<sup>\*</sup> Вычисленное значение давления доступно в заданных пользователем единицах измерения (ЗЕИ).

<span id="page-18-0"></span>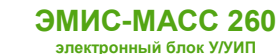

# **5.2. Обеспечение взрывозащищённости при электромонтаже**

Монтаж расходомеров во взрывоопасных условиях должен производиться в соответствии с требованиями:

- настоящего РЭ и РЭ на Расходомер ЭМ-260;
- правил ПЭЭП (гл.3.4);
- правил ПУЭ (гл. 7.3);
- ГОСТ 30610.0-2014;
- ГОСТ IEC 60079-1-2013;
- ГОСТ 30610.11-2014;
- инструкции ВСН332-74/ММСС («Инструкция по монтажу электрооборудования, силовых и осветительных сетей взрывоопасных зон»);
- других нормативных документов, действующих на предприятии.

При монтаже следует обратить внимание на особые условия эксплуатации, изложенные в подразделе 1.5 «Обеспечение взрывозащищенности» руководства по эксплуатации на расходомер ЭМ-260.

Перед монтажом расходомер должен быть осмотрен. Особое внимание следует обратить на:

- маркировку взрывозащиты;
- предупредительные надписи;
- состояние корпуса взрывонепроницаемой оболочки;
- состояние сенсора расходомера;
- наличие заземляющего зажима;
- наличие средств уплотнения для кабелей и крышек;
- состояние подключаемого кабеля.

Для заземления использовать медный провод сечением не менее 2,5 мм<sup>2</sup>.

Неиспользуемый при подключении расходомера кабельный ввод должен быть закрыт заглушкой, которая поставляется изготовителем, либо другой заглушкой, сертифицированной на соответствие требованиям ГОСТ IEC 60079-1-2013.

При монтаже необходимо проверить состояние взрывозащищенных поверхностей деталей, подвергаемых разборке. Не допускается наличие царапин, вмятин, сколов на поверхностях, обозначенных меткой «Взрыв» на чертеже средств обеспечения взрывозащиты.

После завершения электрического монтажа следует закрыть крышки корпуса электронного блока и застопорить их стопорами.

### <span id="page-18-1"></span>**5.3. Порядок электрического подключения электронного блока**

Перед выполнением электрического подключения электронного блока необходимо ознакомиться со схемами подключения электронного блока, см. [5.8. Схемы электрического подключения](#page-23-0).

Выполнение электрических подключений производится в следующей последовательности, см. Рисунок 5.1:

- убедится, что источник питания электронного блока выключен;
- снять стопор (7) с крышки электронного блока;
- открутить заднюю крышку (1) корпуса электронного блока;
- провести сигнальный кабель (4) и кабель питания (3) через кабельные вводы (2);
- выполнить подключение в соответствии с выбранной схемой подключения, приведенной в разделе 5.8. [Схемы электрического подключения](#page-23-0);
- затянуть зажимы кабельных вводов;
- при необходимости установить заглушку (6) вместо неиспользуемого кабельного ввода;
- подключить заземляющий проводник к клемме заземления, см. Рисунок 5.2;
- плотно закрутить крышку корпуса электронного блока;
- установить стопор крышки электронного блока.

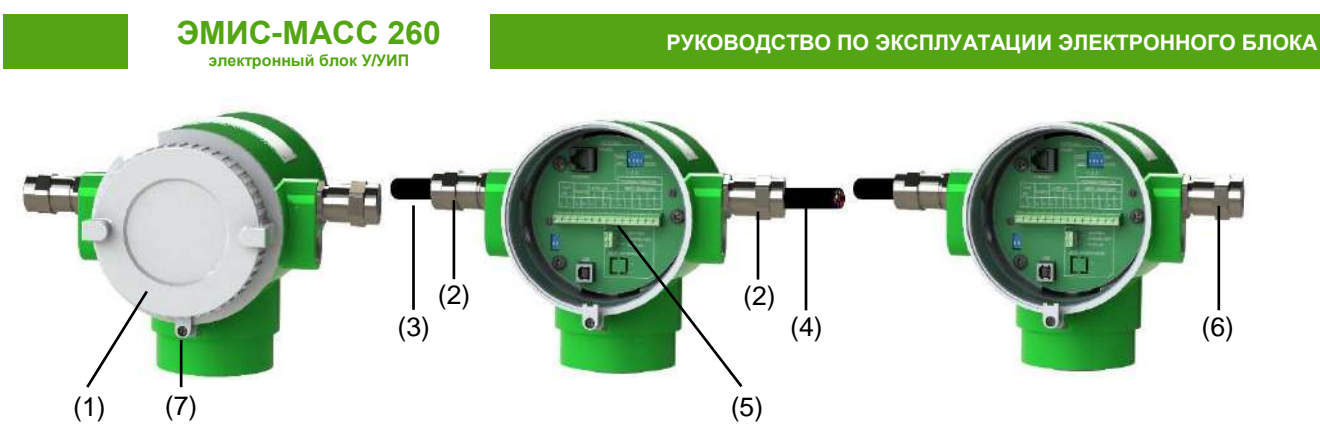

**Рисунок 5.1. Электрическое подключение электронного блока.**

### **Таблица 5.1 Пояснения к рисунку 5.1.**

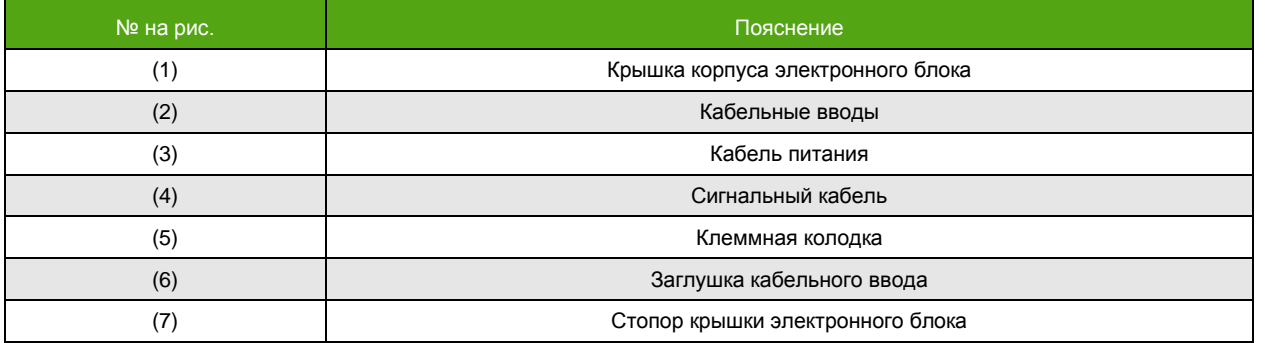

# <span id="page-19-0"></span>**5.4. Защитное заземление**

Для заземления следует использовать медный провод сечением не менее 2,5 мм<sup>2</sup>.

На корпусе электронного блока размещен специальный винт заземления см. Рисунок 5.2.

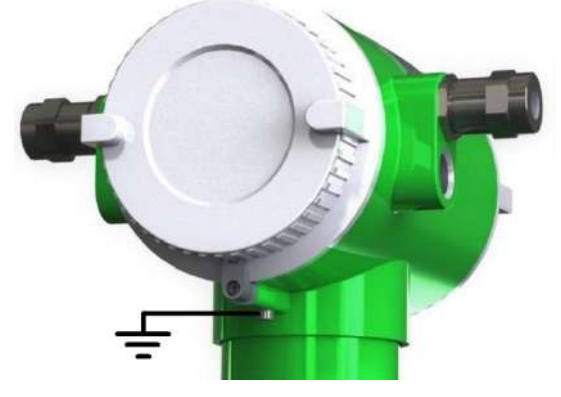

**Рисунок 5.2. Винт заземления на корпусе электронного блока.**

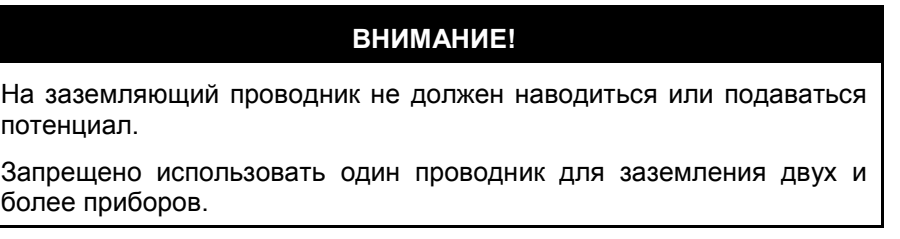

Особенности заземления электронного блока дистанционного исполнения приводятся в [5.6.](#page-21-2) [Подключение сенсора приборов дистанционного исполнения](#page-21-2).

<span id="page-20-1"></span><span id="page-20-0"></span>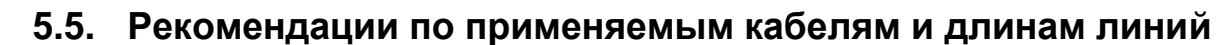

# **5.5.1 Общие рекомендации**

- рекомендуется использовать медные многожильные кабели\*;
- рекомендуется использовать кабельный наконечники;
- рекомендуется использовать отдельный источник питания или многоканальный источник питания с гальванически развязанными каналами для питания расходомера и каждого из его пассивных выходов;
- не рекомендуется прокладывать сигнальные кабели вместе с силовыми, а также вблизи мощных источников электромагнитных полей;

Для подключения электрического питания расходомера рекомендуется использовать монтажный кабель сечением провода 1, 1.5 и 2.5 мм<sup>2</sup>. Дополнительные характеристики кабеля (огнестойкость, пониженная горючесть и т.д.) необходимо выбирать в зависимости от внешних условий.

Максимальное удаление расходомера от источника питания зависит от сопротивления используемого кабеля. Рекомендации по максимальному сопротивлению кабеля представлены в таблице 5.2.

#### **Таблица 5.2. Максимальное сопротивление кабеля при номинальном напряжении 24В.**

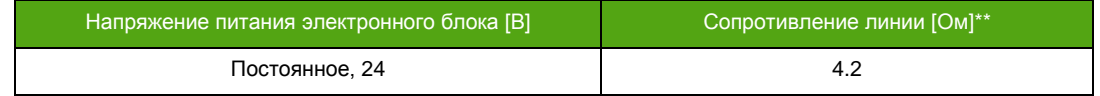

Расчёт сопротивления кабеля производится по формуле:

$$
R = \frac{\rho \times l}{S}
$$

где, *R* – сопротивление кабеля [Ом], *ρ* – удельное сопротивление кабеля [Ом × мм<sup>2</sup> /м], *l* – длина кабеля [м],  $S$  – площадь поперечного сечения кабеля [мм<sup>2</sup>].

**\_\_\_\_\_\_\_\_\_\_\_\_\_\_\_\_\_\_\_\_\_\_\_\_\_**

# **5.5.2 Частотно-импульсный выход**

<span id="page-20-2"></span>Для подключения частотно-импульсного выхода тип кабеля должен выбираться исходя из требований взрывозащиты, пожарной безопасности, устойчивости к агрессивным средам и климатического исполнения. Максимальная длина кабеля должна выбираться исходя требований взрывозащиты и применяемого вторичного оборудования.

Рекомендации по подключению частотно-импульсного выхода:

- применять кабель с витой парой в индивидуальном или общем экране;
- выполнять заземление экрана кабеля в одной точке со стороны приемника;
- прокладывать кабель вдали от силовых линий и силового оборудования;
- <span id="page-20-3"></span>не превышать длину линии свыше 1 км.

# **5.5.3 Токовый вход/выход 4-20 мА**

Для подключения токового входа/выхода 4-20 мА тип кабеля должен выбираться исходя из требований взрывозащиты, пожарной безопасности, устойчивости к агрессивным средам и климатического исполнения.

Рекомендации по подключению токового входа/выхода:

- применять кабель с витой парой в индивидуальном или общем экране;
- выполнять заземление экрана кабеля в одной точке со стороны приемника;
- прокладывать кабель вдали от силовых линий и силового оборудования;

<sup>\*</sup> Для интерфейса Ethernet следует использовать кабель UTP Cat5.

<sup>\*\*</sup> При расчете стоит учитывать, что указанное сопротивление – это сопротивление всей линии (т.е. плюсового и минусового провода).

Максимальную длину кабеля и его сечение необходимо выбирать таким образом, чтобы источник питания обеспечивал напряжение на клеммах прибора не менее 12В. В активном режиме сопротивление линии не должно превышать 1 кОм.

# **5.5.4 RS-485**

<span id="page-21-0"></span>Для интерфейса RS-485 рекомендуется применять специализированный кабель, например, КИПЭВ. Рекомендуемые характеристики кабеля представлены в таблице 5.3.

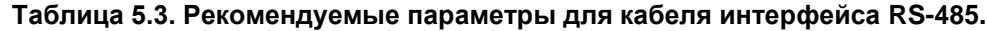

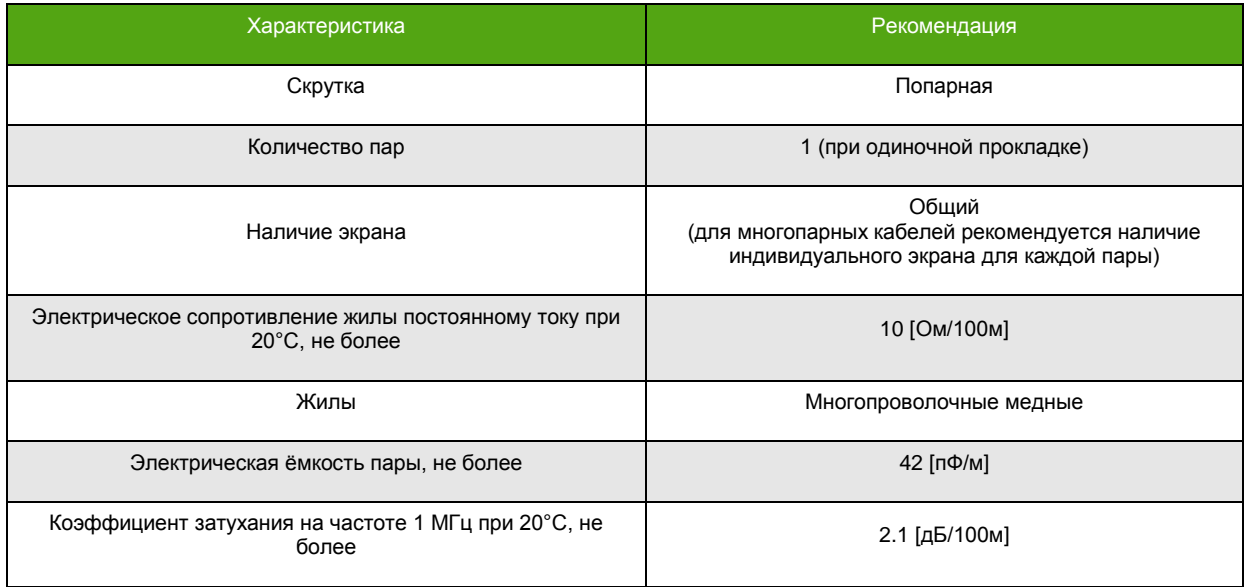

# **5.5.5 Ethernet**

<span id="page-21-1"></span>Для интерфейса Ethernet рекомендуется применять специализированный кабель, например, UTP Cat5.

# <span id="page-21-2"></span>**5.6. Подключение сенсора приборов дистанционного исполнения**

Для расходомеров с электронными блоком дистанционного исполнения необходимо произвести электрическое подключение как сенсора, так и электронного блока. Подключение осуществляется с использованием специализированного кабеля с тремя витыми экранированием парами, одной витой экранированной тройкой и общей внешней металлической оплеткой. Металлическая оплетка используется в качестве заземления.

Для однозначной идентификации цепей используется цветовая и/или цифровая маркировка проводников кабеля.

Максимальная длина кабеля между сенсором и электронным блоком составляет 100м для общепромышленного исполнения и 50м для взрывозащищенного исполнения категории IIC. Сигнал, передаваемый по кабелю, является аналоговым. В связи с этим, не рекомендуется прокладывать кабель рядом с силовыми линиями и в местах с сильным электромагнитным излучением.

В нижней части электронного блока дистанционного исполнения находится круглая клеммная коробка с клеммной колодкой внутри. В коробку заводится и подключается первый конец кабеля. На сенсоре также располагается специальный блок, к которому подключается второй конец кабеля. Схема подключения расходомера дистанционного исполнения представлена на рисунке 5.3. Цветовая маркировка кабеля и контакты для подключения, представлены в таблице 5.4.

**электронный блок У/УИП** Сенсор (проточная часть) Электронный блок

**ЭМИС-МАСС 260**

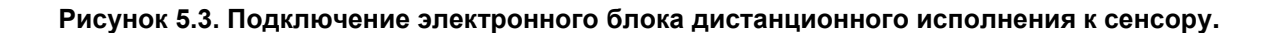

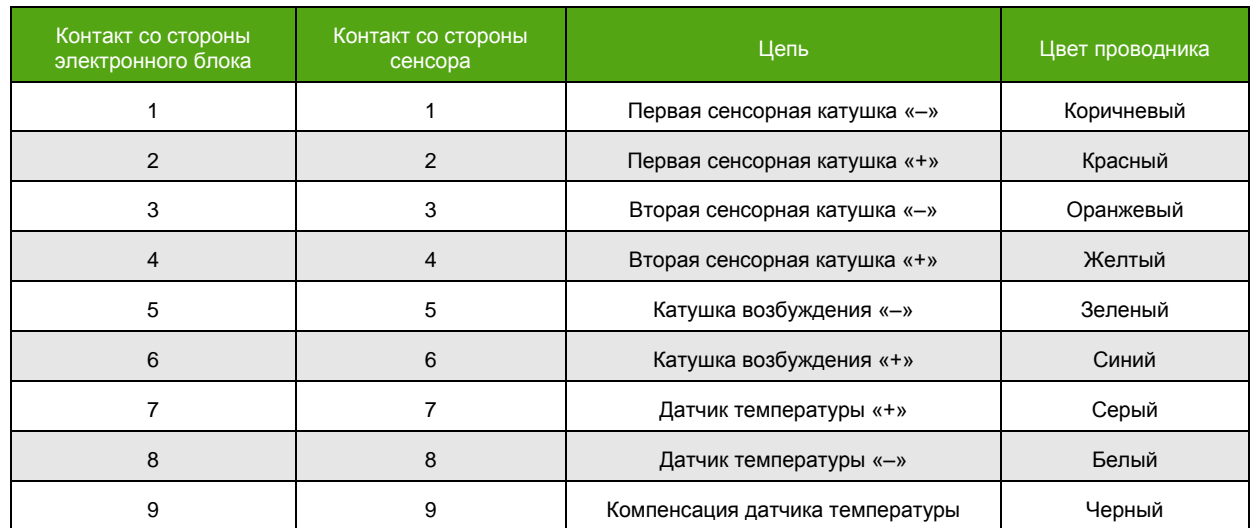

#### **Таблица 5.4. Цветовая маркировка кабеля и контакты для подключения.**

Броня кабеля используется для заземления и крепится под специализированные винты, обозначенные знаком заземления.

#### **ВНИМАНИЕ!**

Ошибка в соединении сенсора и электронного блока повлечет за собой неправильную работу прибора и может привести выходу из строя!

# <span id="page-22-0"></span>**5.7. Электрическое подключение усилителя для приборов ДУ ≥100 мм**

Для расходомеров ДУ≥100мм (кроме конструктивных исполнений «100ФР» и «100КФР») дополнительно необходимо произвести электрическое питание усилителя. Электрические параметры усилителя представлены в разделе [4.1. Параметры электрического питания](#page-9-1) настоящего руководства по эксплуатации. Внешний вид расходомера с усилителем представлен на рисунке 3.3. Внешний вид усилителя представлен на рисунке 5.4.

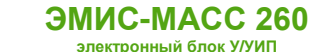

### **ВНИМАНИЕ!**

Подключение усилителя проводится при отключенном источнике питания электронного блока и усилителя!

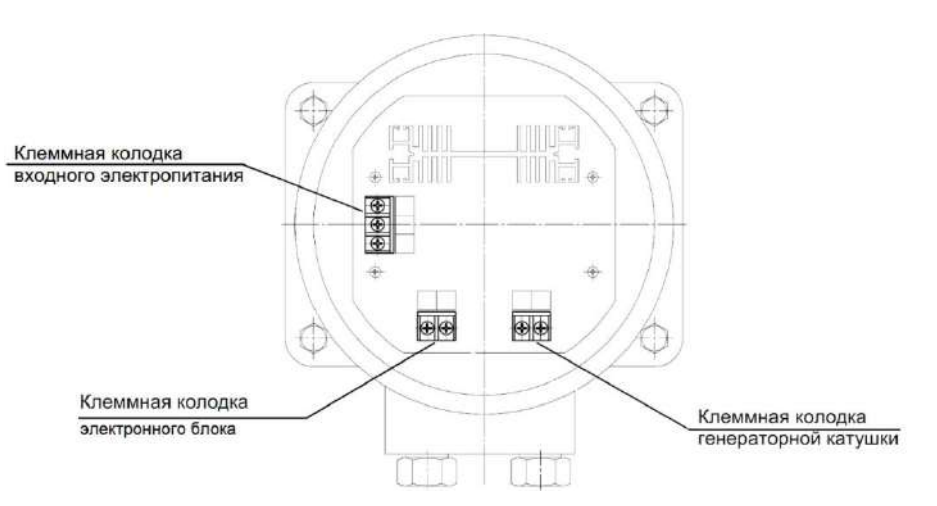

**Рисунок 5.4. Усилитель.**

Электрическое питание усилителя может осуществляться от источника постоянного или переменного тока\*.

Клеммы сигналов помечены надписями Input и Output. Клеммы Input служат для подключения электронного блока, Output – для подключения сенсора. Данные электрические цепи подключаются на заводе изготовителе. Не рекомендуется самостоятельно проводить подключение этих цепей. Такие действия могут привести к выходу из строя прибора.

\* Для питания усилителя необходимо использовать отдельный источник питания.

**\_\_\_\_\_\_\_\_\_\_\_\_\_\_\_\_\_\_\_\_\_\_\_\_\_**

# <span id="page-23-0"></span>**5.8. Схемы электрического подключения**

В данном разделе приведены типовые схемы подключения электронного блока к вторичному оборудованию и источникам питания.

Внешний вид платы клемм представлен на рисунке 5.5. Дальнейшие изображения схем упрощены для наглядности.

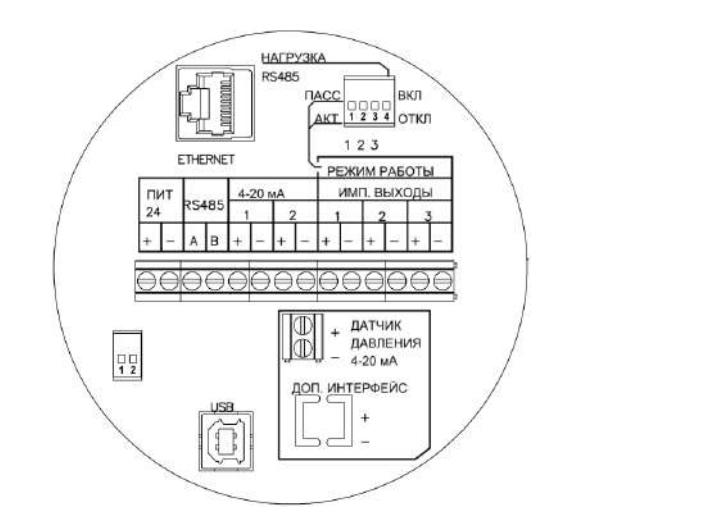

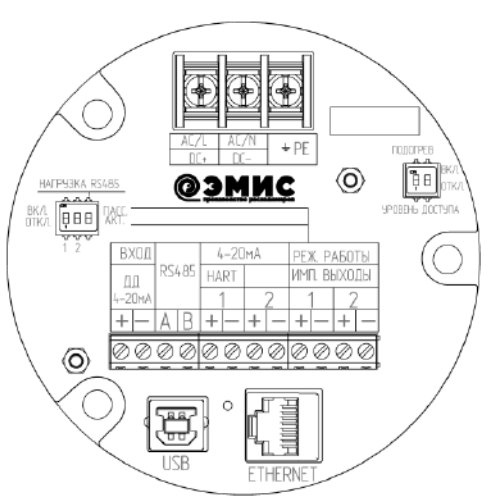

*[http://emis-kip.ru/ru/prod/massovyj\\_rashodomer/](http://emis-kip.ru/ru/prod/massovyj_rashodomer/)* **<sup>24</sup>**

### **Рисунок 5.5. Платы клемм электроники ревизии 1 (слева) и 2 (справа).**

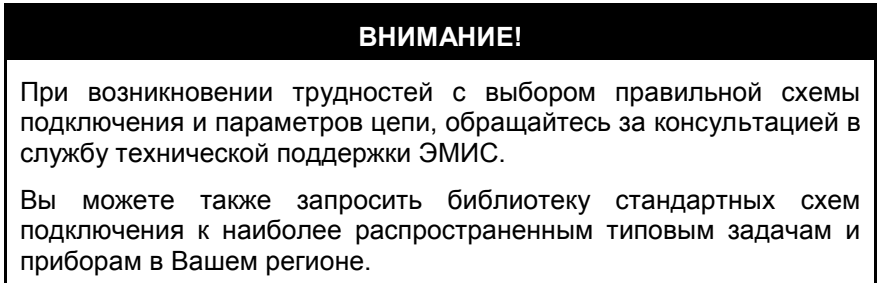

### **5.8.1 Схемы подключения питания**

<span id="page-24-0"></span>На рисунках 5.6–5.7. представлены схемы подключения питания электронного блока и питания усилителя. Усилитель работает только при включенном питании электронного блока. На схемах указано номинальное значение напряжения.

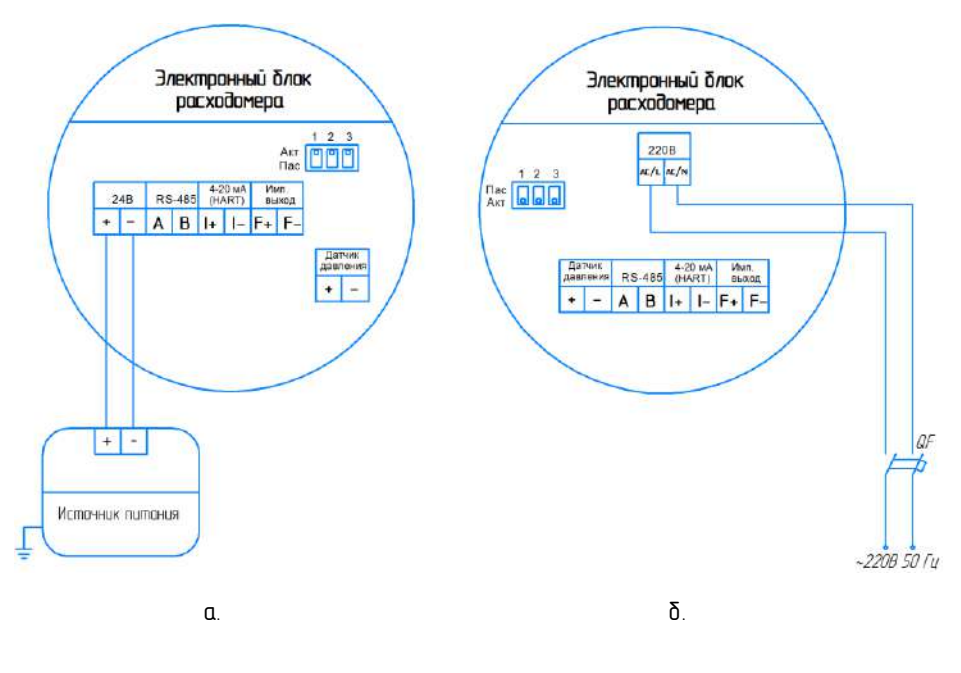

а. Параметры источника питания:

- постоянное напряжение 18-30В
- выходной ток не менее 1А.

б. Параметры источника питания:

- переменное напряжение 182-242В
- $\bullet$  частота  $50+ -1$  Гц
- Qf автоматический выключатель, не является обязательным и в комплект не входит.

**Рисунок 5.6. Схема подключения электронного блока к источнику питания постоянного тока (а) и переменного тока (б).**

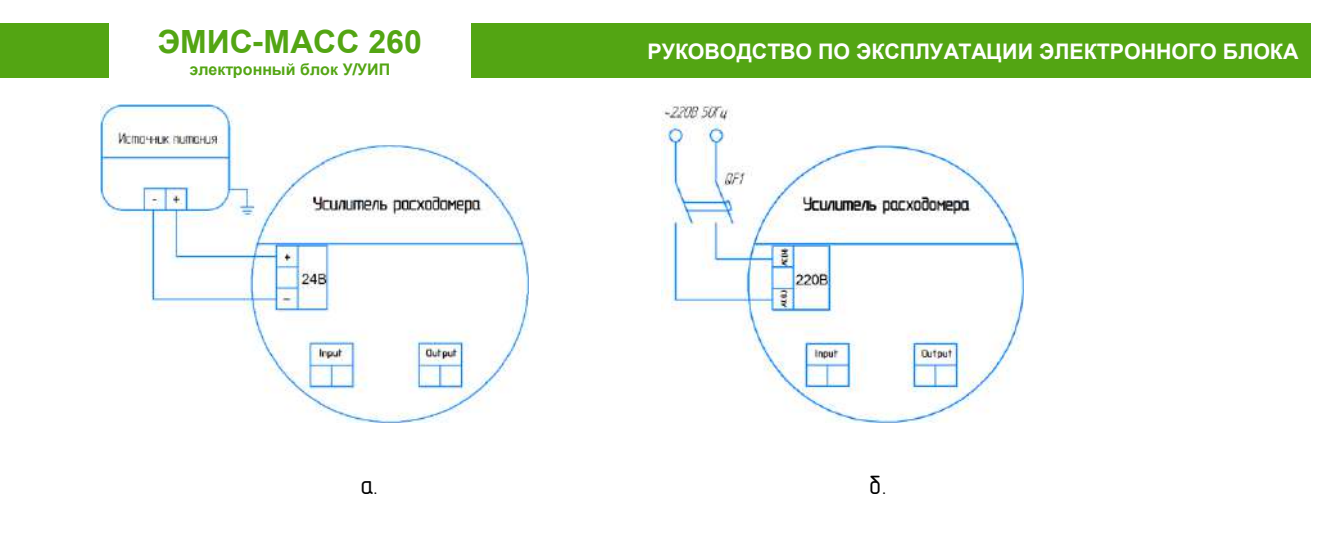

а. Параметры источника питания:

- постоянное напряжение 18-30В
- $\bullet$   $\blacksquare$   $\blacksquare$
- б. Параметры источника питания:
	- переменное напряжение 182-242В
	- частота  $50 + -1$  Гц
	- Qf автоматический выключатель, не является обязательным и в комплект не входит.

<span id="page-25-1"></span>**Рисунок 5.7. Схема подключения усилителя к источнику питания постоянного тока (а) и переменного тока (б).**

### <span id="page-25-0"></span>**5.8.2 Схемы подключения частотно-импульсного выхода**

**ВНИМАНИЕ!**

Все последующие схемы подключения предполагают, что питание электронного блока осуществляется в соответствии с рисунком 5.6.

На рисунке 5.8 представлены схемы подключения электронного блока с пассивным частотным выходом.

**РУКОВОДСТВО ПО ЭКСПЛУАТАЦИИ ЭЛЕКТРОННОГО БЛОКА**

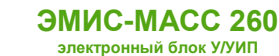

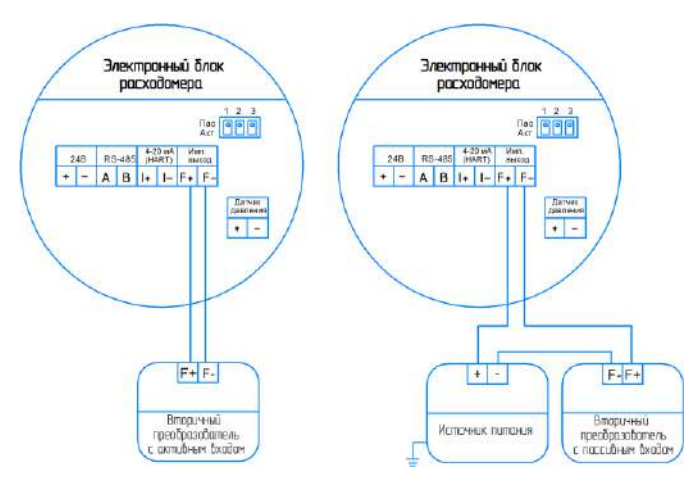

Параметры источника питания и вторичного преобразователя:

- напряжение питания (выхода) DC 2,5-27B;
- выходной ток не более 30 мА;
- максимальная частота 10000 Гц;

#### **Рисунок 5.8. Схема подключения электронного блока с пассивным частотным выходом к приемникам с активным (слева) и пассивным (справа) частотными входами.**

На рисунке 5.9 представлены схемы подключения электронного блока с активным частотным выходом. Подключение электронного блока с активным частотным выходом к преобразователю с активным входом может привести к выходу из строя измерительного канала.

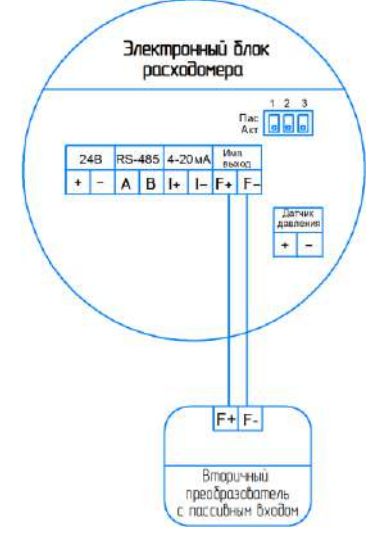

Параметры вторичного преобразователя:

сопротивление входа не менее 800 Ом.

#### **Рисунок 5.9. Схема подключения электронного блока с активным частотным выходом к приемнику с пассивным входом.**

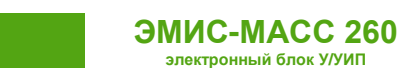

**\_\_\_\_\_\_\_\_\_\_\_\_\_\_\_\_\_\_\_\_\_\_\_\_\_**

### **5.8.3 Схема подключения токового выхода 4-20мА**

<span id="page-27-0"></span>На рисунке 5.10 представлена схема подключения токового выхода.

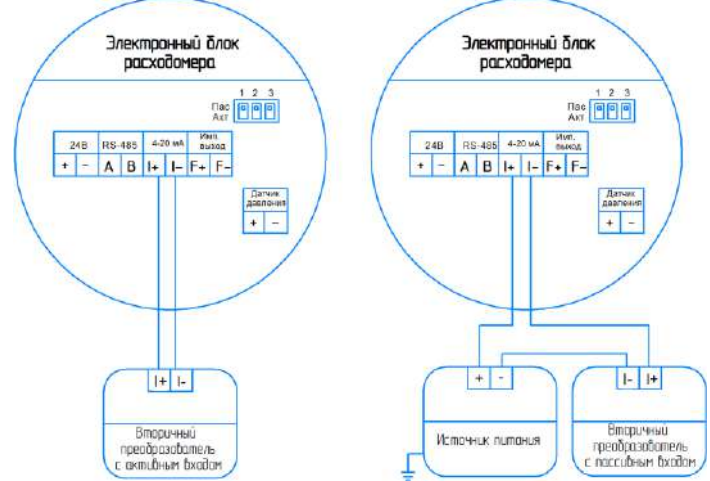

Параметры источника питания (вторичного преобразователя):

- напряжение DC 12-30В
- выходной ток не менее 25 мА.
- внутренне сопротивление не более 1000 Ом

**Рисунок 5.10. Схема подключения электронного блока с пассивным токовым выходом к приемникам с активным (слева) и пассивным (справа) токовым входом.**

### **5.8.4 Схема подключения дискретного выхода**

<span id="page-27-1"></span>На рисунке 5.11 представлена схема подключения дискретного выхода через дополнительное реле. Реле используется для коммутации переменного тока или при нагрузке, превышающей 30 мА постоянного тока. Для включения в схему реле необходимо перевести выход в пассивный тип. Схемы подключения без дополнительного реле аналогичны схемам подключения частотно-импульсного выхода\*.

<sup>\*</sup> В электронике ревизии 1 дискретный выход на плате клемм обозначен как «ИМП. ВЫХОД» с номером 3. В электронике ревизии 2 функцию дискретного выхода исполняет частотно-импульсный выход №2, который может быть настроен на работу в дискретном режиме. См[. 7.1. Информация о приборе.](#page-40-1)

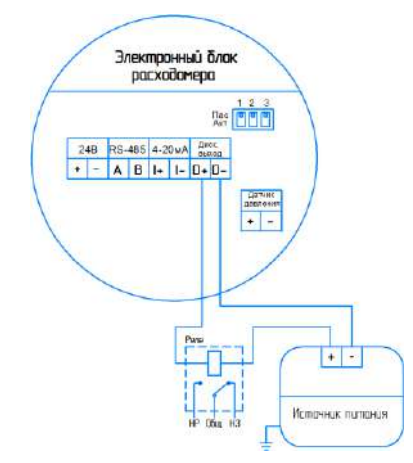

Параметры дискретного выхода:

- напряжение питания (выхода) DC 2,5-27В.
- максимальный допустимый ток 30 мА.
- сопротивление катушки реле не менее 800 Ом

**Рисунок 5.11. Схема подключения дискретного выхода через дополнительное реле.**

### **5.8.5 Схема подключения датчика давления**

<span id="page-28-0"></span>На рисунке 5.12 представлена схема подключения датчика давления к токовому входу 4-20мА.

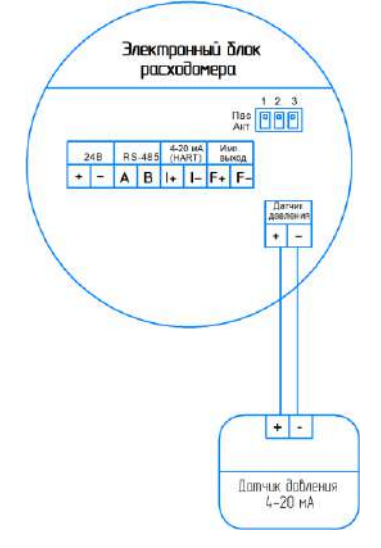

**Рисунок 5.12. Схема подключения датчика давления.**

### **5.8.6 Схема подключения устройств с HART**

<span id="page-28-1"></span>Схемы подключения электронного блока для работы по протоколу HART представлены на рисунках 5.13. Протокол HART поддерживается только на токовом выходе 4-20 мА №1.

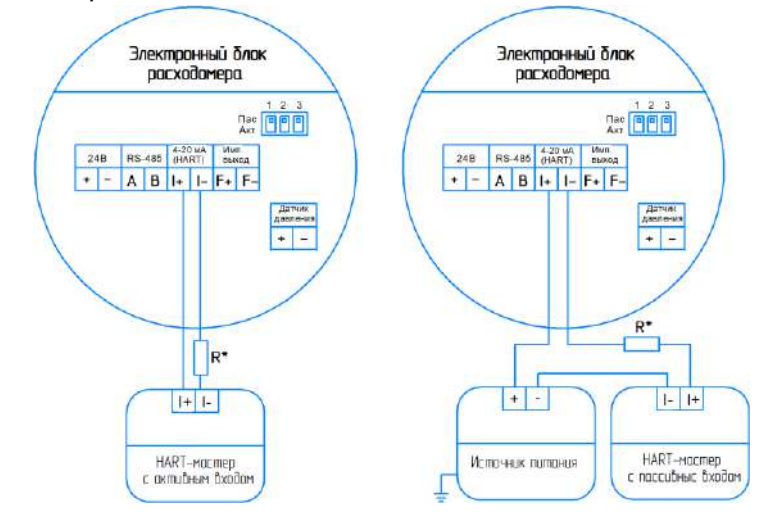

Резистор R\* номиналом от 240 до 270 Ом и необходим только в случае, если у вторичного оборудования отсутствует встроенный резистор данного номинала.

Параметры источника питания (вторичного преобразователя):

- напряжение DC 12-30В
- выходной ток не менее 25 мА.

**Рисунок 5.13. Схема подключения электронного блока с HART к вторичному оборудованию с пассивным (слева) и активным (справа) входом цифрового протокола HART.**

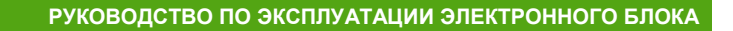

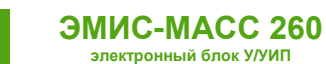

### <span id="page-29-1"></span>**5.8.7 Схемы подключения по RS-485**

<span id="page-29-0"></span>Схема подключения электронного блока к вторичному оборудованию по интерфейсу RS-485 представлена на рисунке 5.14. Параметры интерфейса RS-485 представлены в разделе 4.6. [Интерфейс](#page-15-0) RS-485.

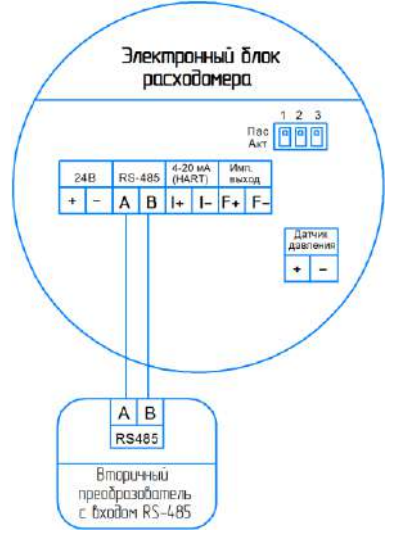

### **Рисунок 5.14. Схема подключения электронного блока по интерфейсу RS-485.**

В целях диагностики или подключения к АРМ непосредственно, допускается подключение электронного блока через конвертер интерфейсов RS-485 – USB(COM). Схема подключения представлена на рисунке 5.15.

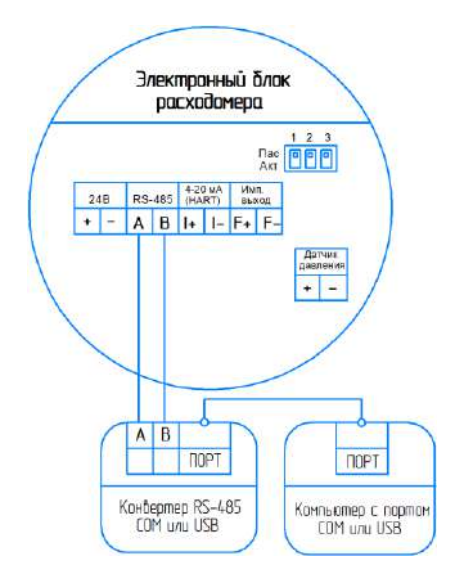

**Рисунок 5.15. Схема подключения электронного блока через конвертер интерфейсов RS-485 – USB(COM).**

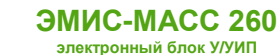

# <span id="page-30-0"></span>**6. Управление и настройка электронного блока**

# <span id="page-30-1"></span>**6.1. Общая информация**

Управление и настройка электронного блока может осуществляться:

- c помощь дисплея;
- по протоколу Modbus;
- по протоколу HART;

Рекомендуется использовать фирменное ПО «ЭМИС Интегратор» для настройки и управления.

# <span id="page-30-2"></span>**6.2. Уровни доступа**

Для получения возможности внесения изменений в текущую конфигурацию прибора необходимо обладать соответствующим уровнем доступа\*. Прибор имеет 4 уровня доступа, см. Таблицу 6.1.

# **Таблица 6.1. Уровни доступа к параметрам прибора.**

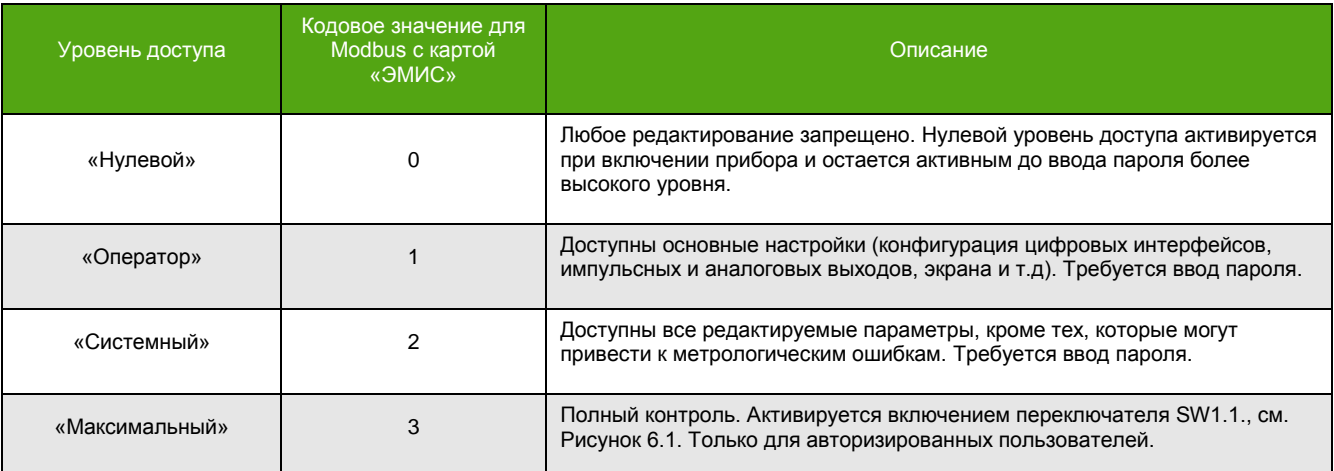

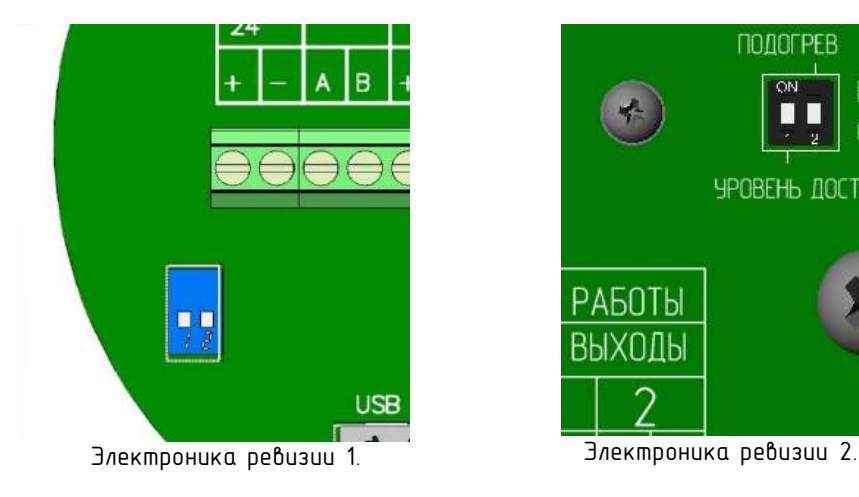

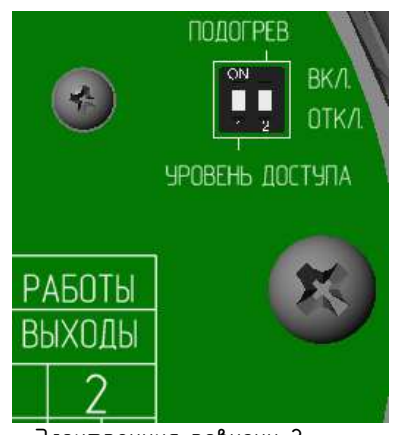

### **Рисунок 6.1. Переключатель уровня доступа SW1.**

При попытке редактирования параметра без обладания необходимым уровнем доступа на экране всплывает сообщение «Уровень доступа не позволяет изменение!».

Чтобы получить нужный уровень доступа требуется ввести соответствующий пароль.

**\_\_\_\_\_\_\_\_\_\_\_\_\_\_\_\_\_\_\_\_\_\_\_\_\_**

<sup>\*</sup> При использовании Modbus с картой 3.xx, изменения возможны с нулевом уровнем доступа. Карта 3.xx содержит ограниченный набор параметров для конфигурирования. В него не входят метрологически значимые характеристики.

**ЭМИС-МАСС 260 электронный блок У/УИП**

### **Получение текущего уровня доступа (кодового значения).**

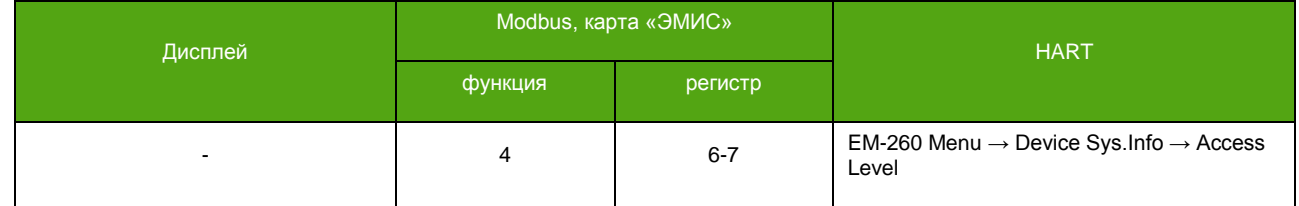

#### **Ввод пароля для смены уровня доступа.**

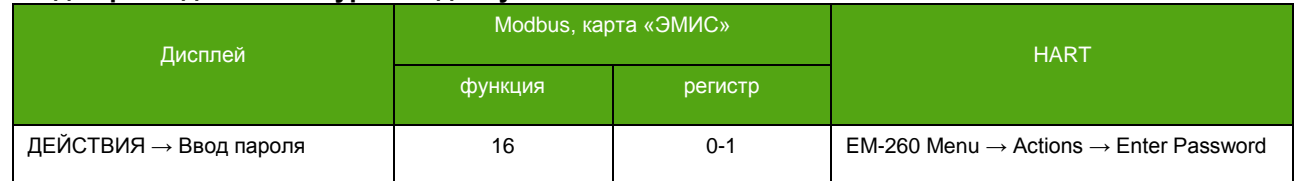

Для считывания и изменения пароля, соответствующего уровню доступа, необходимо обладать уровнем доступа не ниже того, для которого требуется чтение/запись пароля.

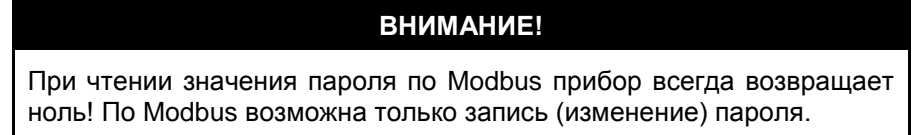

#### В таблице 6.2 представлены заводские значения паролей.

#### **Таблица 6.2. Заводские значения паролей.**

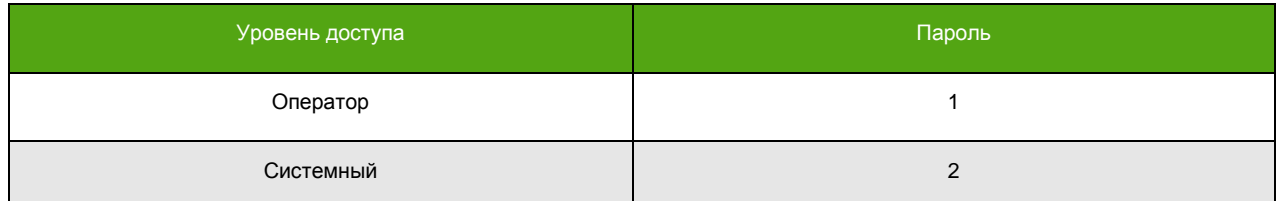

### **Пароль оператора.**

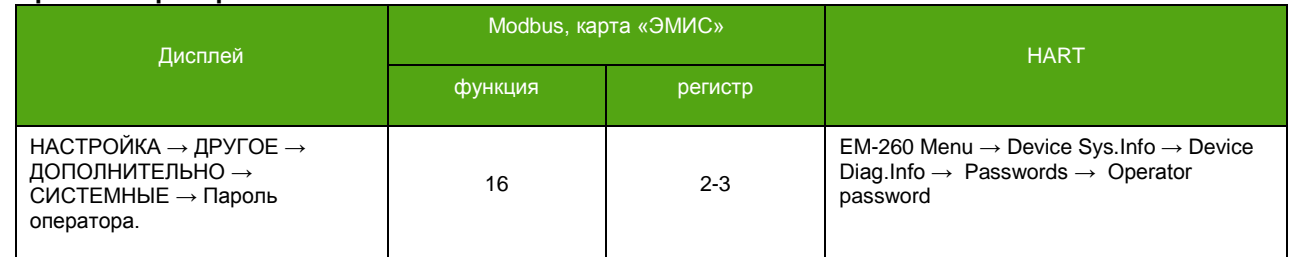

#### **Системный пароль.**

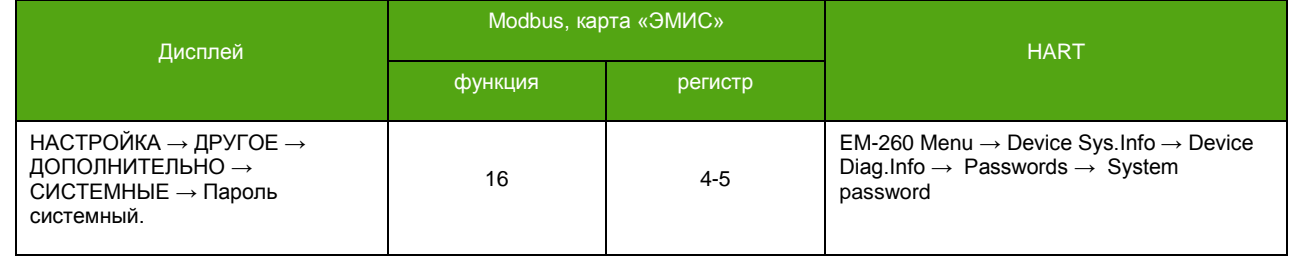

При включении прибор всегда инициализируется «Нулевым» уровнем доступа, поэтому изменение любого параметра потребует ввода пароля. При необходимости инициализации прибора отличным от «Нулевого» уровнем доступа обратитесь в службу технической поддержки ЭМИС.

Для сброса уровня доступа до «Нулевого» достаточно ввести любой неверный пароль.

**ЭМИС-МАСС 260 электронный блок У/УИП**

<span id="page-32-0"></span>**6.3. Дисплей**

См. также: Приложение В. [Структура меню.](#page-138-0)

### **6.3.1 Описание дисплейной панели**

<span id="page-32-1"></span>На рисунке 6.1 представлено изображение передней панели электронного блока.

Дисплей (8) показывает текущие значения измеряемых величин и позволяет провести настройку расходомера через встроенное меню.

Управление осуществляется при помощи оптических кнопок (1-6). Оптические кнопки дают возможность настроить прибор без откручивания защитной крышки. О «нажатии» кнопки сигнализирует светодиодный индикатор (7), вспыхивающий красным светом.

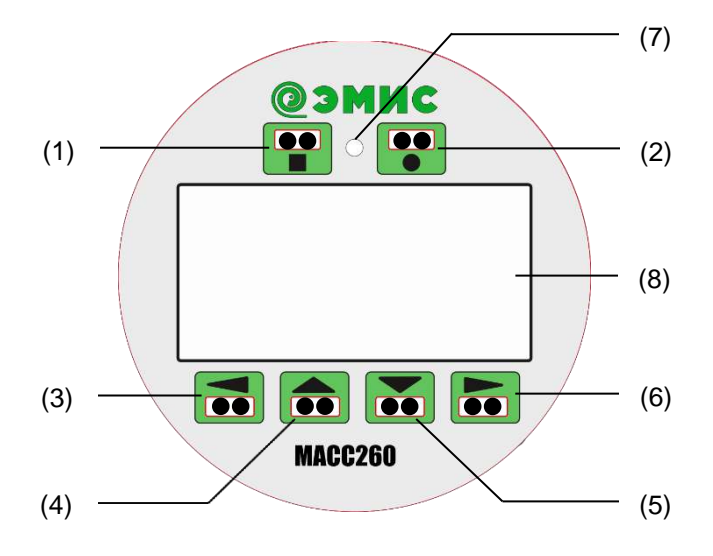

**Рисунок 6.1. Дисплей и кнопки управления.**

### **Таблица 6.3. Назначение управляющих кнопок.**

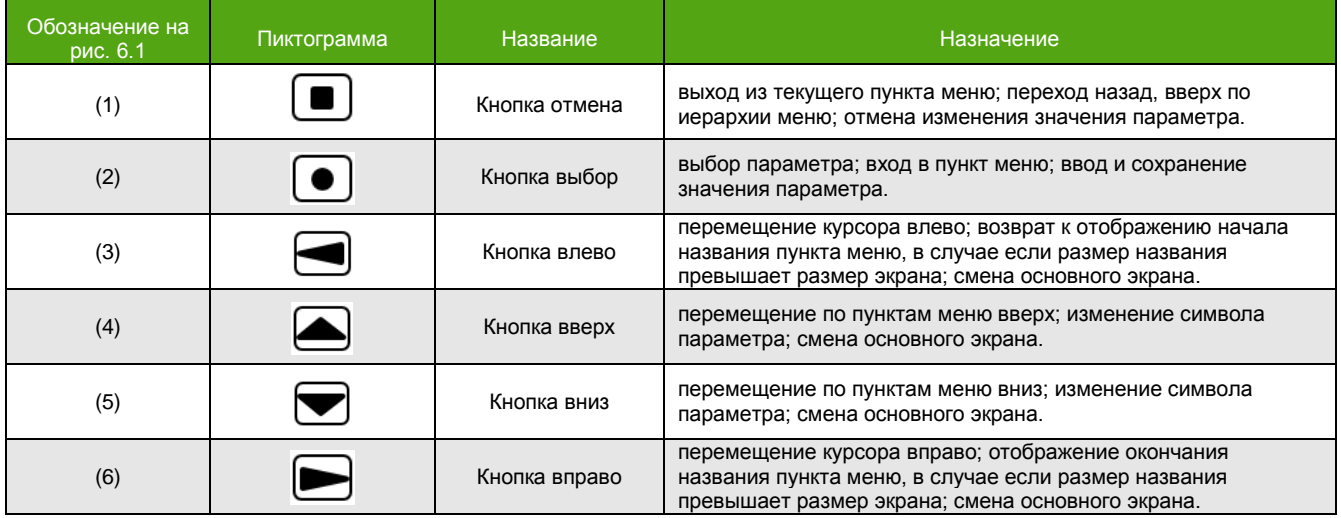

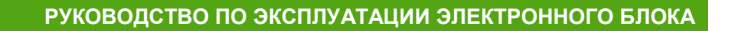

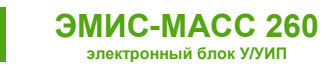

# <span id="page-33-0"></span>6.3.2 Основные экраны

См. также: 8.16. Параметры дисплея.

К основным экранам относятся 4 экрана, на которые выводятся текущие значения измеряемых величин. Основные экраны делятся на 2 пользовательских и 2 системных экрана. Основной экран, выбранный для отображения по умолчанию, является главным. Этот экран отображается при включении прибора, а также при возврате из меню по причине бездействия.

Смена основных пользовательских и системных экранов осуществляется с помощью кнопок  $\blacktriangle$  $\blacktriangleright$ 

На рисунке 6.2. представлены пользовательские экраны с заводскими установками.

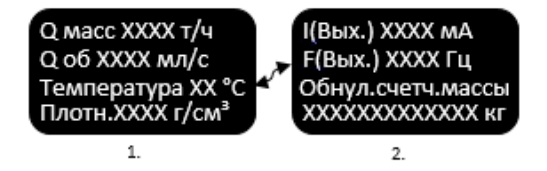

- $1.$ Основной пользовательский экран 1
- 2. Основной пользовательский экран 2

Рисунок 6.2. Основные пользовательские экраны.

При владении уровнем доступа «Системный», возможно отображение системных экранов, см. Рисунок 6.3. Для этого необходимо активировать нужный экран. По Modbus активация происходит записью «1» в соответствующий регистр, деактивация - записью «0».

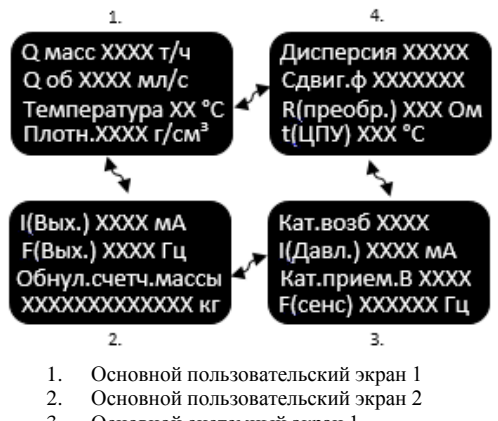

- Основной системный экран 1  $\mathcal{R}$
- $\overline{4}$ Основной системный экран 2

Рисунок 6.3. Пользовательские и системные экраны.

Активация системного экрана №1.

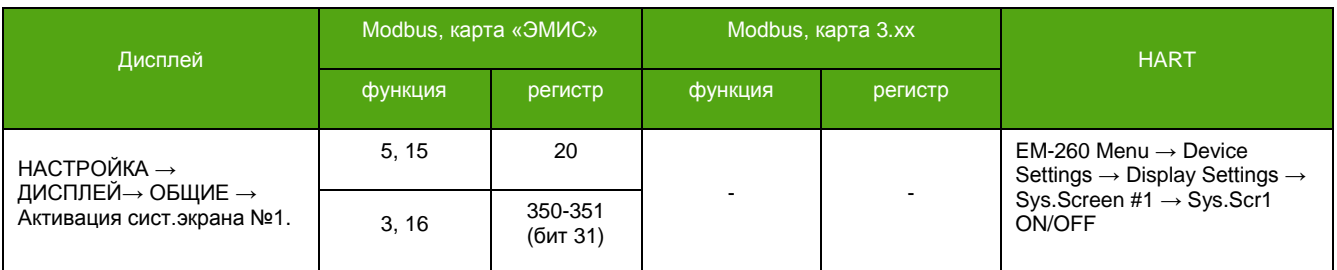

#### **ЭМИС-МАСС 260 электронный блок У/УИП**

#### **Активация системного экрана №2.**

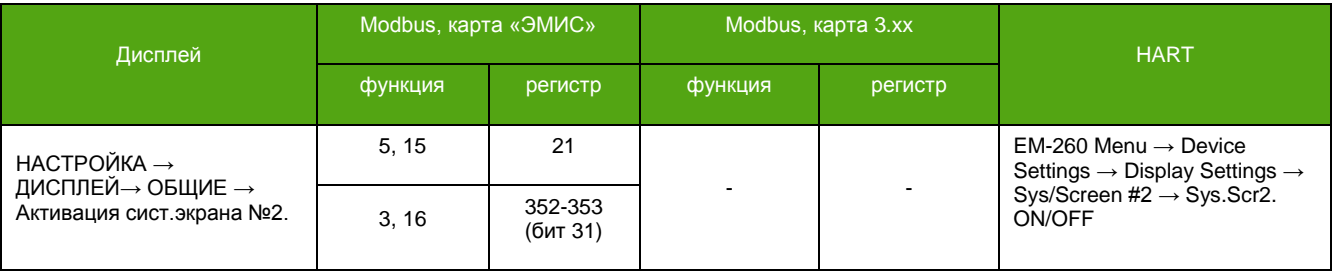

Все экраны доступны для гибкой настройки. Конфигурация осуществляется построчно – каждой строке назначается измеряемая величина. Количество строк на основном экране равно 4, но необходимо учитывать, что сумматоры (счетчики) занимают 2 строки. В таблице 6.4 представлены измеряемые величины пользовательских экранов (изменение возможно при уровне доступа «Оператор»). В таблице 6.5 – системных экранов (изменение возможно при уровне доступа «Системный»).

#### **Таблица 6.4. Измеряемые величины, назначаемые строке/строкам пользовательского экрана.**

| Измеряемая величина                                           | Кодовое значение для Modbus с<br>картой «ЭМИС» |  |  |
|---------------------------------------------------------------|------------------------------------------------|--|--|
| Расход массовый [ЗЕИ]                                         | $\mathbf 0$                                    |  |  |
| Расход объемный [ЗЕИ]                                         | $\mathbf{1}$                                   |  |  |
| Температура датчика расхода [ЗЕИ]                             | $\overline{2}$                                 |  |  |
| Плотность [ЗЕИ]                                               | 3                                              |  |  |
| Давление [ЗЕИ]                                                | $\overline{4}$                                 |  |  |
| Массовая доля воды в смеси [%]                                | 5                                              |  |  |
| Выходной ток аналогового выхода №1 [мА]                       | 6                                              |  |  |
| Выходная частота на частотном выходе №1 [Гц]                  | $\overline{7}$                                 |  |  |
| Выходной ток аналогового выхода №2 [мА]                       | 8                                              |  |  |
| Выходная частота на частотном выходе №2 [Гц]                  | 9                                              |  |  |
| Массовый расход чистой нефти [ЗЕИ]                            | 10                                             |  |  |
| Массовый расход воды [ЗЕИ]                                    | 11                                             |  |  |
| Расход объемный при стандартных условиях [ЗЕИ]                | 12                                             |  |  |
| Накопленная масса - основной счетчик [ЗЕИ] *                  | 13                                             |  |  |
| Накопленная масса - основной обнуляемый счетчик [ЗЕИ]*        | 14                                             |  |  |
| Накопленная масса - дополнительный счетчик [ЗЕИ] *            | 15                                             |  |  |
| Накопленная масса - дополнительный обнуляемый счетчик [ЗЕИ] * | 16                                             |  |  |
| Накопленный объем - основной счетчик [ЗЕИ] *                  | 17                                             |  |  |
| Накопленный объем - основной обнуляемый счетчик [ЗЕИ] *       | 18                                             |  |  |
| Накопленный объем - дополнительный счетчик [ЗЕИ] *            | 19                                             |  |  |

<sup>\*</sup> Измеряемые величины занимающие 2 строки на экране.

**\_\_\_\_\_\_\_\_\_\_\_\_\_\_\_\_\_\_\_\_\_\_\_\_\_**

### **Таблица 6.4. Измеряемые величины, назначаемые строке/строкам пользовательского экрана (окончание).**

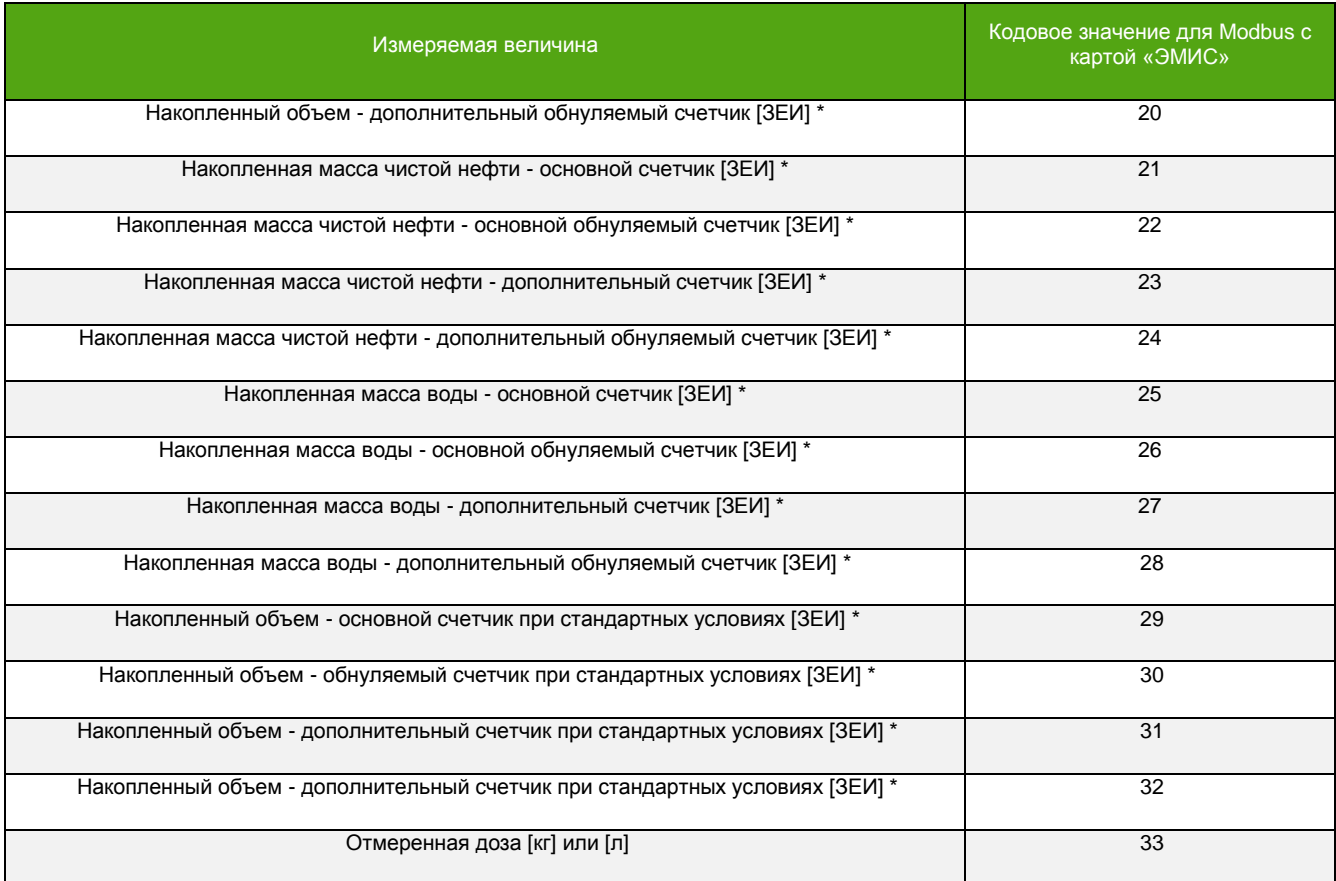

**Таблица 6.5. Измеряемые величины, назначаемые строке системного экрана.**

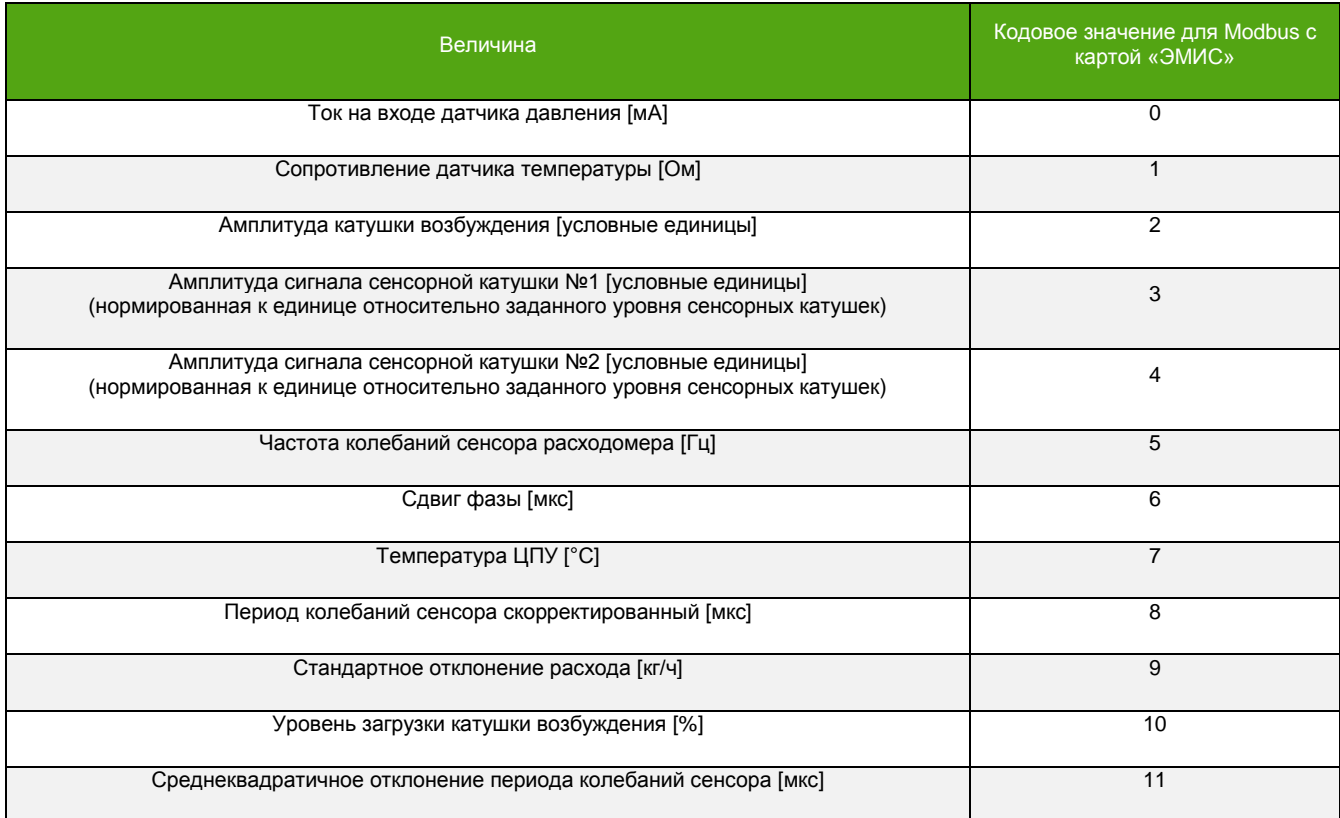

\* Измеряемые величины занимающие 2 строки на экране.

**\_\_\_\_\_\_\_\_\_\_\_\_\_\_\_\_\_\_\_\_\_\_\_\_\_**

*[http://emis-kip.ru/ru/prod/massovyj\\_rashodomer/](http://emis-kip.ru/ru/prod/massovyj_rashodomer/)* **<sup>36</sup>**
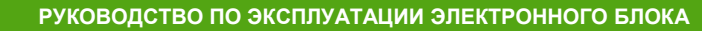

Долго не меняющаяся статичная надпись на экране приводит к «выгоранию» дисплея. Для предотвращения этого следует использовать «скринсейвер», т.е. экранную заставку. Интервал (время) вывода заставки задается диапазоне 1 – 3600 секунд. При нулевом значении интервала заставка неактивна. Нажатие любой кнопки дисплейной панели отключает заставку на время интервала вывода, что позволяет получить информацию об измеряемых величинах и провести настройку, используя встроенное меню.

Для изменений требуется уровень доступа «Оператор».

## **Интервал вывода заставки.**

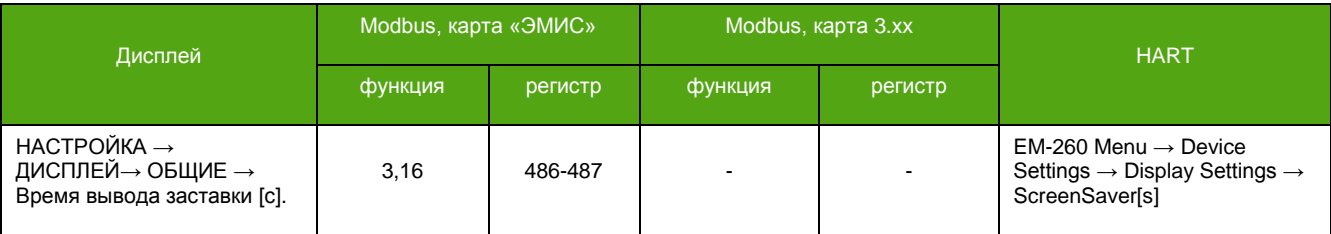

## **6.3.3 Навигация по меню**

Для входа в меню необходимо нажать кнопку  $\bigcirc$  или  $\bigcirc$ .

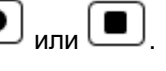

Для выхода из меню необходимо нажимать кнопку  $\Box$  до тех пор, пока на дисплее не отобразится один из основных экранов (количество нажатий зависит от текущего положения в меню), либо не предпринимать никаких действий и дождаться автоматического возврата к основному главному экрану. Автоматический возврат к основному экрану происходит через 30 секунд бездействия.

При навигации по пунктам меню выбранный пункт выделяется светлым. При выборе редактируемого параметра отображается окно редактирования, см. Рисунок 6.4.

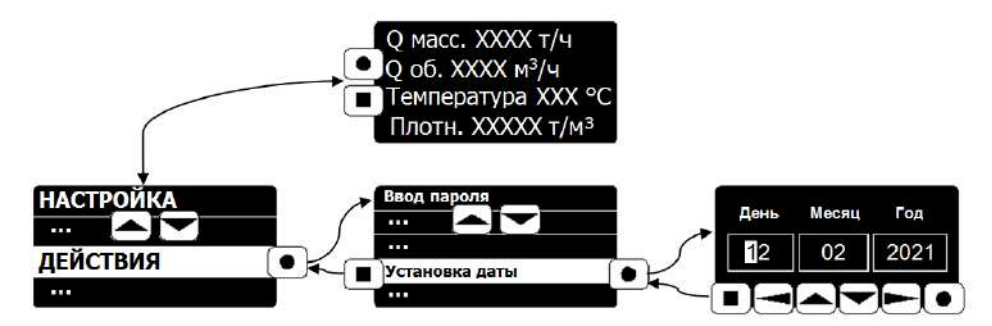

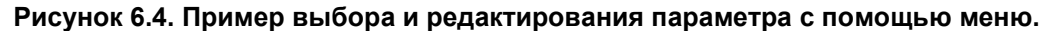

[Приложении В](#page-138-0) содержит структуру меню дисплея.

## **6.3.4 Редактирование параметра с помощью меню**

Параметры доступные для редактирования с помощью меню прибора включают 4 вида:

- целочисленные параметры;
- параметры, принимающие дробные и отрицательные значения;
- параметры, изменение которых осуществляется выбором из выпадающего списка;
- параметры, принимающие 2 состояния: включен и выключен;

На рисунке 6.5. изображены окна редактирования для каждого из параметров.

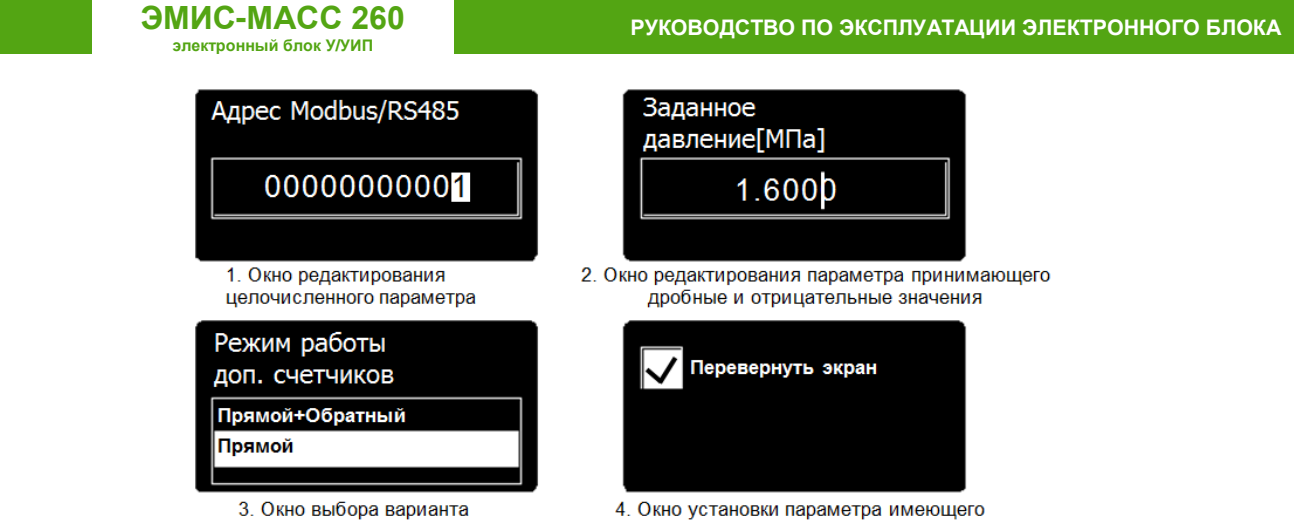

из выпадающего списка

2 состояния: включен и выключен **Рисунок 6.5. Окна редактирования параметров с помощью меню.**

В следующих таблицах описаны действий кнопок для каждого из окон редактирования.

## **Таблица 6.6. Действия кнопок в окне редактирования целочисленного параметра.**

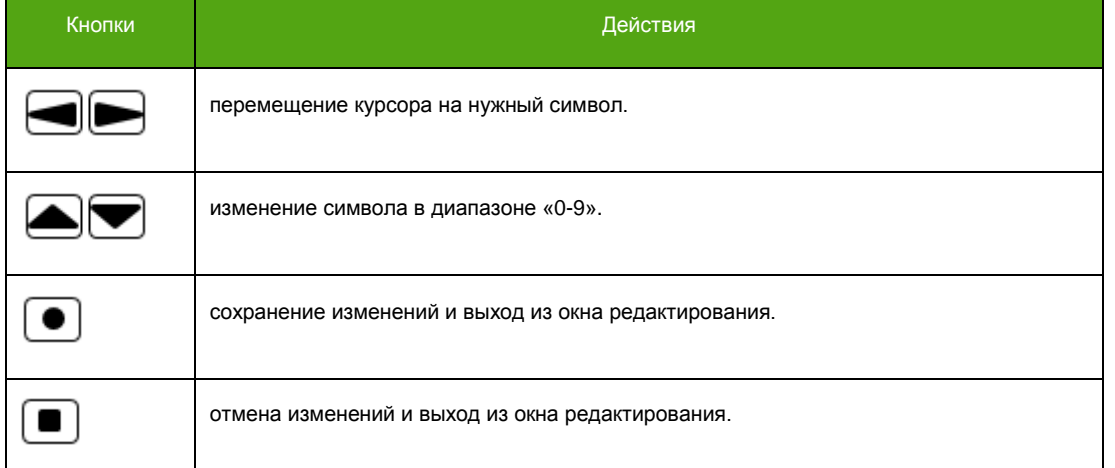

## **Таблица 6.7. Действия кнопок в окне редактирования дробного или отрицательного параметра\*.**

| Кнопки | Действия*                                                               |
|--------|-------------------------------------------------------------------------|
|        | перемещение курсора на нужный символ.                                   |
|        | изменение символа в диапазоне «., 0, 1, 2, 3, 4, 5, 6, 7, 8, 9» и « - » |
|        | сохранение изменений и выход из окна редактирования.                    |
|        | отмена изменений и выход из окна редактирования.                        |

<sup>\*</sup> Для изменения знака числа (« – » и « + ») необходимо переместить курсор до конца влево и изменить знак. Отсутствие знака – это положительное число. Для изменения положения точки, разделяющей целую и дробную части, необходимо имеющуюся точку заменить на цифру. Затем переместить курсор в место новой точки и установить точку.

## **Таблица 6.8. Действия кнопок в окне выбора варианта из выпадающего списка.**

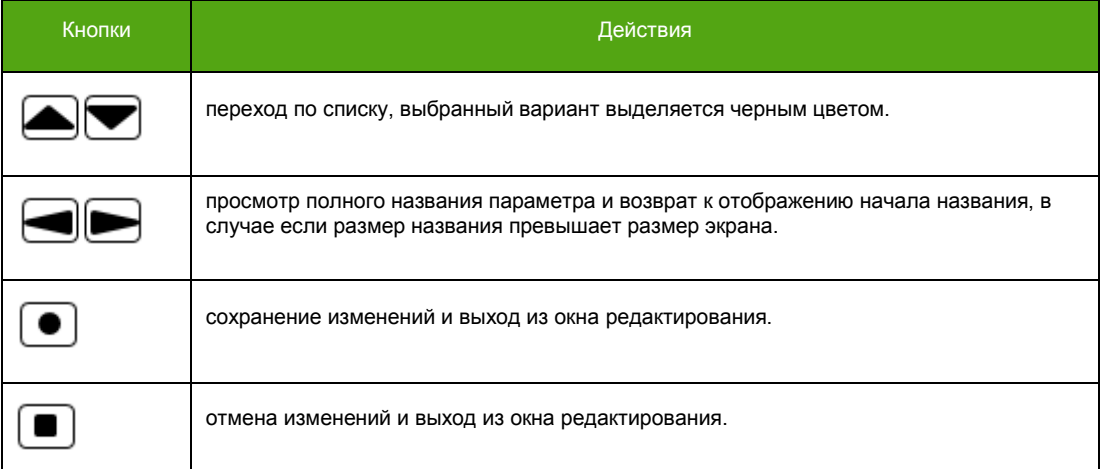

## **Таблица 6.9. Действия кнопок в окне установки параметра, имеющего 2 состояния.**

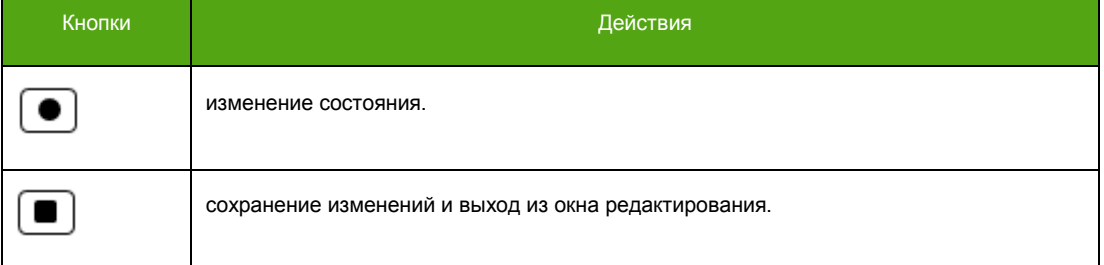

## **6.4. Протокол Modbus**

См. также:

8.13[. Параметры интерфейса](#page-94-0) RS-485. 8.14. [Параметры интерфейса](#page-94-1) USB. 5.8.7. Схемы [подключения по](#page-29-0) RS-485. Приложение А. [Карта регистров «ЭМИС».](#page-103-0)

Приложение Б. Карта регистров 3.xx [совместимая с ПО](#page-130-0) ProLink.

Прибор может работать в следующих режимах, соответствующих спецификации протокола Modbus:

- Modbus RTU
- Modbus ASCII

Поддерживаются функции, представленные в таблице 6.10.

### **Таблица 6.10. Функции Modbus.**

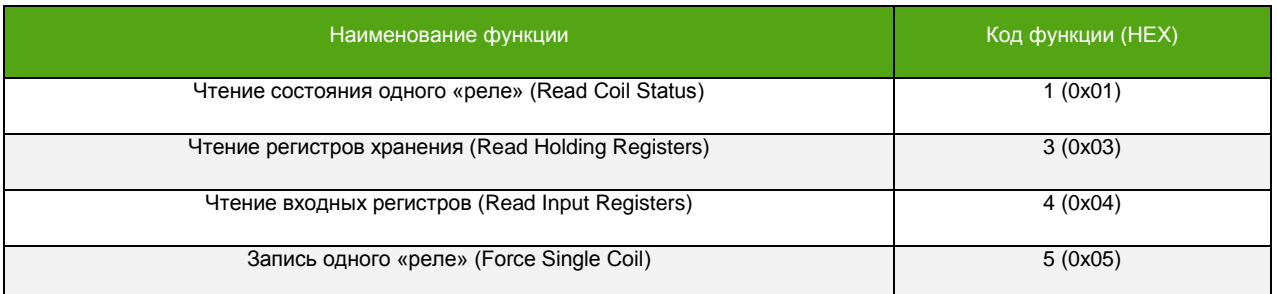

## **Таблица 6.10. Функции Modbus (окончание).**

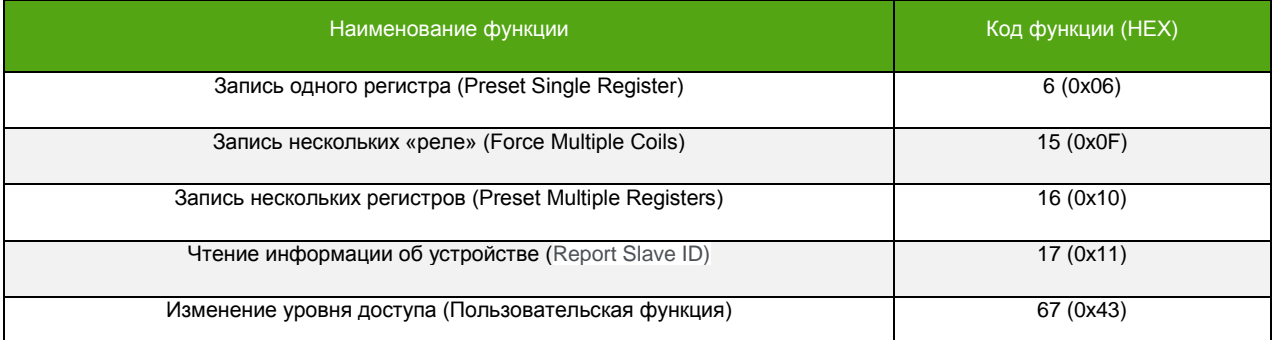

## **Таблица 6.11. Заводские установки Modbus для RS-485/USB.**

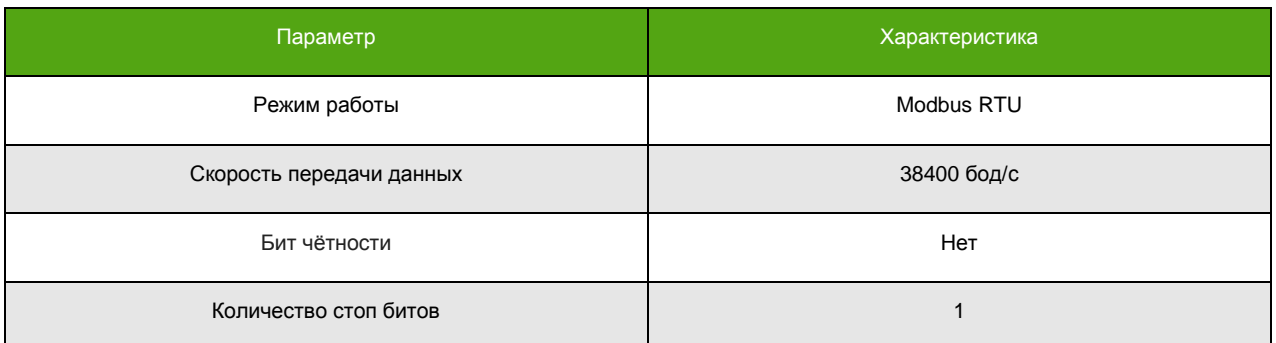

Для диагностики и настройки рекомендуется применять фирменной программное обеспечение «ЭМИС-Интегратор».

## **6.5. Протокол HART**

См. также:

8.17[. Общие параметры](#page-96-0) HART.

8.18[. Параметры](#page-97-0) BURST режима HART.

5.8.6. Схема [подключения устройств](#page-28-0) с HART.

Прибор поддерживает протокол HART v7. В качестве интерфейса связи используется токовый выход 4-20 мА №1 (токовая петля 4-20 мА № 1). В таблице 6.12 представлены основные характеристики протокола.

## **Таблица 6.12. Характеристики поддерживаемого протокола HART.**

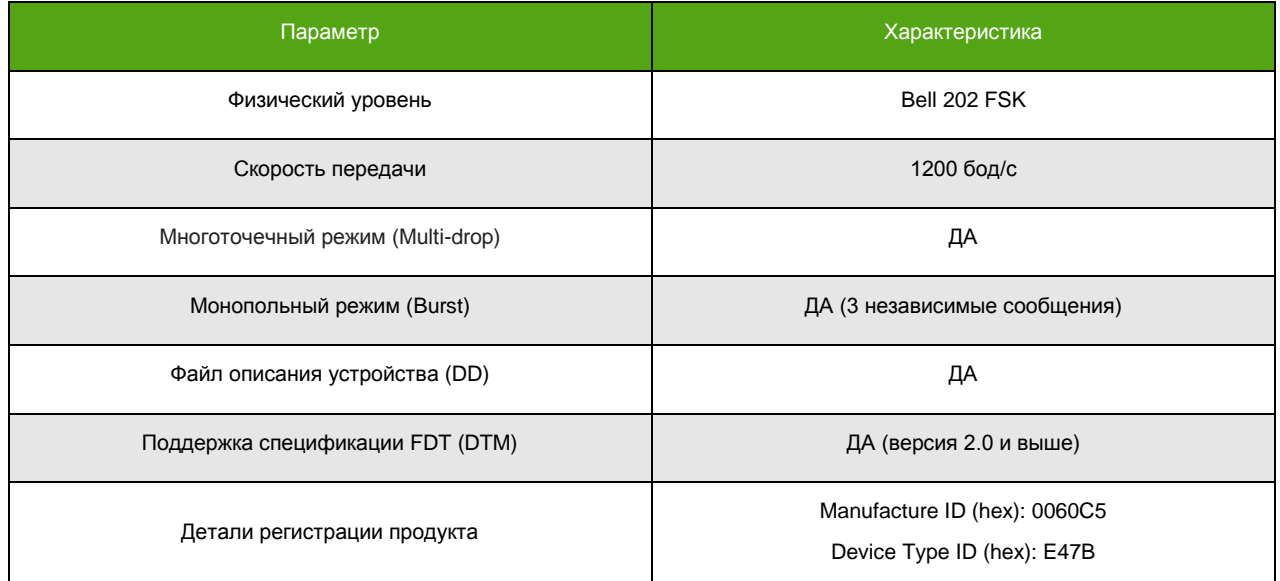

*[http://emis-kip.ru/ru/prod/massovyj\\_rashodomer/](http://emis-kip.ru/ru/prod/massovyj_rashodomer/)* **<sup>40</sup>**

Измеряемые величины, доступные для задания первичной переменной (PV) HART, соответствуют величинам, назначаемым на токовый выход №1, см. [4.4. Токовый выходной сигнал 4](#page-12-0)-20 мА.

Измеряемые величины для вторичной (SV), третичной (TV), четвертичной (QV) переменных HART аналогичны величинам, назначаемым строкам экранов, см. [6.3.2. Основные экраны](#page-33-0).

HART является закрытым протоколом, поэтому для использования HART в качестве основного протокола связи необходимо приобрести соответствующее ПО. Для проверки возможностей протокола можно воспользоваться бесплатной 10-дневной версией ПО DevCom2000, скачав ее с официального сайта, см. [Приложение Г. Использование ПО](#page-158-0) DevCom2000, программой PACTware, Yokogawa Fieldmate и т.д. Файл описания устройства (DD) и DTM драйвер для прибора доступны на официальном сайте компании «ЭМИС».

# **7. Эксплуатация электронного блока**

## <span id="page-40-0"></span>**7.1. Информация о приборе**

К информации о приборе доступной по цифровым интерфейсам (дисплей, RS-485, USB, HART) относится:

- серийный номер расходомера;
- версия ПО (прошивки) электронного блока;
- ревизия электроники;
- контрольная сумма ПО (прошивки) электронного блока;
- контрольная сумма конфигурационных данных (метрологически значимых).

Часть информации содержится на шильде\* электронного блока:

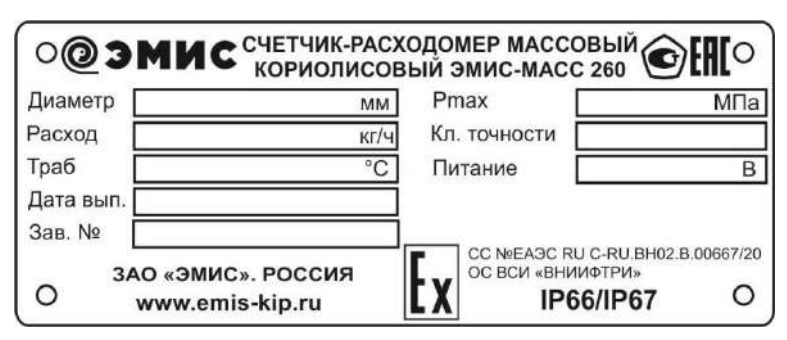

**Рисунок 7.1. Шильд электронного блока.**

## **Серийный номер расходомера**.

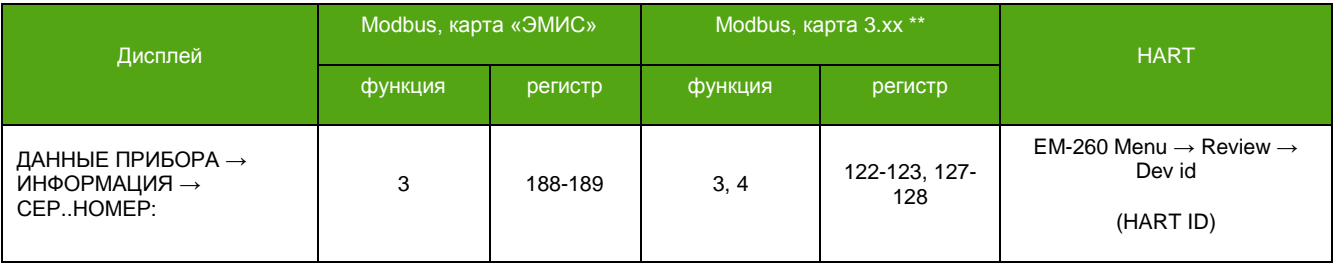

<sup>\*</sup> Смотрите раздел «Маркировка» в «Руководстве по эксплуатации счетчика расходомера массового «ЭМИС-МАСС 260».

<sup>\*\*</sup> В зависимости от вторичного оборудования (ПЛК), может потребоваться вычесть 1 из адреса регистра.

## **Версия ПО (прошивки) электронного блока.**

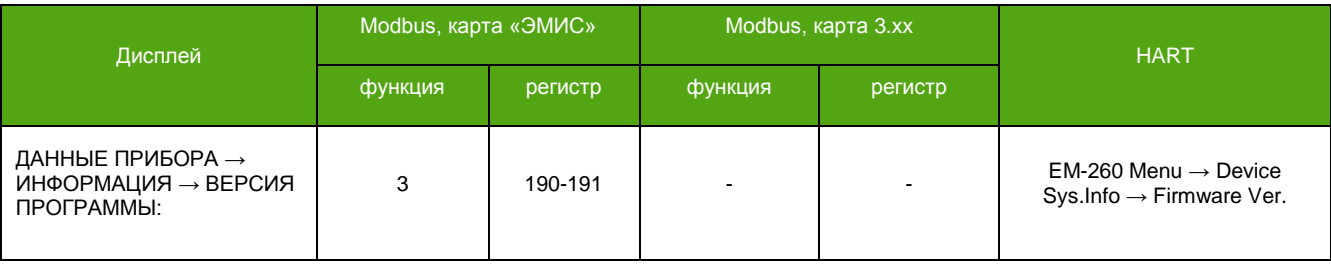

## **Ревизия электроники.**

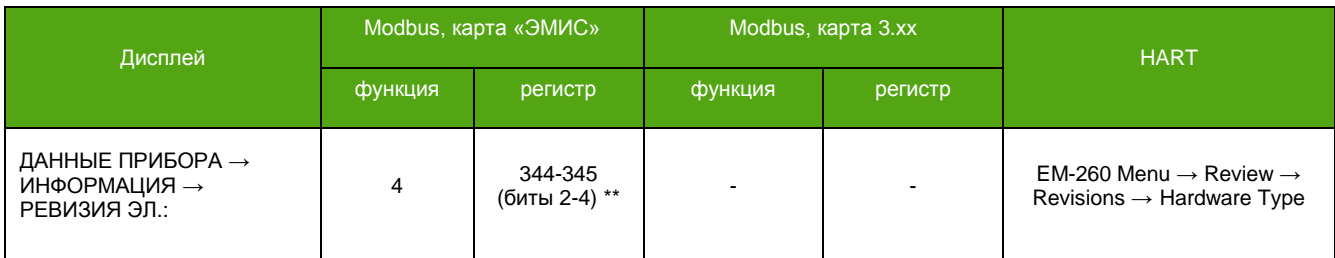

## **Контрольная сумма ПО (прошивки) электронного блока.**

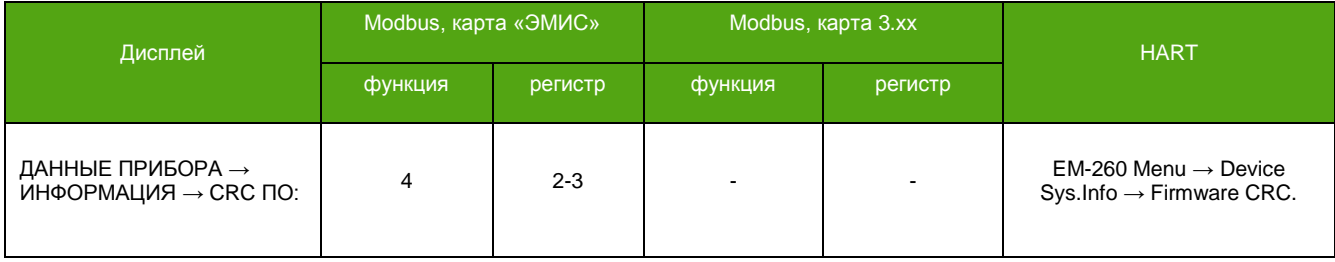

**Контрольная сумма конфигурационных данных (метрологически значимых).**

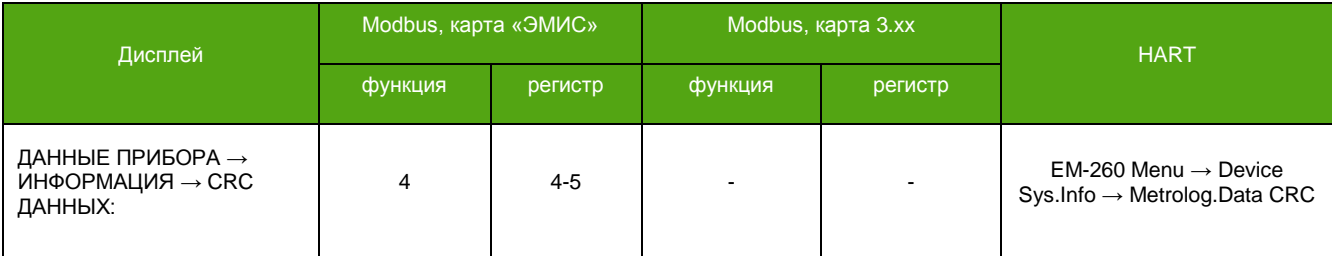

 $**$  Значение 0 – это электроника ревизии 1, 1 – это ревизия 2.

**\_\_\_\_\_\_\_\_\_\_\_\_\_\_\_\_\_\_\_\_\_\_\_\_\_**

## **7.2. Вывод (чтение) измеряемых величин**

См. также: [8.1. Параметры расхода](#page-89-0). [8.2. Параметры плотности](#page-90-0). [8.3. Параметры температуры](#page-90-1). [8.4. Параметры давления](#page-91-0).

Получение значений измеряемых величин возможно с использованием дисплея, цифровых и аналоговых интерфейсов. В данном разделе описаны способы чтения значений измеряемых величин по цифровым интерфейсам (Modbus, HART). Для вывода необходимой измеряемой величины на дисплей см. [6.3.2. Основные экраны](#page-33-0).

*[http://emis-kip.ru/ru/prod/massovyj\\_rashodomer/](http://emis-kip.ru/ru/prod/massovyj_rashodomer/)* **<sup>42</sup>**

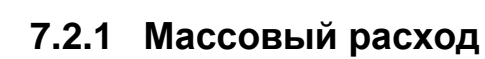

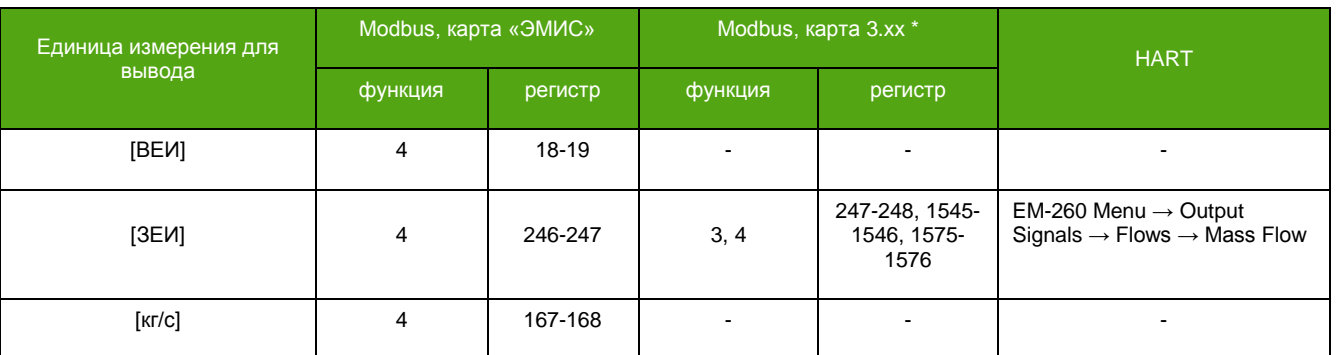

# **7.2.2 Объемный расход**

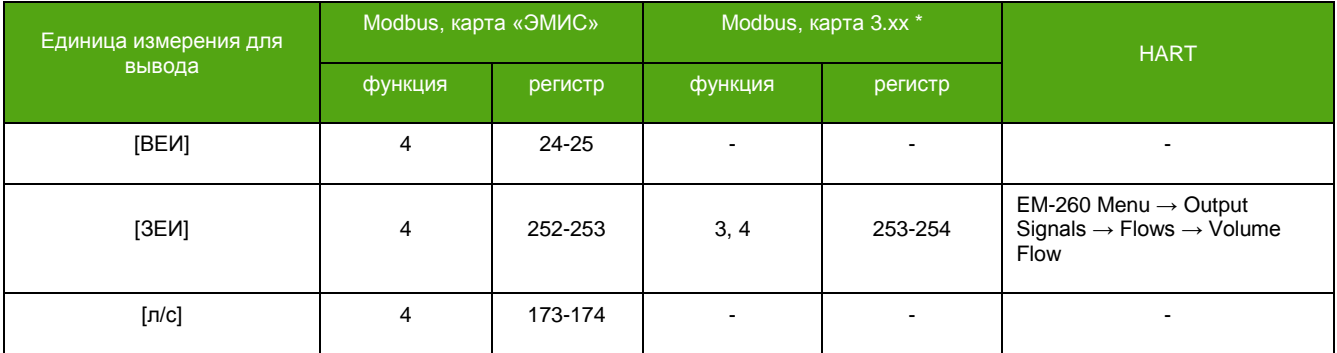

# **7.2.3 Плотность**

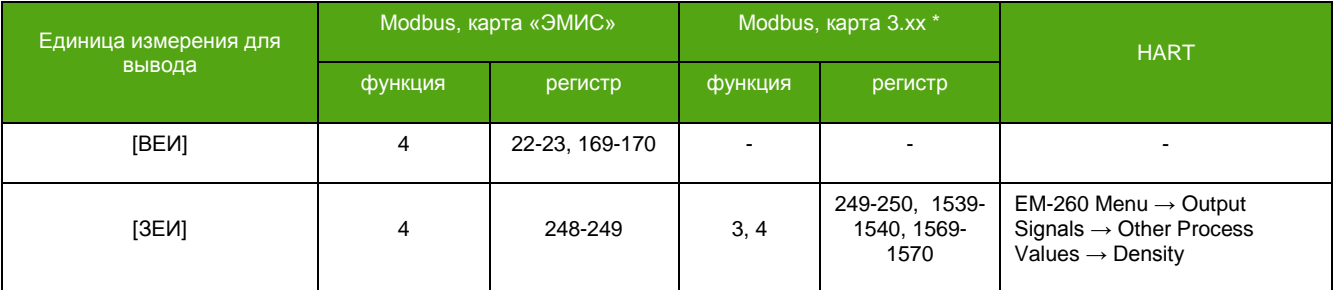

# **7.2.4 Температура**

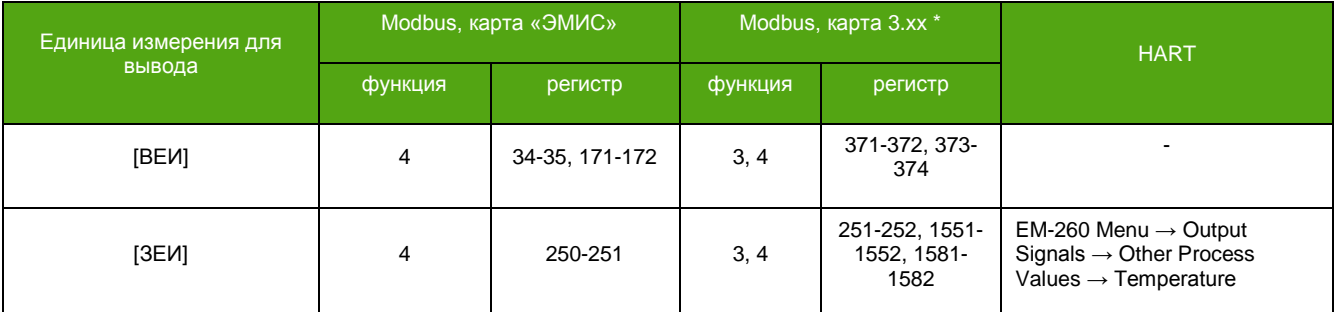

<sup>\*</sup> В зависимости от вторичного оборудования (ПЛК), может потребоваться вычесть 1 из адреса регистра.

# **7.2.5 Давление**

В случае отсутствия датчика давления используется значение «заданного давления». Заданное давление – это параметр, введенный в прибор при настройке или в процессе эксплуатации, см. 8.4. [Параметры давления.](#page-90-2) В случае необходимости сохранения заданного давления в энергозависимой памяти прибора, с целью применения этого значения после выключения питания, следует выполнить специальную функцию сохранения. Не рекомендуется выполнять сохранение значения заданного давления в процессе эксплуатации прибора при частоте обновления давления более 1 раза в час.

## **ВНИМАНИЕ!**

При использовании протокола Modbus c картой регистров «3.xx совместимой с Prolink» сохранение заданного давления в энергонезависимую память не доступно по Modbus!

## **Сохранение заданного давления в энергонезависимую память.**

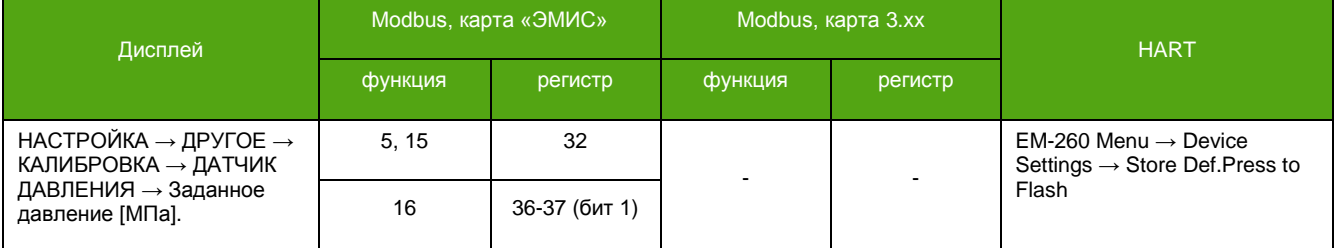

## **Значение давления.**

**\_\_\_\_\_\_\_\_\_\_\_\_\_\_\_\_\_\_\_\_\_\_\_\_\_**

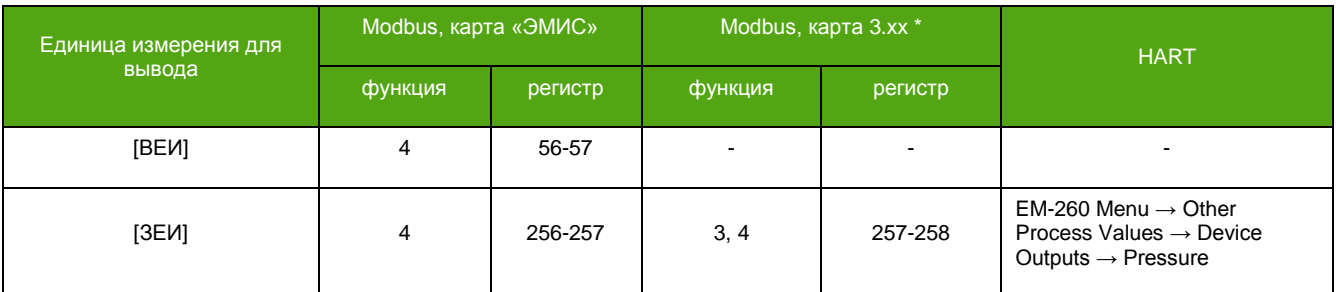

## **7.2.6 Объемный расход в стандартных условиях**

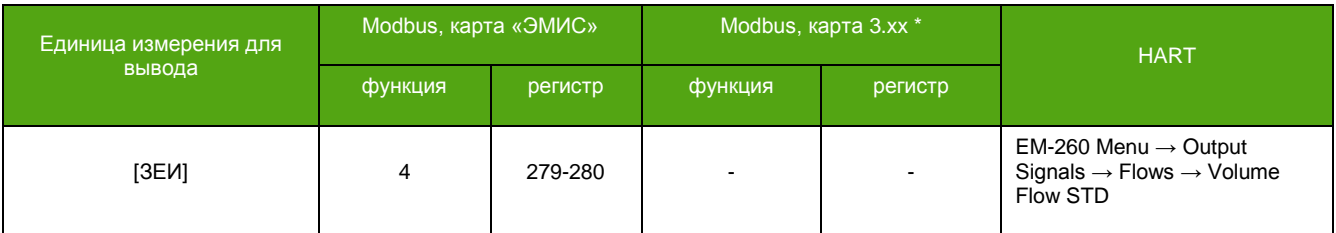

## **7.2.7 Массовый расход нефти**

| Единица измерения для | Modbus, карта «ЭМИС» |         | Modbus, карта 3.xx * |                         | <b>HART</b>                                                                                    |
|-----------------------|----------------------|---------|----------------------|-------------------------|------------------------------------------------------------------------------------------------|
| вывода                | функция              | регистр | функция              | регистр                 |                                                                                                |
| [BEW]                 | 4                    | 64-65   | -                    | -                       | -                                                                                              |
| [3EM]                 | $\blacksquare$       | -       | 3, 4                 | 1547-1548,<br>1577-1578 | EM-260 Menu $\rightarrow$ Output<br>Signals $\rightarrow$ Flows $\rightarrow$ Mass Flow<br>Oil |

*[http://emis-kip.ru/ru/prod/massovyj\\_rashodomer/](http://emis-kip.ru/ru/prod/massovyj_rashodomer/)* **<sup>44</sup>** \* В зависимости от вторичного оборудования (ПЛК), может потребоваться вычесть 1 из адреса регистра.

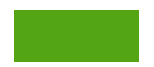

## **7.2.8 Массовый расход воды**

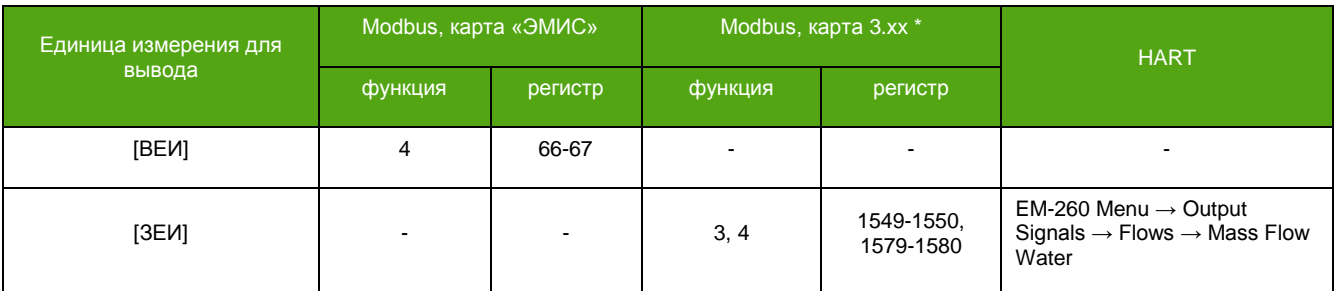

## **7.2.9 Массовая доля воды в смеси**

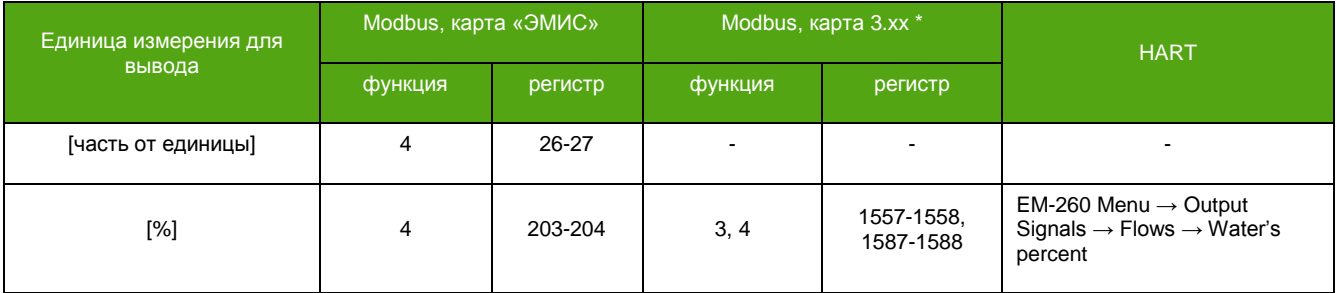

# **7.3. Счетчики (сумматоры)**

См. также:

[8.5. Параметры счетчиков](#page-91-1).

# **7.3.1 Описание счетчиков**

<span id="page-44-0"></span>В электронном блоке реализованы 4 типа накопительных счетчиков, см. Таблицу 7.1.

## **Таблица 7.1. Типы счетчиков.**

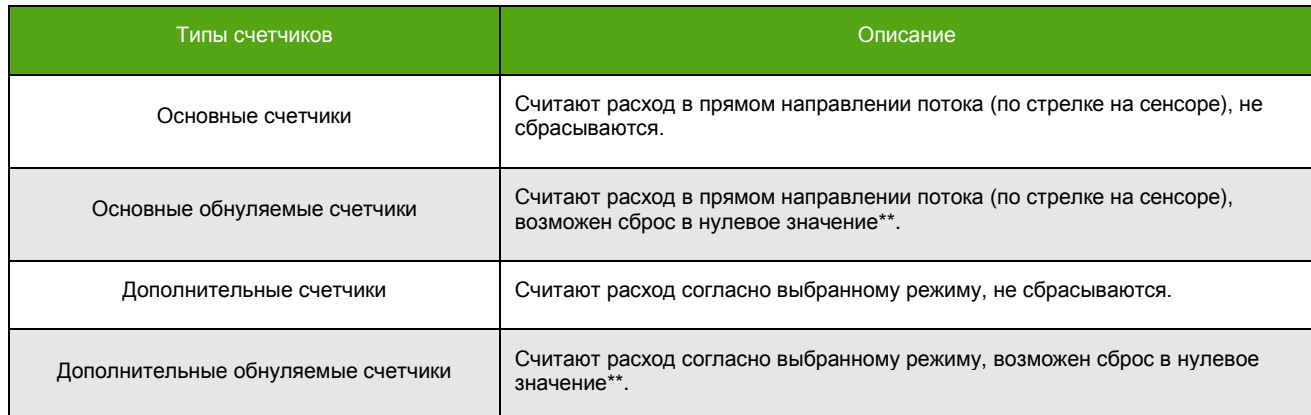

Режим работы дополнительных счетчиков доступен для настройки. Выбранный режим относится ко всем дополнительным счетчикам.

<sup>\*</sup> В зависимости от вторичного оборудования (ПЛК), может потребоваться вычесть 1 из адреса регистра.

<sup>\*\*</sup> Сброс возможен при обладании уровня доступа «Системный» или при использовании карты регистров 3.xx по Modbus.

## **Таблица 7.2. Режимы работы дополнительных счетчиков.**

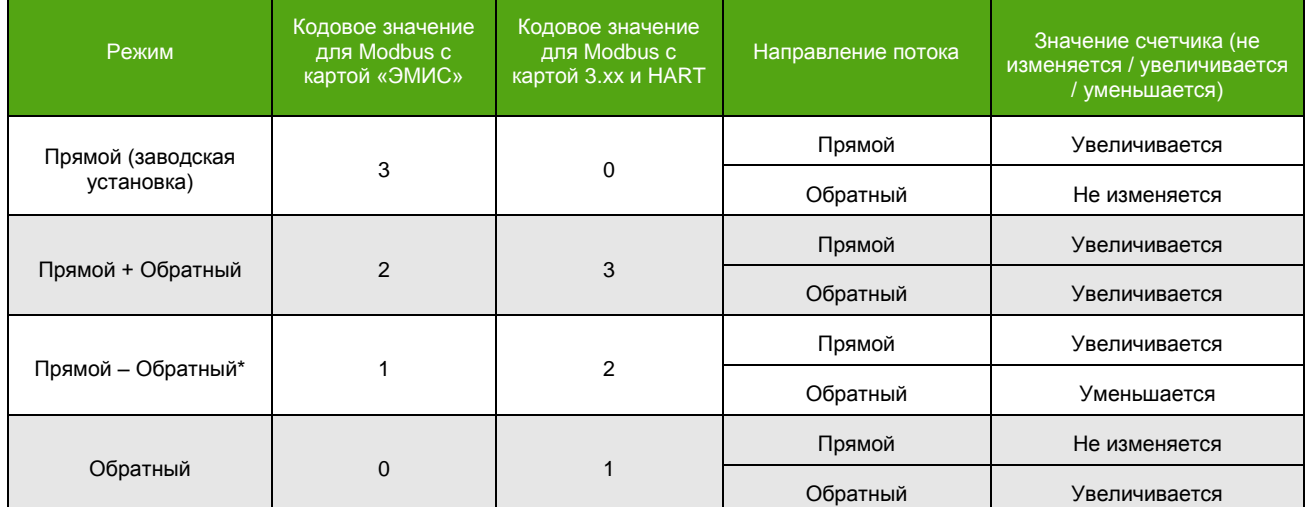

## **ВНИМАНИЕ!**

При выборе режима дополнительных счетчиков «Прямой» вывод отрицательного расхода (обратного потока) отключается. В случае регистрации прибором обратного потока выводимый расход принимает нулевое значение.

## **Изменение режима работы дополнительных счетчиков.**

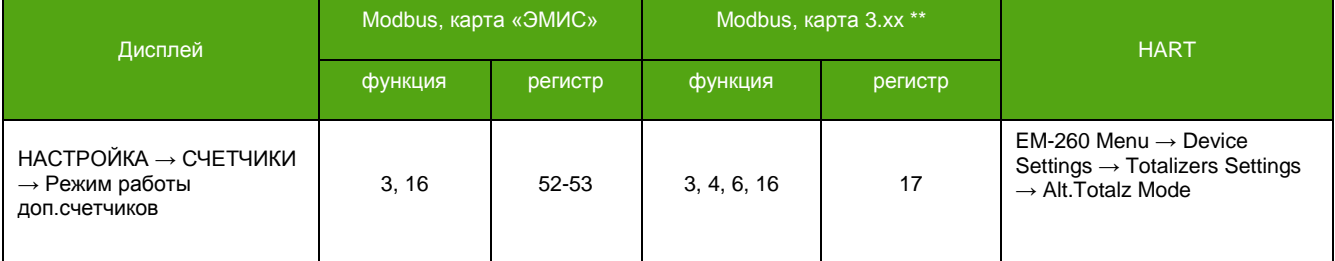

Обнуляемые накопительные счетчики могут быть остановлены и запущены вновь. Остановка/запуск распространяются на все обнуляемые счетчики. Запуск осуществляется записью «1», остановка – записью «0». Уровень доступа «Системный»

### **Запуск/Остановка обнуляемых счетчиков.**

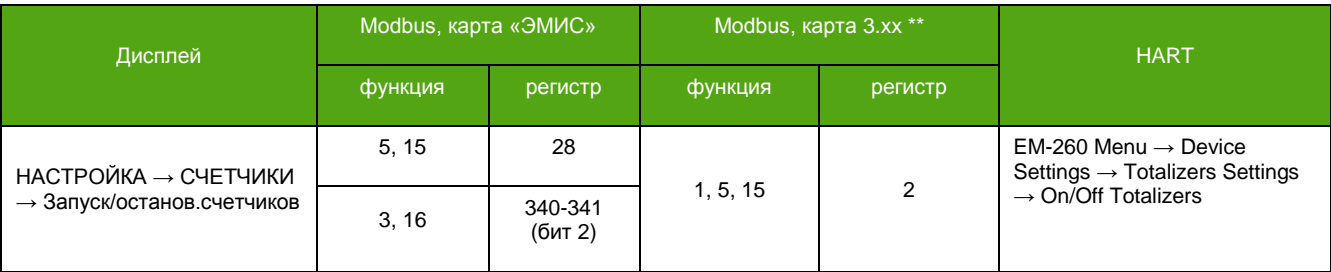

<sup>\*</sup> При достижении нуля счетчик продолжает считать в обратную сторону, т.е. знак в значении счетчика меняется на противоположный:

если значение счетчика было положительным, оно становится отрицательным и начинает увеличиваться со знаком « - ».

<sup>•</sup> если значение счетчика было отрицательным, оно становится положительным и начинает увеличиваться со знаком « + ».

<sup>\*\*</sup> В зависимости от вторичного оборудования (ПЛК), может потребоваться вычесть 1 из адреса регистра.

Накопительные счетчики делятся на хранимые в энергонезависимой памяти, см. Таблицу 7.3., и те, которые вычисляются на основе других счетчиков «на лету», см. Таблицу 7.4. Все счетчики можно вывести на экран прибора и прочитать по цифровым каналам связи.

Переполнение и антипереполнение хранимых в энергонезависимой памяти счетчиков происходит в зависимости от ДУ расходомера:

- для ДУ10 при достижении значения +/-10000 [т];
- для ДУ15 и 20 при достижении значения +/-100000 [т];
- для ДУ40, 50 и 65 при достижении значения  $+/-1000000$  [т];
- для ДУ80 110 при достижении значения +/-10000000 [т];
- для больших значений при достижении значения +/-100000000 [т];

## **Таблица 7.3. Счетчики, сохраняемые в энергонезависимую память.**

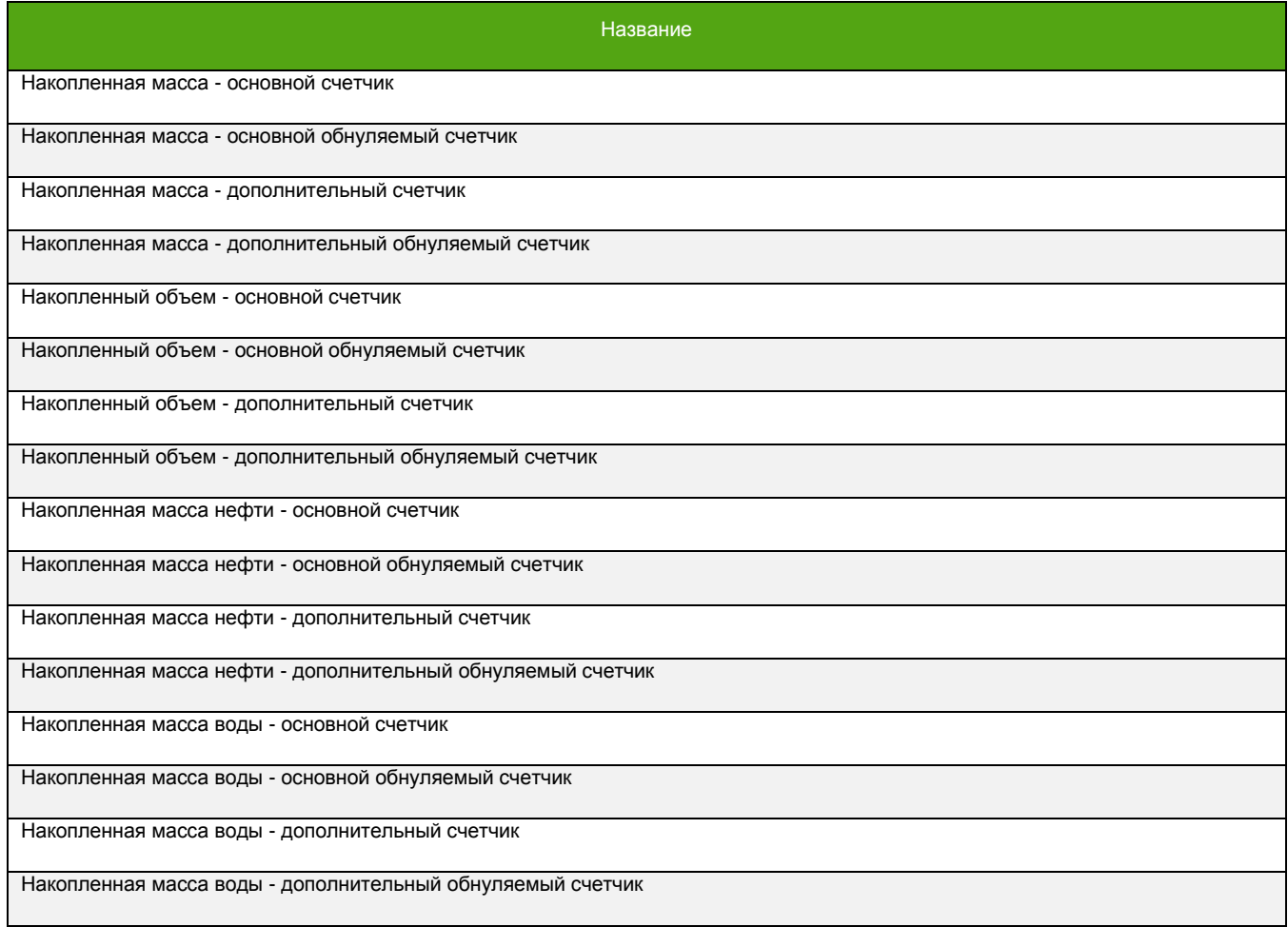

**Таблица 7.4. Вычисляемые счетчики.**

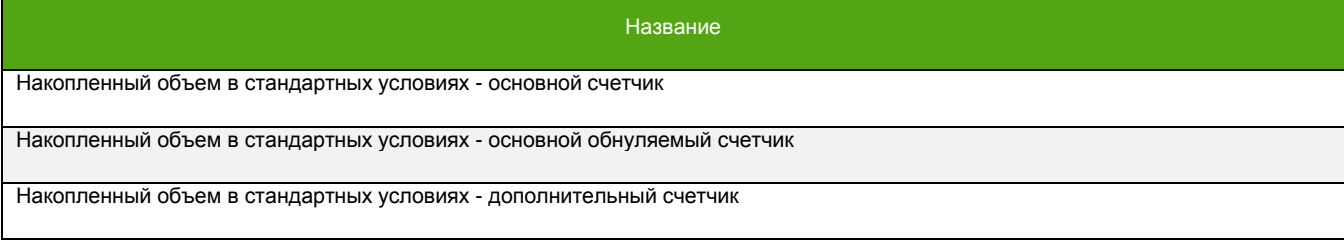

Счетчики в стандартных условиях вычисляются на основе одноименных массовых счетчиков путем умножения накопленной массы на значение плотности в стандартных условиях, см. [8.2 Параметры](#page-90-0)  [плотности.](#page-90-0) При изменении значения плотности в стандартных условиях происходит пересчет всего счетчика, поэтому накопление объема в стандартных условиях с разными плотностями недоступно.\*

При настройке счетчиков следует обратить внимание на параметр "Периодичность записи счетчиков". По умолчанию он равен 10-ти минутам. Этот параметр отвечает за периодичность сохранения счетчиков во внутреннюю память прибора. Таким образом, в случае выключения питания, при следующем включении счётчики инициализируются последними сохраненными значениями из внутренней памяти, а не теми значениями, что были сразу до выключения.

## **Периодичность записи счетчиков.**

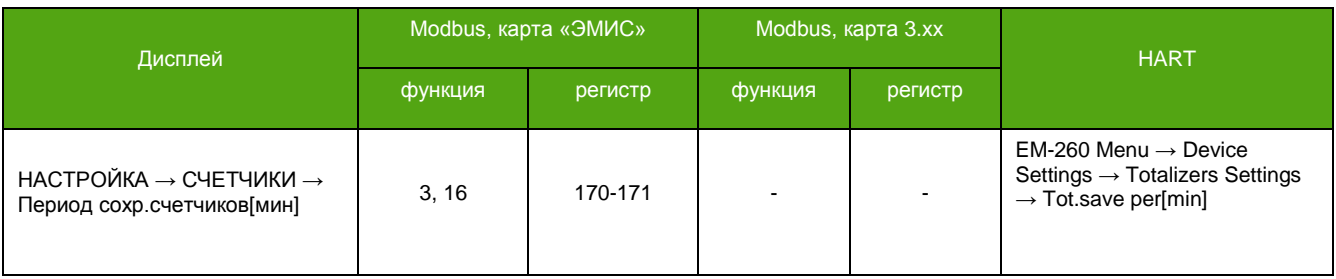

## **7.3.2 Вывод (чтение) счетчиков**

Получение значений счетчиков возможно с использованием дисплея и цифровых интерфейсов. В данном разделе описаны способы чтения счетчиков по цифровым интерфейсам (Modbus, HART). Для вывода необходимого счетчика на дисплей см. [6.3.2. Основные экраны](#page-33-0).

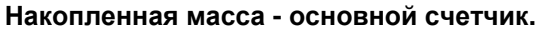

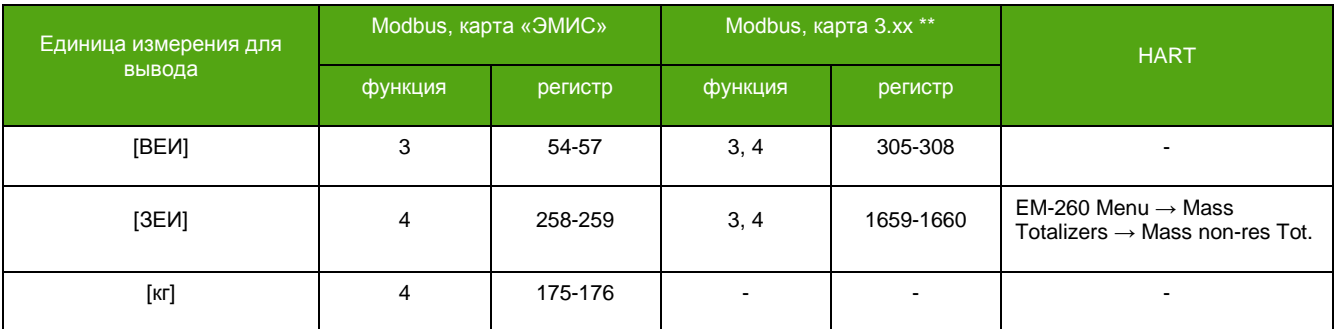

## **Накопленная масса - основной обнуляемый счетчик.**

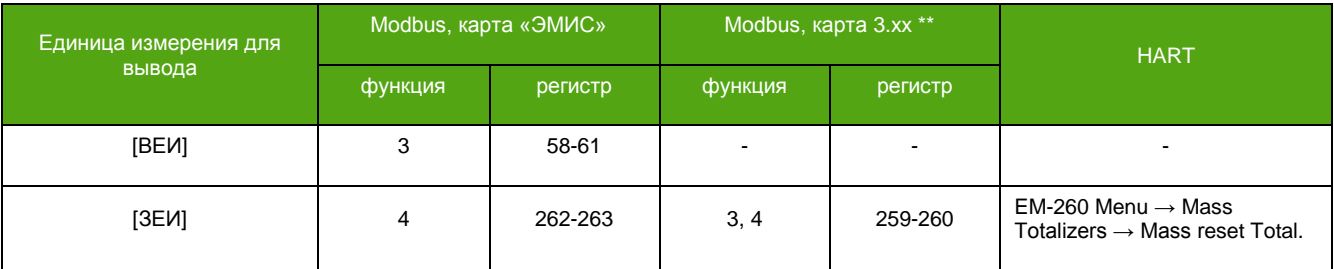

<sup>\*</sup> При необходимости накопления объемного расхода в стандартных условиях с разными плотностями следует воспользоваться обнуляемым счетчиком в стандартных условиях и производить сброс этого счетчика перед изменением параметра «плотность в Ст.У.», предварительно сохранив последнее значение счетчика в независимом месте. Сложение значений счетчика потребуется проводить вручную.

<sup>\*\*</sup> В зависимости от вторичного оборудования (ПЛК), может потребоваться вычесть 1 из адреса регистра

## **Накопленная масса - дополнительный счетчик.**

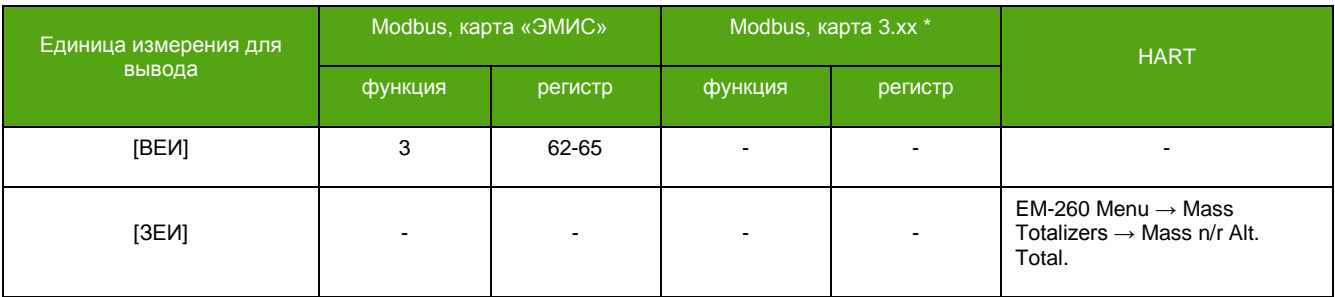

## **Накопленная масса - дополнительный обнуляемый счетчик.**

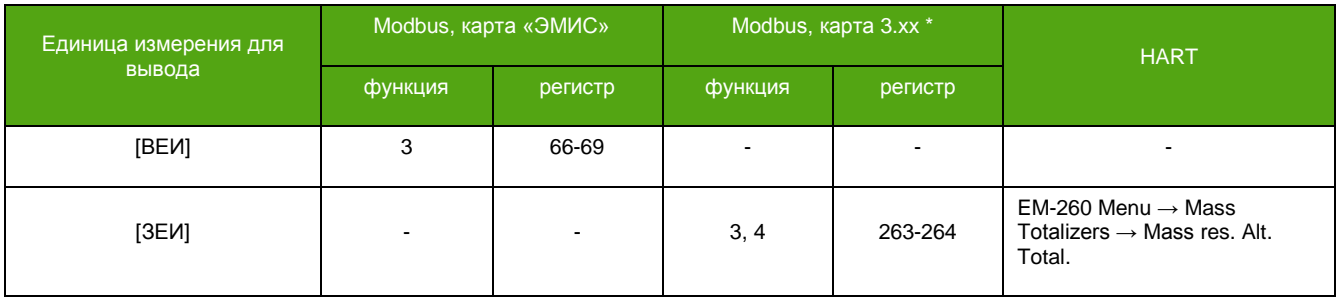

## **Накопленный объем - основной счетчик.**

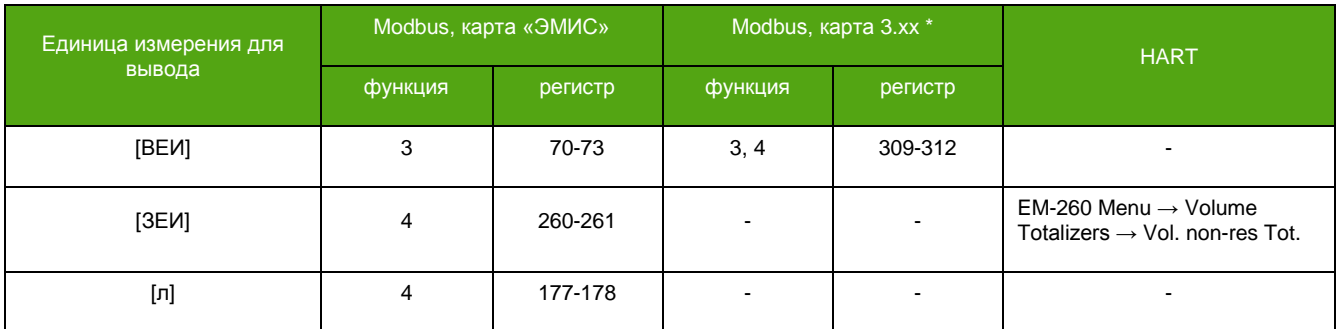

**Накопленный объем - основной обнуляемый счетчик.**

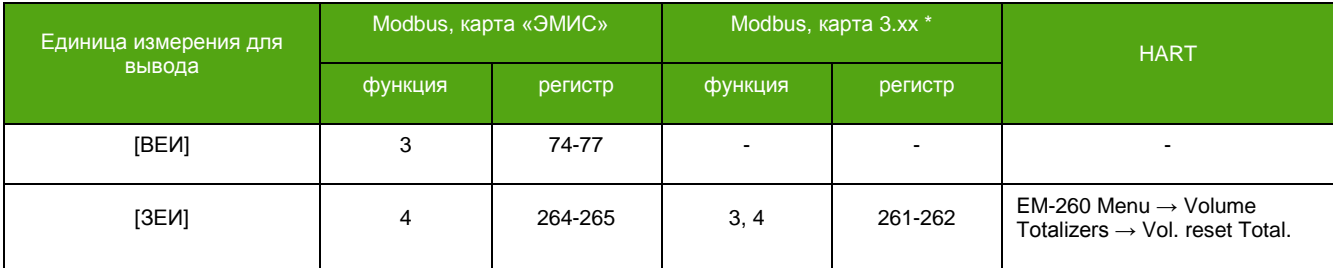

## **Накопленный объем - дополнительный счетчик.**

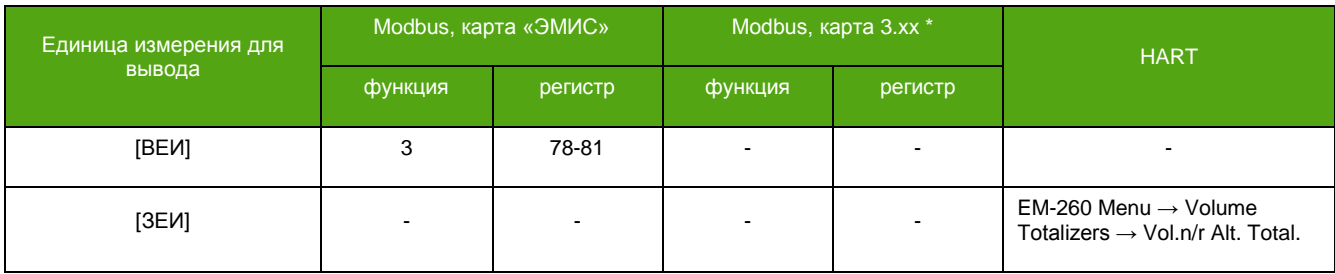

<sup>\*</sup> В зависимости от вторичного оборудования (ПЛК), может потребоваться вычесть 1 из адреса регистра.

## **Накопленный объем - дополнительный обнуляемый счетчик.**

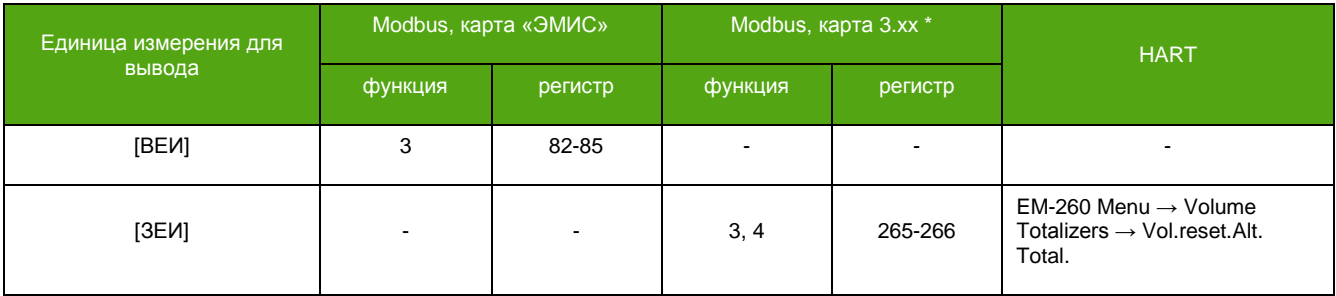

## **Накопленная масса нефти - основной счетчик.**

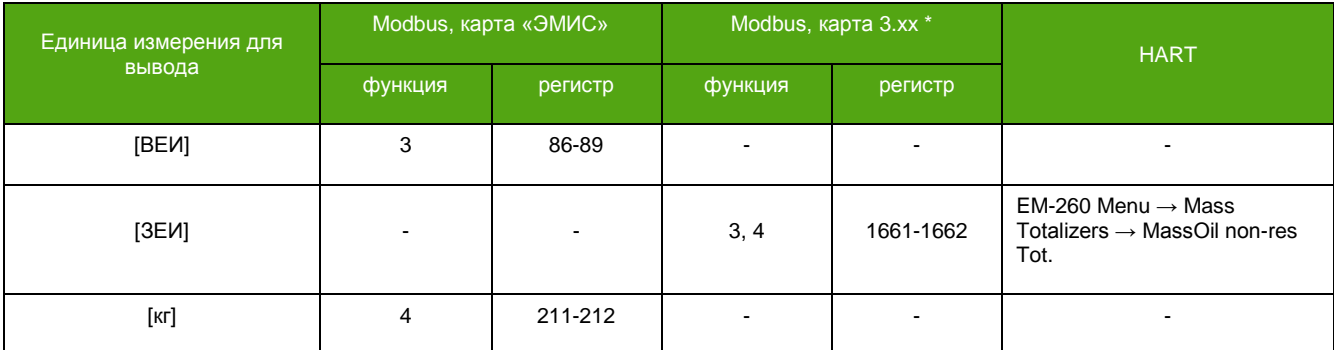

## **Накопленная масса нефти - основной обнуляемый счетчик.**

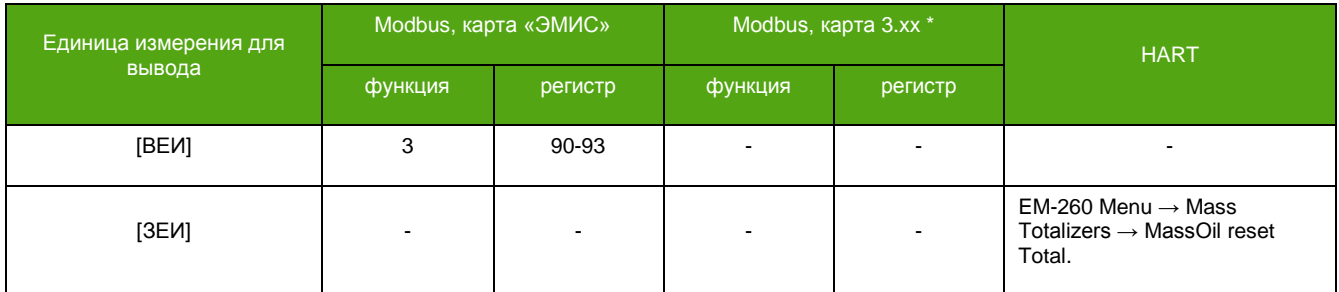

## **Накопленная масса нефти - дополнительный счетчик.**

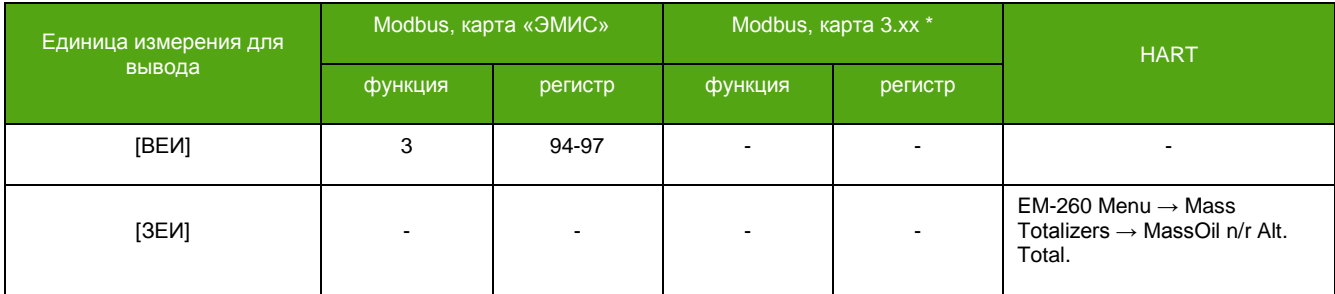

## **Накопленная масса нефти - дополнительный обнуляемый счетчик.**

| I Единица измерения для | Modbus, карта «ЭМИС» |         | Modbus, карта 3.xx * |                | <b>HART</b>                                                                                |
|-------------------------|----------------------|---------|----------------------|----------------|--------------------------------------------------------------------------------------------|
| вывода                  | функция              | регистр | функция              | регистр        |                                                                                            |
| [BEN]                   | 3                    | 98-101  |                      |                |                                                                                            |
| [3EM]                   | $\blacksquare$       | -       |                      | $\blacksquare$ | $EM-260$ Menu $\rightarrow$ Mass<br>Totalizers $\rightarrow$ MassOil reset. Alt.<br>Total. |

<sup>\*</sup> В зависимости от вторичного оборудования (ПЛК), может потребоваться вычесть 1 из адреса регистра.

#### **Накопленная масса воды - основной счетчик.**

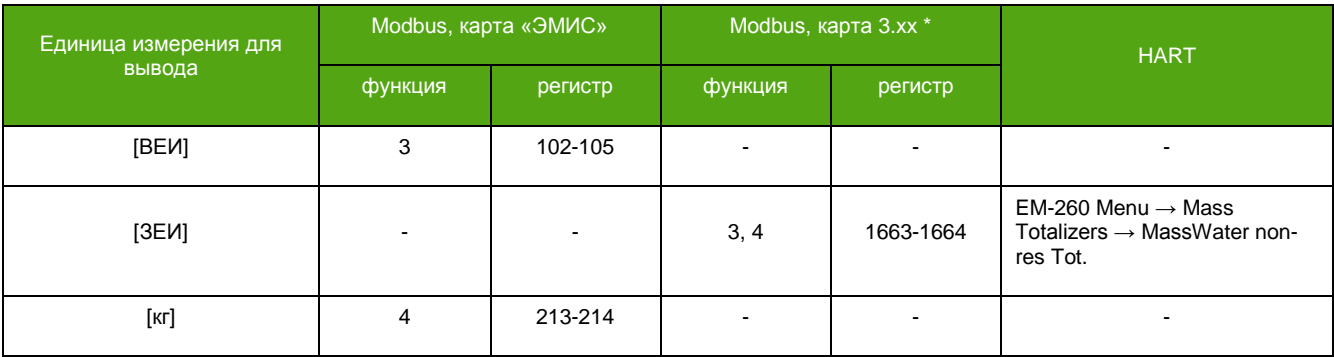

## **Накопленная масса воды - основной обнуляемый счетчик.**

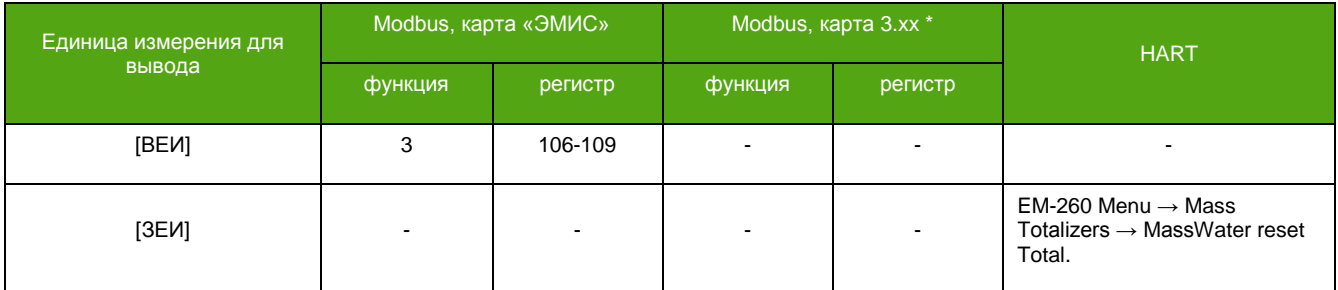

### **Накопленная масса воды - дополнительный счетчик.**

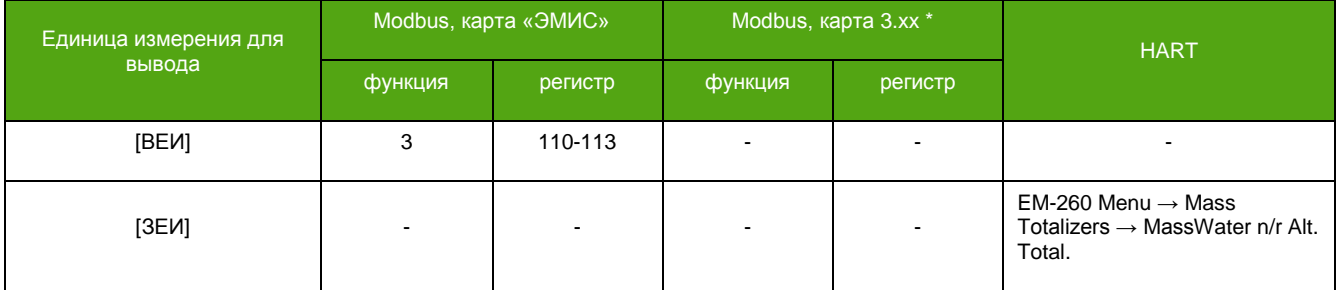

## **Накопленная масса воды - дополнительный обнуляемый счетчик.**

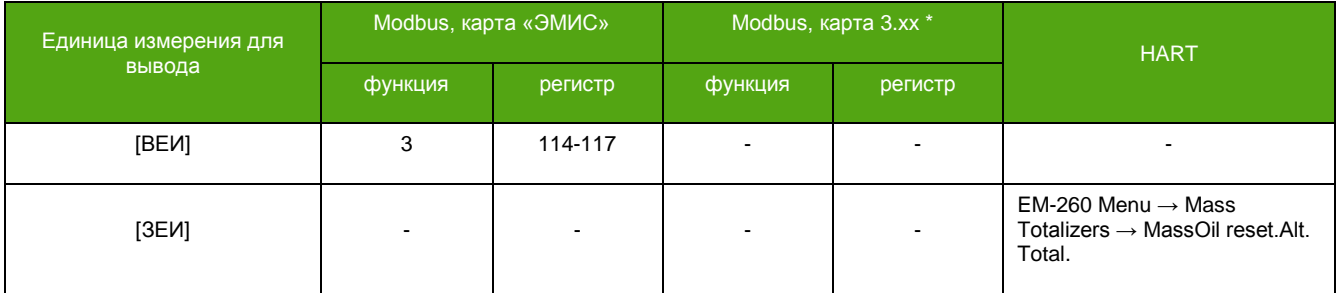

## **Накопленный объем в стандартных условиях - основной счетчик.**

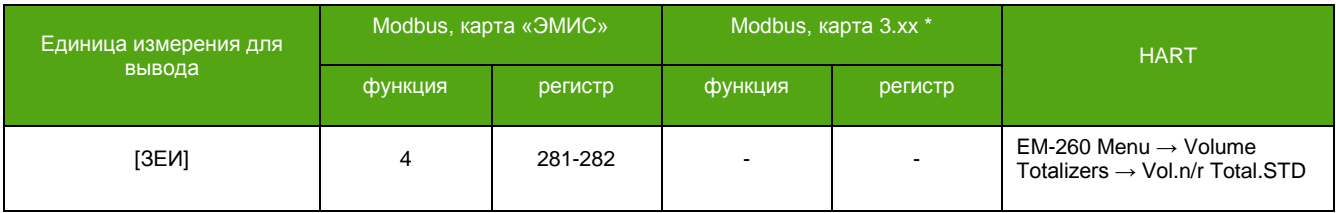

<sup>\*</sup> В зависимости от вторичного оборудования (ПЛК), может потребоваться вычесть 1 из адреса регистра.

## **Накопленный объем в стандартных условиях - основной обнуляемый счетчик.**

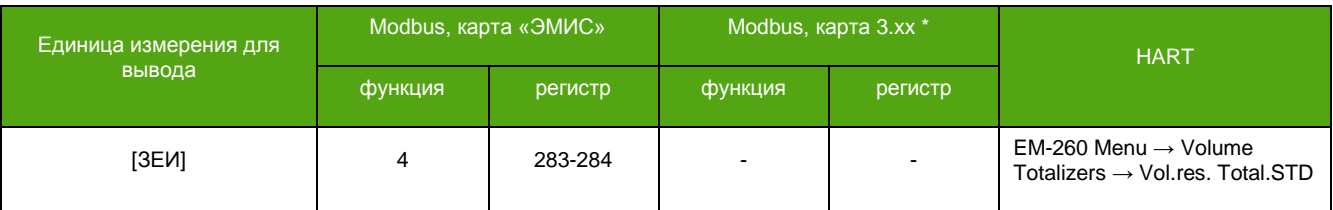

## **Накопленный объем в стандартных условиях - дополнительный счетчик.**

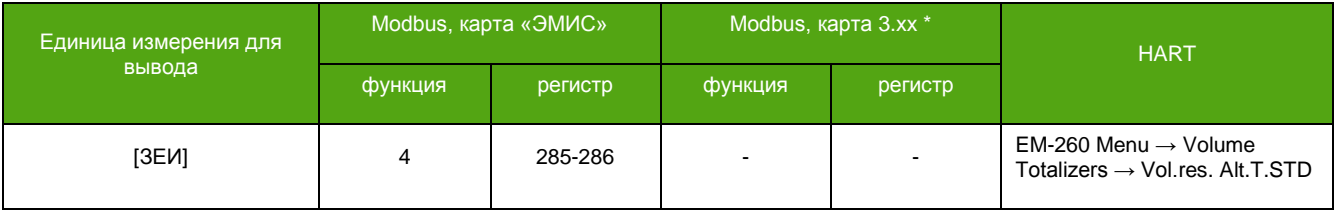

## **7.3.3 Сброс (обнуление) счетчиков**

Для сброса доступны обнуляемые счетчики, см. [7.3.1. Описание счетчиков](#page-44-0). Уровень доступа «Системный». Сброс по Modbus – это запись «1» в соответствующий регистр/бит.

## **Сброс всех счетчиков.**

**\_\_\_\_\_\_\_\_\_\_\_\_\_\_\_\_\_\_\_\_\_\_\_\_\_**

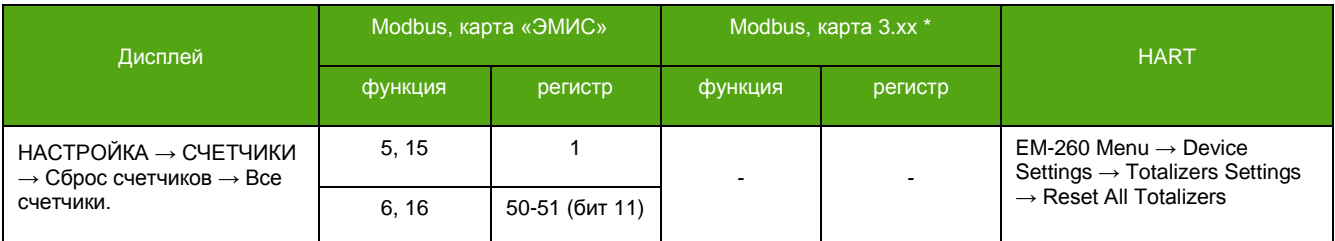

## **Сброс основного обнуляемого счетчика массы.**

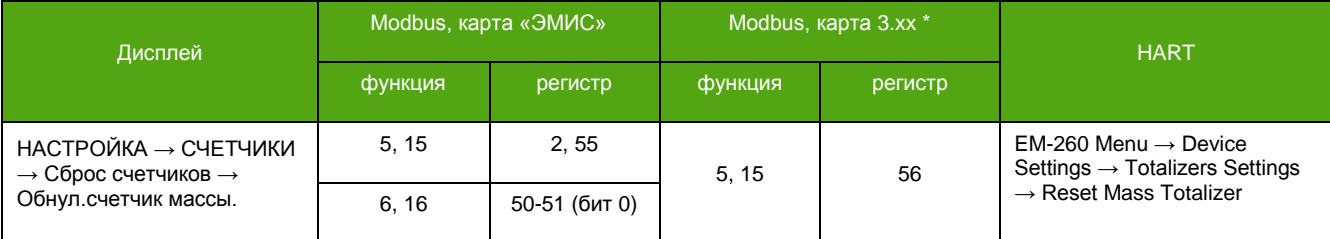

## **Сброс дополнительного обнуляемого счетчика массы.**

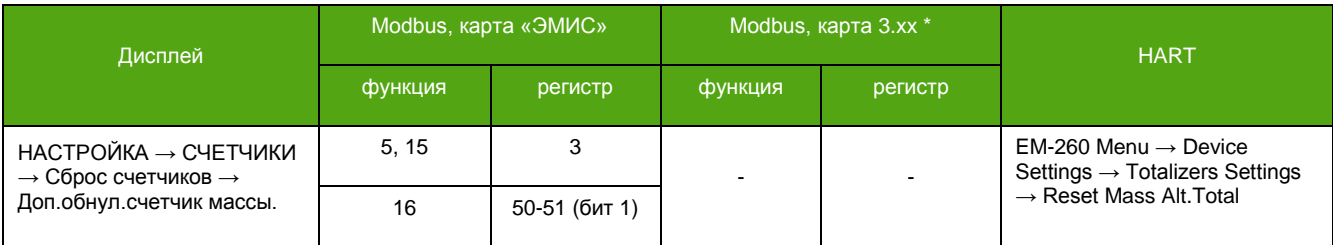

<sup>\*</sup> В зависимости от вторичного оборудования (ПЛК), может потребоваться вычесть 1 из адреса регистра.

## **Сброс основного обнуляемого счетчика объема.**

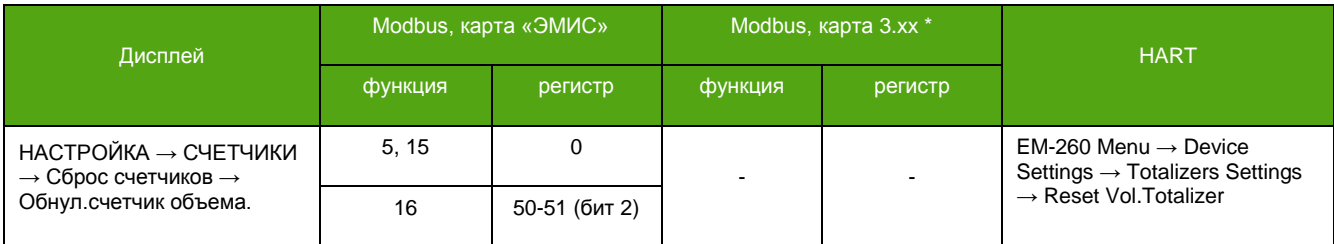

## **Сброс дополнительного обнуляемого счетчика объема.**

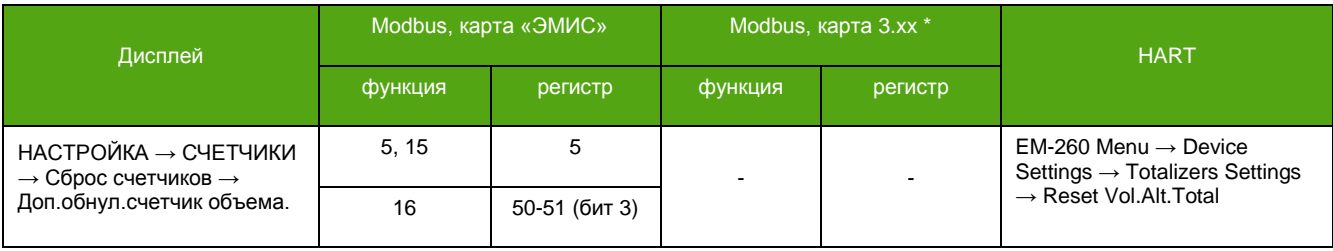

## **Сброс основного обнуляемого счетчика массы нефти.**

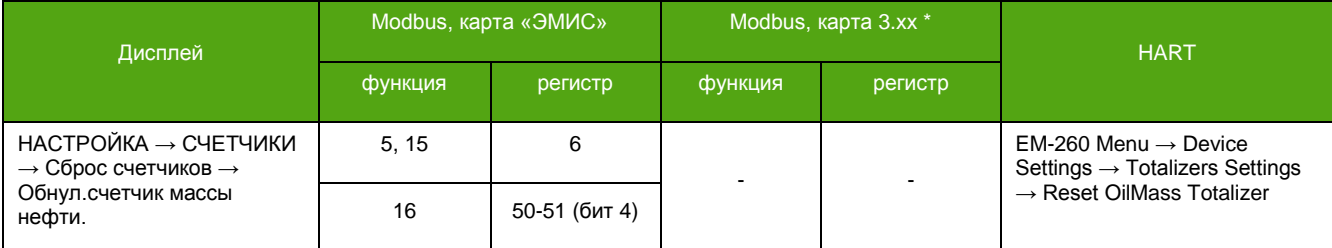

## **Сброс дополнительного обнуляемого счетчика массы нефти.**

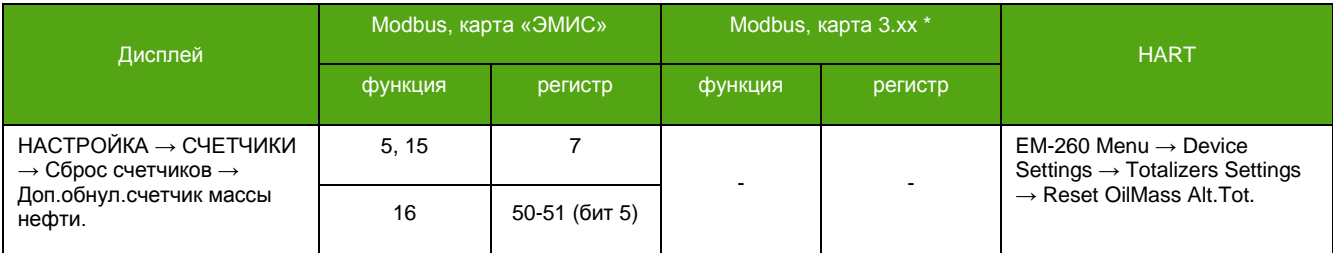

### **Сброс основного обнуляемого счетчика массы воды.**

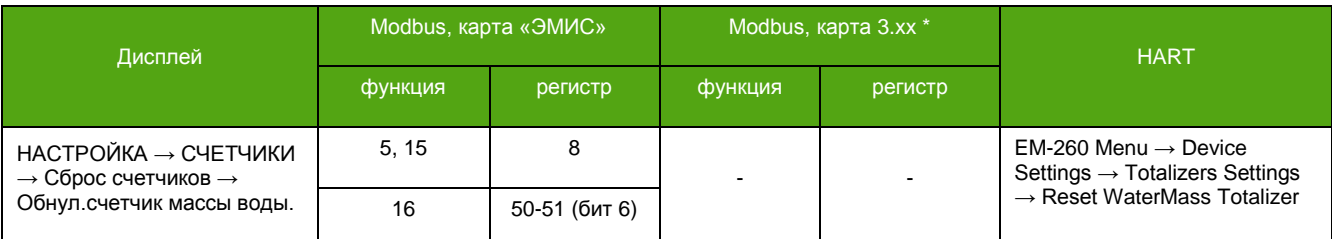

## **Сброс дополнительного обнуляемого счетчика массы воды.**

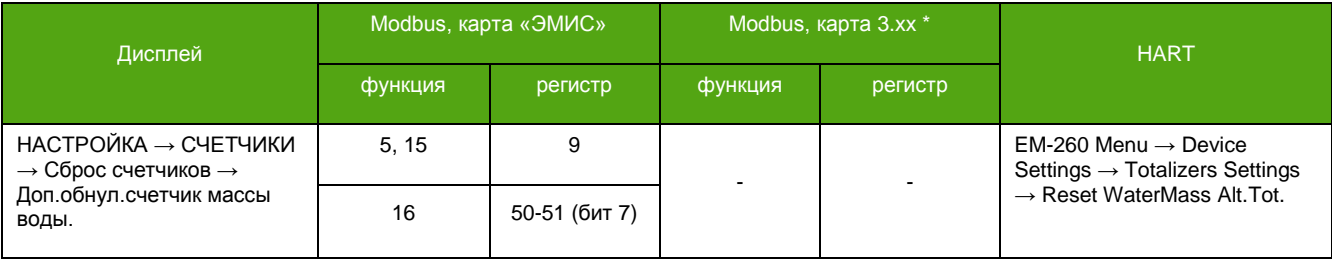

\* В зависимости от вторичного оборудования (ПЛК), может потребоваться вычесть 1 из адреса регистра.

## **Сброс основных обнуляемых счетчиков.**

К ним относятся: основной обнуляемый счетчик массы, основной обнуляемый счетчик объема, основной обнуляемый счетчик массы нефти, основной обнуляемый счетчик массы воды.

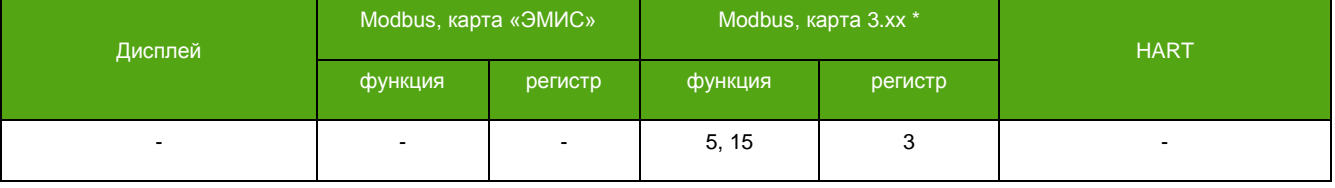

### **Сброс дополнительных обнуляемых счетчиков.**

К ним относятся: дополнительный обнуляемый счетчик массы, дополнительный обнуляемый счетчик объема, дополнительный обнуляемый счетчик массы нефти, дополнительный обнуляемый счетчик массы воды.

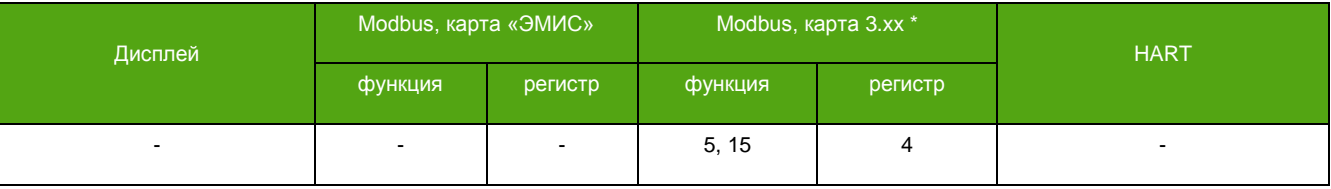

\* В зависимости от вторичного оборудования (ПЛК), может потребоваться вычесть 1 из адреса регистра.

## **7.4. Единицы измерения**

**\_\_\_\_\_\_\_\_\_\_\_\_\_\_\_\_\_\_\_\_\_\_\_\_\_**

## **7.4.1 Описание единиц измерения**

Основным измеряемым величинам можно назначить удобную для использования единицу измерения. Перечень единиц измерения представлен ниже.

Единицы измерения массового расхода относятся также к измеряемым величинам «Массовый расход нефти» и «Массовый расход воды».

Единицы измерения массы относятся также к массовым счетчикам нефти и воды.

### **Единицы измерения массового расхода.**

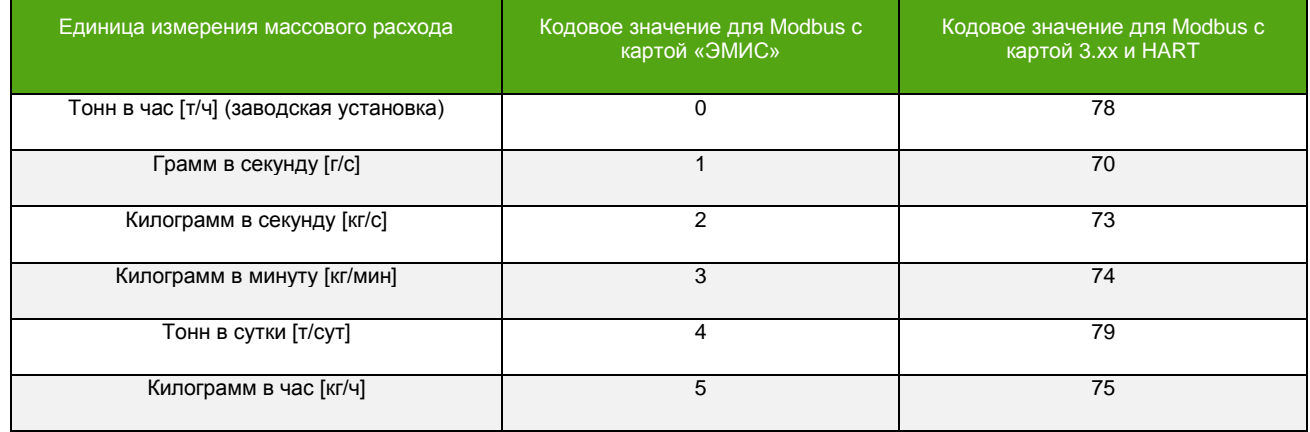

### **Единицы измерения массы.**

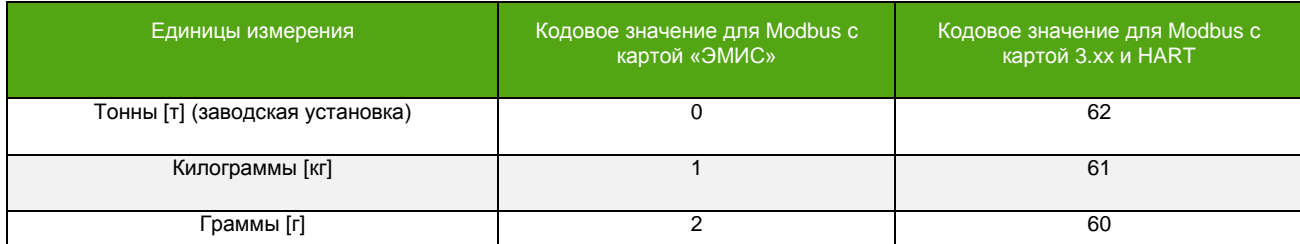

## **Единицы измерения объемного расхода.**

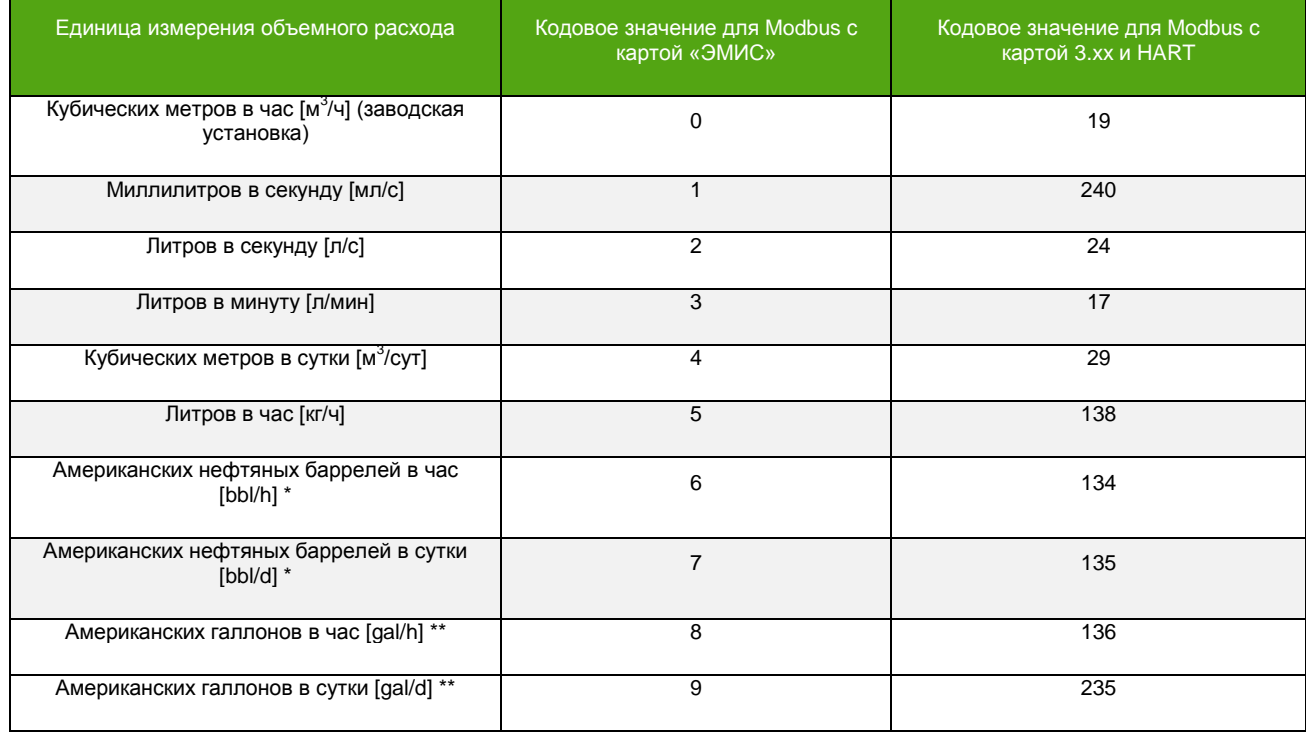

## **Единицы измерения объема.**

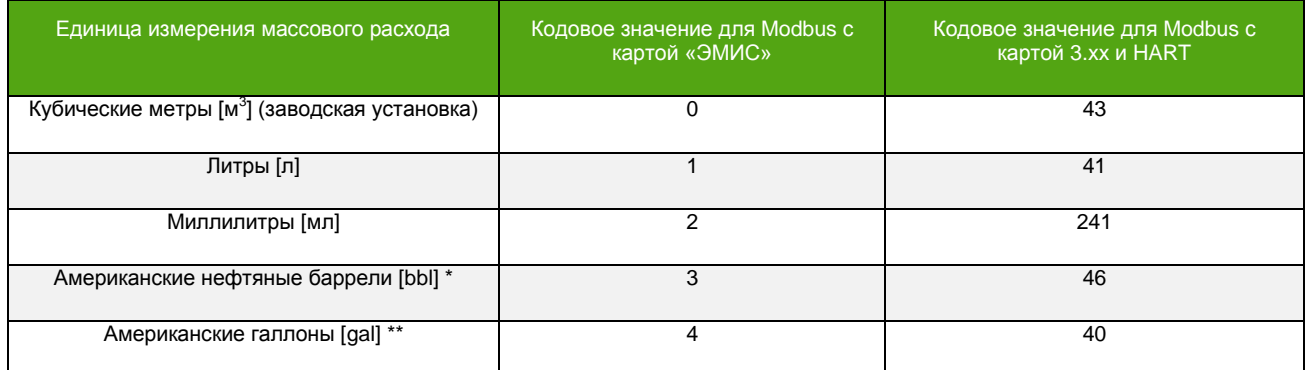

## **Единицы измерения плотности.**

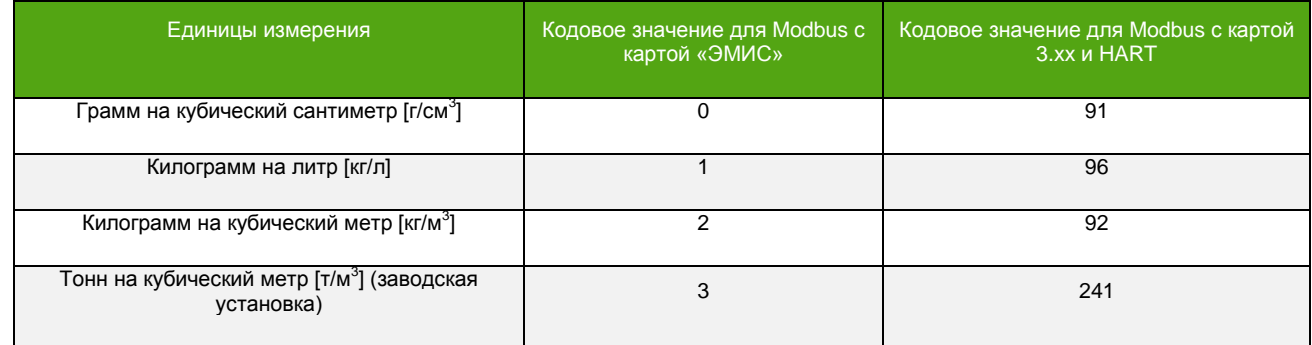

<sup>\*</sup> Американский нефтяной баррель ≈ 158.988 литров ≈ 0,158988 кубических метров.

<sup>\*\*</sup> Американский галлон ≈ 3,785411784 литра.

## **Единицы измерения температуры.**

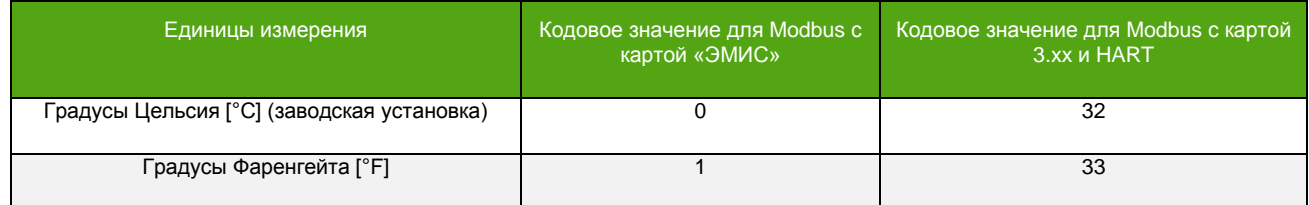

## **Единицы измерения давления.**

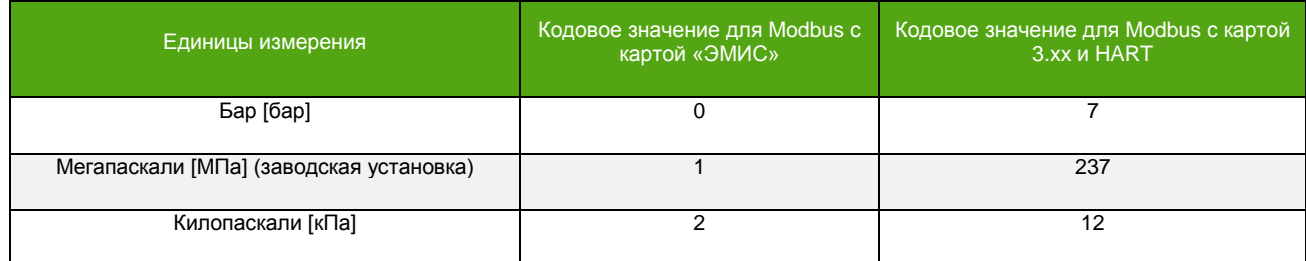

## **Единицы измерения объемного расхода в стандартных условиях.**

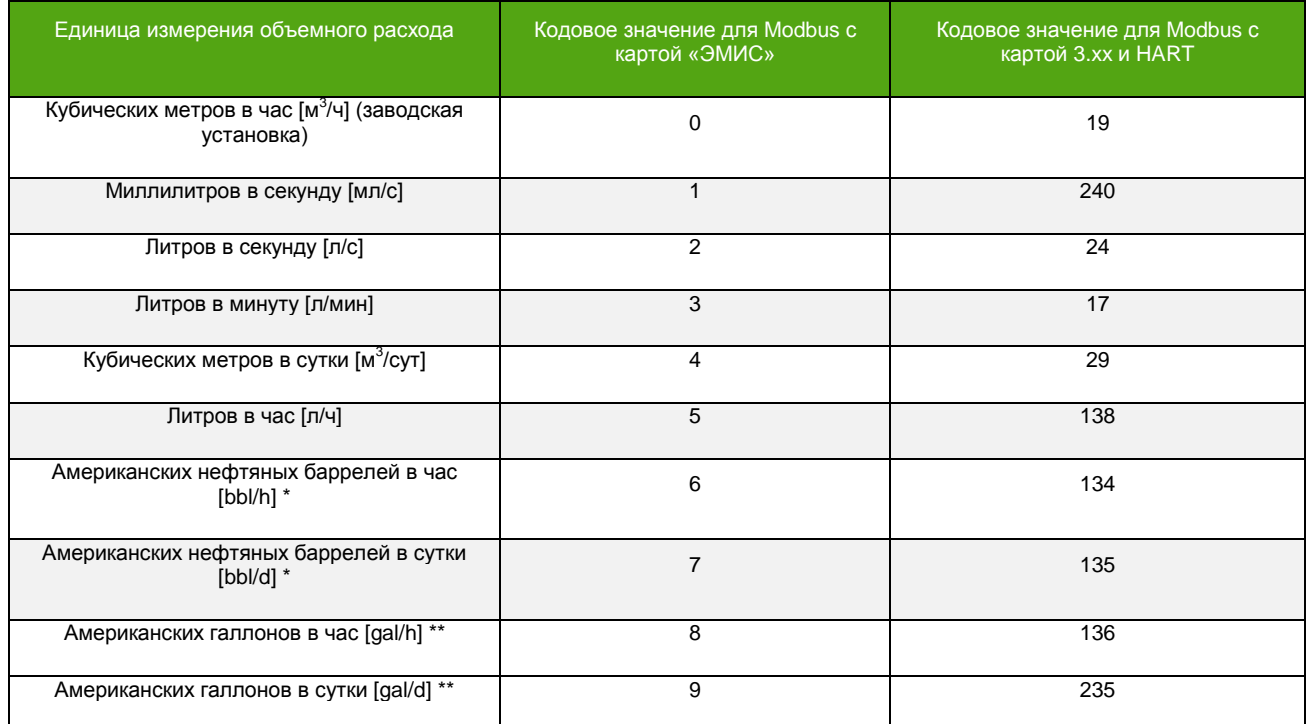

## **Единицы измерения объема в стандартных условиях.**

| Единица измерения массового расхода                      | Кодовое значение для Modbus с<br>картой «ЭМИС» | Кодовое значение для Modbus с<br>картой 3.xx и HART |
|----------------------------------------------------------|------------------------------------------------|-----------------------------------------------------|
| Кубические метры [м <sup>3</sup> ] (заводская установка) | 0                                              | 43                                                  |
| Литры [л]                                                |                                                | 41                                                  |
| Миллилитры [мл]                                          | 2                                              | 241                                                 |
| Американские нефтяные баррели [bbl] *                    | 3                                              | 46                                                  |
| Американские галлоны [gal] **                            | 4                                              | 40                                                  |

<sup>\*</sup> Американский нефтяной баррель ≈ 158.988 литров ≈ 0,158988 кубических метров.

<sup>\*\*</sup> Американский галлон ≈ 3,785411784 литра.

# **7.4.2 Выбор единицы измерения**

## **Массовый расход.\*\***

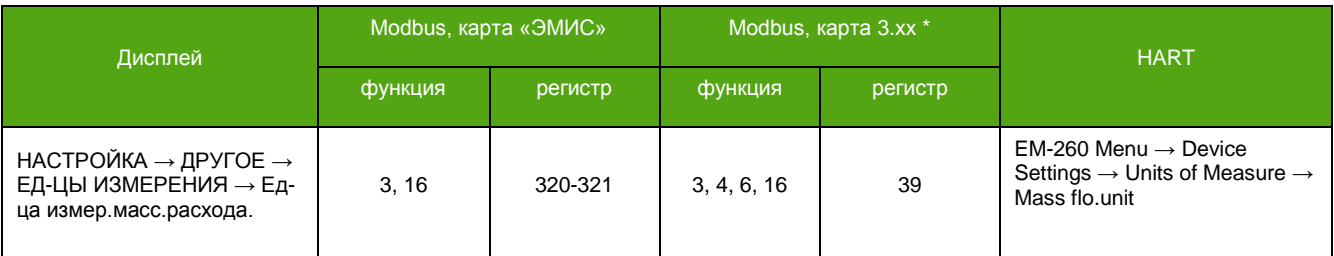

## **Масса.\*\*\***

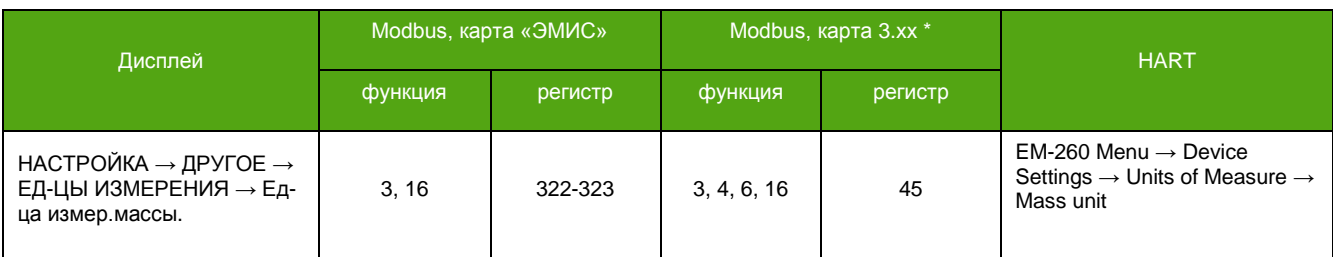

## **Объемный расход.**

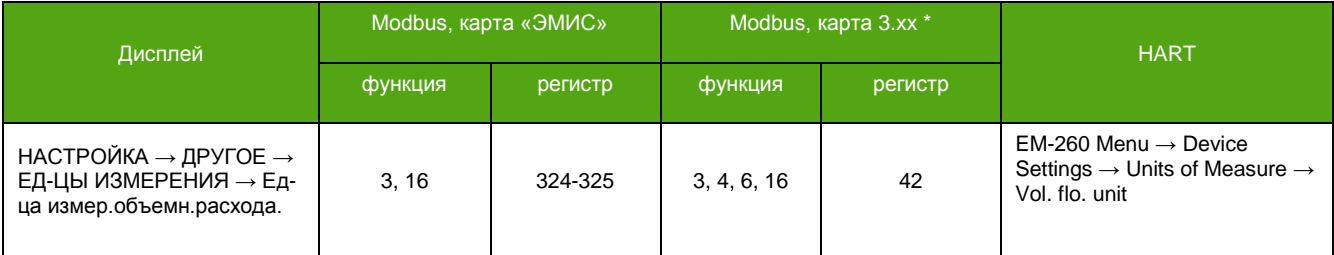

## **Объем.**

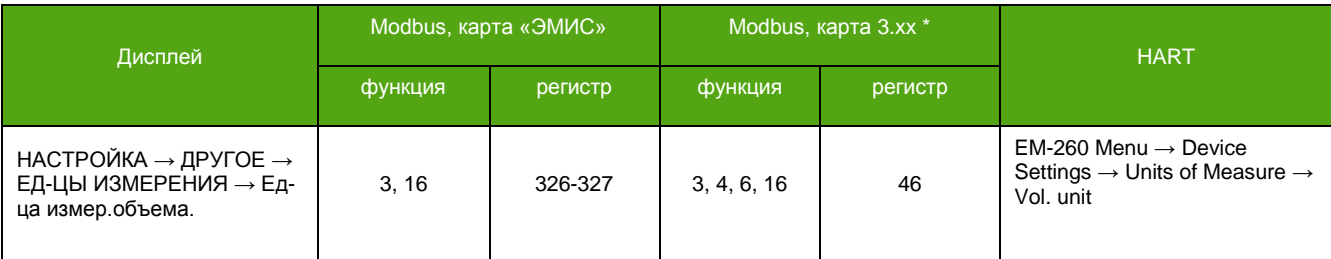

## **Плотность.**

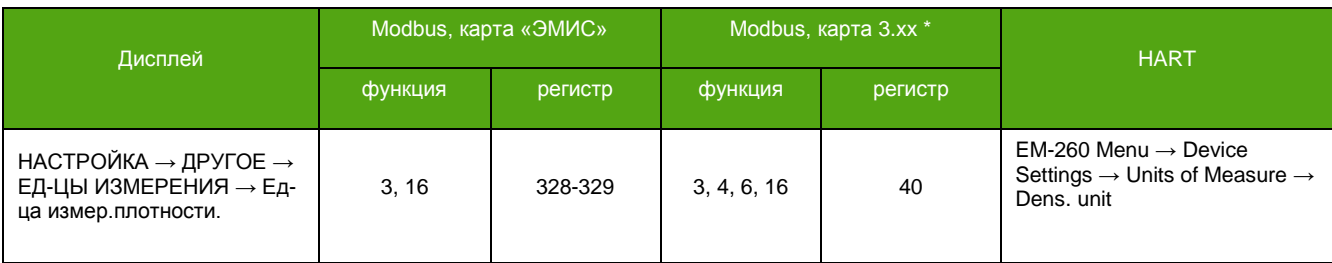

<sup>\*</sup> В зависимости от вторичного оборудования (ПЛК), может потребоваться вычесть 1 из адреса регистра.

<sup>\*\*</sup> Применяются в том числе к величинам «Массовый расход нефти» и «Массовый расход воды».

<sup>\*\*\*</sup> Применяются в том числе к величинам «Масса нефти» и «Масса воды».

**РУКОВОДСТВО ПО ЭКСПЛУАТАЦИИ ЭЛЕКТРОННОГО БЛОКА**

## **Температура.**

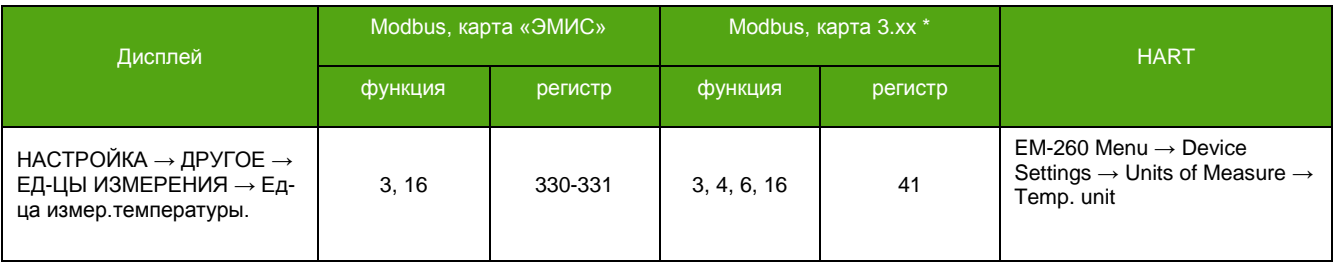

## **Давление.**

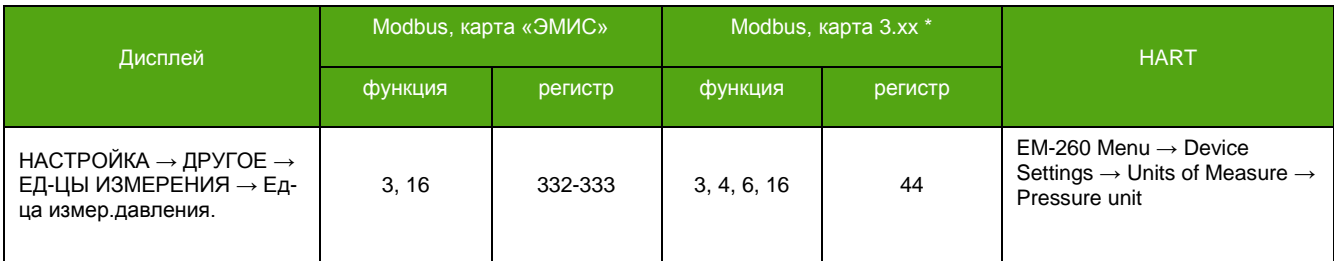

## **Объемный расход в стандартных условиях.**

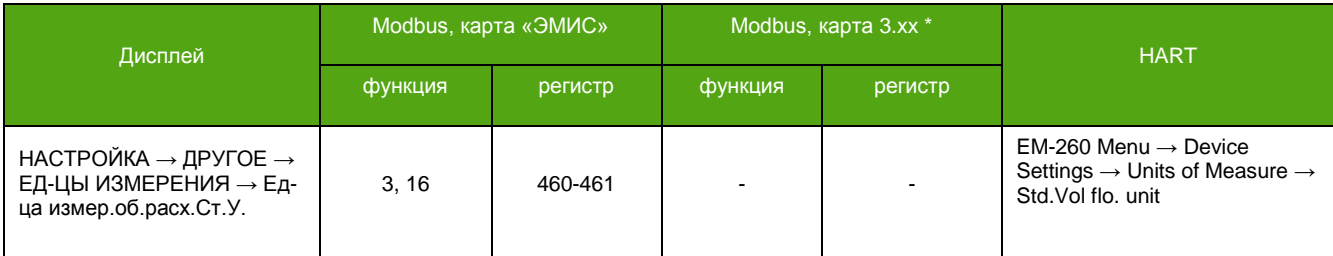

## **Объем в стандартных условиях.**

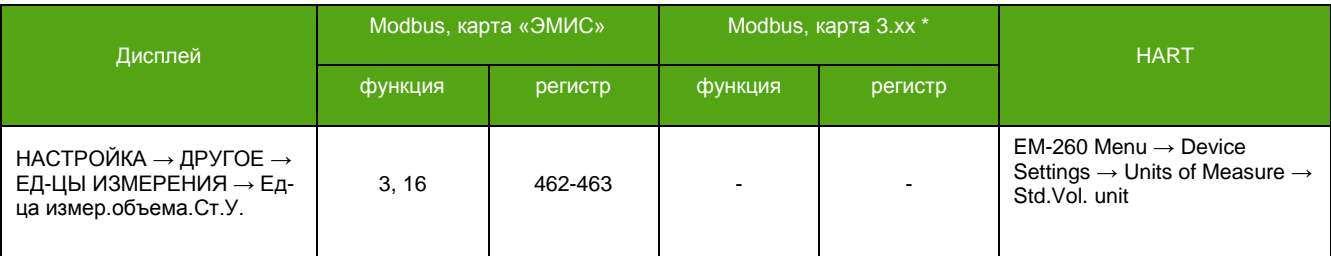

# **7.5. Первый запуск**

**\_\_\_\_\_\_\_\_\_\_\_\_\_\_\_\_\_\_\_\_\_\_\_\_\_**

По окончании процедуры монтажа расходомера и электрического подключения электронного блока осуществляется первый запуск расходомера. После включения на дисплее отображается логотип и название компании производителя. В это время электронный блок проводит процедуру стартовой самодиагностики. После проведения стартовой самодиагностики на экране отображается основной экран, см. [6.3.2.Основные экраны](#page-33-0).

Самодиагностика электронного блока осуществляется непрерывно. Режим работы прибора можно определить по сообщениям на дисплее и по значению диагностического регистра, см. [7.22.1.](#page-74-0)  [Диагностическая информация](#page-74-0). В нормальном режиме работы на дисплее отображается основной экран\*\*. Выводимые на экран значения периодически меняются в соответствии с измеряемой величиной. Для точной работы расходомера, после монтажа, необходимо осуществить процедуру [7.8.](#page-58-0) [Установки нуля](#page-58-0).

<sup>\*</sup> В зависимости от вторичного оборудования (ПЛК), может потребоваться вычесть 1 из адреса регистра.

<sup>\*\*</sup> При задании параметра «Интервал вывода заставки» в значение отличное от нуля, по истечении этого времени, на экране будет отображаться заставка.

## **7.6. Установка даты и времени**

Точные дата и время на электронном блоке необходимы для ведения архивов и сохранения информации о событиях, например последней установки нуля.

Для изменения требуется уровень доступа «Оператор».

## **Установка даты.**

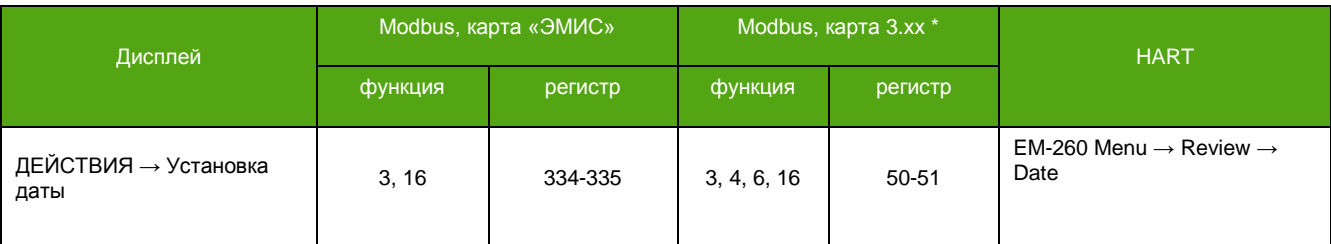

## **Установка времени.**

**\_\_\_\_\_\_\_\_\_\_\_\_\_\_\_\_\_\_\_\_\_\_\_\_\_**

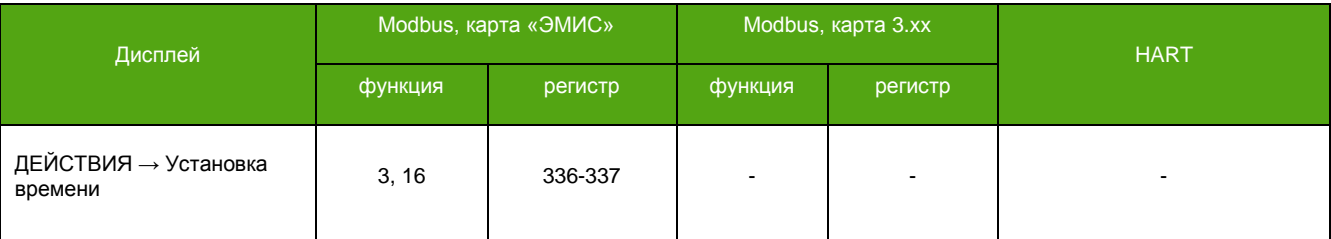

Формат даты и времени при записи/чтения по Modbus описан в Приложении A[. Карта регистров](#page-103-0)  [«ЭМИС»](#page-103-0) и [Приложении Б. Карта регистров 3.](#page-130-0)xx совместимая с ПО Prolink.

\* В зависимости от вторичного оборудования (ПЛК), может потребоваться вычесть 1 из адреса регистра.

# **7.7. Переворот экрана**

Переворот экрана необходим в случае установки прибора в положение, при котором затруднен зрительный контроль показаний дисплея, например, при положении «вверх ногами». При необходимости повернуть экран на 180° можно воспользоваться программным методом. Для этого требуется уровень доступа «Оператор».

По Modbus активация функции – это запись «1», деактивация – запись «0» в соответствующий регистр/бит.

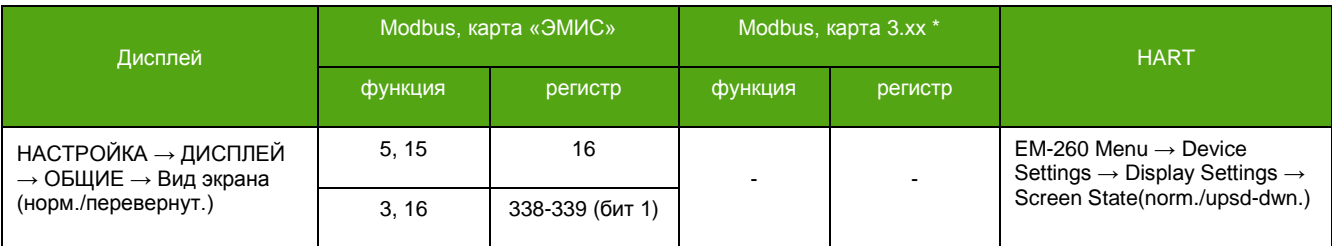

## <span id="page-58-1"></span><span id="page-58-0"></span>**7.8. Установка нуля расходомера**

См. также:

[8.1. Параметры расхода](#page-89-0).

Установка нуля расходомера – это определение значения нулевой (опорной) точки, при отсутствии потока. Значение нулевой точки – это разница фаз сигналов сенсорных катушек, соответствующая нулевому расходу. Установка нуля проводится непосредственно на месте эксплуатации, на

заполненном измеряемой средой расходомере. Давление среды при установке нуля должно соответствовать давлению при эксплуатации.

Процедура установки нуля выполняется заданное время. По умолчанию длительность установки нуля составляет 40 секунд.

Установка нуля является важной процедурой, поэтому для получения корректного значения нулевой точки необходимо произвести следующие действия**:**

1) Убедиться, что проточная часть расходомера полностью заполнена измеряемой средой;

2) Дать расходомеру поработать на измеряемой среде не менее 30 минут с момента включения расходомера;

- 3) Дождаться установки теплового равновесия между расходомером и измеряемой средой;
- 4) Закрыть запорный клапан, расположенный после расходомера (ниже по направлению потока);
- 5) Закрыть запорный клапан, расположенный до расходомера (выше по направлению потока);
- 6) Убедиться, что поток полностью отсутствует;
- 7) Запустить установку нуля\*;

Для запуска установки нуля требуется обладание уровнем доступа «Оператор». Запуск установки нуля по Modbus – это запись «1» в соответствующий регистр/бит.

### **Запуск установки нуля.**

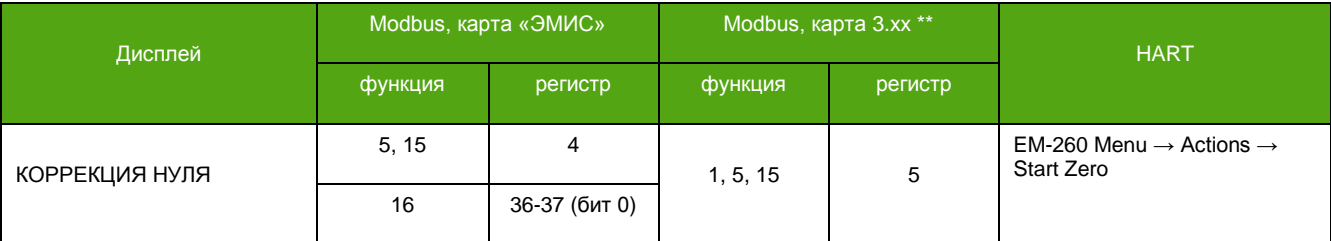

О выполнении установки нуля сигнализирует соответствующий бит диагностического регистра, см. 7.22[.1 Диагностическая информация](#page-74-0).

Для запуска установки нуля рекомендуется применять фирменной программное обеспечение «ЭМИС-Интегратор».

Изменение параметров нулевой точки доступно при обладании уровнем доступа «Системный».

### **Текущая нулевая точка.**

**\_\_\_\_\_\_\_\_\_\_\_\_\_\_\_\_\_\_\_\_\_\_\_\_\_**

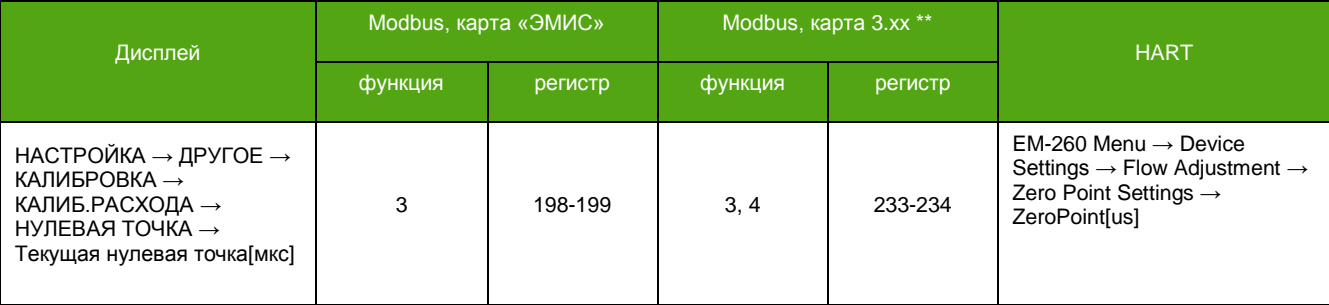

### **Максимальная разрешенная нулевая точка.**

| Дисплей                                                                                                    | Modbus, карта «ЭМИС» |         | Modbus, карта 3.xx ** |         | <b>HART</b>                                                                                                    |
|----------------------------------------------------------------------------------------------------|----------------------|---------|-----------------------|---------|----------------------------------------------------------------------------------------------------|
|                                                                                                    | функция              | регистр | функция               | регистр |                                                                                                    |
| НАСТРОЙКА → ДРУГОЕ →<br>КАЛИБРОВКА →<br>КАЛИБ.РАСХОДА →<br>НУЛЕВАЯ ТОЧКА → МАХ<br>разреш.нулевая точка[мкс] | 3.16                 | 200-201 | 3, 4, 16              | 235-236 | $EM-260$ Menu $\rightarrow$ Device<br>Settings $\rightarrow$ Flow Adjustment $\rightarrow$<br>Zero Point Settings $\rightarrow$ SetZ<br>PhSh UpL[us] |

<sup>\*</sup> Для запуска установки нуля на дисплее должен отображаться основной экран или заставка, см. [6.3.2. Основные экраны](#page-33-0). Значение текущего сдвига фаз должно быть меньше параметра «Максимальная разрешенная нулевая точка [мкс]», см. [8.1.](#page-89-0)  [Параметры расхода.](#page-89-0)

\*\* В зависимости от вторичного оборудования (ПЛК), может потребоваться вычесть 1 из адреса регистра.

### **Длительность установки нулевой точки.**

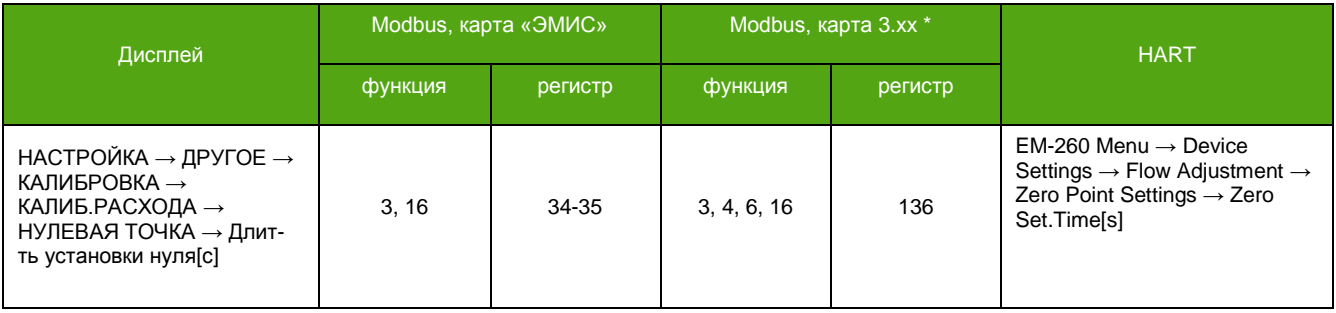

Базовая нулевая точка – нулевая точка, с которой проводилась поверка прибора на заводе изготовителе. Это информационный параметр, служащий для корректности определения нулевой точки непосредственно на месте эксплуатации прибора. Разница между текущей нулевой точкой и базовой должна быть минимальной.

### **Базовая нулевая точка.**

**\_\_\_\_\_\_\_\_\_\_\_\_\_\_\_\_\_\_\_\_\_\_\_\_\_**

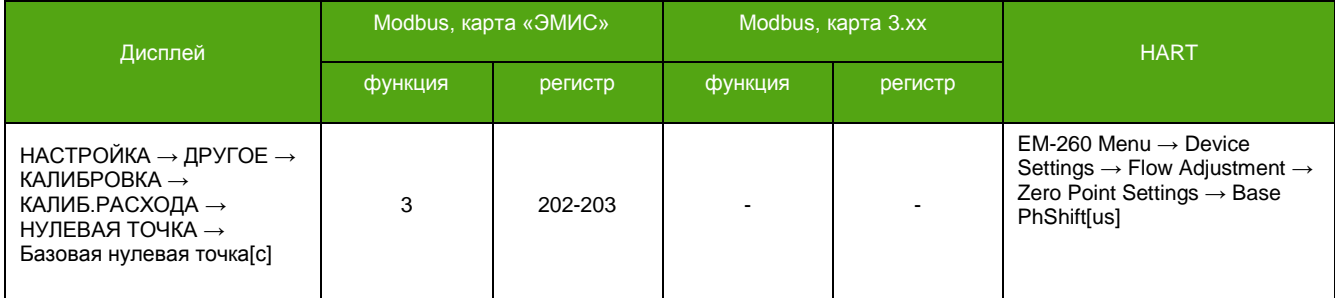

Установку нуля следует также выполнить если:

- расходомер показывает некоторое значение расхода при отсутствии потока в действительности;
- изменились физические свойства измеряемой среды;
- произошло опорожнение расходомера (измерительных трубок).

## **ВНИМАНИЕ!**

Установка нуля должна проводиться при гарантированном отсутствии потока или движения измеряемой среды в расходомере. Для подтверждения корректности операции установки нуля рекомендуется повторить ее 3-5 раз и контролировать стабильность значения нулевой точки.

При длительном отсутствии измеряемой среды в проточной части расходомера (трубки расходомера пустые) рекомендуется отключать расходомер.

\* В зависимости от вторичного оборудования (ПЛК), может потребоваться вычесть 1 из адреса регистра.

## **7.9. Отсечка минимального расхода**

**ВНИМАНИЕ!** При выборе режима дополнительных счетчиков «Прямой» см. [7.3.1](#page-44-0)  [Описание счетчиков](#page-44-0) вывод отрицательного расхода (обратного потока) отключается. В случае регистрации прибором обратного потока выводимый расход принимает нулевое значение.

Отсечка минимального расхода – это функция, которая обнуляет расход при его значении ниже определенного порога.

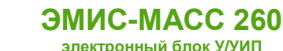

Если измеряемый расход по модулю меньше значения отсечки по модулю – на дисплее отображается нулевое значение расхода, значение счетчиков не изменяется, выходные сигналы также принимают нулевые значения\*. Включение функции отсечки – это значения отсечки отличной от нуля.

В приборе доступны 2 отсечки минимального расхода:

- Отсечка минимального массового расхода;
- Отсечка минимального объемного расхода;

Обе отсечки относятся и к массовому и к объемному расходу, но рабочей является та, значение которой больше. Причем отсечка минимального объемного расхода, перед сравнением с массовой отсечкой, пересчитывается в массовую с учетом текущей плотности.

Отсечка минимального массового расхода включена по умолчанию. Значение отсечки зависит от типоразмера расходомера и устанавливается равным 1% от максимального массового расхода.

Отсечка минимального объемного расхода выключена по умолчанию, т.е. ее значение равно 0.

Для изменения требуется уровень доступа «Системный».

#### **Отсечка минимального массового расхода.**

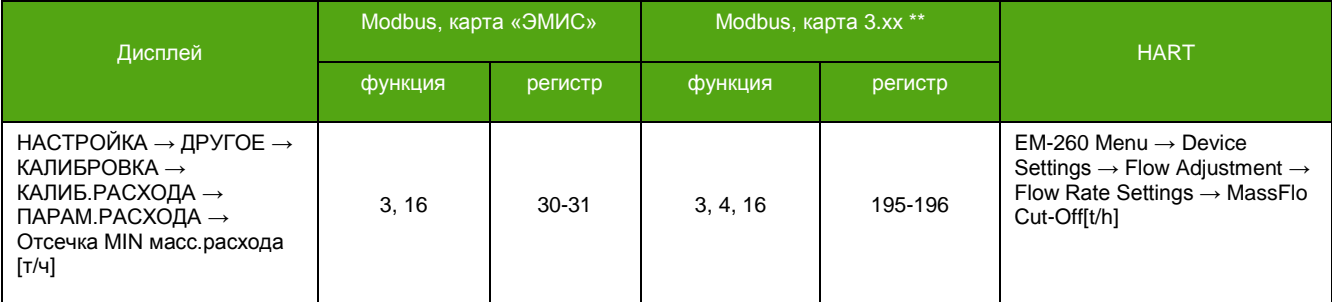

### **Отсечка минимального объемного расхода.**

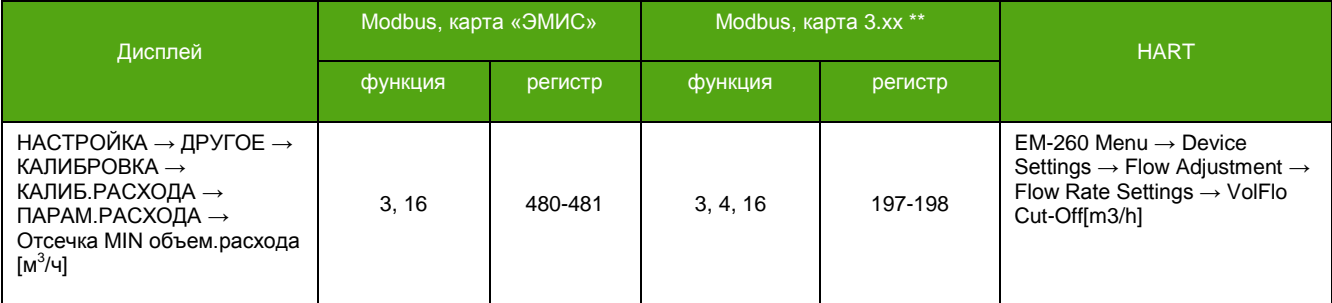

## **7.10. Отсечка расхода по плотности**

Отсечка расхода по плотности – это функция, которая обнуляет расход при выходе плотности за пределы заданного диапазона.

Если текущая плотность оказалась выше верхнего порогового значения (верхний предел) или ниже нижнего порогового значения (нижний предел) расход принимает нулевое значение, значения счетчиков не изменяются, на дисплее отображается сообщение «Плотность вне диапазона». При этом значение плотности остается прежним\*\*\*.

При неактивной функции отсечки и выходе плотности за диапазон рабочей плотности, в диагностическом регистре устанавливается бит «Плотность вышла за границы установленные для расхода», см. 7.22[.1 Диагностическая информация,](#page-74-0) но расход не обнуляется.

<sup>\*</sup> Речь идет об аналоговых сигналах, причем в случае если в качестве измеряемой величины выбран массовый или объемный расход.

<sup>\*\*</sup> В зависимости от вторичного оборудования (ПЛК), может потребоваться вычесть 1 из адреса регистра.

<sup>\*\*\*</sup> Функция «Отсечка расхода по плотности» не оказывает влияние на текущее значение плотности.

Активация функции по Modbus – это запись «1» в соответствующий регистр/бит, деактивация – запись «0».

Для включения отсечки требуется уровень доступа «Системный», изменение диапазона доступно с уровнем доступа «Оператор».

## **Включение/Выключения отсечки расхода по плотности.**

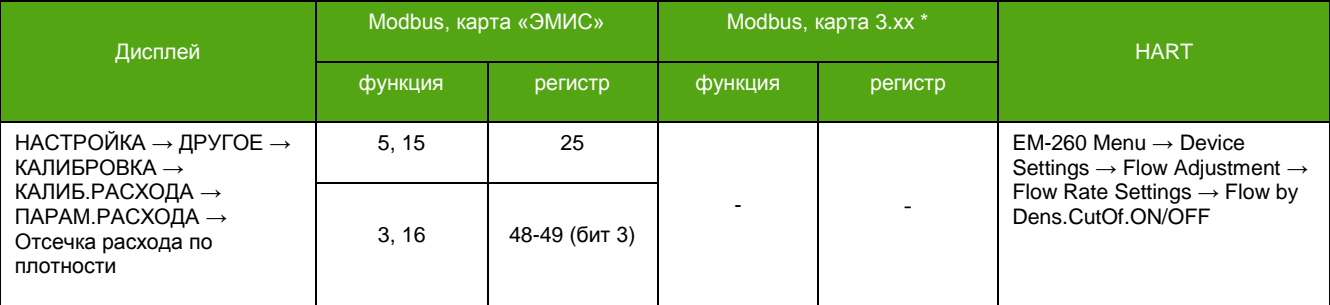

## **Нижнее пороговое значение плотности для вычисления расхода.**

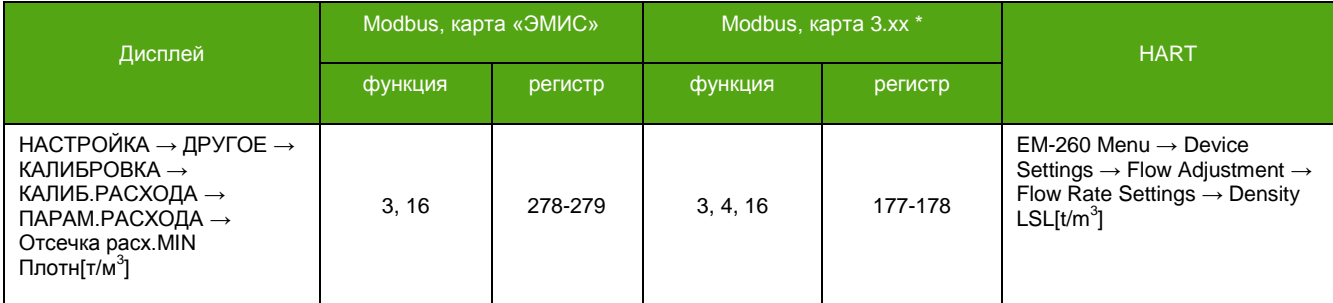

## **Верхнее пороговое значение плотности для вычисления расхода.**

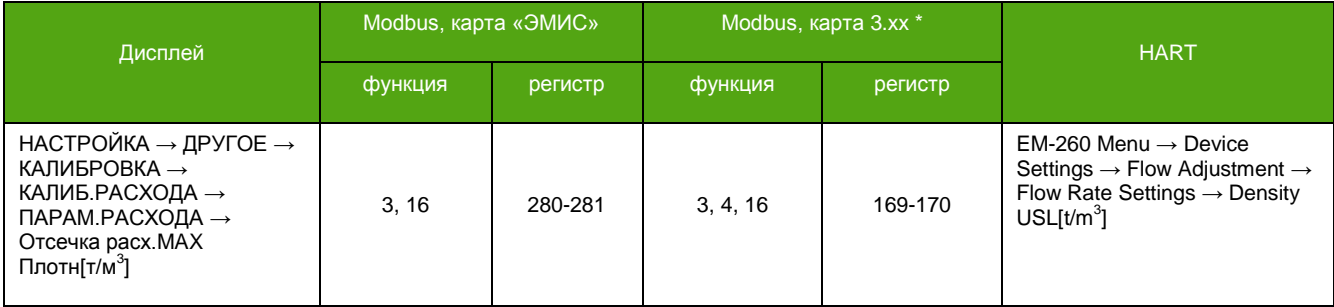

\* В зависимости от вторичного оборудования (ПЛК), может потребоваться вычесть 1 из адреса регистра.

## **7.11. Усреднение расхода и плотности**

**\_\_\_\_\_\_\_\_\_\_\_\_\_\_\_\_\_\_\_\_\_\_\_\_\_**

Усреднение (демпфирование) требуется для сглаживания резких скачков значения измеряемой величины. Для использования усреднения необходимо задать время в секундах, в течении которого измеряемая величина будет усредняться.

Уровень доступа для изменения – «Оператор». Для вступления изменений в силу требуется перезагрузка прибора.

## **Усреднение расхода.**

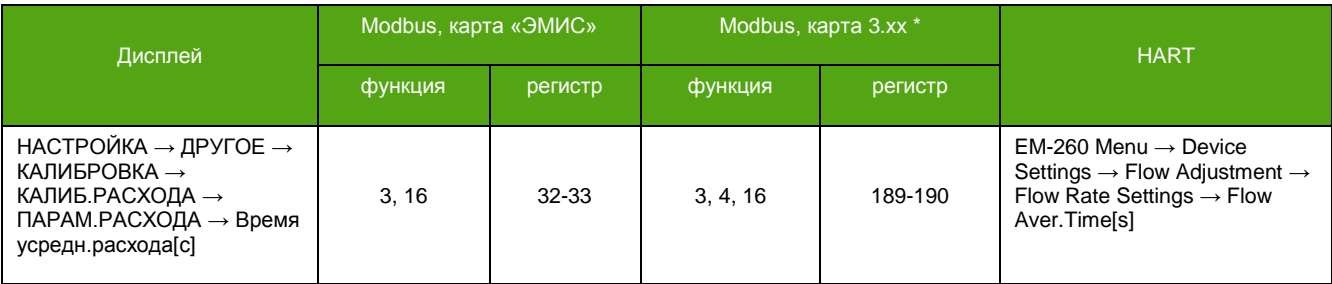

## **Усреднение плотности.**

**\_\_\_\_\_\_\_\_\_\_\_\_\_\_\_\_\_\_\_\_\_\_\_\_\_**

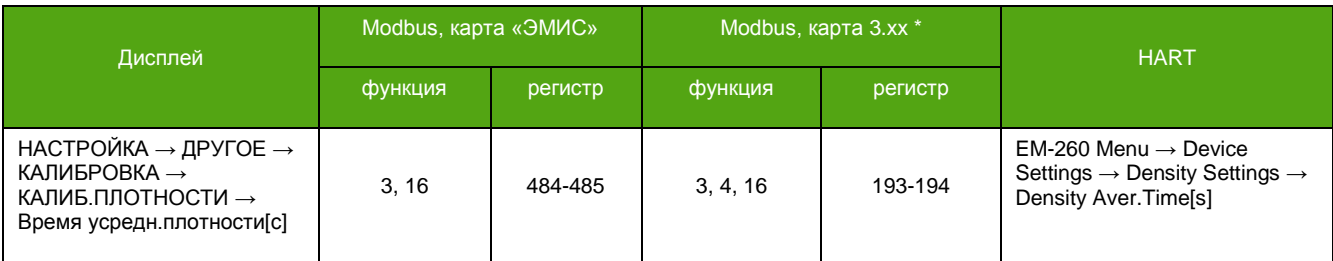

\* В зависимости от вторичного оборудования (ПЛК), может потребоваться вычесть 1 из адреса регистра.

# **7.12. Выбор карты регистров Modbus**

См. также:

Приложение А. [Карта регистров «ЭМИС».](#page-103-0)

Приложение Б. Карта регистров 3.xx [совместимая с ПО](#page-130-0) ProLink.

В приборе реализованы 2 карты регистров Modbus:

- карта регистров «ЭМИС»;
- карта регистров 3.xx совместимая с ПО ProLink

В таблице 7.5. представлены кодовые обозначения для каждой карты при чтении/записи по Modbus.

## **Таблица 7.5. Кодовое значение для карты регистров.**

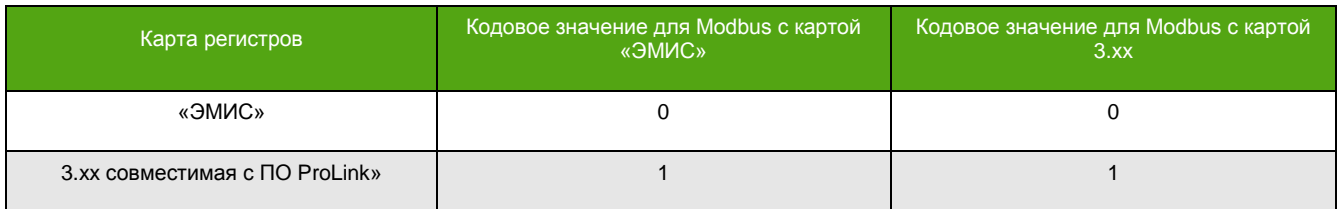

Уровень доступа для изменения карты регистров – «Нулевой».

## **Изменение карты регистров Modbus.**

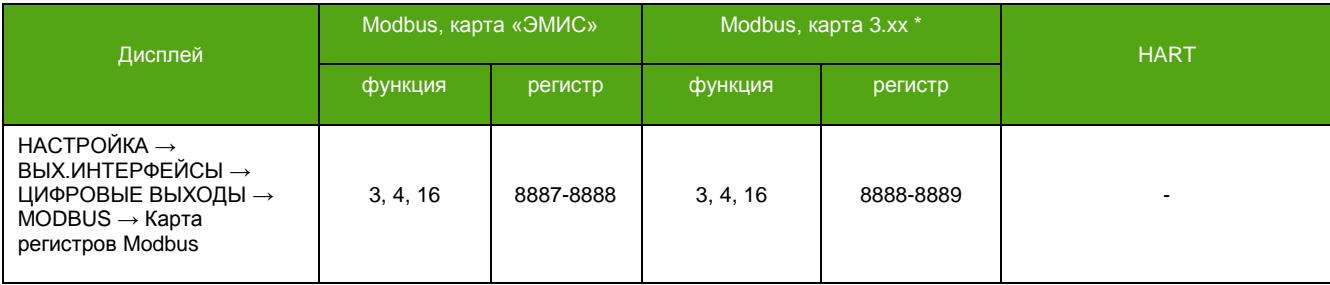

# **7.13. Выбор языка дисплея**

Для выбора доступны 2 языка дисплея:

- русский;
- английский:

В таблице 7.6. представлены кодовые обозначения для каждого языка при чтении/записи по Modbus.

## **Таблица 7.6. Кодовые значения для языков дисплея.**

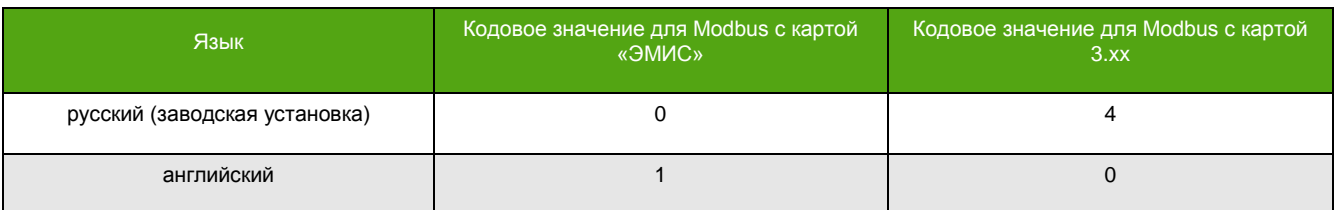

Уровень доступа для изменения языка – «Оператор».

## **Изменение языка.**

**\_\_\_\_\_\_\_\_\_\_\_\_\_\_\_\_\_\_\_\_\_\_\_\_\_**

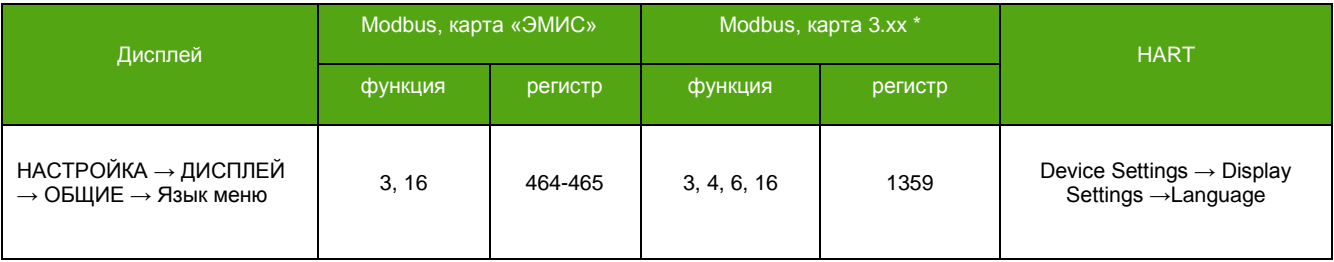

\* В зависимости от вторичного оборудования (ПЛК), может потребоваться вычесть 1 из адреса регистра.

# **7.14. Ограничение плотности**

Функция ограничения плотности ограничивает текущую плотность в заданном диапазоне. Если расчетная плотность оказалась ниже нижнего значения допустимого диапазона (минимальная плотность в реальных условиях), то текущее значение плотности – это нижнее значение допустимого диапазона. Аналогично для выхода за границу верхнего значения допустимого диапазона (максимальная плотность в реальных условиях).

Объемный расход вычисляется на основе той плотности, которая получается в результате ограничений.

При выходе расчетной плотности за границы установленного диапазона в диагностическом регистре устанавливается бит «Плотность приняла граничное значение», см. 7.22.1. Диагностическая [информация](#page-74-0).

Уровень доступа для изменения – «Оператор».

**Минимальная плотность в реальных условиях.**

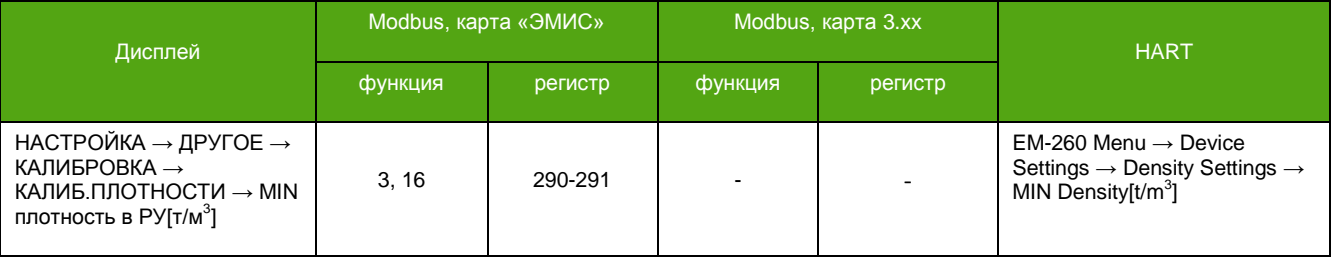

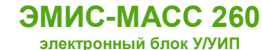

### **Максимальная плотность в реальных условиях.**

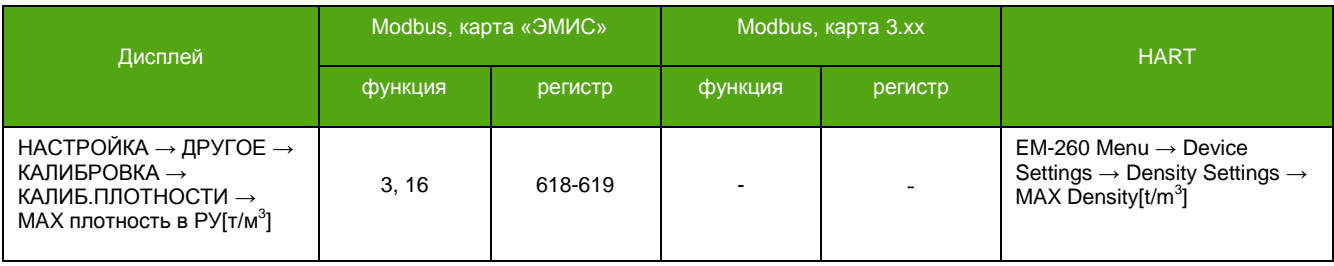

## **7.15. Калькулятор чистой нефти**

Данная функция позволяет вычислять содержание нефти и воды, присутствующих в водонефтяном потоке путем сравнения измеренной плотности водонефтяной смеси с эталонными (заданными) плотностями чистой нефти и воды.

Массовая доля одного компонента из двухкомпонентной смеси рассчитывается по следующей формуле:

$$
\omega_1 = \frac{\rho_1 \times (\rho - \rho_2)}{\rho \times (\rho_1 - \rho_2)}
$$

где *ω<sup>1</sup>* – массовая доля компонента №1 (воды), *ρ* – измеренная расходомером плотность смеси двух компонентов, *ρ<sup>1</sup>* – плотность компонента №1 (воды), *ρ<sup>2</sup>* – плотность компонента №2 (нефти).

Массовая доля компонента №2 рассчитывается аналогично.

Зная массовую долю отдельного компонента и общий расход смеси, расходомер вычисляет массовый расход отдельного компонента по следующей формуле:

$$
Q_{\scriptscriptstyle \rm M/K1} = Q_{\scriptscriptstyle \rm M/K} \times \omega_1
$$

где *QМЖ1* – массовый расход компонента №1, *QМЖ* – массовый расход смеси, *ω<sup>1</sup>* – массовая доля компонента №1 (воды).

Аналогично рассчитываются массовый расход компонента №2.

Пределы допускаемой относительной погрешности измерений массового расхода (массы) компонента №1 двухкомпонентной смеси рассчитываются по формуле:

$$
\pm [|\delta Q_{\text{max}}|(|\delta M_{\text{xx}}|) + \frac{\rho_1 \times \Delta \rho_{\text{xx}}}{\rho_1 - \rho_1 \times \rho} \times 100\%] \times
$$

где *Δρ<sup>ж</sup>* – погрешность измерения плотности.

Аналогично рассчитывается погрешность компонента №2.

Функция активна все время, но для получения точного результата необходимо задать требуемые параметры.

## **Плотность нефти при 20 °С.**

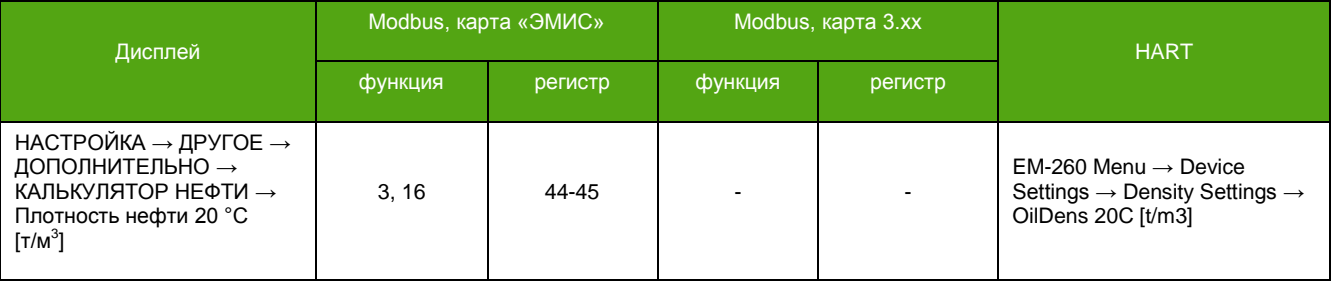

Значение погрешности указано без учета погрешностей заданных плотностей – составляющих двухкомпонентной среды. Измерение массы компонентов необходимо проводить в течение не менее 1 минуты. Разница между плотностью смеси и компонентом №1 не должна быть меньше погрешности измерения расходомером плотности *Δρ<sup>ж</sup> < ǀρ* – *ρ1ǀ.*

## **Плотность воды при 20 °С.**

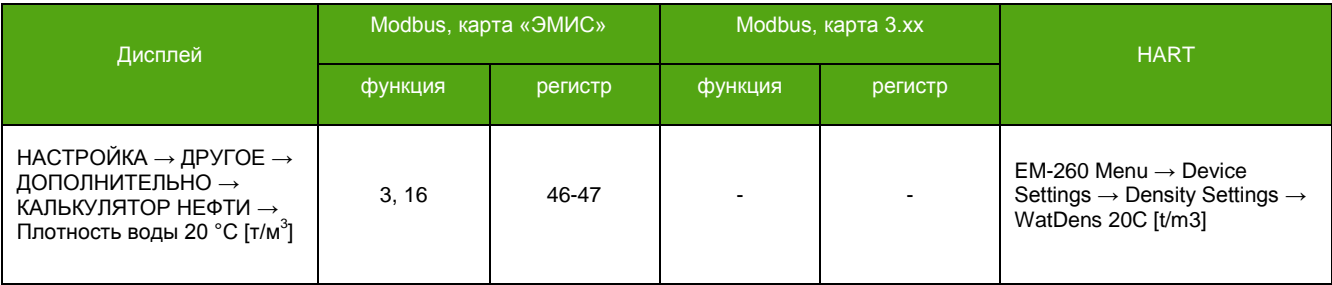

## **7.16. Калибровка плотности**

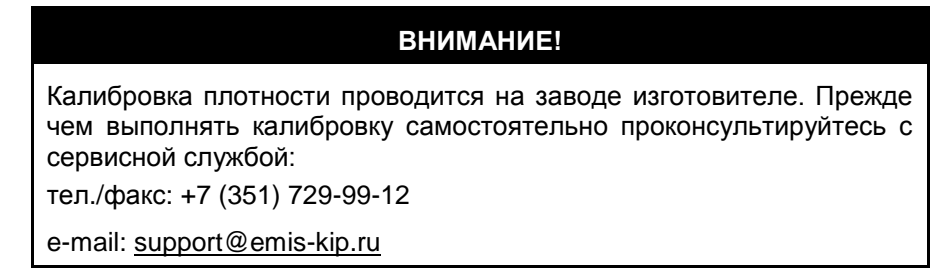

Если значение плотности измеряемой среды, отличается от эталонного значения, измеренного плотномером (ареометром), необходимо выполнить процедуру калибровки плотности.

Используется способ, который предполагает соответствие текущей плотности эталона периоду колебаний трубок калибруемого расходомера, заполненного той же средой что эталон.

Для калибровки используются 2 среды. Первая – это среда с низкой плотностью (обычно воздух) и вторая – среда с высокой плотностью (обычно вода). Этот метод еще называют «Калибровка по двум точкам».

Алгоритм калибровки следующий:

- в первой калибровочной точке расходомеру задается плотность воздуха, измеренная эталоном, и сохраняется значение периода колебаний трубок расходомера для этой плотности.

- во второй точке расходомеру задается плотность воды, измеренная эталоном, и сохраняется значение периода колебаний трубок для воды.

Текущий период колебаний трубок расходомера можно вывести на дисплей, для этого:

- активировать один из системных экранов\*;
- задать одной из строк системного экрана «Период колебаний сенсора скорректированный [мкс]»\*;

## **Чтение текущего периода колебаний трубок по цифровым каналам.**

| Единица измерения для | Modbus, карта «ЭМИС» |         | Modbus, карта 3.xx ** |         | <b>HART</b>                                                                                                    |
|-----------------------|----------------------|---------|-----------------------|---------|----------------------------------------------------------------------------------------------------|
| вывода                | функция              | регистр | функция               | регистр |                                                                                                    |
| [мкс]                 | 4                    | 58-59   | 3, 4                  | 369-370 | EM-260 Menu $\rightarrow$ Output<br>Signals $\rightarrow$ Sensor Signals $\rightarrow$<br>Resonance Period [us] |

<sup>\*</sup> См. [6.3.2. Основные экраны](#page-32-0) и 8.16[. Параметры дисплея](#page-95-0).

<sup>\*\*</sup> В зависимости от вторичного оборудования (ПЛК), может потребоваться вычесть 1 из адреса регистра.

Для внесения изменений требуется уровень доступа «Системный».

## **Период в калибровочной точке №1.**

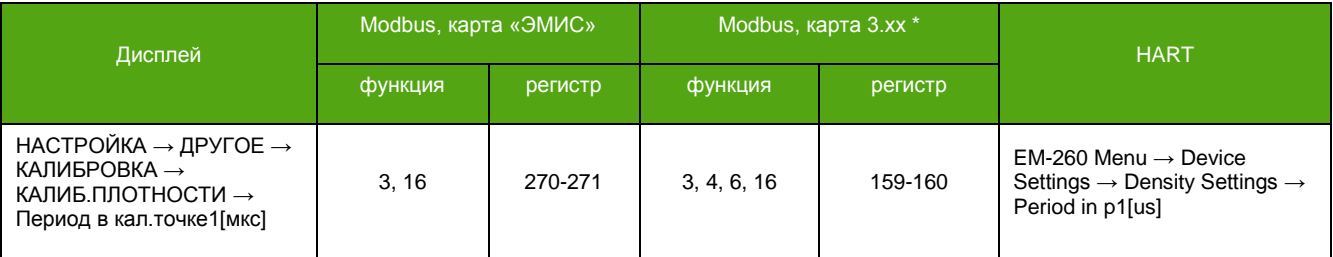

## **Плотность в калибровочной точке №1.**

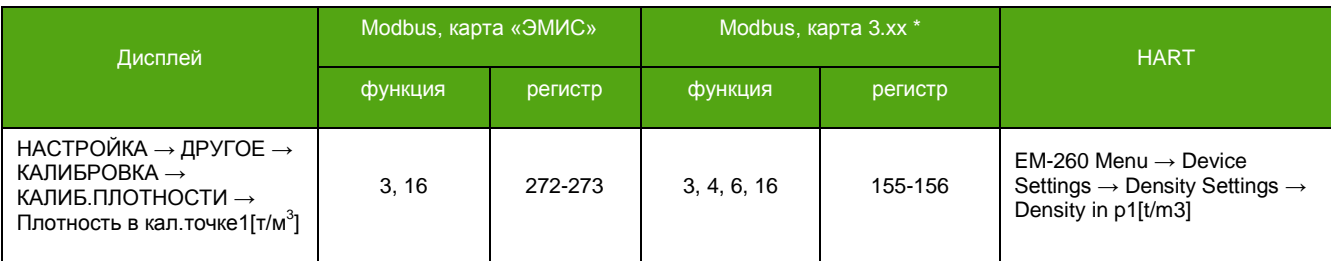

## **Период в калибровочной точке №2.**

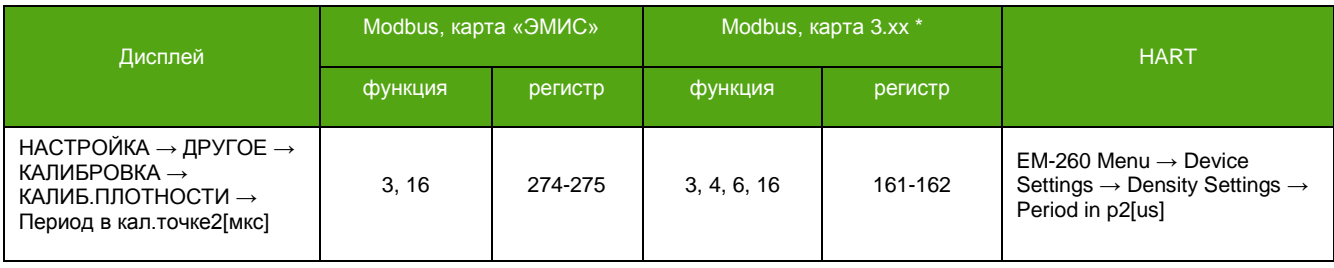

## **Плотность в калибровочной точке №2.**

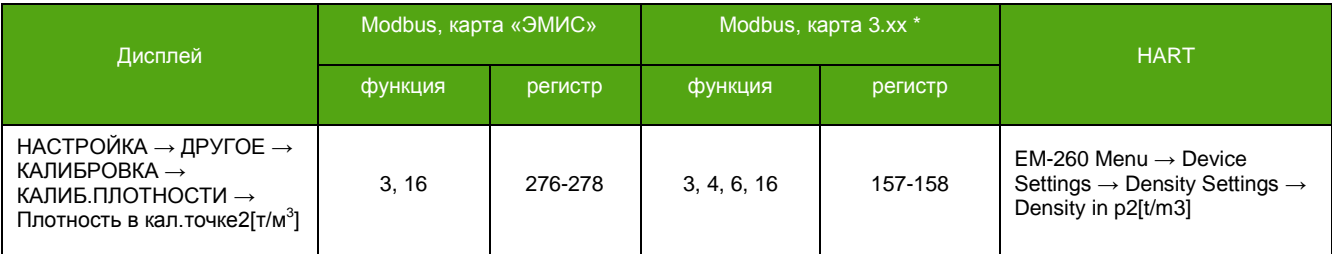

После выполнения процедуры калибровки показаний плотности необходимо выполнить процедуру установки нуля расходомера, см. 7.8[. Установка нуля расходомера](#page-58-1).

# **7.17. Калибровка датчика температуры**

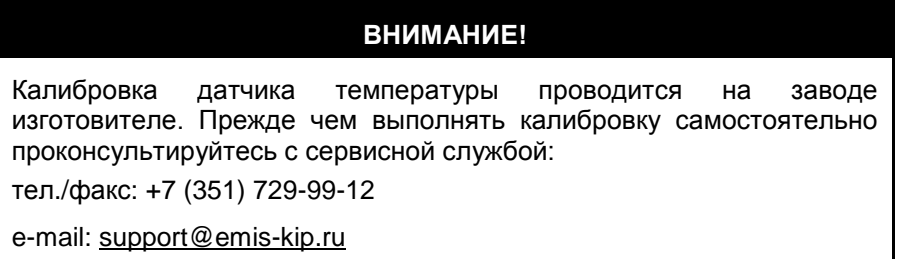

<sup>\*</sup> В зависимости от вторичного оборудования (ПЛК), может потребоваться вычесть 1 из адреса регистра.

Если значение температуры среды, измеренное датчиком температуры расходомера, отличается от эталонного значения температуры, необходимо осуществить калибровку датчика.

Для калибровки датчика температуры используются два параметра:

- мультипликативная поправка задается в «1» и остается без изменений.
- аддитивная поправка это сдвиг «нуля» датчика температуры, ее можно корректировать.

Значение аддитивной поправки задается таким образом, чтобы погрешность определения температуры была не более ±0,5 °С.

Для внесения изменений требуется уровень доступа «Максимальный».

## **Аддитивная поправка датчика температуры.**

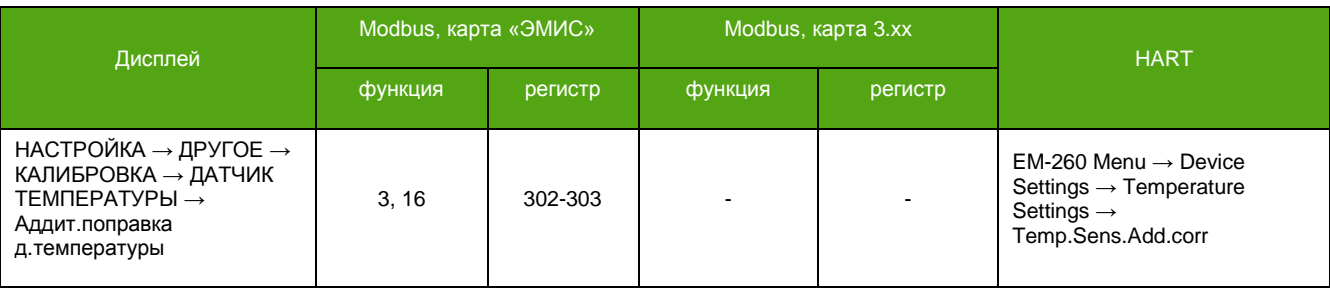

## **7.18. Использование датчика давления**

Прибор имеет возможность использовать датчик давления с токовым выходом 4-20 мА. Датчик подключается к одноименному входу, см. 5.8.5. Схема [подключения датчика давления.](#page-28-1)

Для получения давления с датчика, расходомер нужно настроить на работу с этим датчиком. Настройка заключается в задании рабочего диапазона (нижний и верхний пределы датчика давления) и активации функции использования датчика. Значение нижнего предела соответствует току 4 мА, значение верхнего предела – току 20 мА.

Для внесения изменений требуется уровень доступа «Системный».

Активация функции по Modbus – это запись «1» в соответствующий регистр/бит, деактивация – запись «0».

## **Нижний предел датчика давления.**

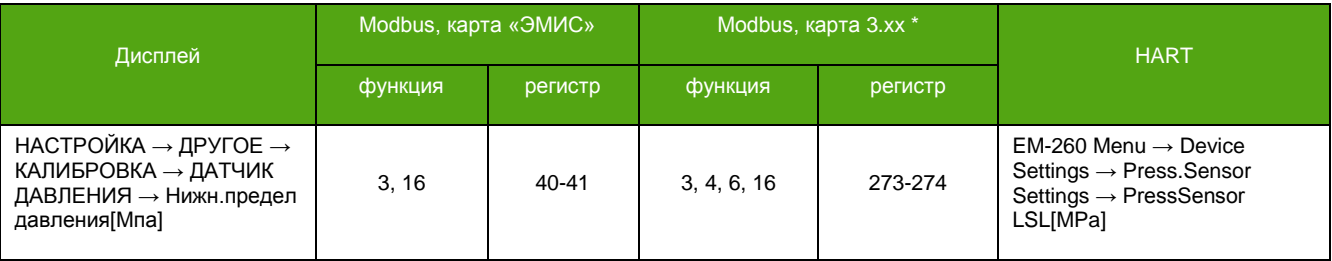

### **Верхний предел датчика давления.**

| Дисплей                                                                                | Modbus, карта «ЭМИС» |         | Modbus, карта 3.xx * |         | <b>HART</b>                                                                                                    |
|----------------------------------------------------------------------------------------|----------------------|---------|----------------------|---------|----------------------------------------------------------------------------------------------------|
|                                                                                        | функция              | регистр | функция              | регистр |                                                                                                    |
| НАСТРОЙКА → ДРУГОЕ →<br>КАЛИБРОВКА → ДАТЧИК<br>ДАВЛЕНИЯ → Верх.предел<br>давления[Мпа] | 3.16                 | 42-43   | 3, 4, 6, 16          | 275-276 | $EM-260$ Menu $\rightarrow$ Device<br>Settings $\rightarrow$ Press. Sensor<br>Settings $\rightarrow$ PressSensor<br>USL[MPa] |

<sup>\*</sup> В зависимости от вторичного оборудования (ПЛК), может потребоваться вычесть 1 из адреса регистра.

### **Включение датчика давления.**

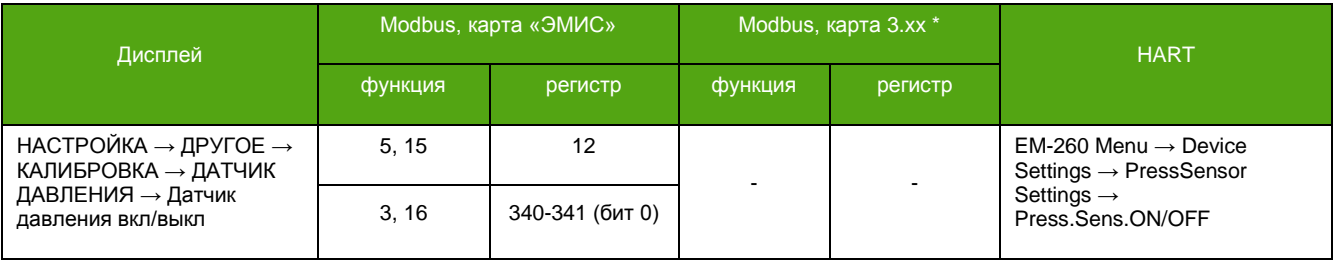

## **7.19. Коррекция расхода по давлению**

Функция коррекции расхода по давлению позволяет корректировать текущее значение расхода в соответствии с измеренным, заданным или полученным по цифровому каналу давлением. Для коррекции используется специальная таблица, которая заполняется при поверке на заводе изготовителе. Таблица включает 5 пар "Давление [МПа]" -> "Поправка [%]". Такое количество пар позволяет более гибко проводить коррекцию при нелинейной зависимости. В случае линейности коррекции, заполнять всю таблицу необязательно, достаточно одной пары. Для этого в параметр «Давление» первой строки таблицы следует ввести максимальное рабочее давление и задать нужную поправку. Остальные строки таблицы можно оставить пустыми. Для детальной информации обратитесь в службу поддержки ЗАО «ЭМИС».

Активация функции по Modbus – это запись «1» в соответствующий регистр/бит, деактивация – запись «0».

Для изменений требуется уровень доступа «Системный».

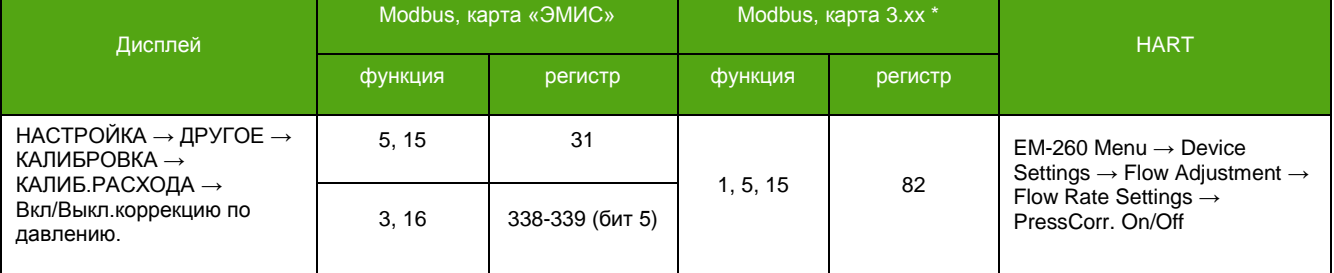

## **Включение/Выключение коррекции расхода по давлению.**

# **7.20. Описание работы дозатора**

См. также: [4.5. Дискретный выходной сигнал](#page-14-0) 8.11[. Параметры дискретного выхода](#page-93-0)

Дискретный выход является основой для функции дозатора. Состояние дискретного выхода служит индикатором достижения заданной дозы. В электронике ревизии 2, [см. 7.1. Информация о приборе](#page-40-0), отсутствует отдельный дискретный выход. Его функцию выполняет частотно/импульсный выход №2. Для выбора дискретного режима на выходе см. раздел [4.5. Дискретный выходной сигнал](#page-14-0).

Для начала дозирования требуется:

1) Установить необходимую дозу, параметр «Порог / Доза / Нижний предел».

2) Установить время активного состояния дискретного выхода, параметр «Таймаут сброса счетчика дозатора [мс].

3) Активировать соответствующий режим дискретного выхода в параметре «Режим работы», см. таблицу 7.7.

4) Включить дискретный выход, параметр «Вкл/Выкл. дискретный выход».

<sup>\*</sup> В зависимости от вторичного оборудования (ПЛК), может потребоваться вычесть 1 из адреса регистра.

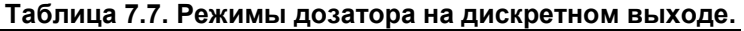

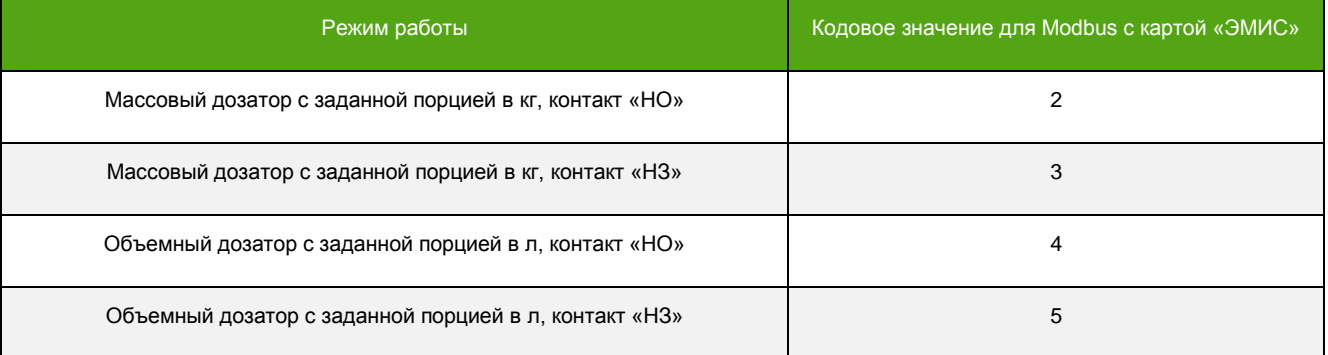

Процесс дозирования заключается в сравнении *заданной* в параметрах и *отмеренной* доз. При достижении отмеренной дозой той величины, которая задана в параметрах, происходит изменение состояния выхода – переключение в активное состояние. Например, для режима «Массовый дозатор с заданной порцией в кг, контакт «НО», активное состояние – это замыкание контакта.

Выход находится в активном состояние определенное время. Это время – «Таймаут сброса счетчика дозатора [мс]» (длительность импульса выхода) может служить для изменения заданной дозы в случае необходимости. Во время активности выхода дозирование не происходит, т.е. отмеренная доза не изменяется даже при наличии расхода. Заданная доза не сбрасывается автоматически поэтому, при одной и той же ее величине, не нужно каждый раз задавать ее заново. По окончании времени активности выход меняет свое состояние на нормальное и процесс дозирования запускается с начала – с отмеренной дозы равной нулю.

Прерывание пользователем процесса дозирования до момента активации выхода не приводит к обнулению отмеренной дозы. Поэтому при необходимости начать процесс дозирования сначала, а не возобновить его, потребуется сбросить отмеренную дозу вручную. Прерывание процесса дозирования (пауза) – это выключение\* или изменение режима работы дискретного выхода.

## **ВНИМАНИЕ!**

Отсечка минимального расхода и отсечка расхода по плотности относятся, в том числе, к расходу в режиме дозатора.

Отмеренная доза – это двунаправленный счетчик. При отрицательном расходе происходит уменьшение его величины. При преодолении нуля в сторону уменьшения накопление идет со знаком минус.

Заданная доза может быть установлена в отрицательное значение.

Точность дозирования зависит от многих параметров. К ним относятся режим работы прибора (постоянный или режим «старт/стоп»), текущий расход, величина заданной дозы. В режиме «старт/стоп» ключевую роль в процессе дозирования играет время вычисления расхода. В таблице 7.8 представлено время вычисления расхода для разного количества точек БПФ.

<sup>\*</sup>Выключение выхода подтягивает физический уровень сигнала к нулю.
#### **Таблица 7.8. Соответствие количества точек БПФ времени вычисления расхода.**

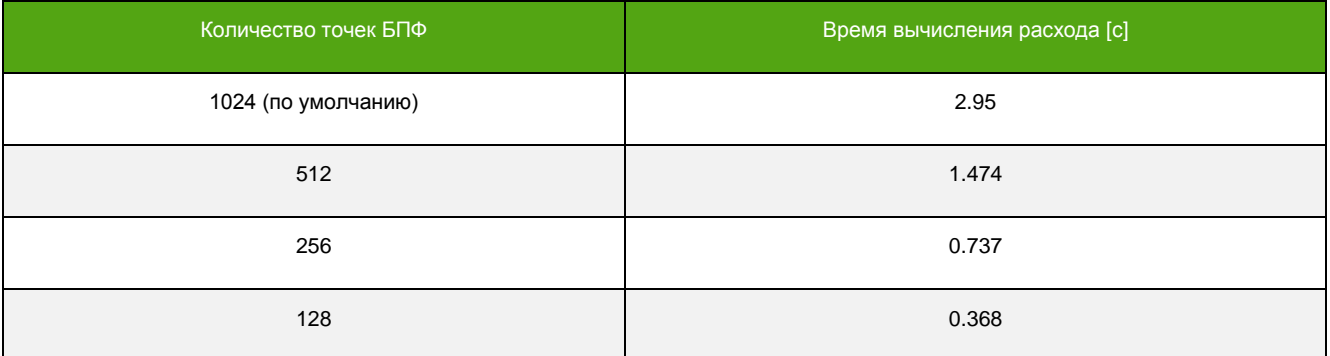

Состояние дискретного выхода можно контролировать по цифровым каналам связи. «0» означает разомкнутый контакт, «1» – замкнутый.

#### **Состояние дискретного выхода.**

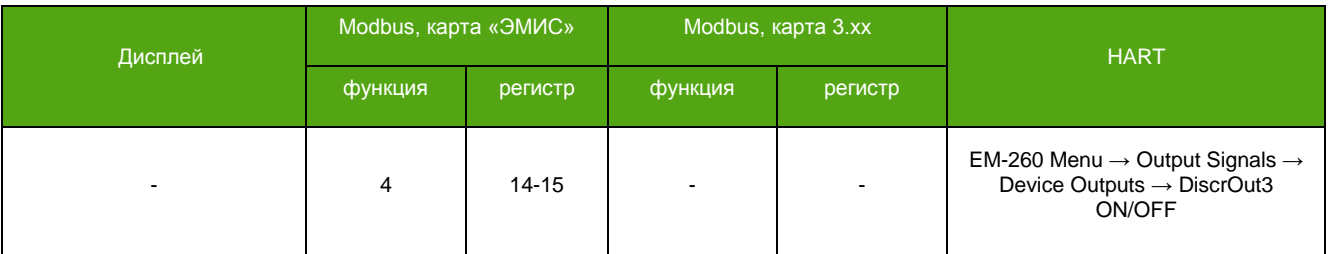

#### **Включение выключение дискретного выхода.**

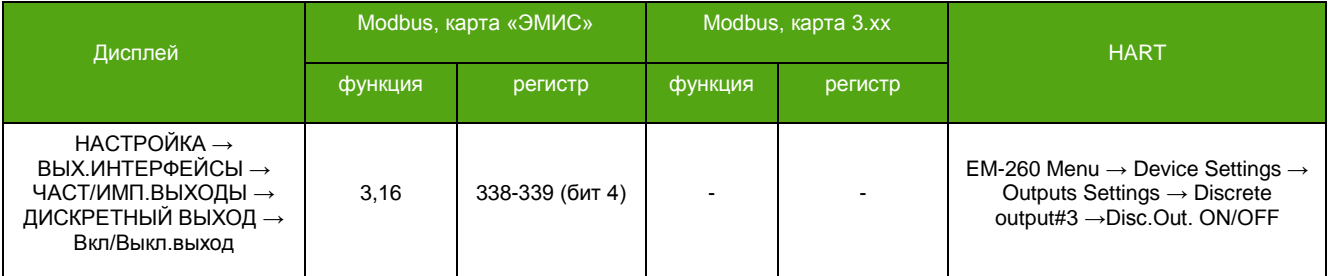

#### **Режим работы дискретного выхода.**

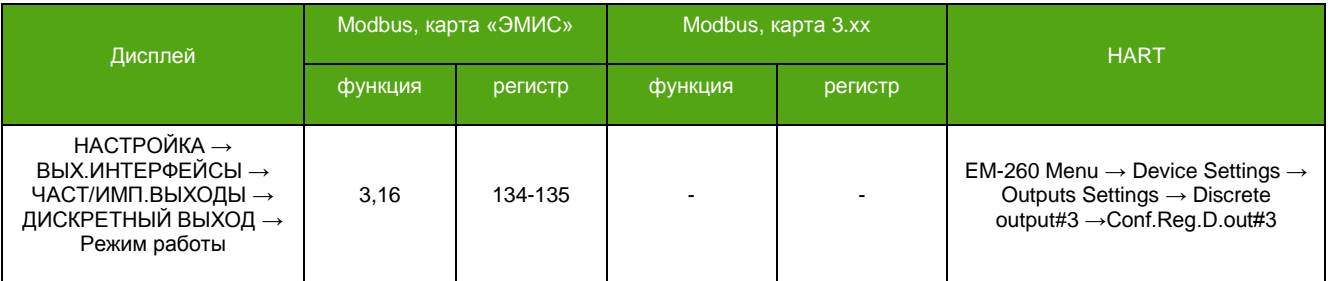

#### **Отмеренная доза.**

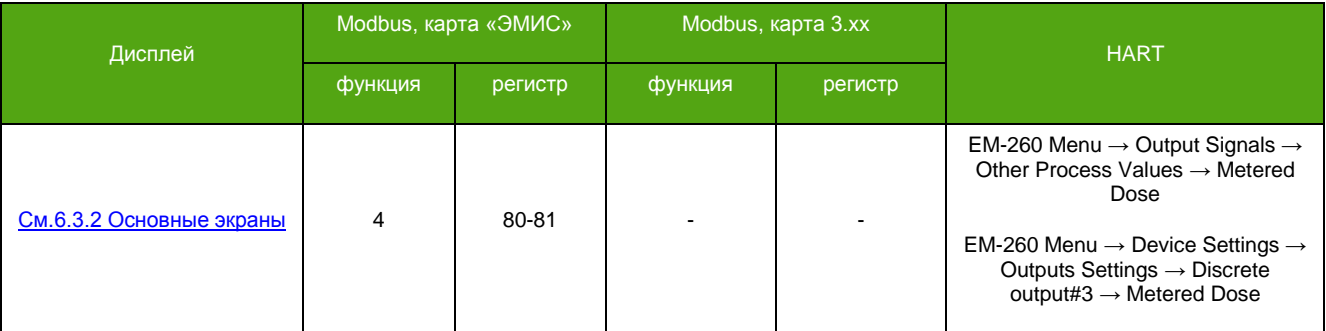

**РУКОВОДСТВО ПО ЭКСПЛУАТАЦИИ ЭЛЕКТРОННОГО БЛОКА**

#### **Обнуление отмеренной дозы.**

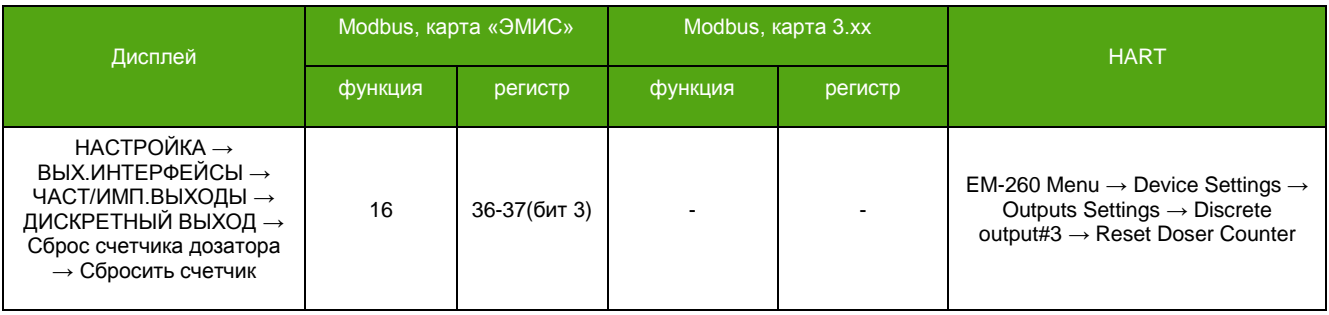

#### **Заданная доза\*.**

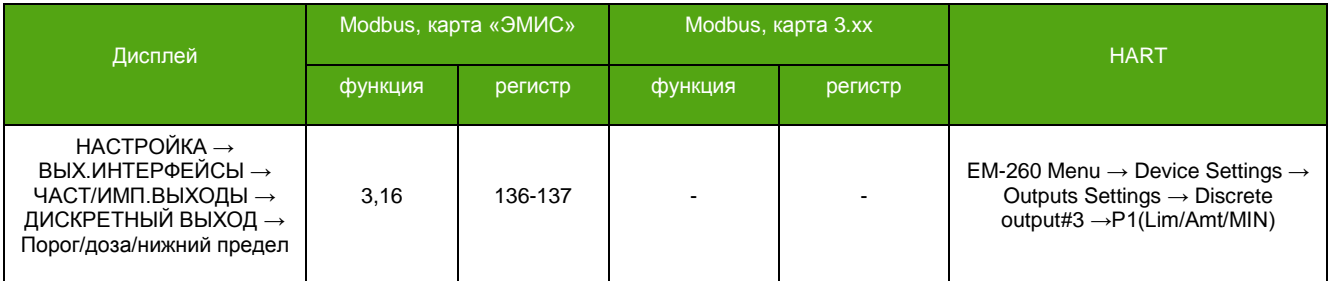

#### **Таймаут сброса счетчика дозатора.**

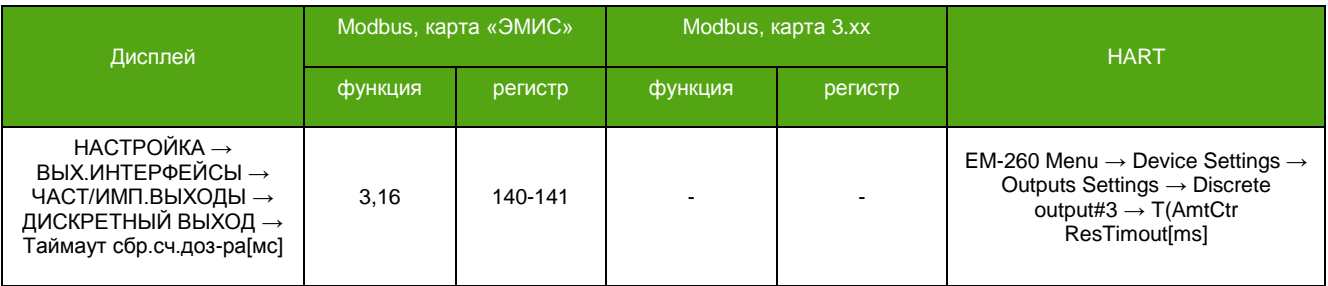

\* Для массовых дозаторов единицей измерения является килограмм, для объемных – литр.

## **7.21. Перезагрузка прибора**

При внесении некоторых изменений, для вступления их в силу требуется перезагрузка прибора. В случае невозможности использовать отключение питания можно воспользоваться программным методом. Уровень доступа – «Системный».

#### **Перезагрузка прибора.**

**\_\_\_\_\_\_\_\_\_\_\_\_\_\_\_\_\_\_\_\_\_\_\_\_\_**

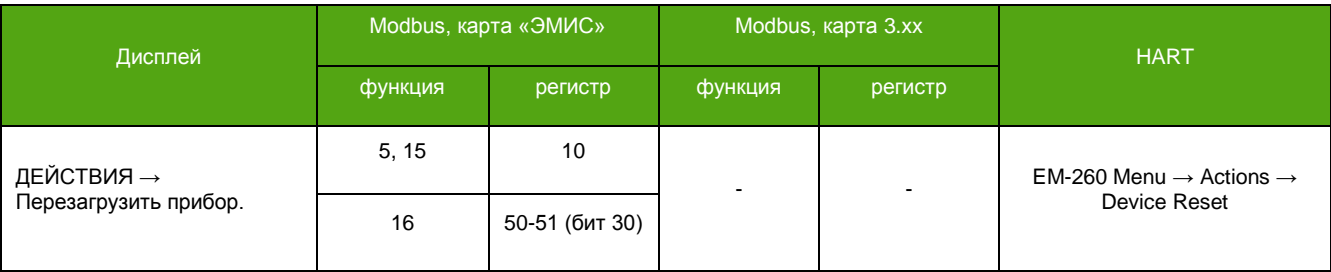

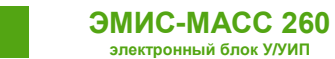

### <span id="page-74-0"></span>**7.22. Диагностика**

### **7.22.1 Диагностическая информация**

Получение полной диагностической информации доступно по Modbus, с использованием карты регистров «ЭМИС», через дисплей и по HART. Диагностическую информацию хранит соответствующий регистр. В таблице 7.9. представлено побитное описание диагностического регистра. Установленный в единицу бит означает активность события.

Рекомендация NAMUR NE 107 классифицирует диагностическую информацию по специальным категориям. Перечень категорий представлен ниже.

#### **NAMUR NE 107**

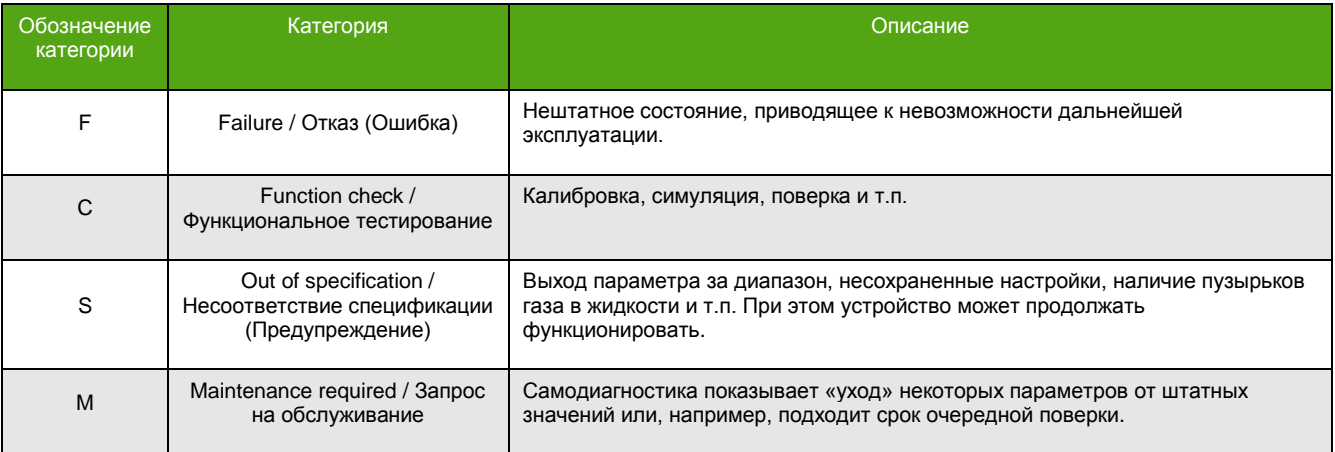

#### **Таблица 7.9. Диагностический регистр Modbus карты «ЭМИС».**

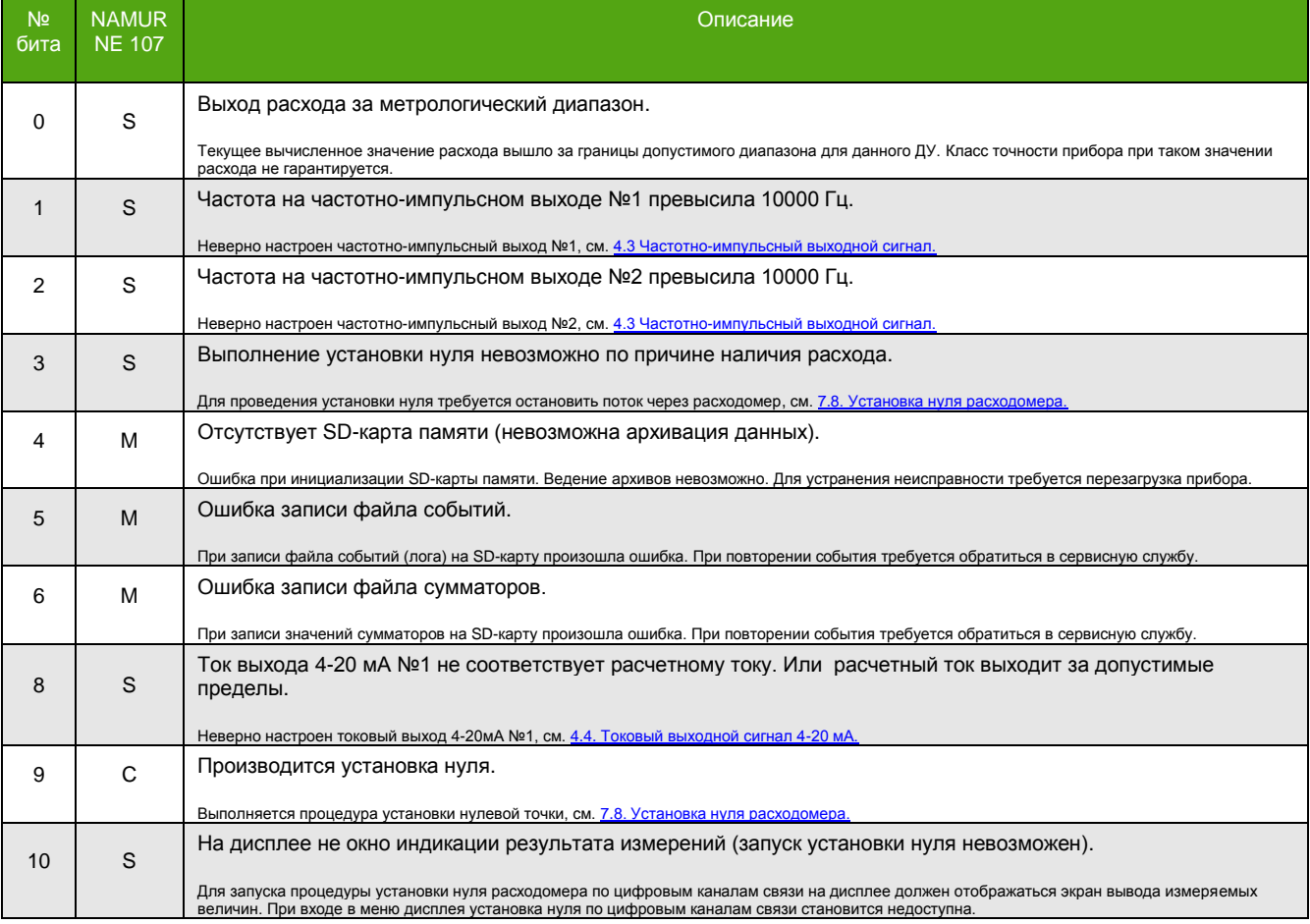

#### **Таблица 7.9. Диагностический регистр Modbus карты «ЭМИС» (окончание).**

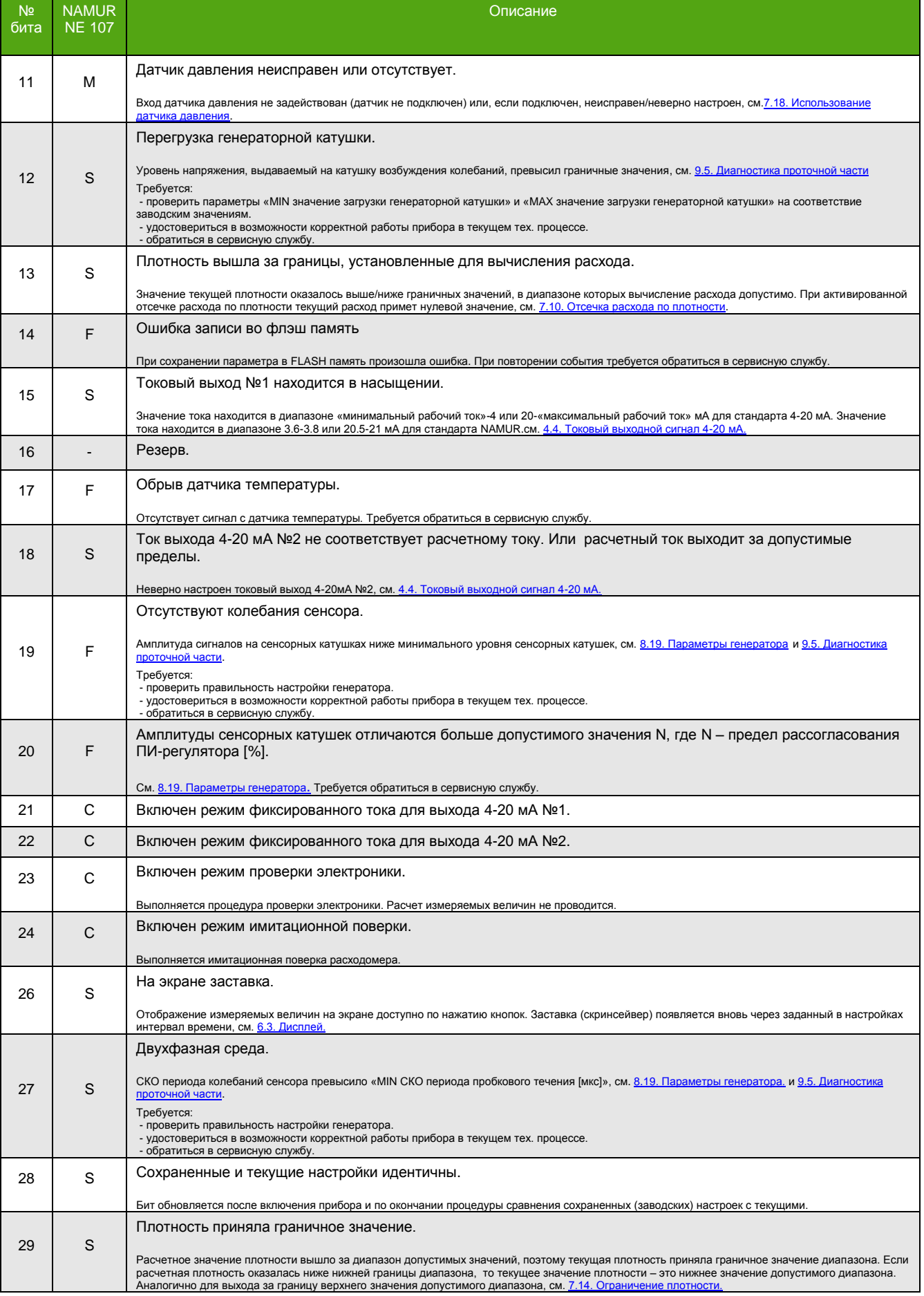

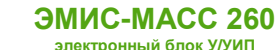

#### **Получение значения диагностического регистра.**

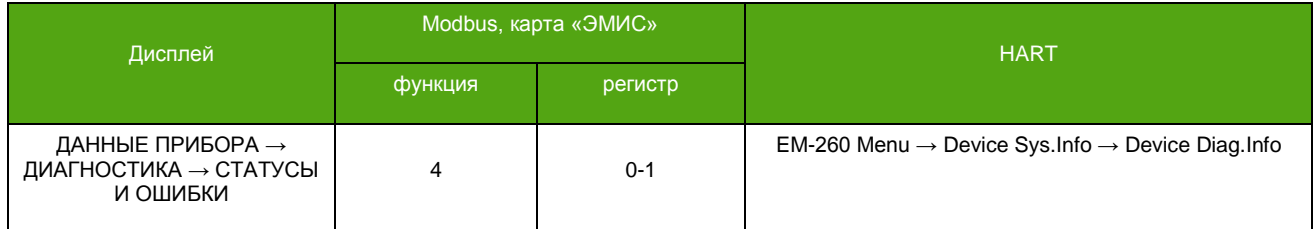

Сообщения особой значимости см. Таблицу 7.10. выводятся на дисплей и индицируются на аналоговые выходы\*. Сообщения не мешают пользоваться экранным меню, но, в случае отсутствия активности, появляются вновь через 30 секунд бездействия (при условии сохранения причины сообщения).

При настройке дискретного выхода на индикацию неисправности (режим Индикатор «Неисправность в работе прибора») причины сообщений из таблицы 7.10 вызовут смену состояния выхода.

Причины сообщений из таблицы 7.10 вызывают установку тока ошибки на токовых выходах.\*

#### **Таблица 7.10. Диагностические сообщения на дисплее (в порядке приоритета).**

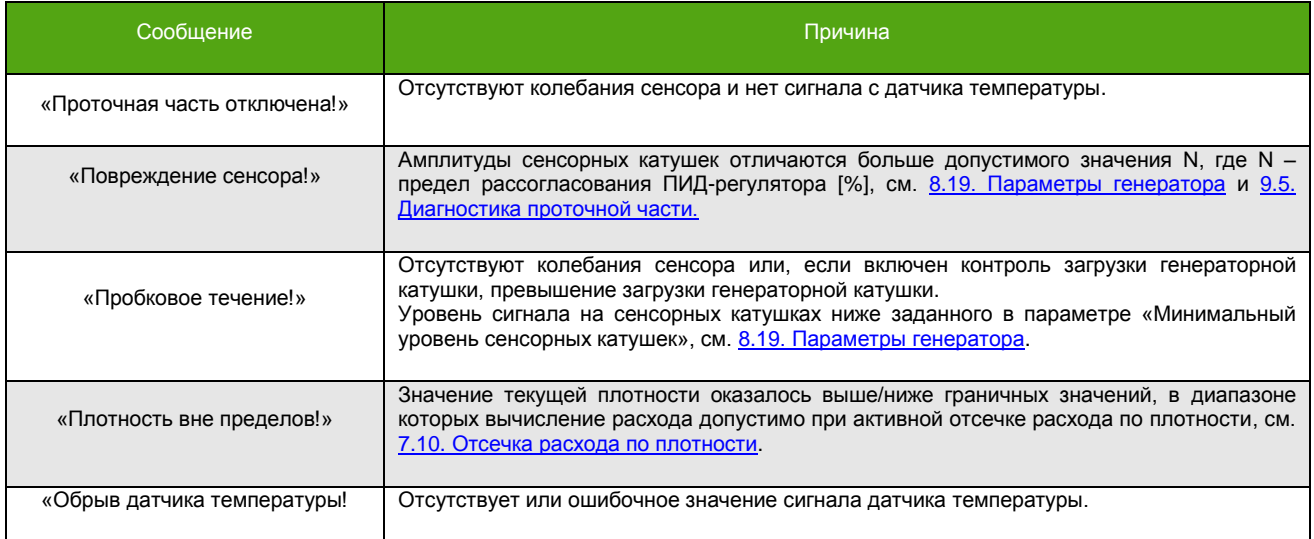

При использовании протокола Modbus c картой регистров «3.xx совместимой с Prolink» для получения диагностической информации см. Приложение [Б. Карта регистров Modbus](#page-130-0) 3.xx совместимая с ПО [ProLink.](#page-130-0)

\* В случае активации сигнализации соответствующей ошибки на токовом выходе.

### **7.22.2 Тестирование выходов**

<span id="page-76-0"></span>Функция тестирования выходов позволяет провести проверку исправности аналоговых выходов. Во время выполнения тестирования на частотно-импульсные выходы выводится сигнал с частотой от 0 до 10кГц. На токовые выходы выводится сигнал от 4 до 20мА. При этом на дисплее отображаются выводимые значения сигналов. Изменение сигналов происходит раз в 2 секунды. Проверка завершается по требованию или автоматически, по истечении 60 секунд.

Для активации функции тестирования выходов требуется обладание уровнем доступа «Системный». Запуск тестирования по Modbus – это запись «1» в соответствующий регистр/бит, остановка – запись «0».

**\_\_\_\_\_\_\_\_\_\_\_\_\_\_\_\_\_\_\_\_\_\_\_\_\_**

**Тестирование выходов.**

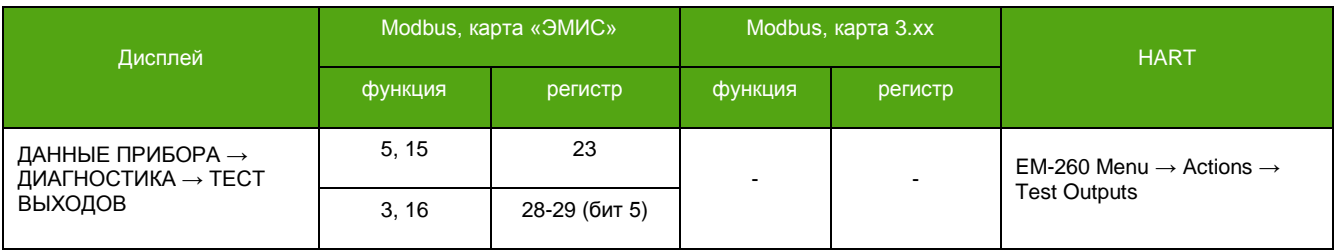

### **7.22.3 Имитация расхода**

Для проверки правильности настройки прибора и вторичного оборудования можно воспользоваться функцией имитации расхода. Эта функция имитирует заданный массовый расход в течении 1 минуты (может быть прервана принудительно). При этом всё, что связано с величиной массового расхода (счетчики, частотно-импульсные выходы, токовые выходы, регистры Modbus и HART) изменяется согласно заданному расходу. Массовые и объемные счетчики начинают отсчет с нулевого значения для облегченного контроля результата.

Для активации функции имитации расхода требуется обладание уровнем доступа «Системный». Запуск имитации расхода по Modbus – это запись «1» в соответствующий регистр/бит, остановка – запись «0».

#### **Расход для имитации.**

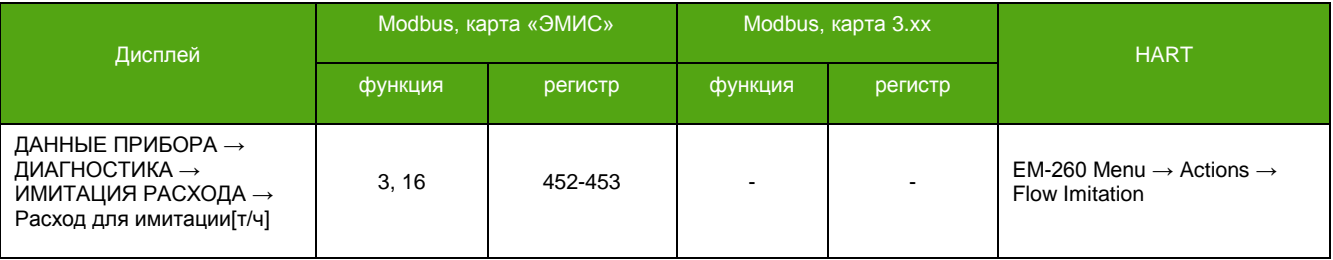

#### **Запуск/Остановка имитации расхода.**

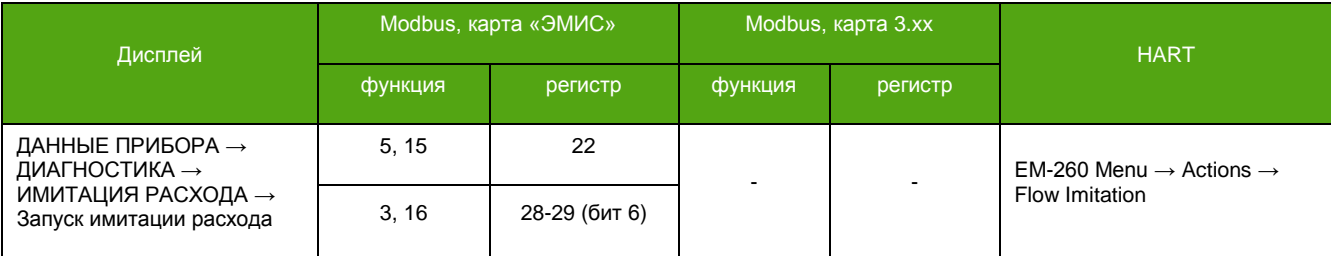

### **7.22.4 Задержка вывода ошибок**

По умолчанию, сообщение об ошибке выводится сразу после обнаружения. При установке задержки вывода ошибки в значение больше нуля, сообщение об ошибке выведется с этой задержкой (в секундах). Во время задержки основные измеряемые величины и выходы сохраняют последние корректные значения. Если во время задержки проблема исчезла, то сообщение об ошибке не выводится, счетчик задержки при этом сбрасывается, измеряемые величины начинают отображаться как обычно. При использовании функции задержки вывода ошибки необходимо учитывать также и время необходимое прибору для выхода в рабочий режим (в секундах), которое зависит о времени усреднения. Время выхода в рабочий режим добавляется к времени задержки вывода ошибки.

Задержка вывода ошибки распространяется на причины, при которых выводятся сообщения на дисплей прибора, см. 7.22[.1. Диагностическая информация.](#page-74-0)

Для внесения изменений требуется уровень доступа «Системный».

#### **Время задержки вывода ошибки.**

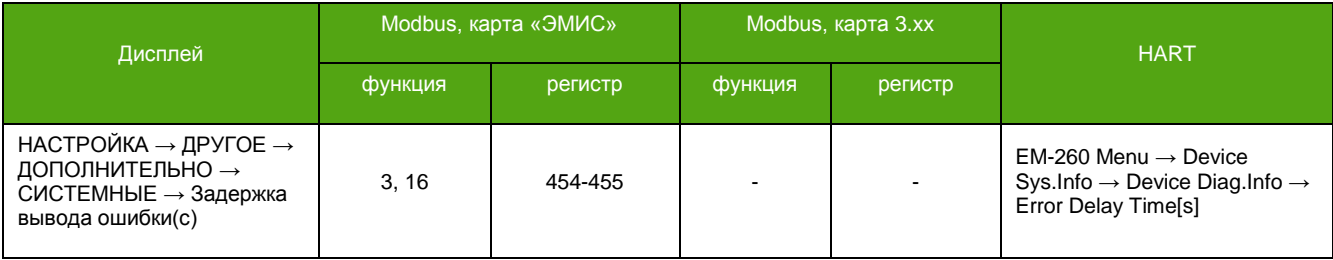

#### **Время выхода в рабочий режим.**

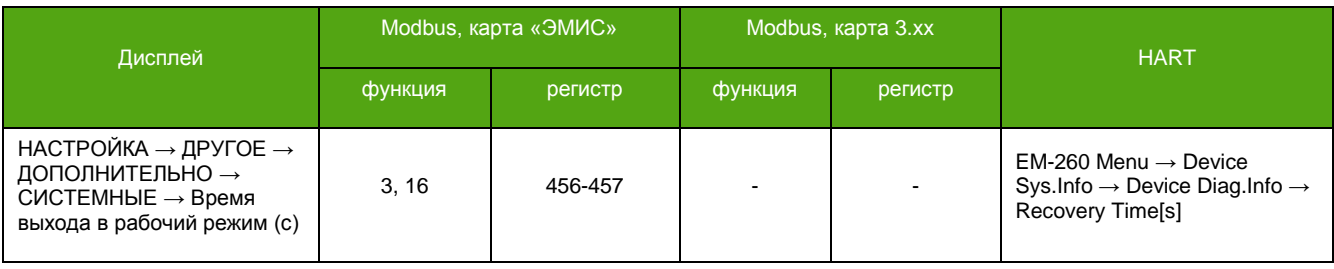

### **7.23. Архивы**

### **7.23.1 Описание архивов**

Архивирование позволяет вести учет\* измеряемого продукта и проводить необходимые замеры без использования специального оборудования. В электронном блоке реализована запись, хранение и чтение архивов. Для этого используется размещенная внутри электронного блока SD карта объемом 2Гб.

Доступны 2 типа архивов – *архивы счетчиков* и *архивы измеряемых величин*, которые, в свою очередь, делятся на минутные, часовые и суточные.

Итого имеется:

- Суточный архив счетчиков;
- Часовой архив счетчиков;
- Минутный архив счетчиков;
- Суточный архив измеряемых величин;
- Часовый архив измеряемых величин;
- Минутный архив измеряемых величин;

На SD карте каждый архив пишется в отдельный файл в директорию, соответствующую дате, например:

0:\2020\10\Arch.min.csv – минутный архив измеряемых величин

0:\2020\11\Tot.hour.csv – часовой архив счетчиков

0:\2021\01\Tot.day.csv – суточный архив счетчиков

И т.д.

Таким образом, один файл архива хранит значения выбранных величин или счетчиков, собранных за 1 месяц работы. При наступлении нового месяца создается новый файл, и запись ведется в него.

**\_\_\_\_\_\_\_\_\_\_\_\_\_\_\_\_\_\_\_\_\_\_\_\_\_**

<sup>\*</sup> Имеется в виду внутренний учет. Для ведения коммерческого учета следует использовать сертифицированный вычислитель.

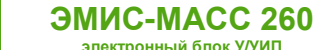

Каждый архив активируется и настраивается индивидуально, и хранит 4 измеряемые величины, если это архив измеряемых величин, и 4 счетчика, если это архив счетчиков.

#### **ВНИМАНИЕ!**

Для корректного ведения архивов необходимо установить точные дату и время!

См. [7.6. Установка даты и](#page-58-1) времени.

Сохранение в минутный архив проводится каждую минуту с момента включения прибора. Точное время сохранения зависит от времени включения прибора или активации архива. Сохранение в часовой архив проводится каждый час. Время сохранения – первая минута каждого

часа.

Сохранение в суточный архив настраивается с помощью параметра «Отчетное время суточного архива», см. 7.22.2. [Архивы счетчиков](#page-79-0) и 7.22.3. [Архивы измеряемых величин](#page-81-0).

### **7.23.2 Архивы счетчиков**

<span id="page-79-0"></span>Запись создается отдельной строкой, она имеет вид:

01.01.2021;0:01:03;0xC43;11358;250704;21175;117469;11358;250706;11358;250704

Каждое поле в строке разделено символом **«;»**. Это позволяет экспортировать строку в табличный редактор (Excel) как строку таблицы, каждая ячейка которой – отдельное значение счетчика. Для удобства табличного представления каждый файл архива, кроме строк значений, содержит строки «шапки» таблицы. Эти строки добавляются в файл при переконфигурировании архивов, изменении даты и времени, языка меню и каждый раз при включении прибора. «Шапка» имеет вид:

EM-260 Дата;Время;ID;Обнул.счётч.массы ( т ) цел.ч.;др.ч.;Обнул.счётч.объёма ( м\$ ) цел.ч.;др.ч.;Счётчик массы ( т ) цел.ч.;др.ч.;Доп.обн.счетч.массы ( т ) цел.ч.;др.ч

где, например, поле «Обнул.счётч.массы ( т ) цел.ч» обозначает целую часть обнуляемого счетчика массы в тоннах, а следующее за ним поле «др.ч» – дробную часть этого счетчика.

Таким образом, при табличном представлении архив имеет вид:

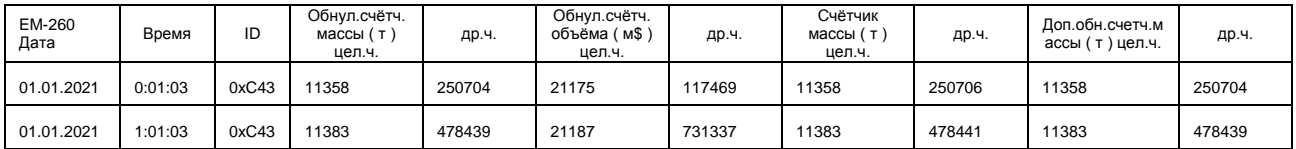

Перечень возможных счетчиков совпадает с перечнем из таблицы 7.3 раздела [7.3 Счетчики](#page-44-0)  [\(сумматоры\)](#page-44-0).

Конфигурирование архивов возможно при помощи дисплея и с использованием протокола Modbus. Для изменения необходимо обладать уровнем доступа «Системный».

Активация функции по Modbus – это запись «1» в соответствующий регистр/бит, деактивация – запись «0».

#### **Активация ведения суточного архива счетчиков.**

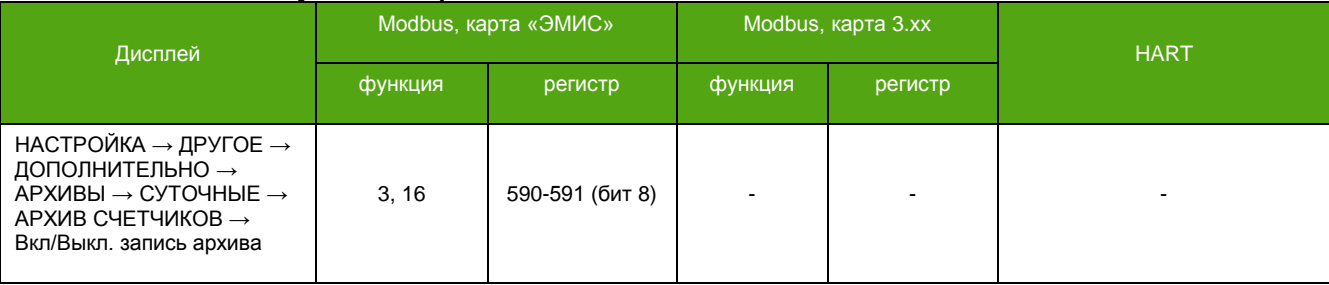

#### **Активация ведения часового архива счетчиков.**

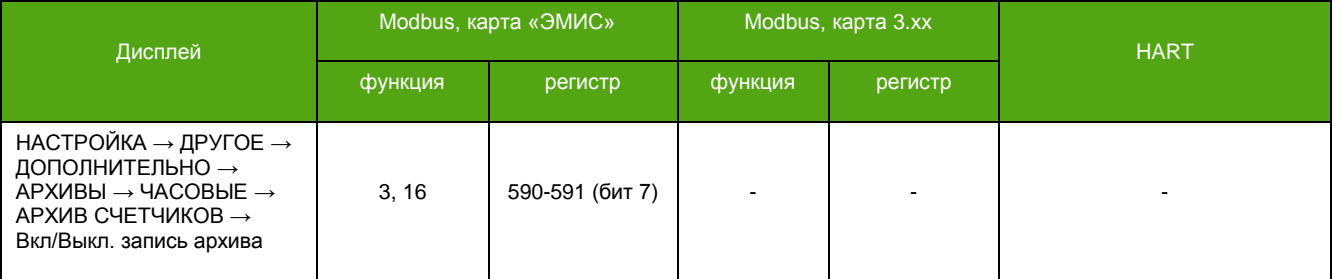

#### **Активация ведения минутного архива счетчиков.**

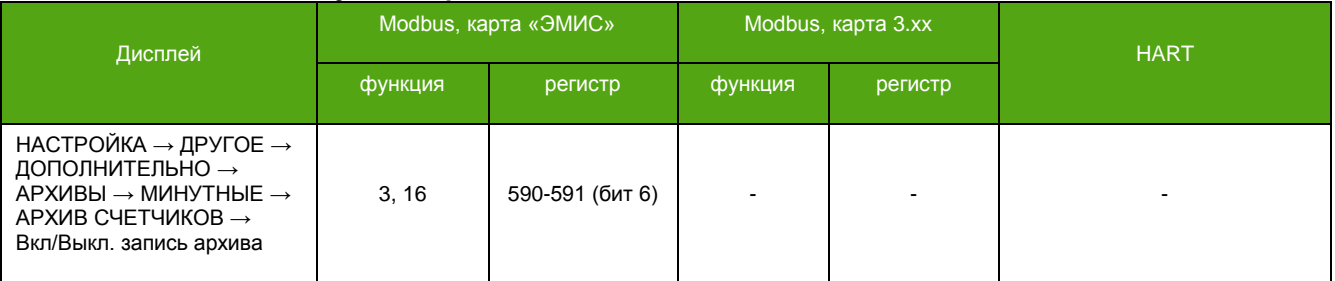

Задание необходимых счетчиков для всех архивов одинаково, поэтому здесь приводится пример выбора одного счетчика. Для конфигурирования по Modbus см. [Приложение А. Карта регистров](#page-103-0)  [«ЭМИС»](#page-103-0) и таблицу 7.13 раздела [7.23.4 Чтение архивов](#page-84-0).

Для настройки архивов рекомендуется применять фирменной программное обеспечение «ЭМИС-Интегратор».

#### **Выбор счетчика №1 для часового архива счетчиков.**

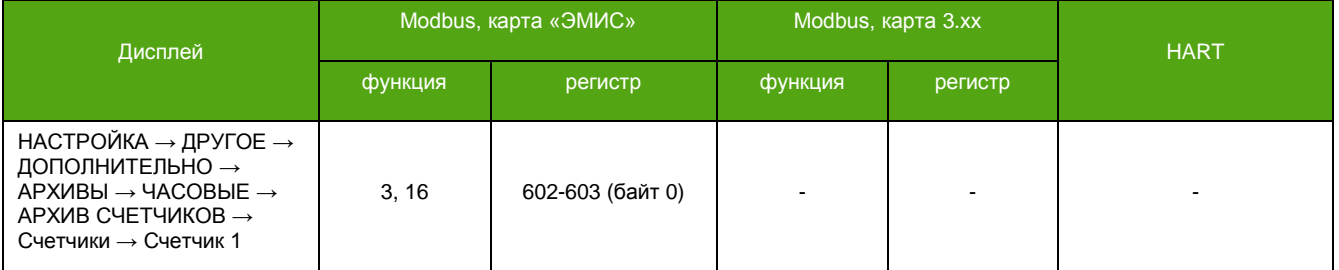

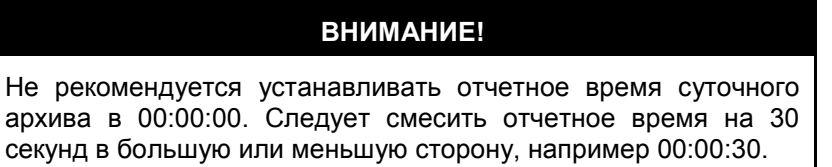

#### **Отчетное время для суточного архива счетчиков.**

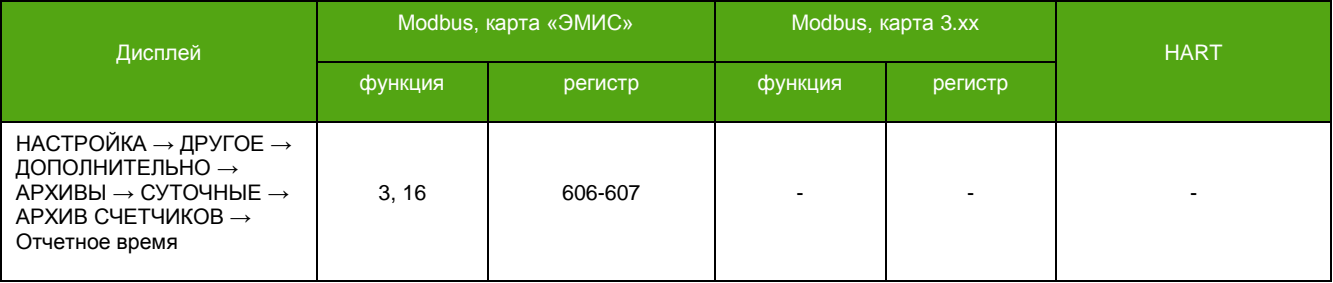

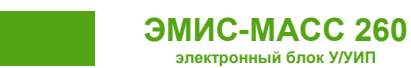

# **7.23.3 Архивы измеряемых величин**

<span id="page-81-0"></span>Каждая из 4 задаваемых для выбранного архива измеряемых величин сохраняется в виде усредненного значения, максимального и минимального значений за период архивирования. Для часового архива – период усреднения, определения минимального и максимального значений составляет 1 час. Для суточного – сутки, а для минутного – минута соответственно.

Запись создается отдельной строкой, она имеет вид:

01.01.2021;0:01:01;0xC34;25.249866;25.250350;25.248677;12.624933;12.625175;12.624339;25.469077;25.501305;25.319878;0.0007437;0.0008296;0.0006737

Каждое поле в строке разделено символом **«;»**. Это позволяет экспортировать строку в табличный редактор (Excel) как строку таблицы, каждая ячейка которой – отдельное значение измеряемой величины.

Для удобства табличного представления каждый файл архива, кроме строк значений, содержит строки «шапки» таблицы. Эти строки добавляются в файл при переконфигурировании архивов, изменении даты и времени, языка меню и каждый раз при включении прибора. «Шапка» имеет вид:

EM-260 Дата;Время;ID;AVE Q масс. т/ч;MAX Q масс.;MIN Q масс.;AVE Q об. м\$/ч;MAX Q об.;MIN Q об.;AVE Температура &C;MAX Температура;MIN Температура;AVE Плотн. г/см\$;MAX Плотн.;MIN Плотн

где, например, поле:

- «AVE Q масс. т/ч» средний массовый расход в тоннах в час.
- «MAX Q об» максимальный зафиксированный объемный расход в кубических метрах в час.
- «MIN Температура» минимальная температура в градусах Цельсия.

Таким образом, при табличном представлении, архив имеет вид:

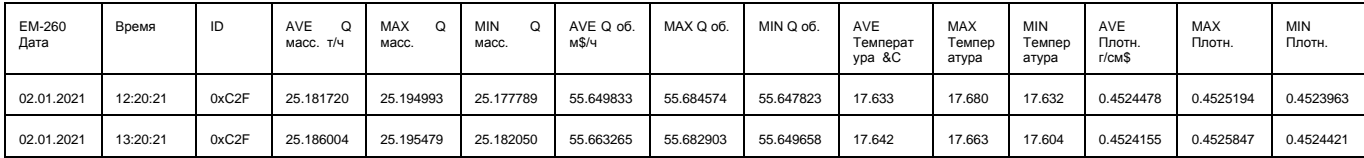

В таблице 7.11 представлен перечень возможных вариантов измеряемых величин для архивирования.

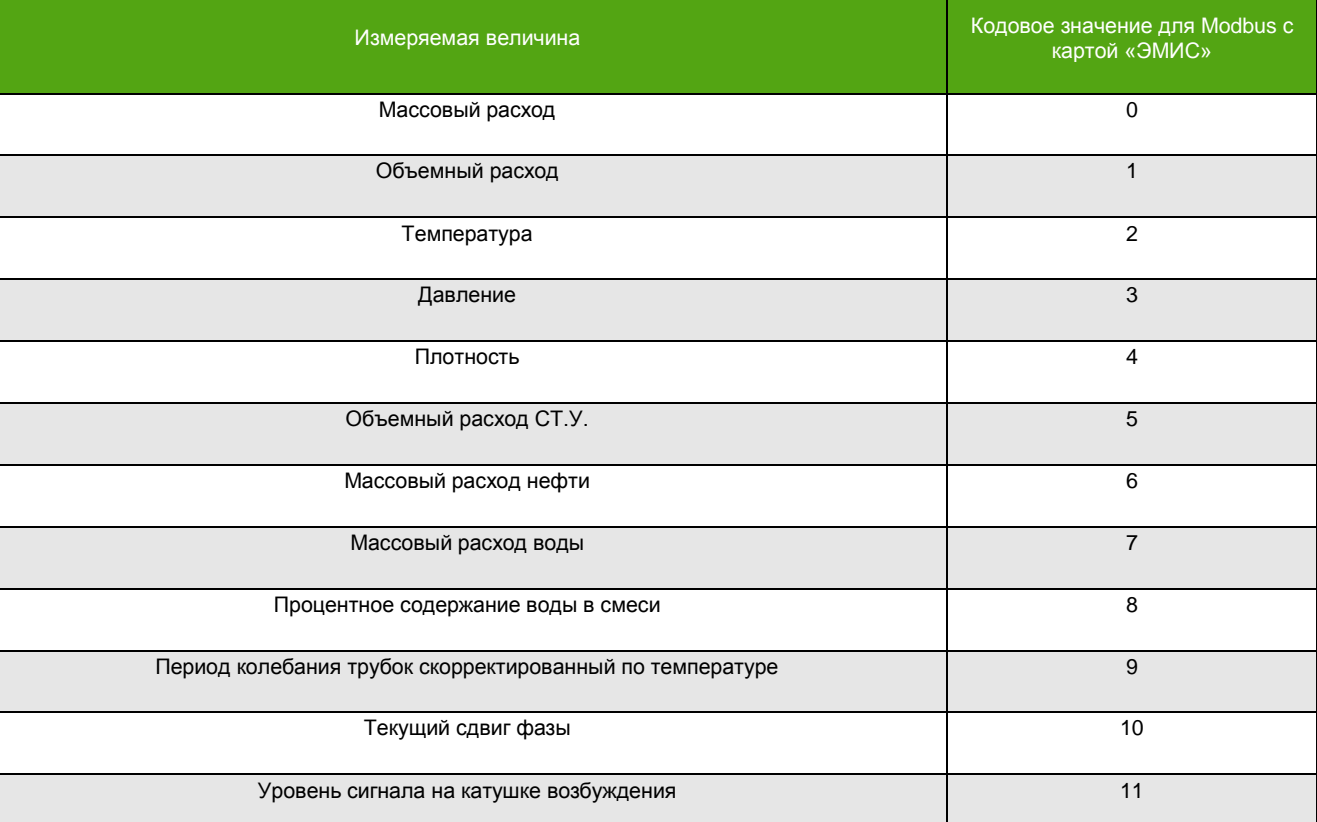

#### **Таблица 7.11. Измеряемые величины, доступные для архивирования.**

*[http://emis-kip.ru/ru/prod/massovyj\\_rashodomer/](http://emis-kip.ru/ru/prod/massovyj_rashodomer/)* **<sup>82</sup>**

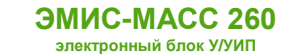

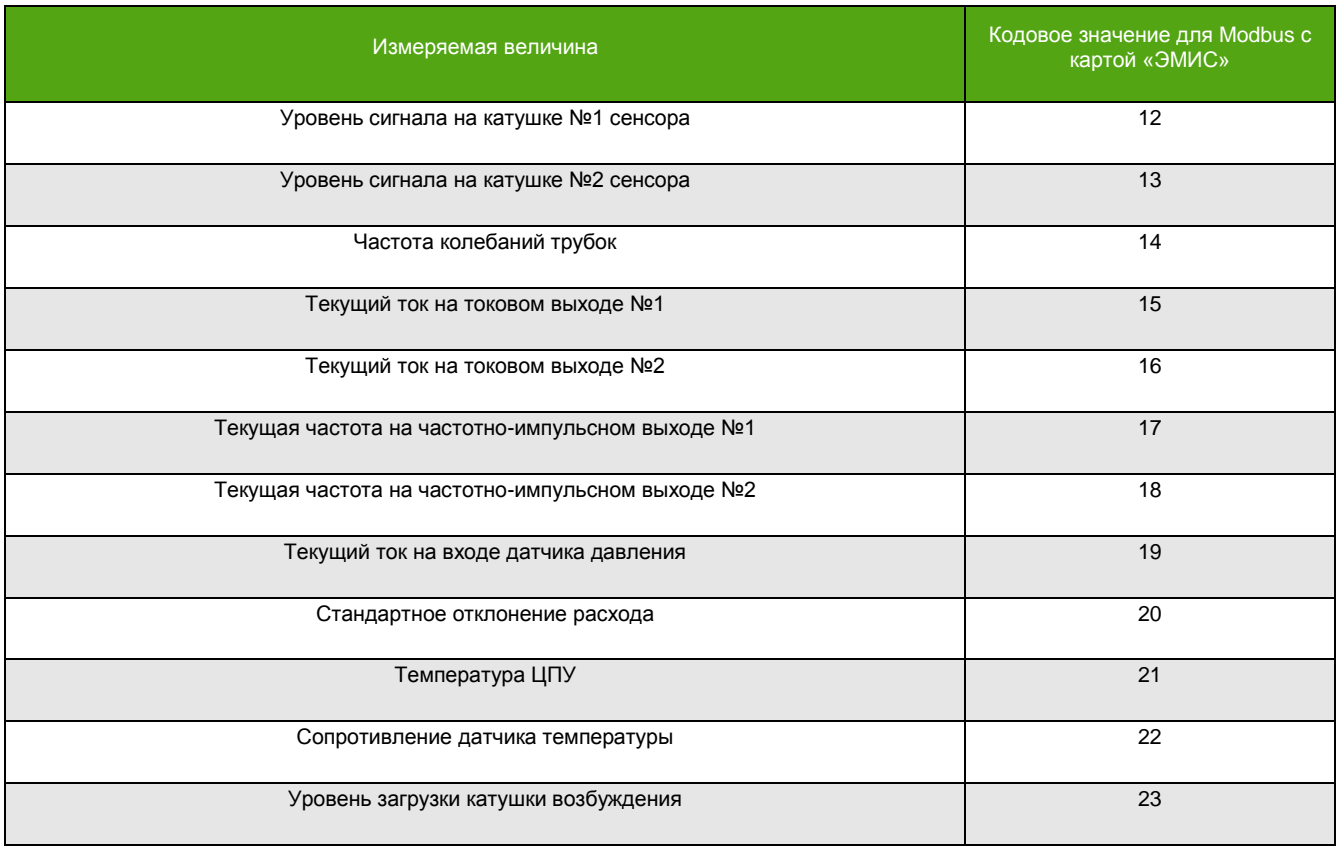

#### **Таблица 7.11. Измеряемые величины, доступные для архивирования (окончание).**

Если имеется возможность назначить единицу измерения для измеряемой величины, например для массового расхода, то можно активировать выбранную единицу измерения (ЗЕИ) как единицу измерения для ведения архива. По умолчанию эта функция отключена и используются внутренние единицы измерения (ВЕИ).

#### **ВНИМАНИЕ!**

Активация пользовательских единиц измерения (ЗЕИ) оказывает влияние на все измеряемые величины выбранного архива!

Конфигурирование архивов возможно при помощи дисплея и с использованием протокола Modbus. Для изменения необходимо обладать уровнем доступа «Системный».

Активация функции по Modbus – это запись «1» в соответствующий регистр/бит, деактивация – запись «0».

**РУКОВОДСТВО ПО ЭКСПЛУАТАЦИИ ЭЛЕКТРОННОГО БЛОКА**

#### **Активация ведения суточного архива измеряемых величин.**

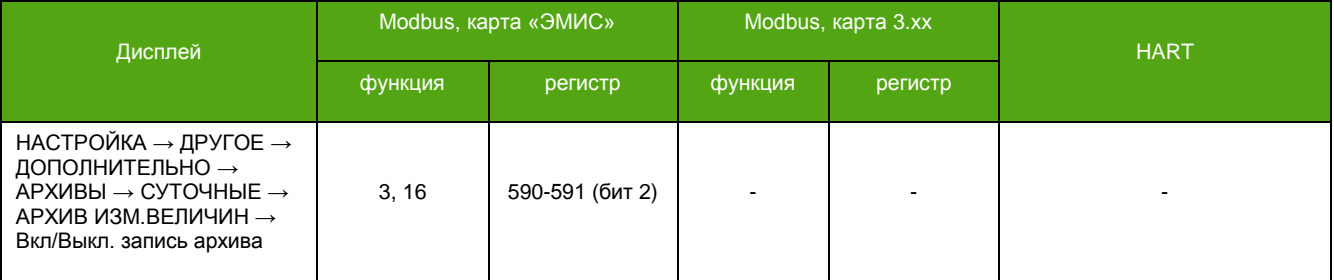

#### **Активация ведения часового архива измеряемых величин.**

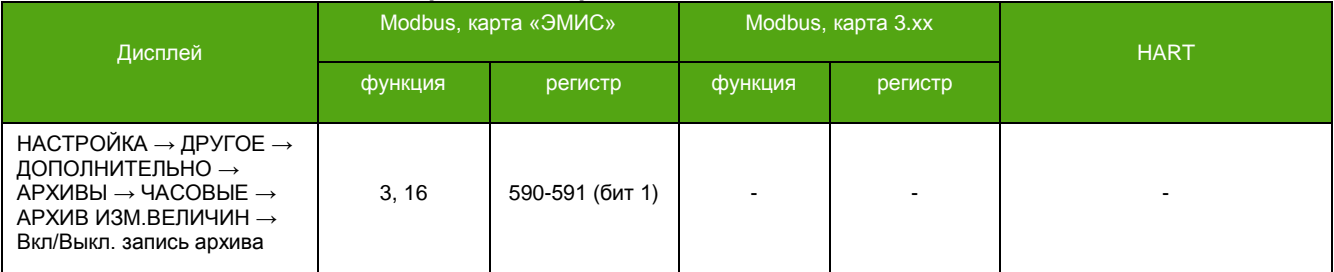

#### **Активация ведения минутного архива измеряемых величин.**

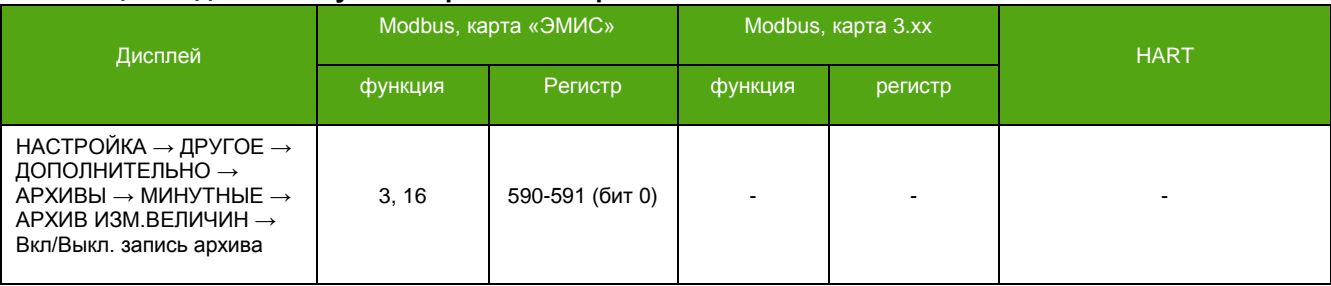

Активация/деактивация заданных пользователем единиц измерения (ЗЕИ) для всех архивов одинакова, поэтому здесь приводится пример активации только для одного архива. Задание необходимых измеряемых величин для всех архивов одинаково, поэтому здесь приводится пример выбора только одной измеряемой величины.

Для конфигурирования по Modbus см. [Приложение А. Карта регистров «ЭМИС»](#page-103-0) и таблицу 7.13 раздела [7.23.4 Чтение архивов](#page-84-0).

Для настройки архивов рекомендуется применять фирменной программное обеспечение «ЭМИС-Интегратор».

#### **Выбор измеряемой величины №2 для часового архива.**

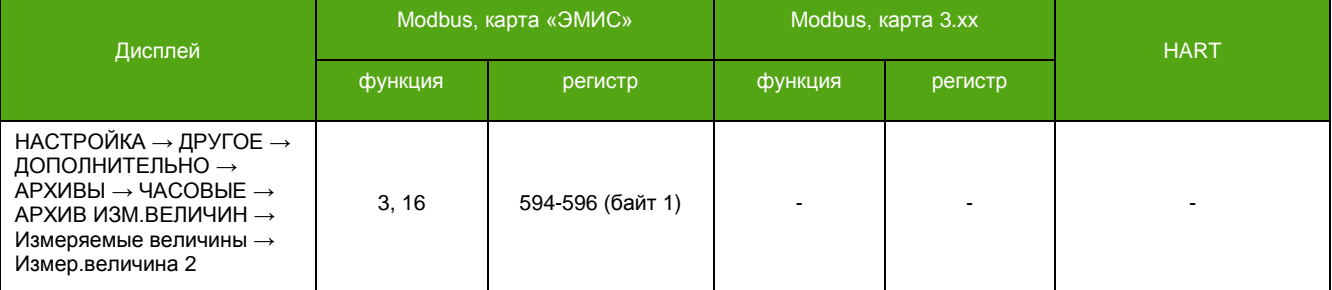

#### **Активация/деактивация пользовательских единиц измерения для суточного архива.**

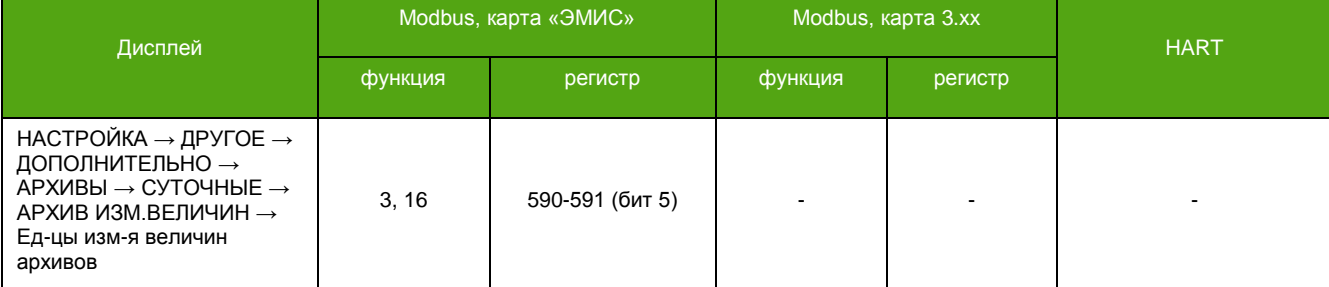

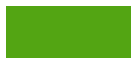

### **ВНИМАНИЕ!**

Не рекомендуется устанавливать отчетное время суточного архива в 00:00:00. Следует смесить отчетное время на 30 секунд в большую или меньшую сторону, например 00:00:30.

#### **Отчетное время для суточного архива измеряемых величин.**

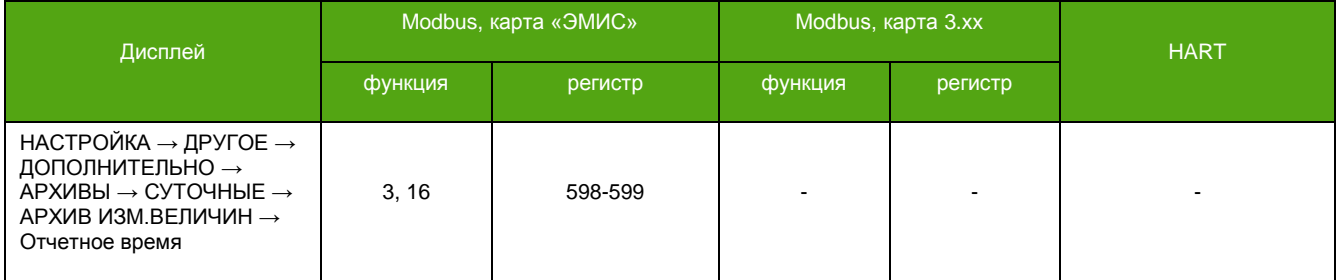

## <span id="page-84-0"></span>**7.23.4 Чтение архивов**

#### **ВНИМАНИЕ!**

Для чтения архивов рекомендуется использовать фирменное ПО «ЭМИС-Интегратор»!

Чтение архивов возможно только по протоколу Modbus. Реализовано 3 вида чтения:

- Чтение одной записи;
- Чтение всех записей из заданного диапазона времени;
- Чтение всех записей, начиная с заданной даты и времени и до конца файла;

Перед чтением необходимо задать начальную дату и время – момент, с которого требуется получить архивную информацию. Далее следует действовать согласно алгоритму чтения, см. далее. Для изменения нужно обладать уровнем доступа «Системный».

#### **Начальная дата, с которой требуется чтение архивов.**

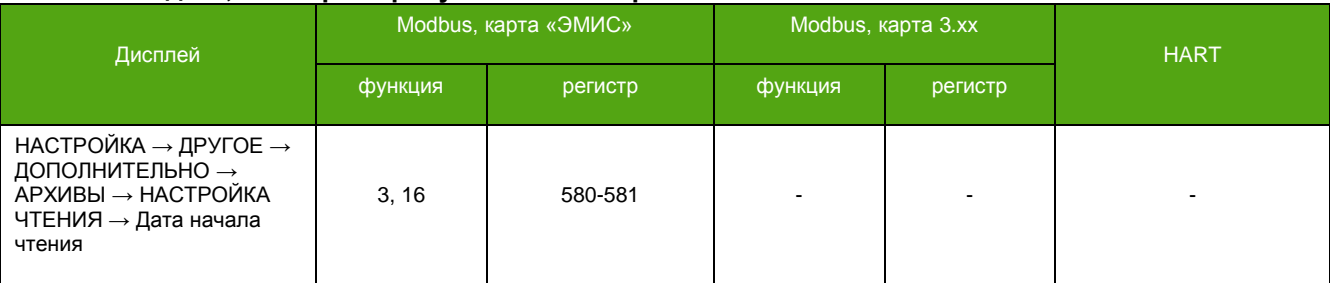

#### **Начальное время, с которого требуется чтение архивов.**

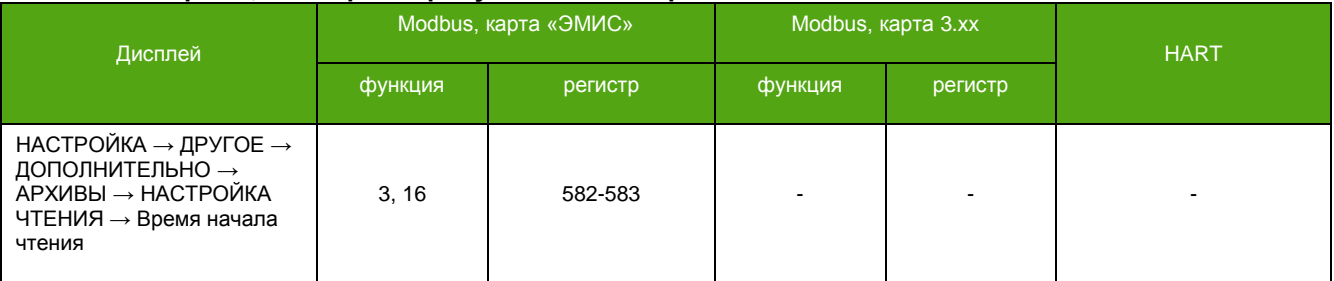

При чтении всех записей из заданного диапазона времени необходимо также задать конечные дату и время – момент времени, до которого требуется получить архивную информацию.

#### **ВНИМАНИЕ!**

При чтении архивов по алгоритмам «Чтение одной записи» и «Чтение всех записей из заданного диапазона времени» месяц и год начальной и конечной дат должны совпадать!

#### **Конечная дата, до которой требуется чтение архивов.**

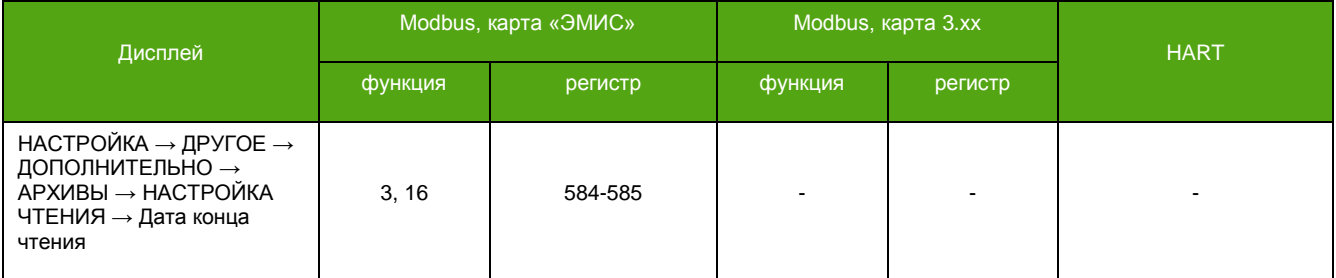

#### **Конечное время, до которого требуется чтение архивов.**

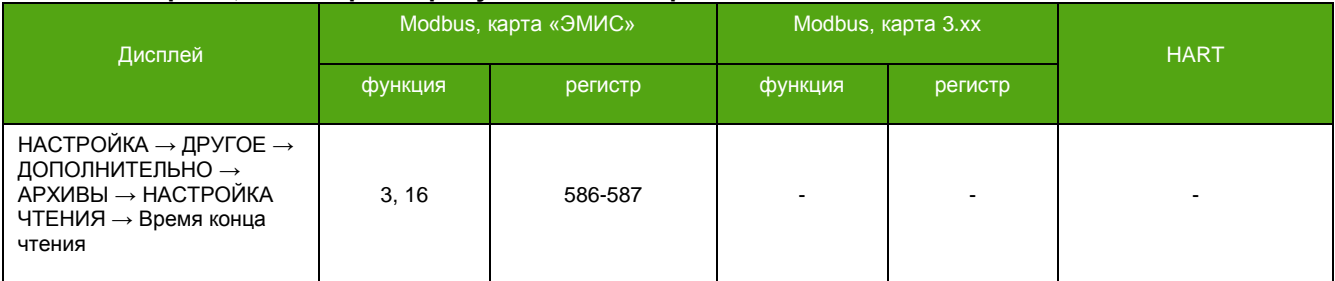

#### Чтение одной записи:

- 1) Задать начальные и конечные даты и время, в диапазоне которых требуется архивная информация.
- 2) Отправить запрос на подсчет количества записей (строк) в нужном архиве за выбранный период времени.
- 3) Дождаться появление статуса чтения «Подсчет окончен успешно».
- 4) Считать получившееся количество записей.
- 5) Задать номер записи для чтения. Номер записи должен быть меньше или равен количеству записей. \*

\_\_\_\_\_\_\_\_\_\_\_\_\_\_\_\_\_\_\_\_\_\_\_\_\_

<sup>\*</sup> При чтении архивов запрос нулевой записи выводит «шапку» таблицы.

- 6) Дождаться появление статуса чтения «Не определено»
- 7) Отправить запрос на подготовку записи к чтению.
- 8) Дождаться появление статуса чтения «Строка готова к чтению».
- 9) Считать строку.
- 10) В случае необходимости продолжить процесс с пункта 5.

#### Чтение всех записей из заданного диапазона времени:

- 1) Задать начальные и конечные даты и время, в диапазоне которых требуется архивная информация.
- 2) Отправить запрос на чтение всех записей нужного архива из заданного диапазона времени.
- 3) Дождаться появление статуса чтения «Строка готова к чтению». При этом обновиться значение регистра хранящего получившееся количество записей.
- 4) Считать строку.
- 5) Дождаться появление статуса чтения «Строка готова к чтению» или «Групповое чтение завершено».
- 6) Если статус чтения равен «Строка готова к чтению» то перейти к пункту 4, если «Групповое чтение завершено» то выход.

#### Чтение всех записей, начиная с заданной даты и времени и до конца файла:

- 1) Задать начальные дату и время, с которых требуется архивная информация.
- 2) Отправить запрос на чтение всех записей нужного архива, начиная с заданной даты и до конца файла.
- 3) Дождаться появление статуса чтения «Строка готова к чтению». При этом обновиться значение регистра хранящего получившееся количество записей.
- 4) Считать строку.
- 5) Дождаться появление статуса чтения «Строка готова к чтению» или «Групповое чтение завершено».
- 6) Если статус чтения равен «Строка готова к чтению» то перейти к пункту 4, если «Групповое чтение завершено» то выход.

При использовании алгоритмов чтения всех записей первая подготовленная строка – это всегда «шапка» таблицы.

Для вывода записи (строки) определены регистры (2000-2109). Так как вывод строки делается в формате «расширенной» ASCII (cp1251), один регистр содержит 2 символа строки. При чтении строки необходимо указывать точное количество регистров – 110. Значимая часть строки заканчивается нулевым символом.

#### **Таблица 7.12. Регистр «Статус чтения архивов».**

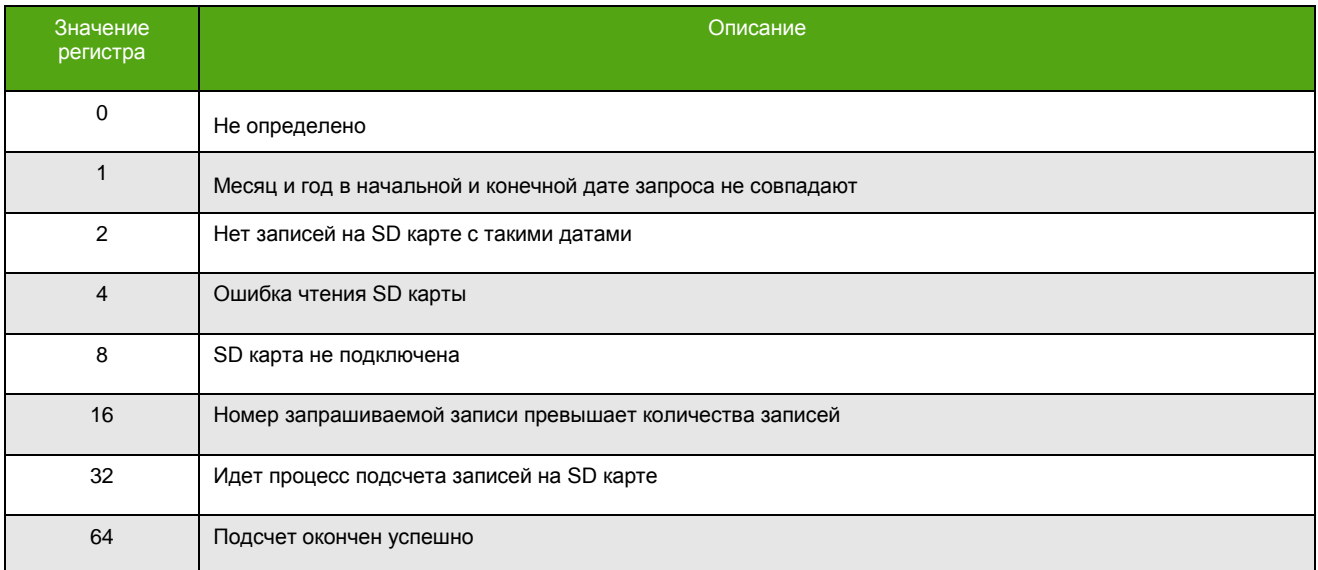

#### **Таблица 7.12. Регистр «Статус чтения архивов» (окончание).**

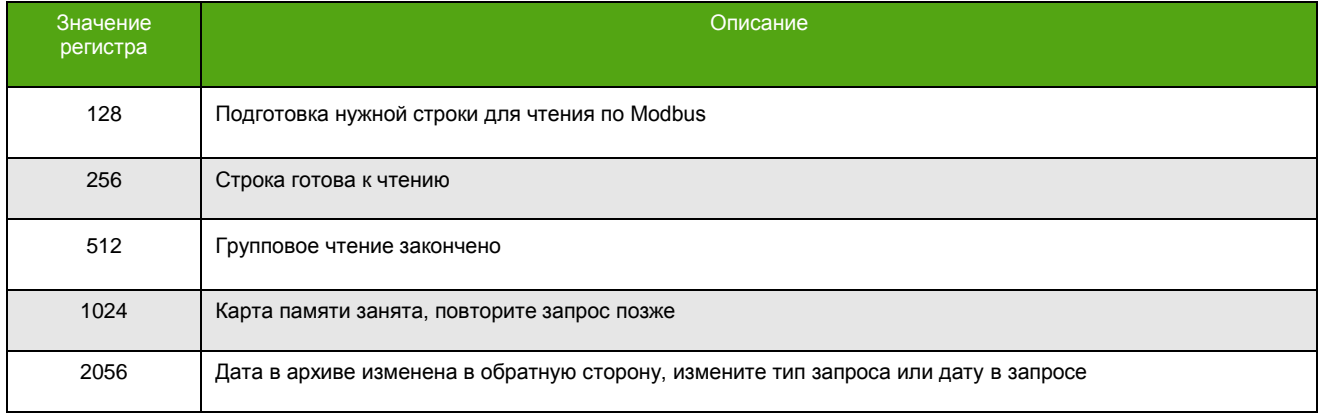

#### В таблице 7.13 представлены регистры Modbus используемые при работе с архивами.

Активация функции по Modbus – это запись «1» в соответствующий регистр/бит, деактивация – запись «0».

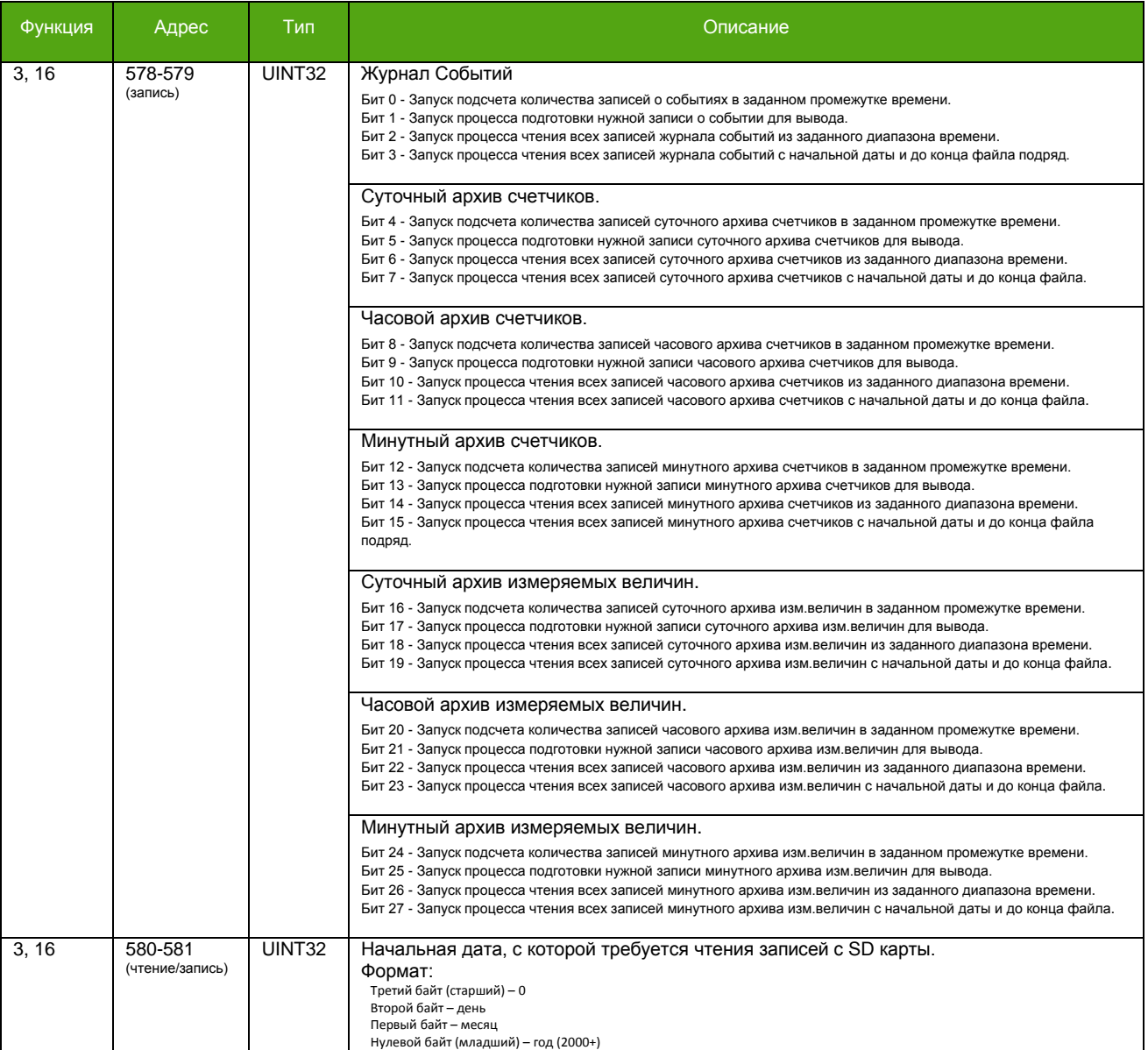

#### **Таблица 7.13. Регистры Modbus необходимые для работы с архивами.**

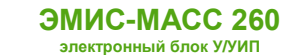

#### **Таблица 7.13. Регистры Modbus необходимые для работы с архивами (продолжение).**

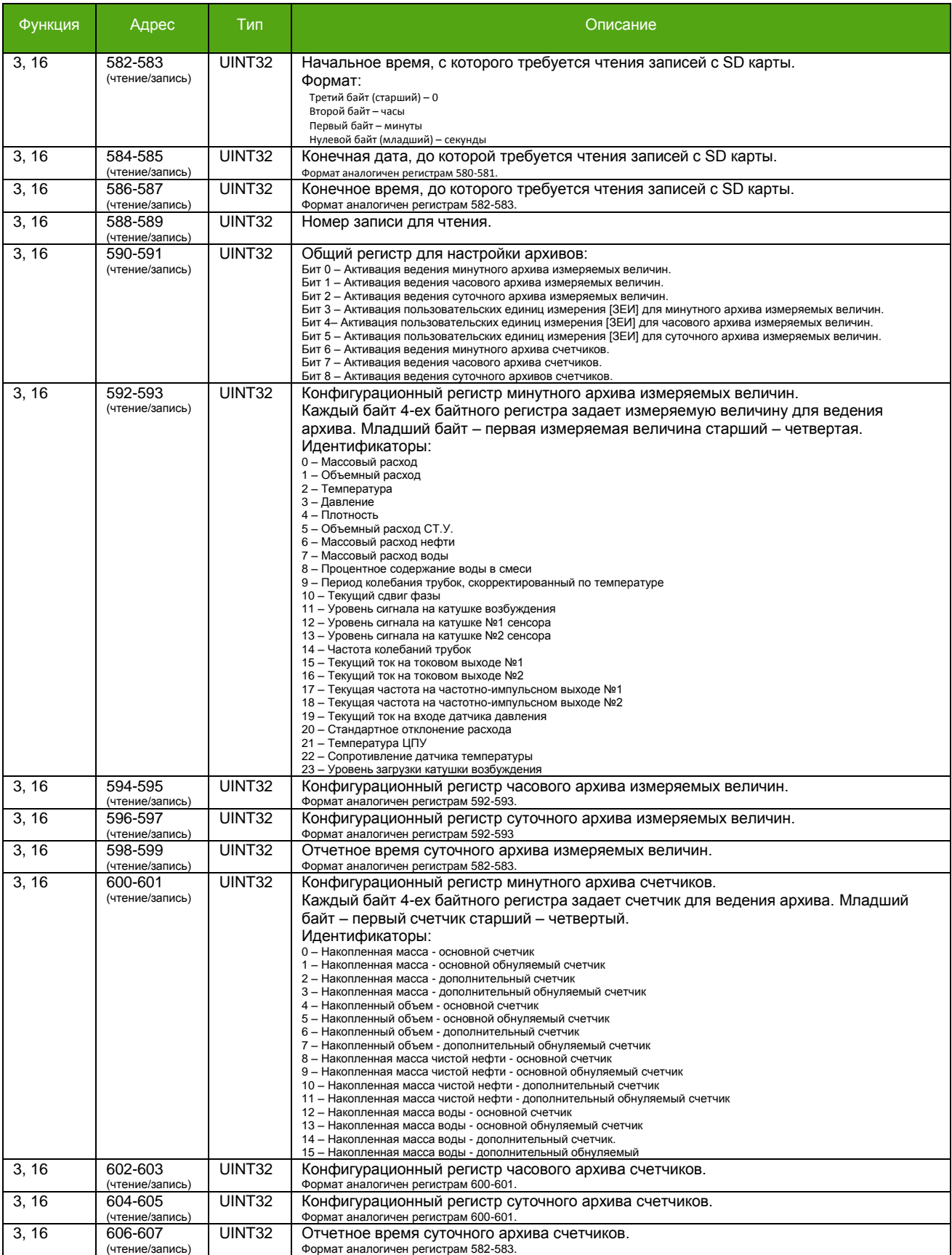

#### **Таблица 7.13. Регистры Modbus необходимые для работы с архивами (окончание).**

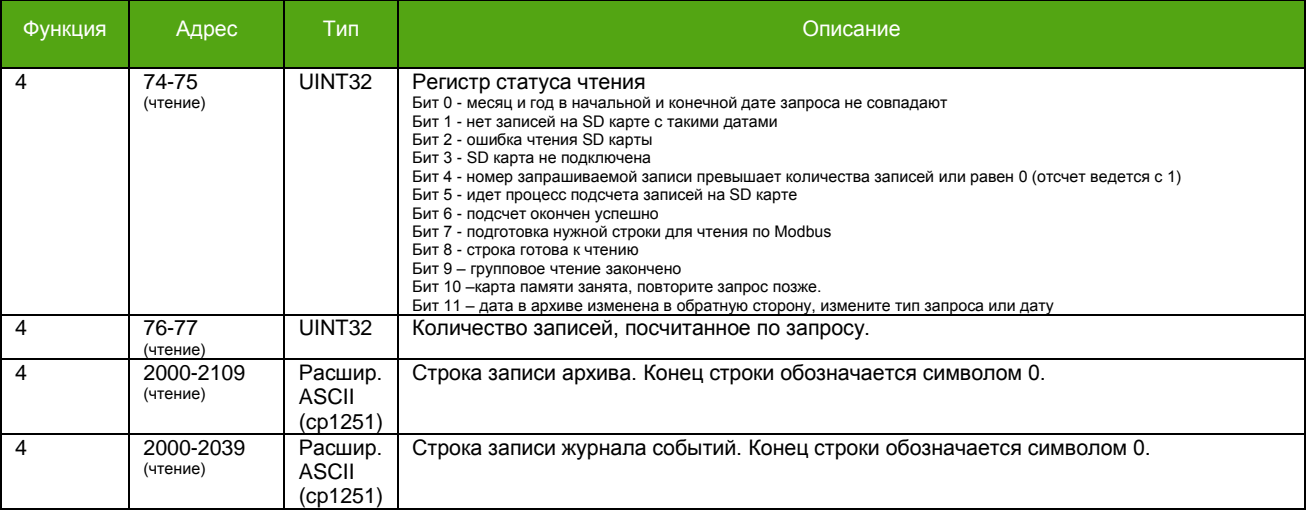

## **8. Основные параметры**

## **8.1. Параметры расхода**

#### **Таблица 8.1. Основные параметры расхода.**

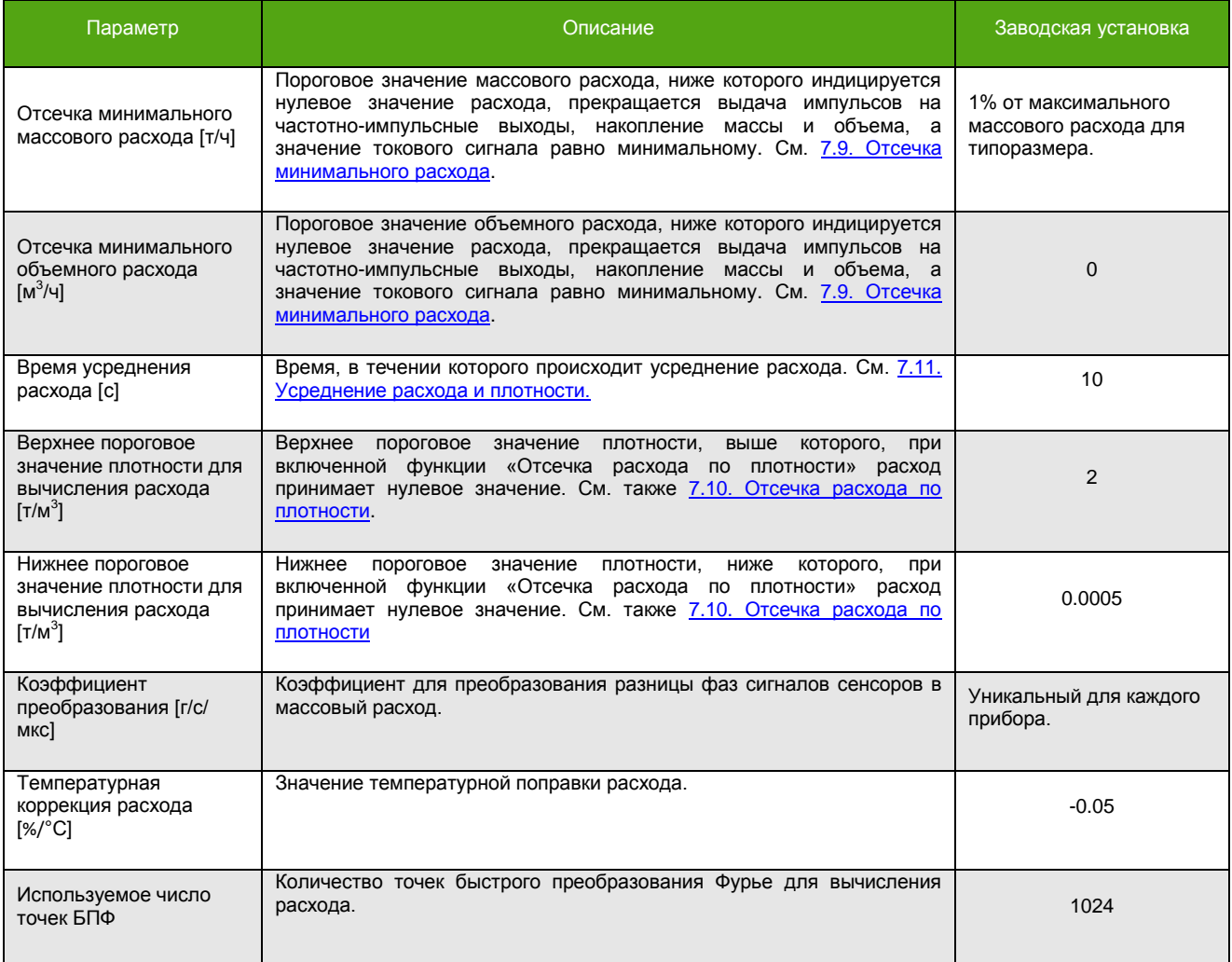

## **8.2. Параметры плотности**

#### **Таблица 8.2. Основные параметры плотности.**

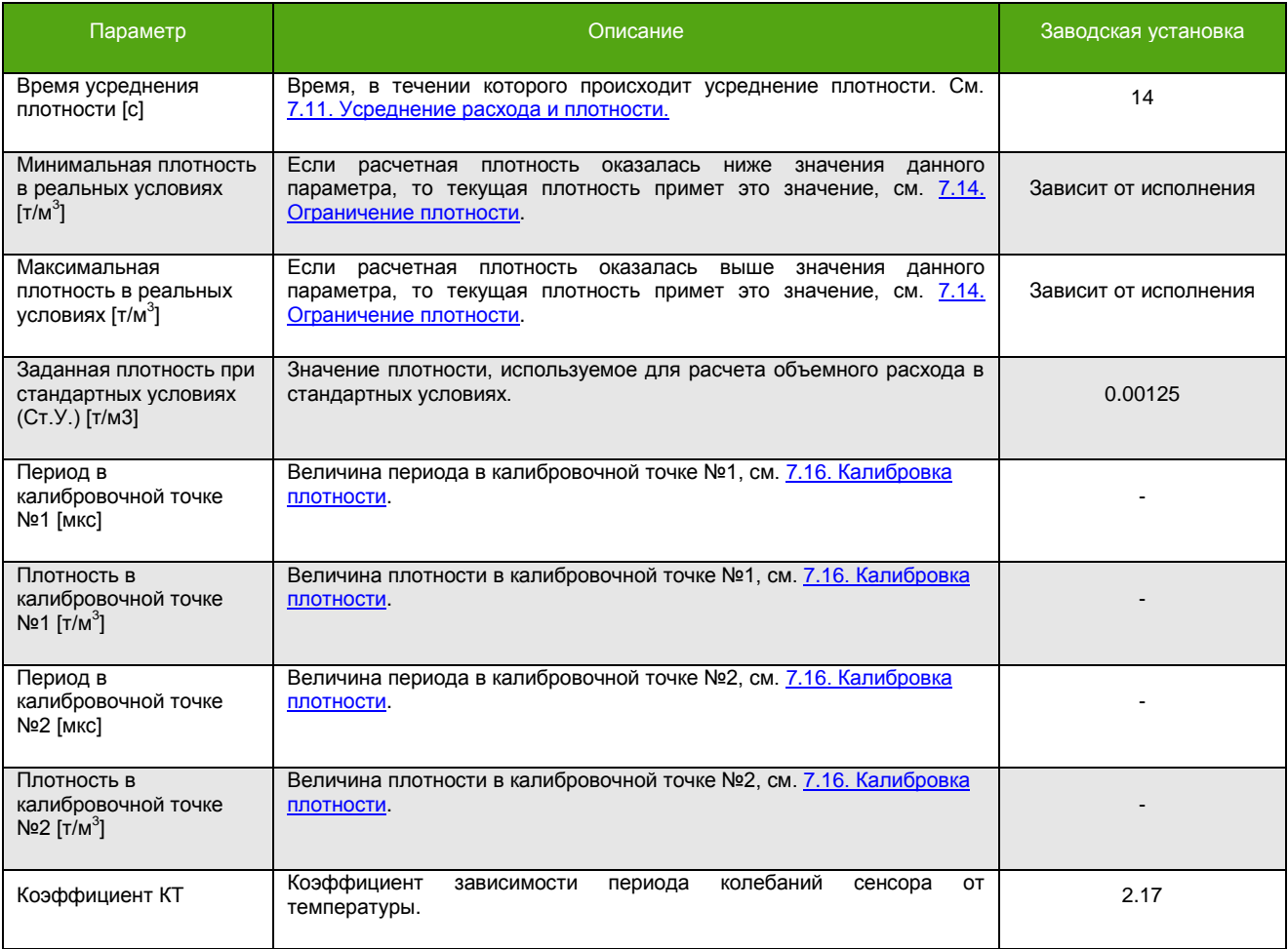

## **8.3. Параметры температуры**

#### **Таблица 8.3. Основные параметры температуры.**

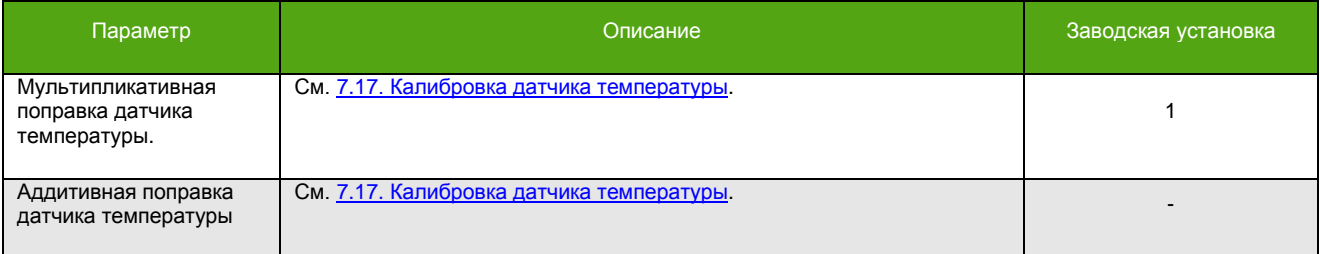

### **8.4. Параметры давления**

#### **Таблица 8.4. Основные параметры давления.**

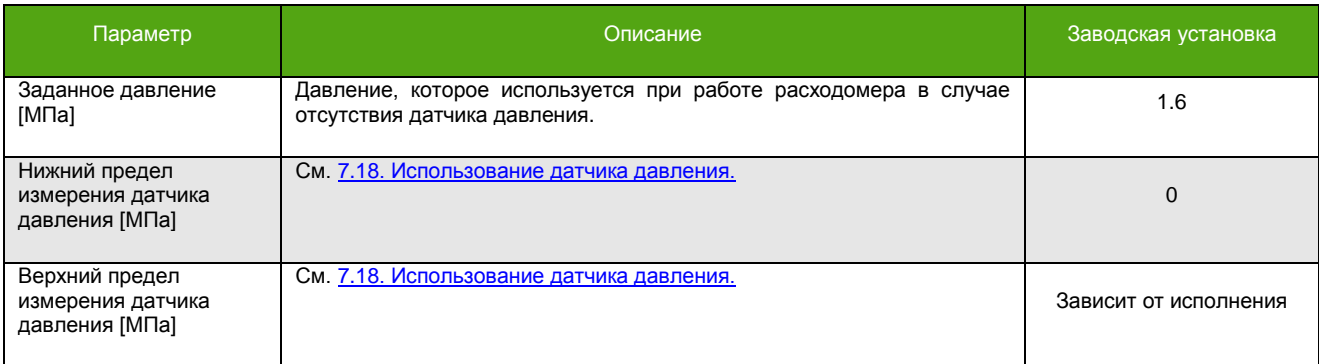

## **8.5. Параметры счетчиков**

#### **Таблица 8.5. Основные параметры счетчиков.**

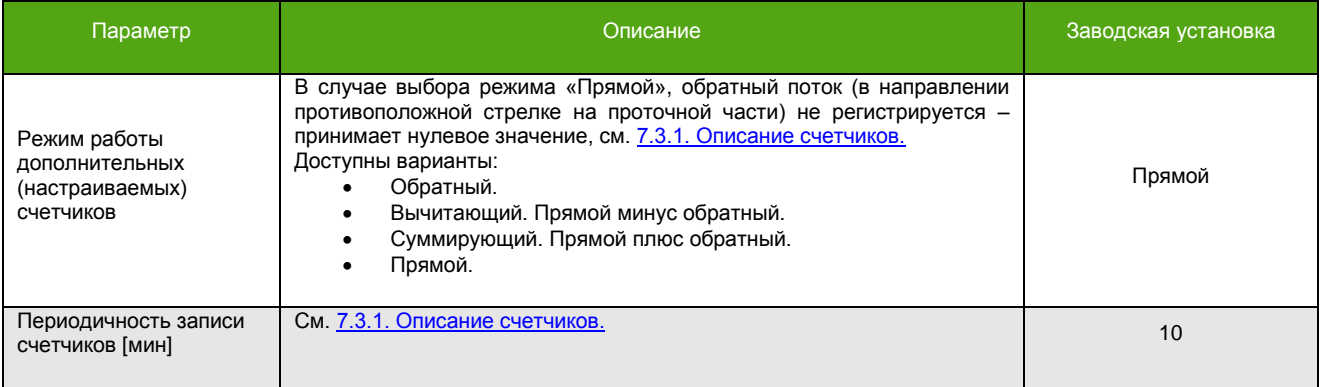

## **8.6. Параметры нулевой точки**

#### **Таблица 8.6. Основные параметры нулевой точки.**

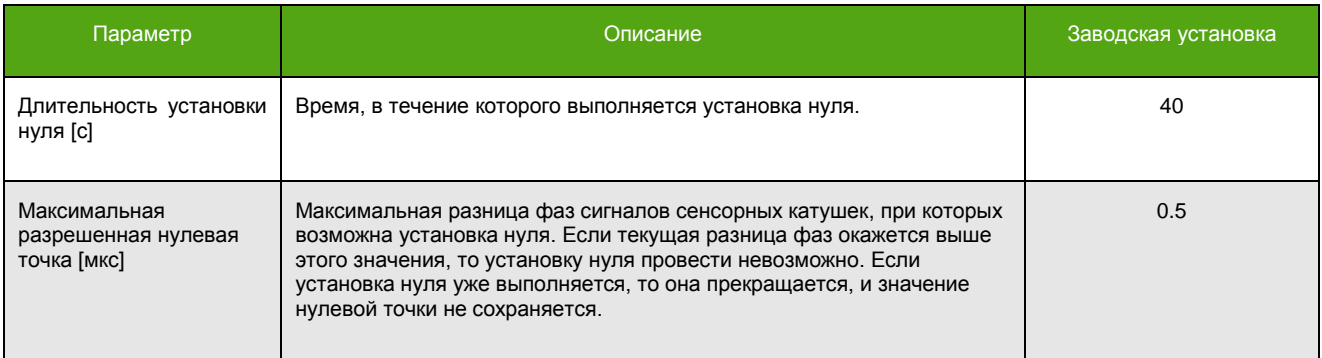

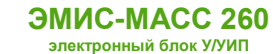

### **8.7. Параметры частотно-импульсного выхода №1**

#### **Таблица 8.7. Основные параметры частотно-импульсного выхода №1.**

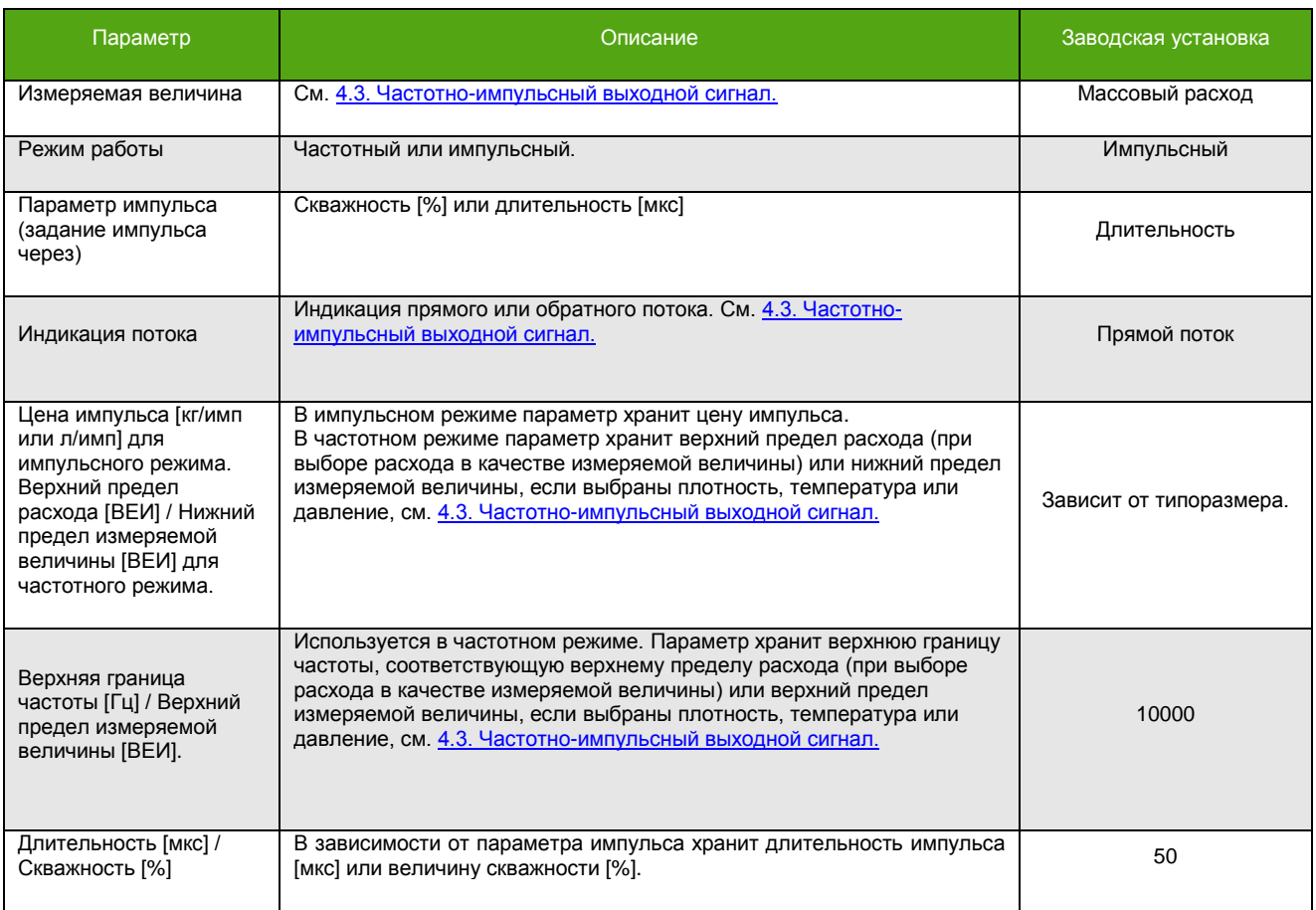

## **8.8. Параметры частотно-импульсного выхода №2**

Параметры аналогичные представленным в таблице 8.7.

## **8.9. Параметры токового выхода №1**

#### **Таблица 8.8. Основные параметры токового выхода 4-20 мА №1.**

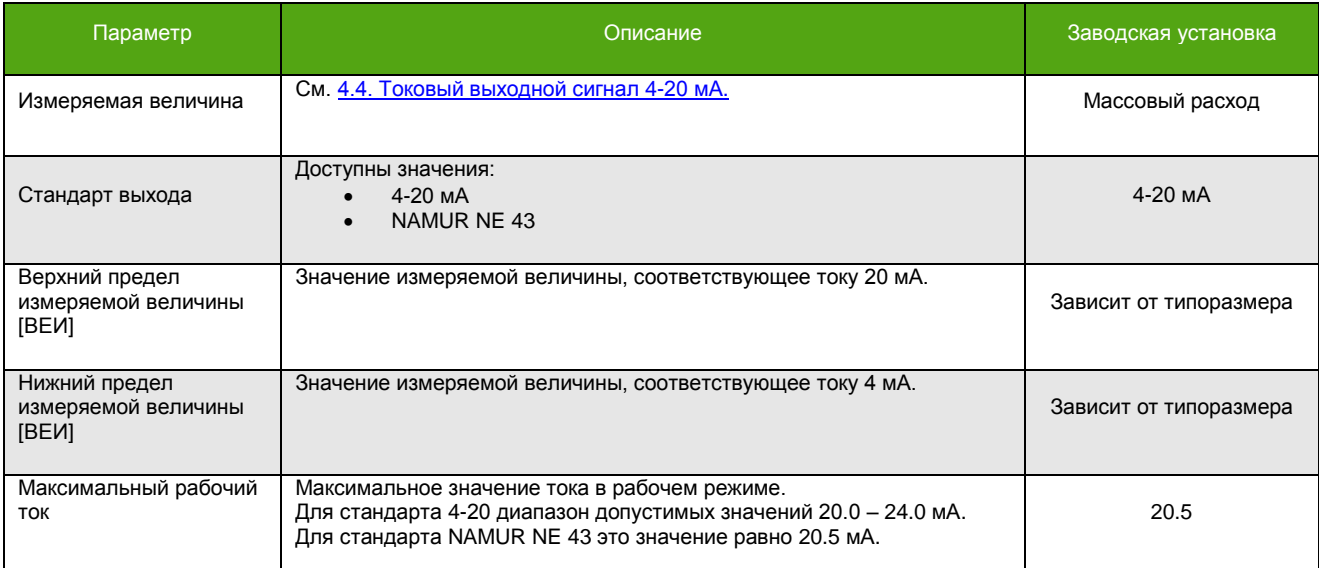

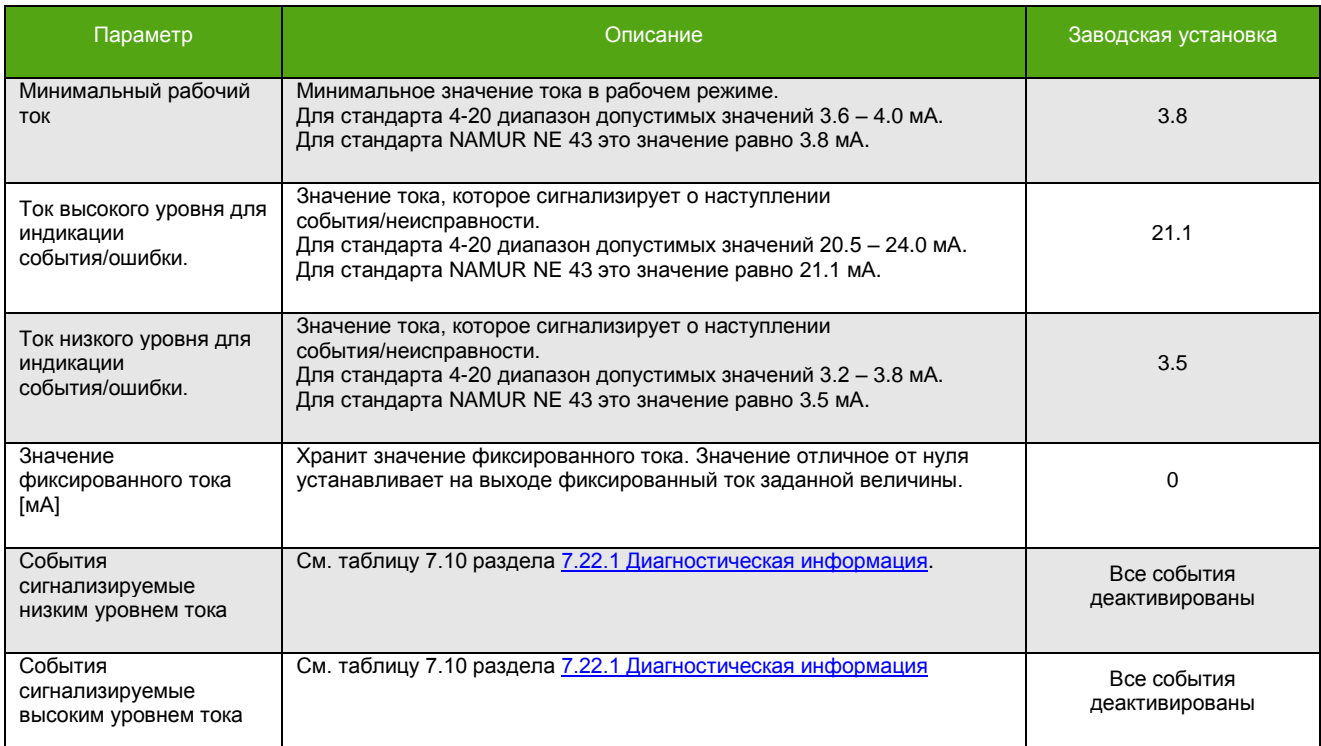

#### **Таблица 8.8. Основные параметры токового выхода 4-20 мА №1 (окончание).**

### **8.10. Параметры токового выхода №2**

Параметры аналогичные представленным в таблице 8.8.

### **8.11. Параметры дискретного выхода**

#### **Таблица 8.9. Основные параметры дискретного выхода.**

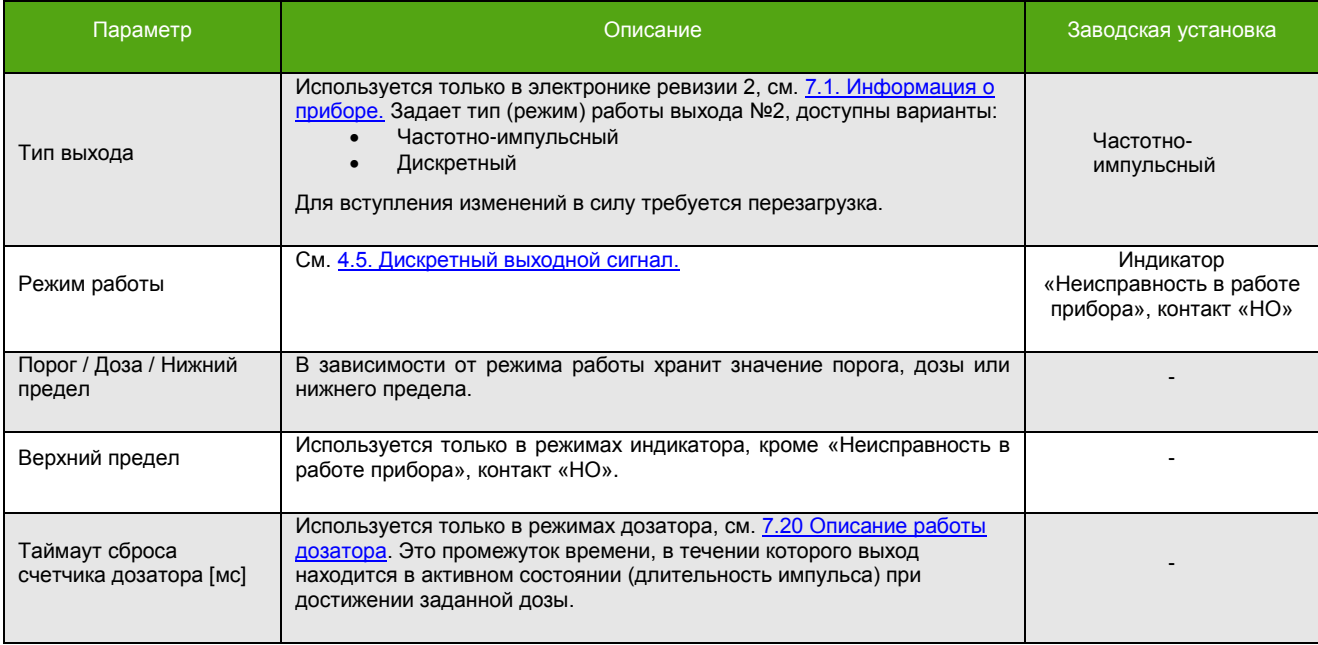

## **8.12. Параметры Modbus**

#### **Таблица 8.10. Основные параметры протокола Modbus\*.**

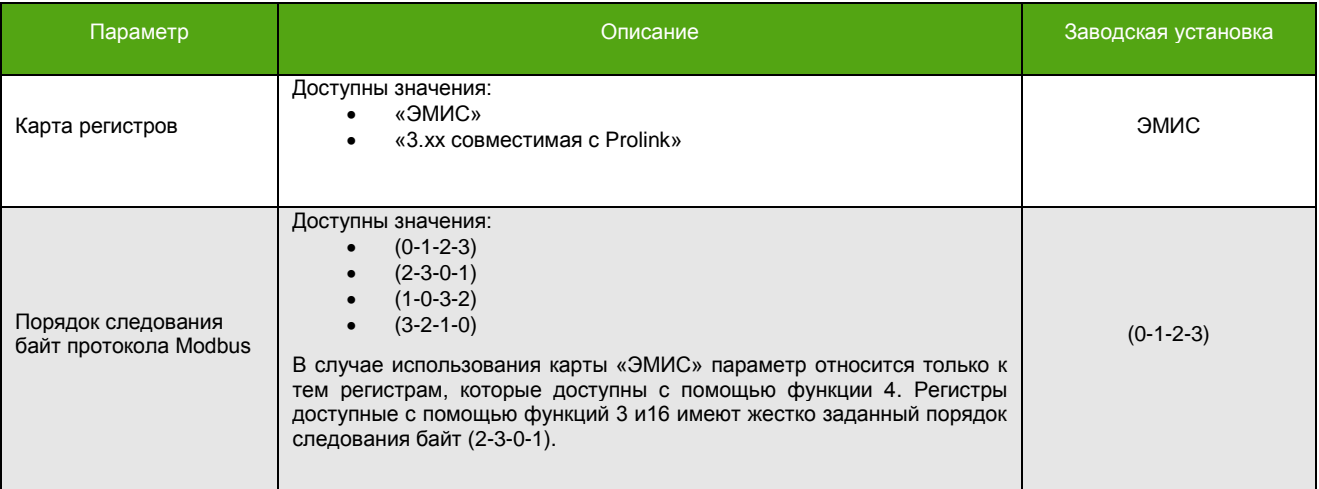

## **8.13. Параметры интерфейса RS-485**

#### **Таблица 8.10. Основные параметры интерфейса RS-485.**

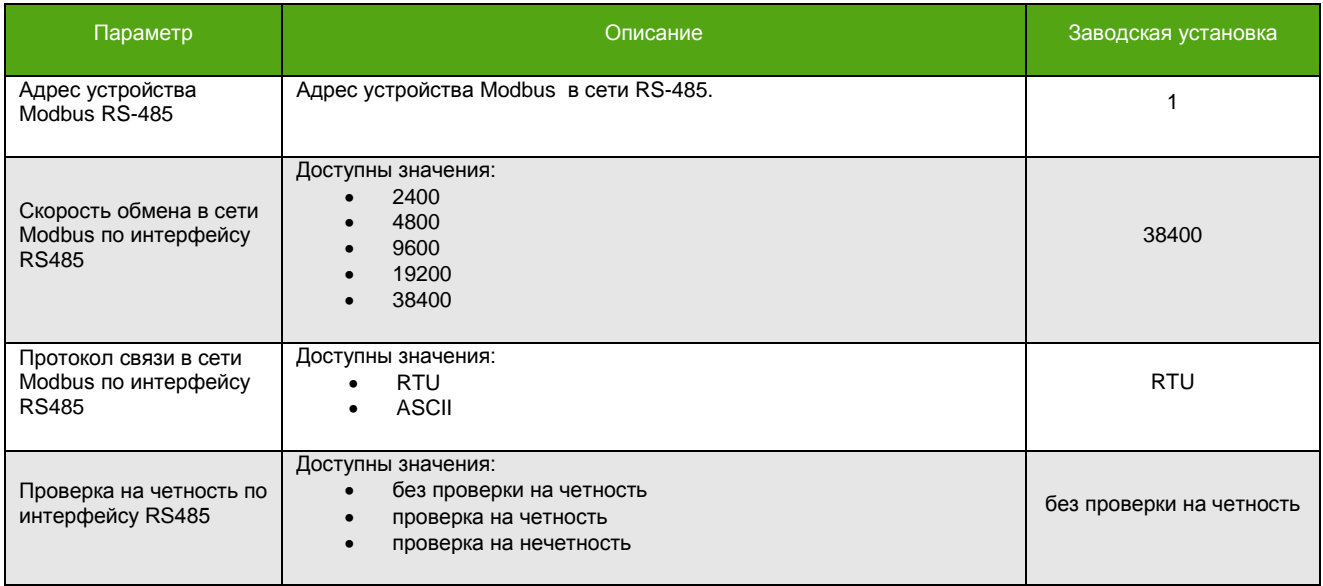

## **8.14. Параметры интерфейса USB**

#### **Таблица 8.12. Основные параметры интерфейса USB\*\*.**

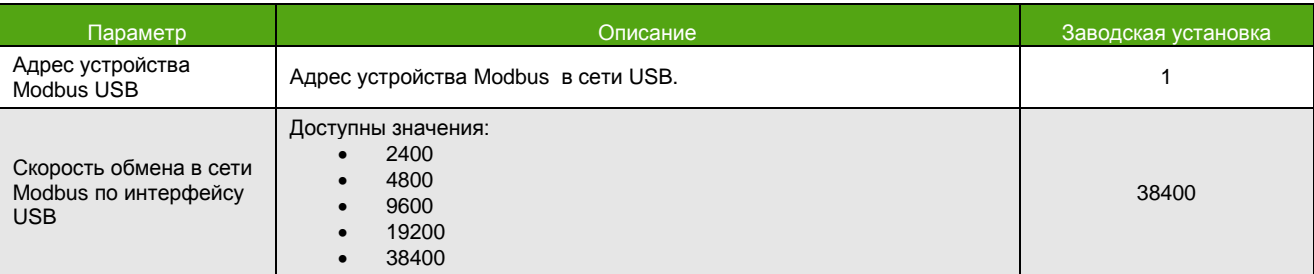

\* Общие настройки для интерфейсов USB и RS-485.

**\_\_\_\_\_\_\_\_\_\_\_\_\_\_\_\_\_\_\_\_\_\_\_\_\_**

<sup>\*\*</sup> Интерфейс работает в режиме RTU.

## **8.15. Параметры интерфейса Ethernet**

#### **Таблица 8.13. Основные интерфейса Ethernet.**

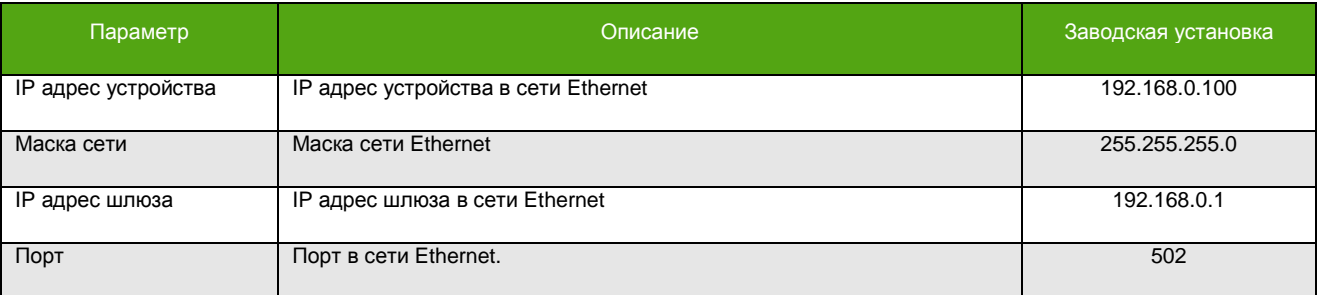

## **8.16. Параметры дисплея**

См. также:

[6.3. Дисплей](#page-32-0).

#### **Таблица 8.14. Основные параметры дисплея.**

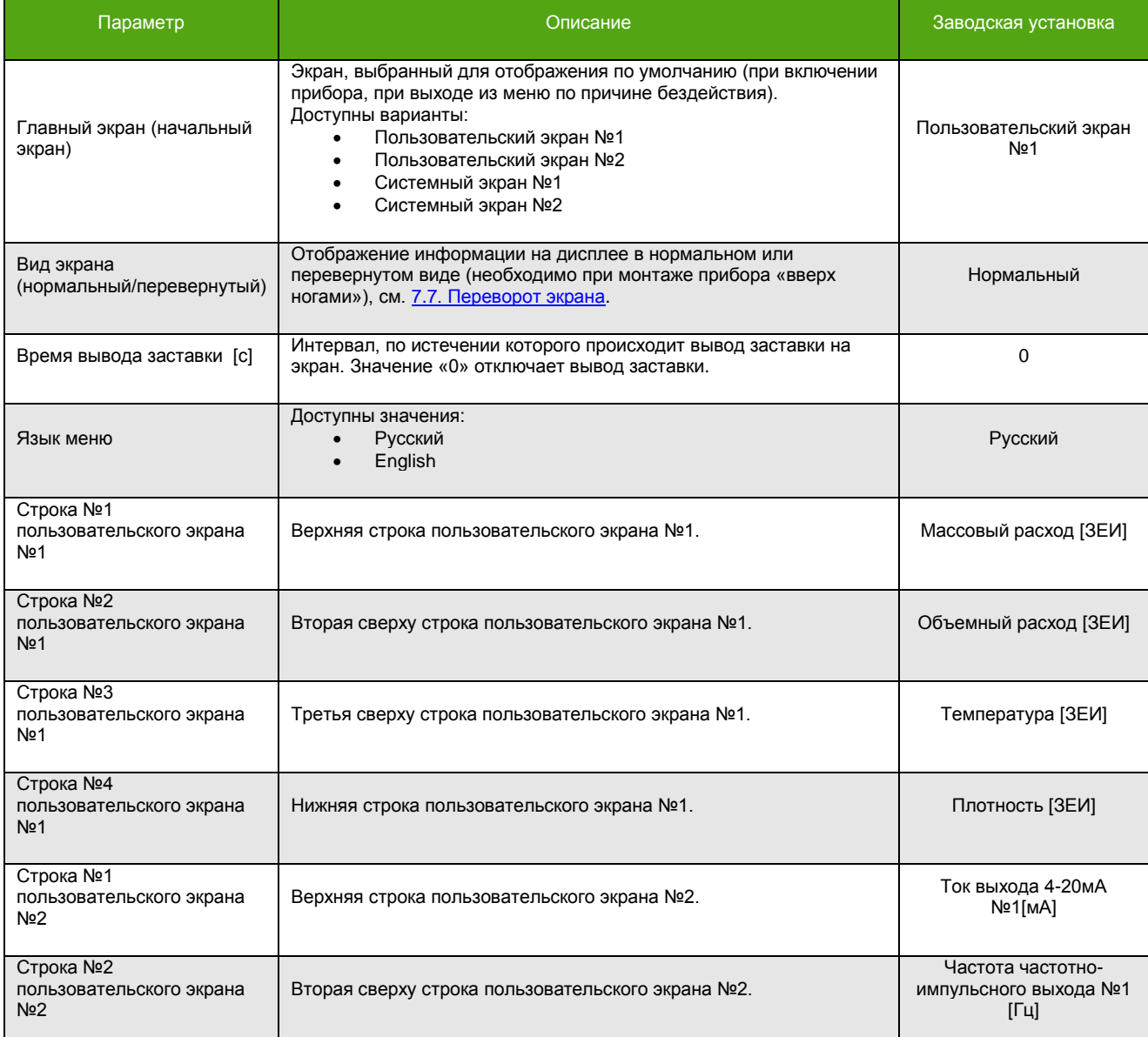

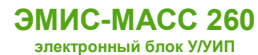

#### **Таблица 8.14. Основные параметры дисплея (окончание).**

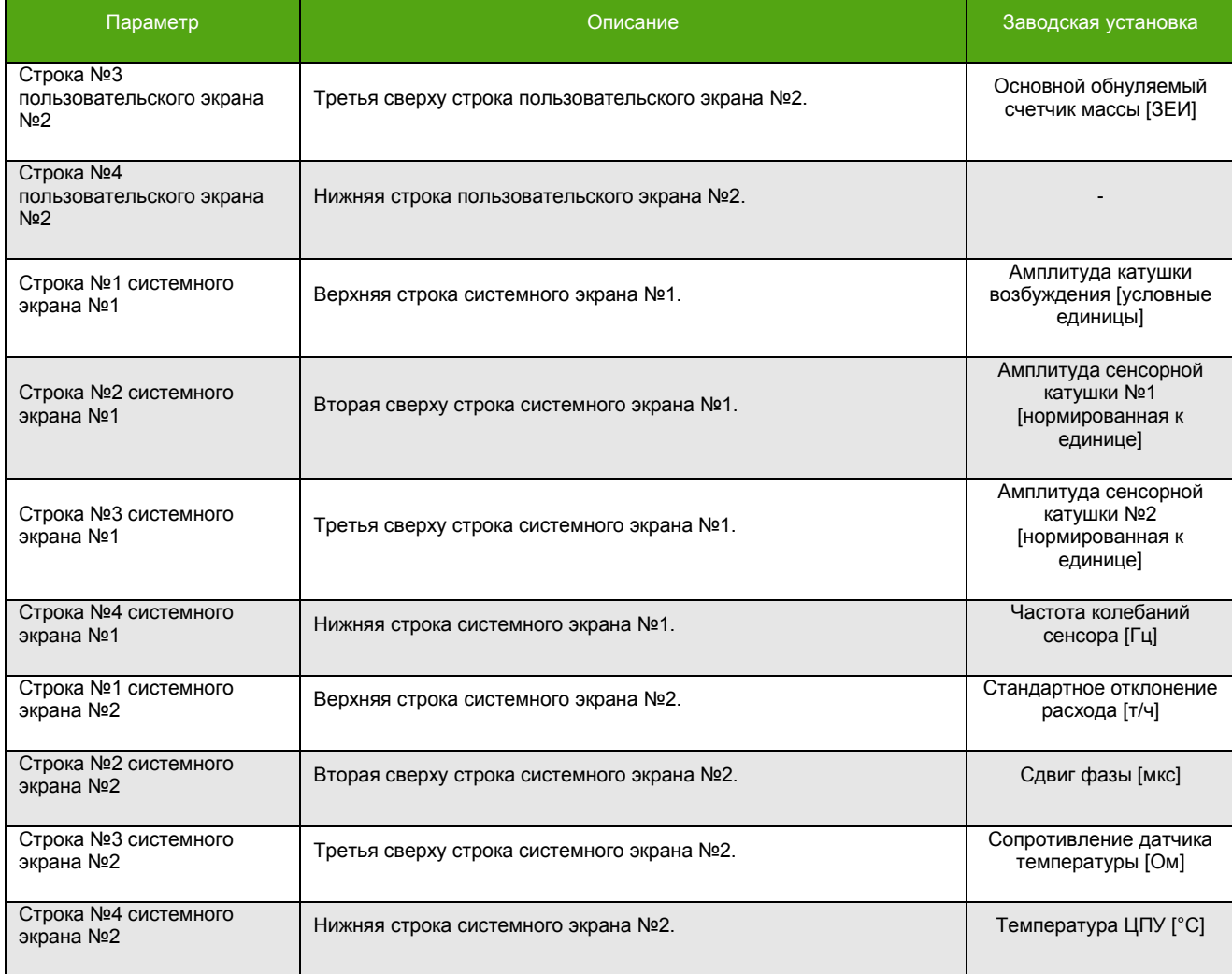

## **8.17. Общие параметры HART**

### **Таблица 8.15. Основные общие параметры HART.**

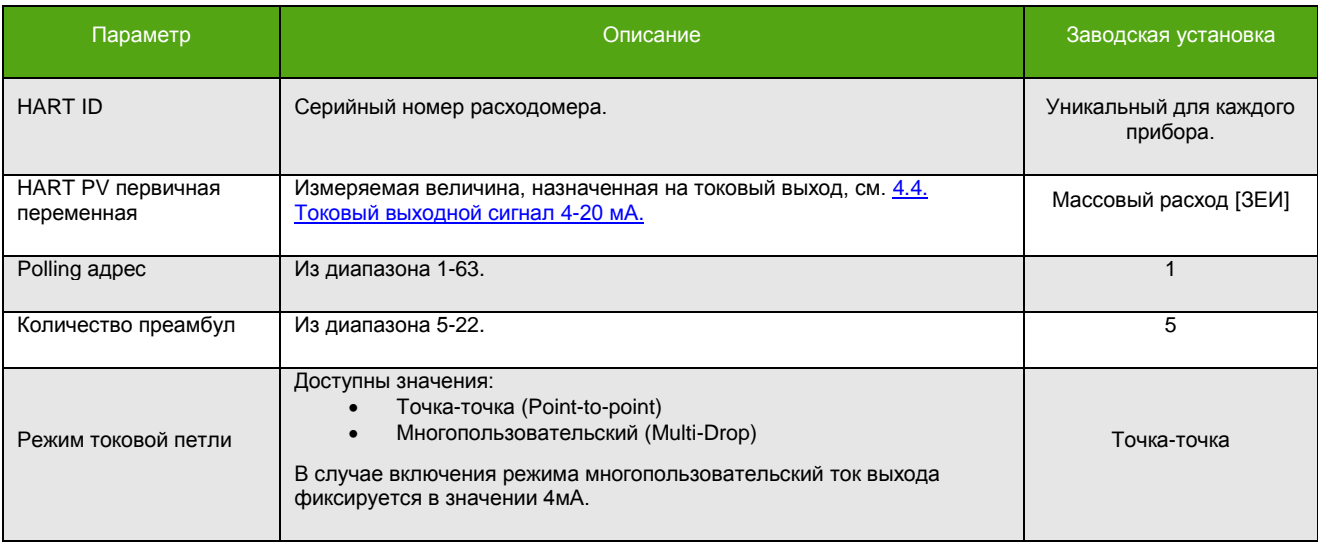

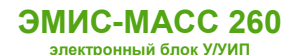

#### **Таблица 8.15. Основные общие параметры HART (окончание).**

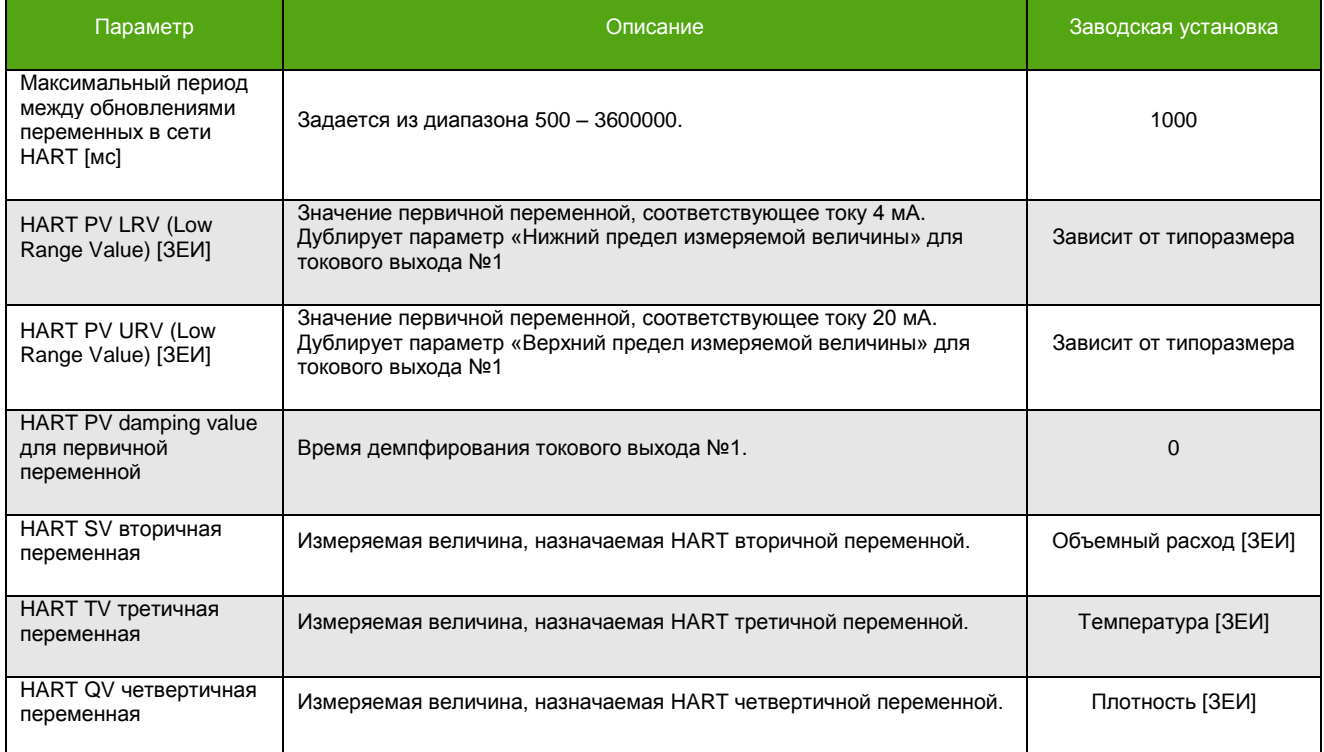

## **8.18. Параметры BURST режима HART**

### **Таблица 8.16. Основные параметры сообщения BURST режима HART\*.**

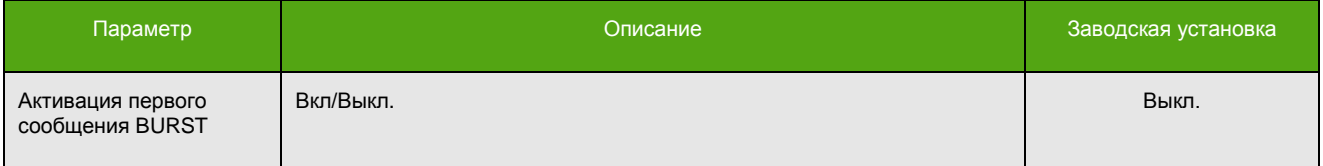

**\_\_\_\_\_\_\_\_\_\_\_\_\_\_\_\_\_\_\_\_\_\_\_\_\_**

<sup>\*</sup> Для BURST сообщений №2 и №3 параметры аналогичны.

### **Таблица 8.16. Основные параметры сообщения BURST режима HART\* (окончание).**

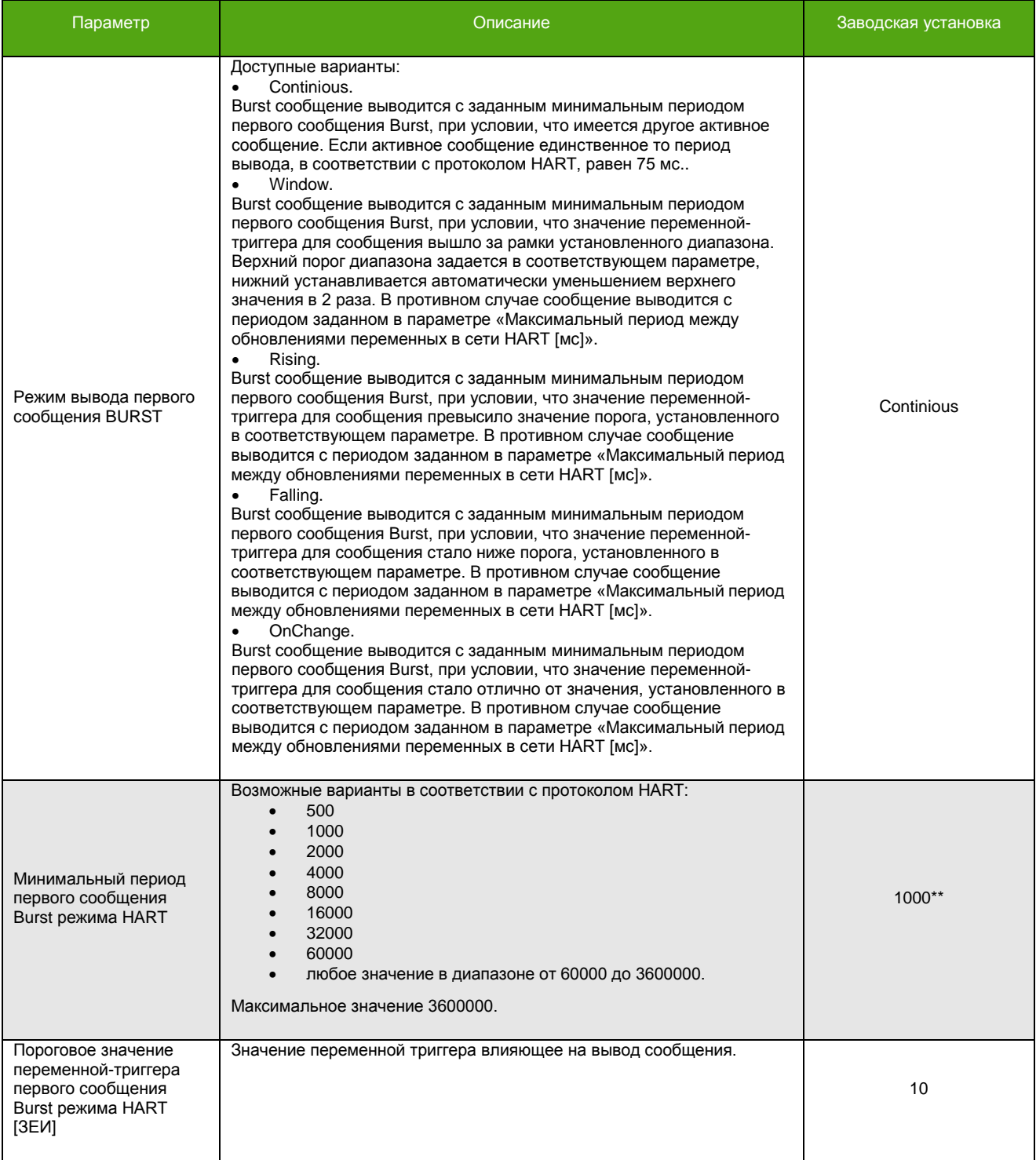

**\_\_\_\_\_\_\_\_\_\_\_\_\_\_\_\_\_\_\_\_\_\_\_\_\_**

<sup>\*</sup> Для BURST сообщений №2 и №3 параметры аналогичны.

<sup>\*\*</sup> Значение минимального периода для BURST сообщений №2 равно 2000, для BURST сообщений №3 – 4000.

## <span id="page-99-0"></span>**8.19. Параметры генератора**

#### **Таблица 8.17. Основные параметры генератора.**

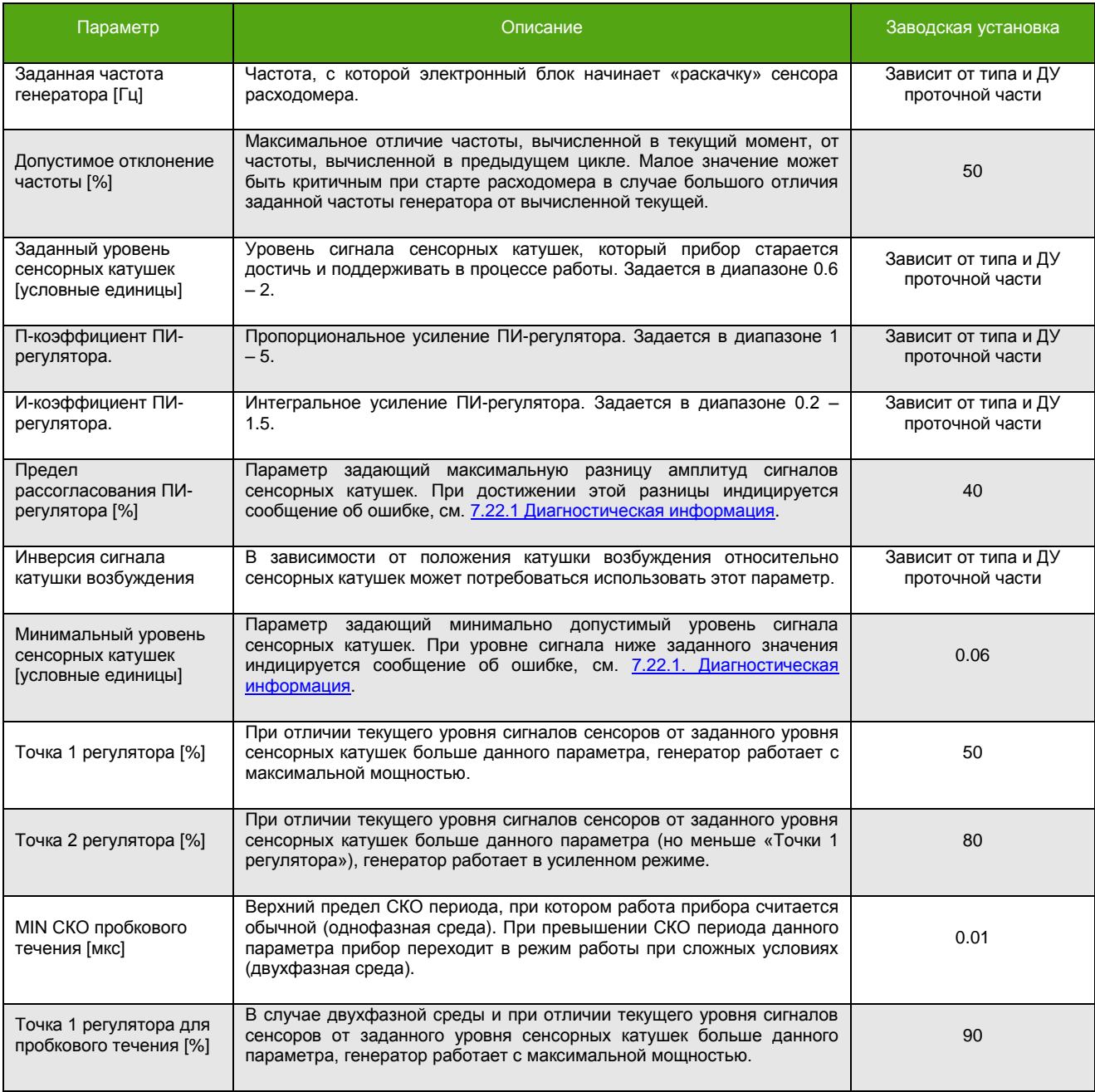

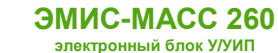

### **9. Поиск и устранение неисправностей**

Перечень возможных неисправностей представлен в таблице 9.1.

#### **Таблица 9.1 Перечень возможных неисправностей**

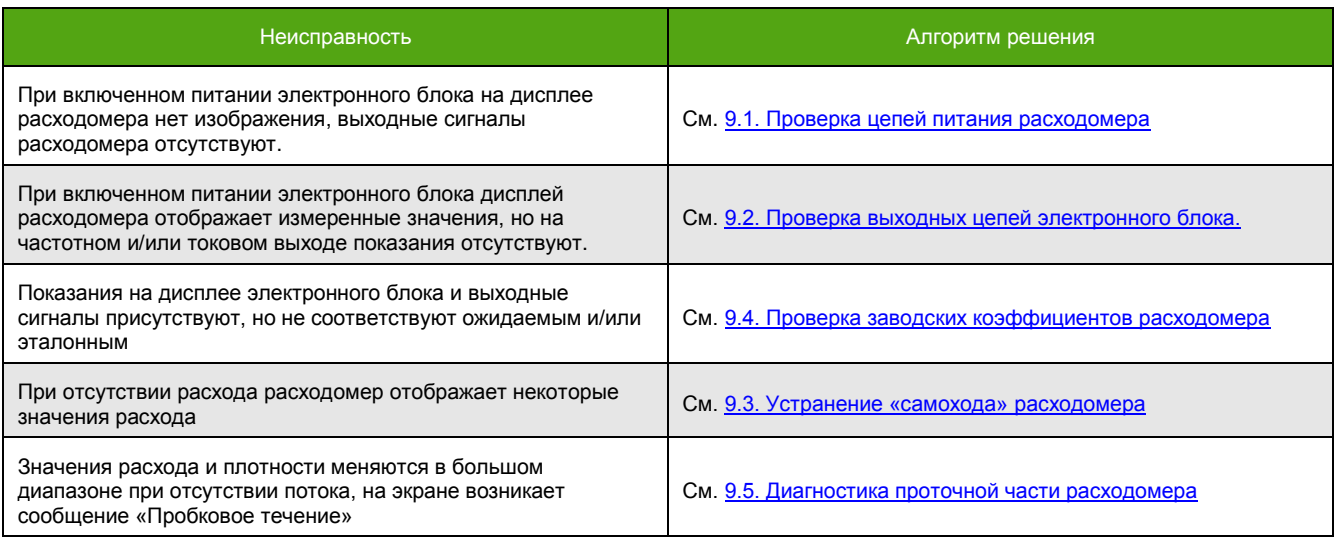

### <span id="page-100-0"></span>**9.1. Проверка цепей питания расходомера**

Если после подачи питания на электронный блок на дисплее расходомера ничего не появляется необходимо осуществить следующие действия:

- 1) Проверить правильность подключения цепей питания на соответствие схемам подключения, см. [5.8.1. Схемы подключения питания](#page-24-0).
- 2) Проверить наличие напряжения с источника питания непосредственно на клеммах расходомера.
- 3) Проверить, что источник питания соответствует требованиям, предъявляемым в разделе [4.1.](#page-9-0)  [Параметры электрического питания](#page-9-0).
- 4) В случае, если перечисленные выше действия проведены и соответствуют требованиям обратитесь в службу технической поддержки или сертифицированный сервисный центр.

### <span id="page-100-1"></span>**9.2. Проверка выходных цепей электронного блока**

Если во время работы дисплей расходомера отображает измеренные значения, но выходные сигналы (частотный/токовый) отсутствуют необходимо:

- 1) Удостовериться, что используемые выходы настроены верно.
- 2) Удостовериться, что подключение выходных цепей произведено согласно схемам из раздела [5.8. Схемы электрического подключения](#page-23-0) настоящего руководства.
- 3) Проверить целостность цепей от расходомера до вторичного преобразователя (ПЛК).
- 4) Проверить наличие/отсутствие сигналов во время выполнения процедуры 7.22[.2 Тестирование](#page-76-0)  [выходов](#page-76-0).
- 5) В случае, если выходные сигналы расходомера отсутствуют обратитесь в службу технической поддержки или сертифицированный сервисный центр.

### <span id="page-100-2"></span>**9.3. Устранение «самохода» расходомера**

Если, при отсутствии расхода расходомер отображает некоторые значения расхода может потребоваться:

- Провести процедуру 7.8[. Установки нуля расходомера.](#page-58-3)
- Проверить установленную 7.9[. Отсечку минимального расхода](#page-61-0).
- Устранить вибрации трубопровода, при наличии.
- Проверить отсутствие напряжений, создаваемых трубопроводом.
- Если, процедура установки нуля проведена корректно, отсечка расхода соответствует заводской, вибрации и напряжения трубопровода отсутствуют – обратитесь в службу технической поддержки или сертифицированный сервисный центр.

### <span id="page-101-1"></span>**9.4. Проверка заводских коэффициентов расходомера**

Если показания на дисплее электронного блока присутствуют, выходные сигналы в норме, но расход через расходомер не соответствует ожидаемому может потребоваться:

- Выполнить процедуру 7.8. Установки [нуля расходомера](#page-58-3).
- Проверить правильность настройки используемых интерфейсов.
- Установить заводские настройки расходомера.
- Для дальнейшей консультации обратитесь в службу технической поддержки или сертифицированный сервисный центр.

Для изменений требуется уровень доступа «Системный». По Modbus активация функции – это запись «1», деактивация – запись «0» в соответствующий регистр/бит.

#### **Установка заводских настроек расходомера.**

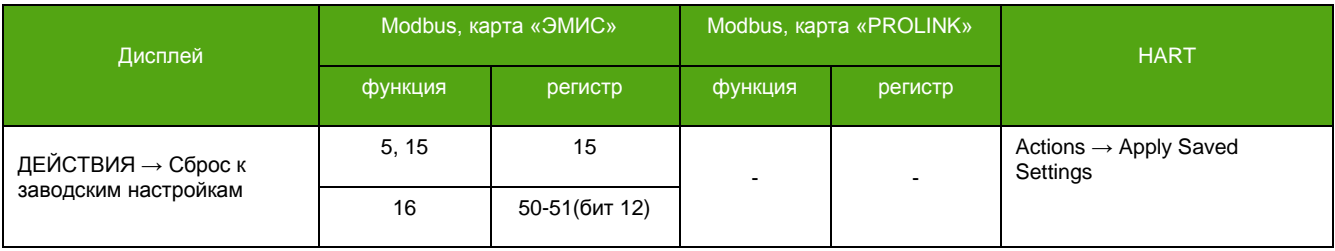

### <span id="page-101-0"></span>**9.5. Диагностика проточной части**

См. также:

8.18. [Параметры генератора.](#page-99-0)

В программе блока управления реализован следующий алгоритм запуска колебаний и их поддержания:

- При включении, блок управления пытается «раскачать» сенсор путем подачи импульсов с заданной в параметрах частотой («Заданная частота генератора»). В этот момент, при пустом расходомере, можно услышать небольшие щелчки в сенсорной части прибора.
- При появлении отклика от сенсора (начало колебаний) блок управления определяет частоту более точно и, подавая управляющее воздействие нужной силы, добивается выхода в рабочий режим – тот режим, при котором сигналы на сенсорных катушках достигают значения заданного в параметре «Заданный уровень сенсорных катушек».

Формирование воздействия нужной силы настраивается в параметрах настройки ПИ-регулятора генератора. Основные из них:

- П-коэффициент ПИ-регулятора (допустимые значения в диапазоне **1-5**).
- И-коэффициент ПИ-регулятора (допустимые значения в диапазоне **0.3-1.5**).
- Предел рассогласования ПИ-регулятора [%] (по умолчанию **50**).
- Предел ПИ регулятора (по умолчанию **40**).

Для диагностики проточной части можно использовать:

- визуальный контроль амплитуд сигналов на сенсорных катушках.
- визуальный контроль параметра «Амплитуда ПИ-регулятора»
- визуальный контроль параметра «Загрузка катушки возбуждения [%]»
- визуальный контроль параметра «Период колебаний сенсора»
- контроль диагностического регистра (бит 12, бит 19, бит 20) см. 7.22[.1 Диагностическая](#page-74-0)  [информация.](#page-74-0)

При работе прибора в нормальном режиме амплитуды сигналов сенсорных катушек должны соответствовать заданной «уставке» сенсорных катушек. Допускается небольшое отклонение **± 0.050**.

### *[http://emis-kip.ru/ru/prod/massovyj\\_rashodomer/](http://emis-kip.ru/ru/prod/massovyj_rashodomer/)* **<sup>102</sup>**

При возникновении сомнений относительно отклонения следует контролировать «Амплитуду ПИрегулятора». Отклонение этого параметра от заданной «уставки» минимально и составляет **± 0.01**.

При работе прибора в тяжелых условиях (двухфазная среда, пена и т.д.) амплитуды сигналов сенсорных катушек могут существенно отличаться от заданной «уставки» сенсорных катушек при этом «Загрузка катушки возбуждения [%]» имеет высокое значение.

Для определения прибором двухфазной среды вычисляется СКО периода колебаний сенсора. Если текущее СКО периода больше параметра «MIN СКО пробкового течения [мкс]» то прибор работает в особом режиме, при котором происходит максимальное воздействие на катушку возбуждения генератора.

Параметр «Минимальный уровень сенсорных катушек» - нижняя граница амплитуд сигналов сенсорных катушек. При уровне сигналов сенсоров ниже этого значения происходит индикация ошибки «Пробковое течение» на дисплее прибора.

Уровень сигналов на сенсорных катушках менее **0.02** говорит об отсутствии колебаний.

Отсутствие колебаний сенсора может быть вызвано:

- Неверно настроенным генератором;
- «Разбалансировкой» трубок проточной части в связи с запарафиниванием, заполнением не до конца и т.д;
- Повреждением катушек проточной части расходомера;
- Повреждением кабеля;

Параметры настройки генератора требующие дополнительного контроля:

- Заданная частота генератора. Частота, с которой блок управления «раскачивает» проточную часть в первые моменты при включении. Для проточных частей ДУ40, ДУ50, ДУ80, ДУ100 U-образного типа она составляет **90** Гц.
- Инверсия сигнала генераторной катушки. Параметр, который переворачивает сигнал воздействия на генераторную катушку на 180°.
- Допустимое отклонение частоты максимальное отличие частоты, вычисленной в текущий момент от частоты вычисленной в предыдущем цикле. Должно быть не менее **20**%.

Повреждение кабеля между блоком управления и проточной частью:

Кабель и работоспособность электронного блока можно проверить, активировав функцию *проверки электроники* и подключив *имитатор проточной части*. При этом амплитуды сигналов сенсорных катушек достигают значения не менее 1, а частота колебаний сенсора составляет 173 Гц. Для вступления в силу функции после активации требуется перезагрузка.

<span id="page-103-0"></span>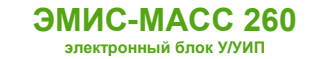

## **Приложение А. Карта регистров «ЭМИС»**

(обязательное)

### **Карта регистров версии «ЭМИС»**

(для версии ПО 2.6)

Прибор может работать в двух режимах, соответствующих спецификации протокола Modbus:

- 1 Modbus RTU
- 2 Modbus ASCII

Поддерживаются следующие функции:

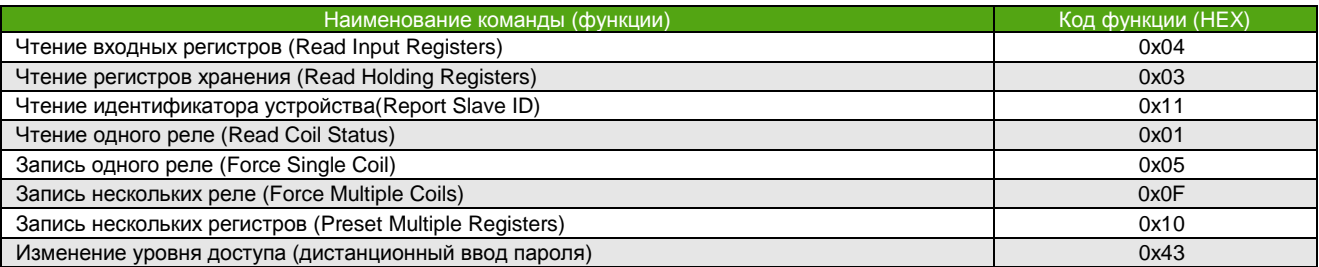

*Функция 11h (чтение идентификатора устройства)* Запрос – стандартный. Ответная посылка содержит: Адрес Код функции 11h Количество байт - 12 Байт FFh Индикатор включения FFh Дополнительные данные - ASCII-строка «EM-261 v2.6» (все символы из латинского алфавита) Контрольная сумма CRC16

Для описания формата регистров используются обозначения:

UINT16 – 16-битное число без знака.

INT16 – 16-битное число со знаком.

UINT32 – 32-битное число без знака.

INT32 – 32-битное число со знаком.

 FLOAT – 32-битное число с плавающей точкой одинарной точности (формат IEEE 754-2008). DOUBLE – 64-битное число с плавающей точкой двойной точности (формат IEEE 754-2008).

### **Особенности**

Регистры длиной 32 бита размещаются по двум последовательно расположенным логическим адресам в порядке младшее слово - старшее слово. Формат запроса и ответа – стандартный. Поскольку допустимые типы данных для карты регистров ЭМИС занимают по два регистра, адрес запрашиваемых данных и количество регистров для карты ЭМИС должны иметь **четные значения** для команд 0x03, 0x04 и 0x10, кроме особых случаев.

Числа в форматах FLOAT, UINT32 и INT32 состоят из 4-х байт, например, число 0,01 в формате IEEE754 (одинарная точность) представляется как 0x3C23D70A. То есть нулевой байт равен **3С**, первый – **23**, второй – **D7**, и третий – **0A**. Для карты регистров ЭМИС в данной реализации протокола порядок байт для регистров хранения (Holding, функции 3, 16) форматов FLOAT, UINT32 и INT32 неизменяем и определен как **2-3-0-1**. Таким образом, число 0x3C23D70A передается в последовательности **D7 0A 3C 23**. Порядок следования байт для входных (Input) регистров карты ЭМИС и всех 32-разрядных регистров карты PROLINK может быть изменен.

*[http://emis-kip.ru/ru/prod/massovyj\\_rashodomer/](http://emis-kip.ru/ru/prod/massovyj_rashodomer/)* **<sup>104</sup>** Числа в формате DOUBLE состоят из 8-ми байт, например число 0,23 в формате IEEE754 (двойная точность) представляется как 0x3FCD70A3D70A3D71. Для карты регистров ЭМИС это число передается в следующей последовательности: 3D, 71, D7, 0A (младшая тетрада) 70, A3, 3F, CD

(старшая тетрада). Чтение и запись данных этого формата следует выполнять одной командой. Числа формата DOUBLE хранятся в блоке из четырех размещенных последовательно регистров. После записи данных в формате DOUBLE рекомендуется выполнить проверку чтением.

Ограничение на длину запрашиваемого блока данных соответствует общепринятому в Modbus.

Уровни доступа описываются в разделе [6.2. Уровни доступа](#page-30-0).

В зависимости от вторичного оборудования (ПЛК), может потребоваться прибавить 1 к адресу регистра.

## **Катушки (Coils)**

Функции 5 и 15 (активировать реле)

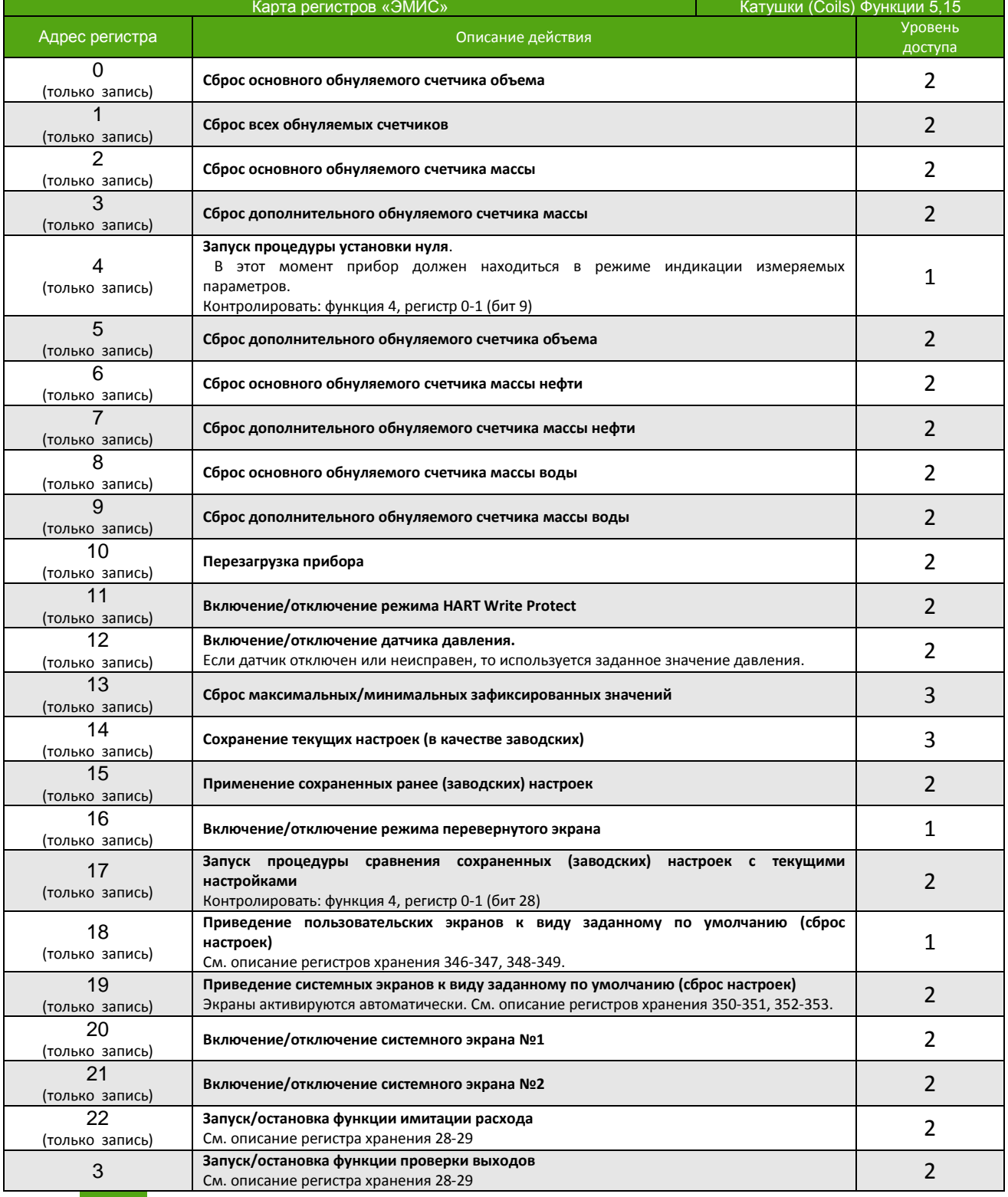

**КАРТА РЕГИСТРОВ «ЭМИС»**

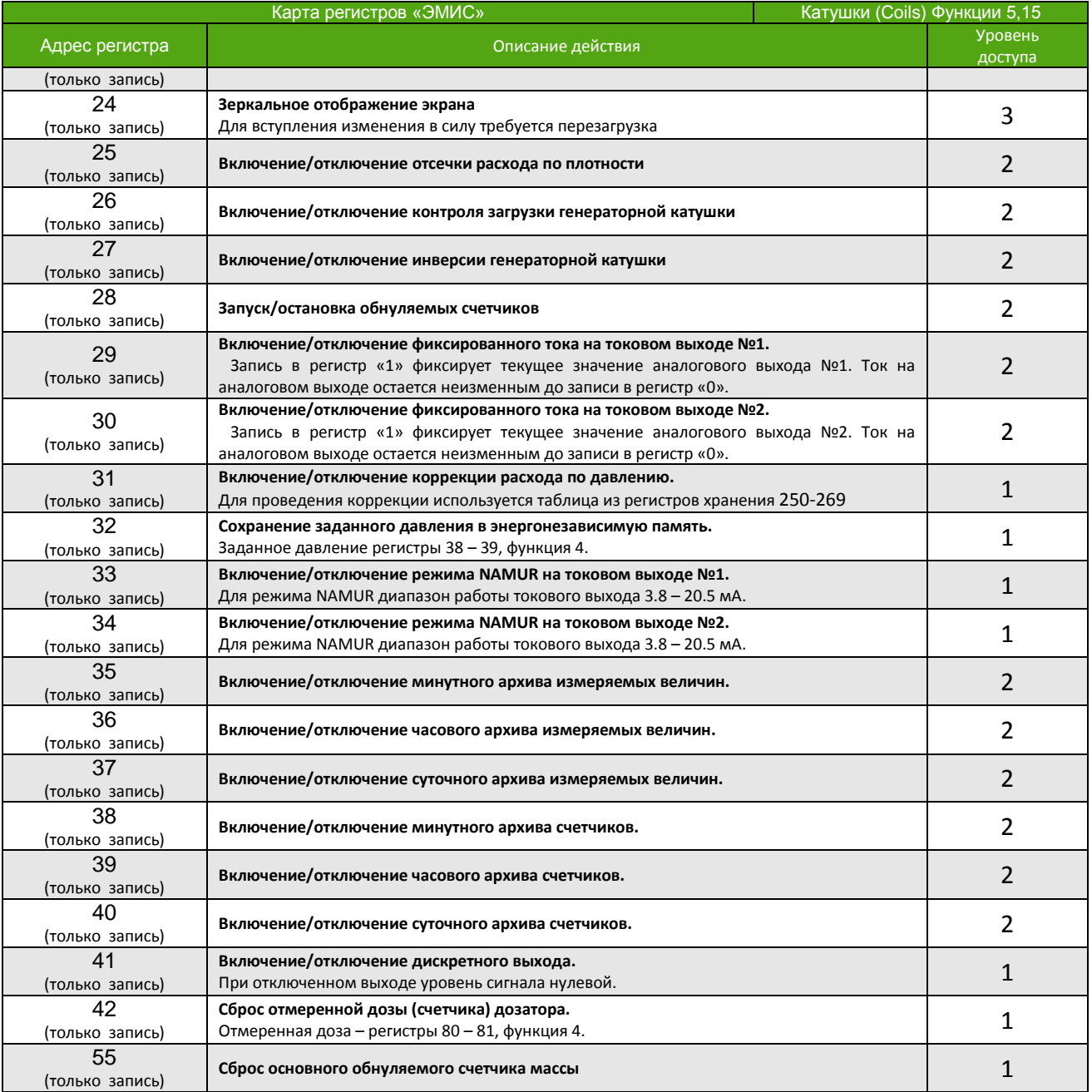

## **Входные регистры (Input Registers)**

Функция 4 (чтение входных регистров)

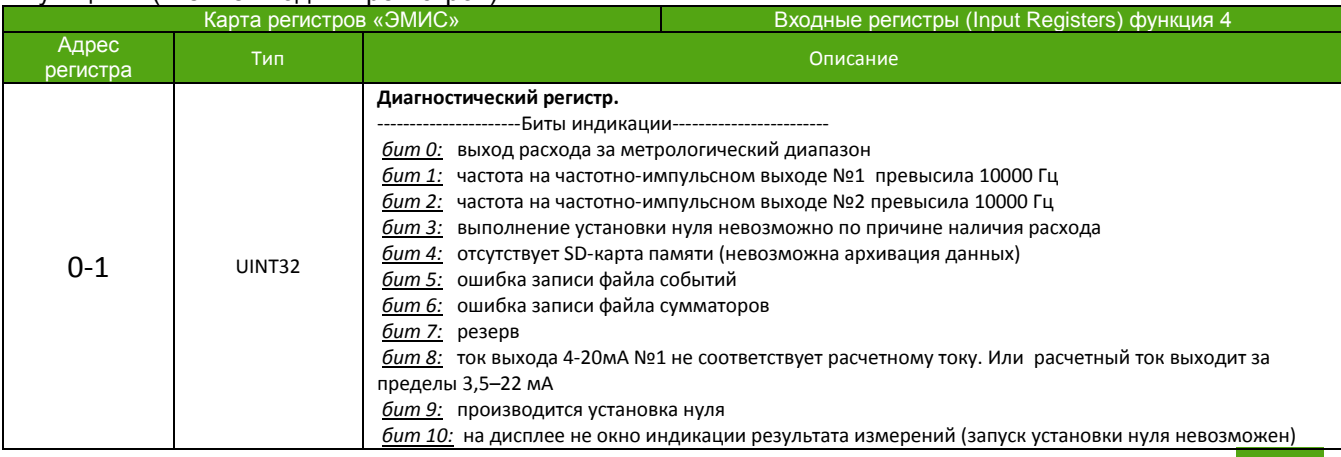

**КАРТА РЕГИСТРОВ «ЭМИС»**

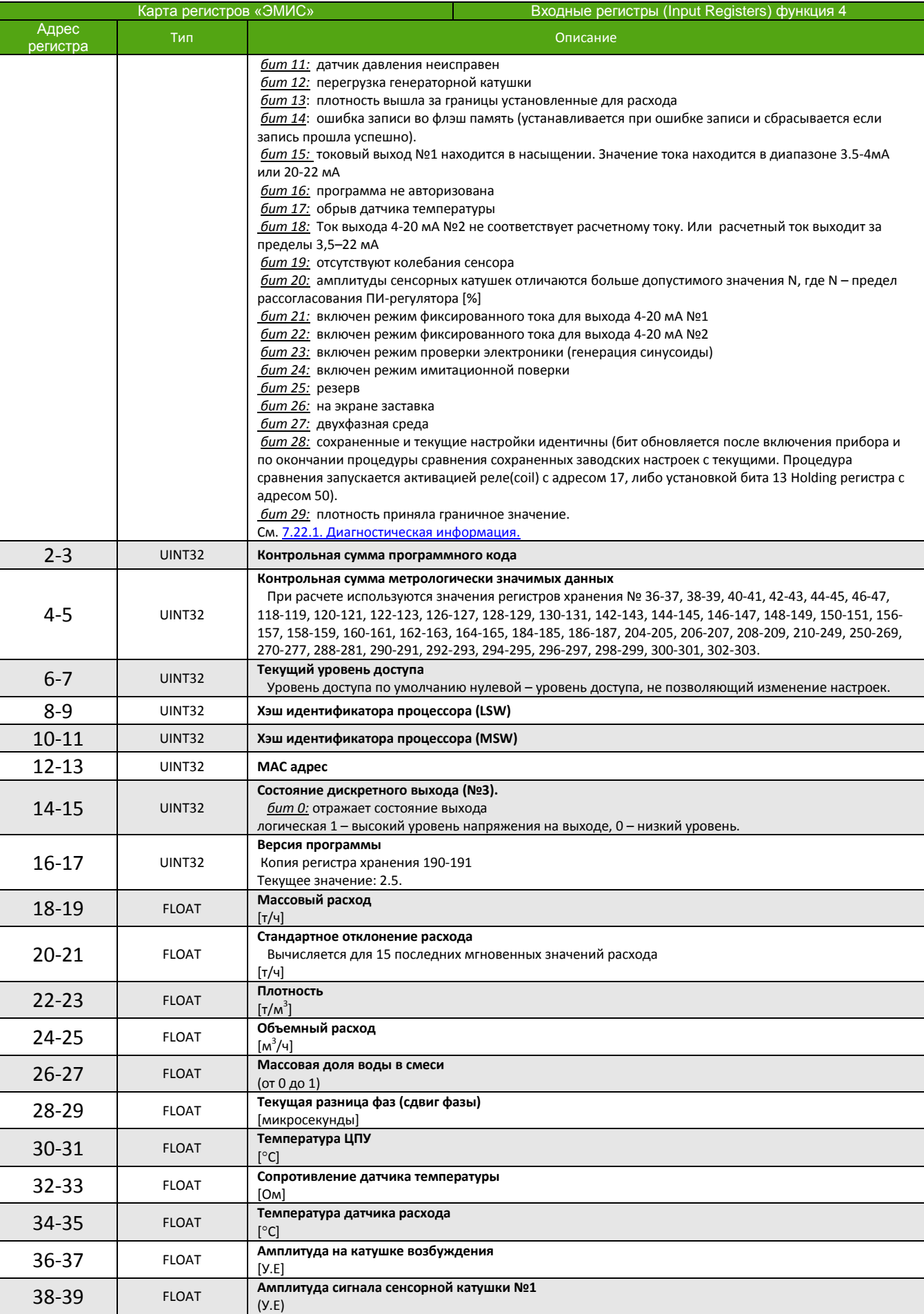

**КАРТА РЕГИСТРОВ «ЭМИС»**

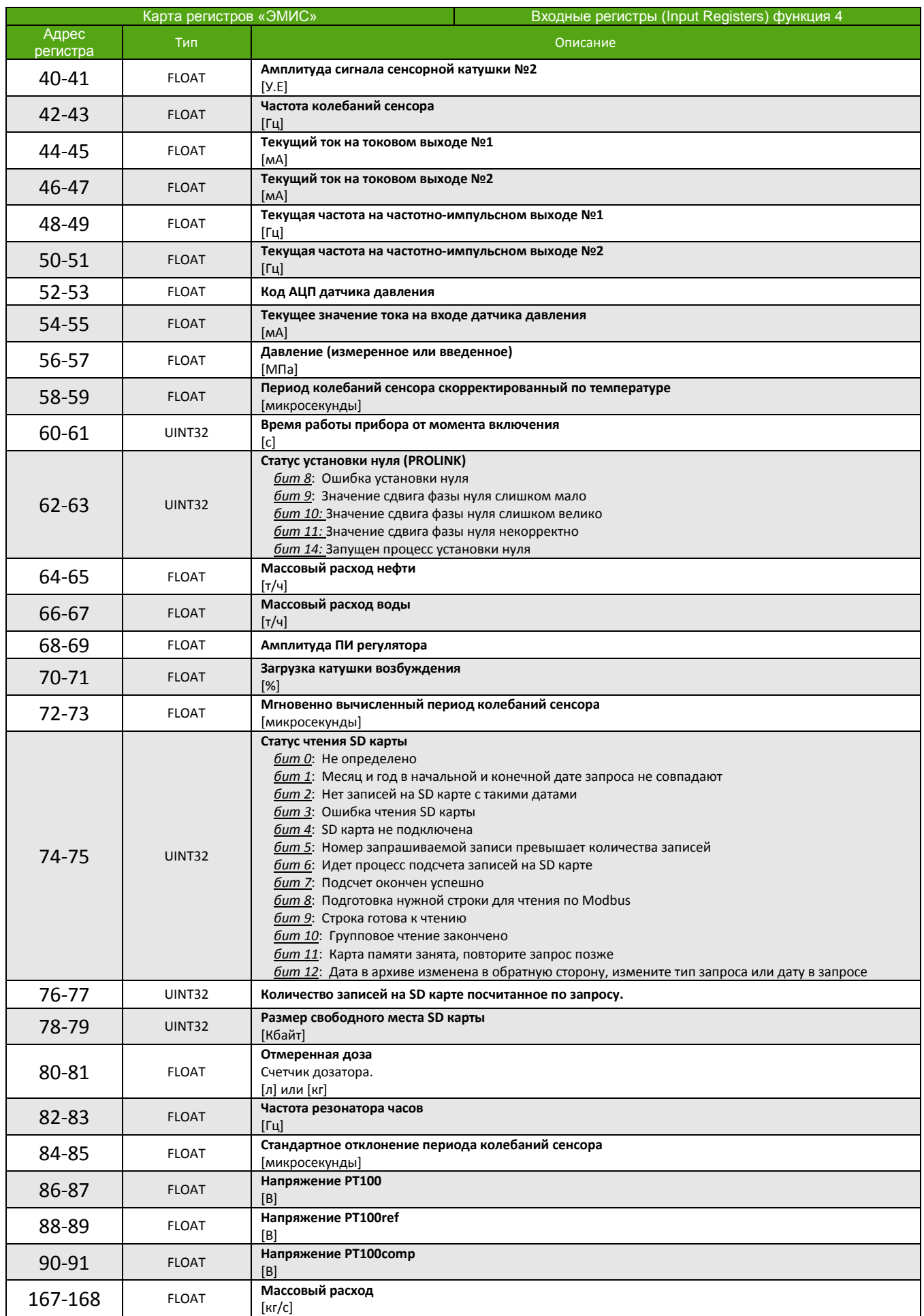
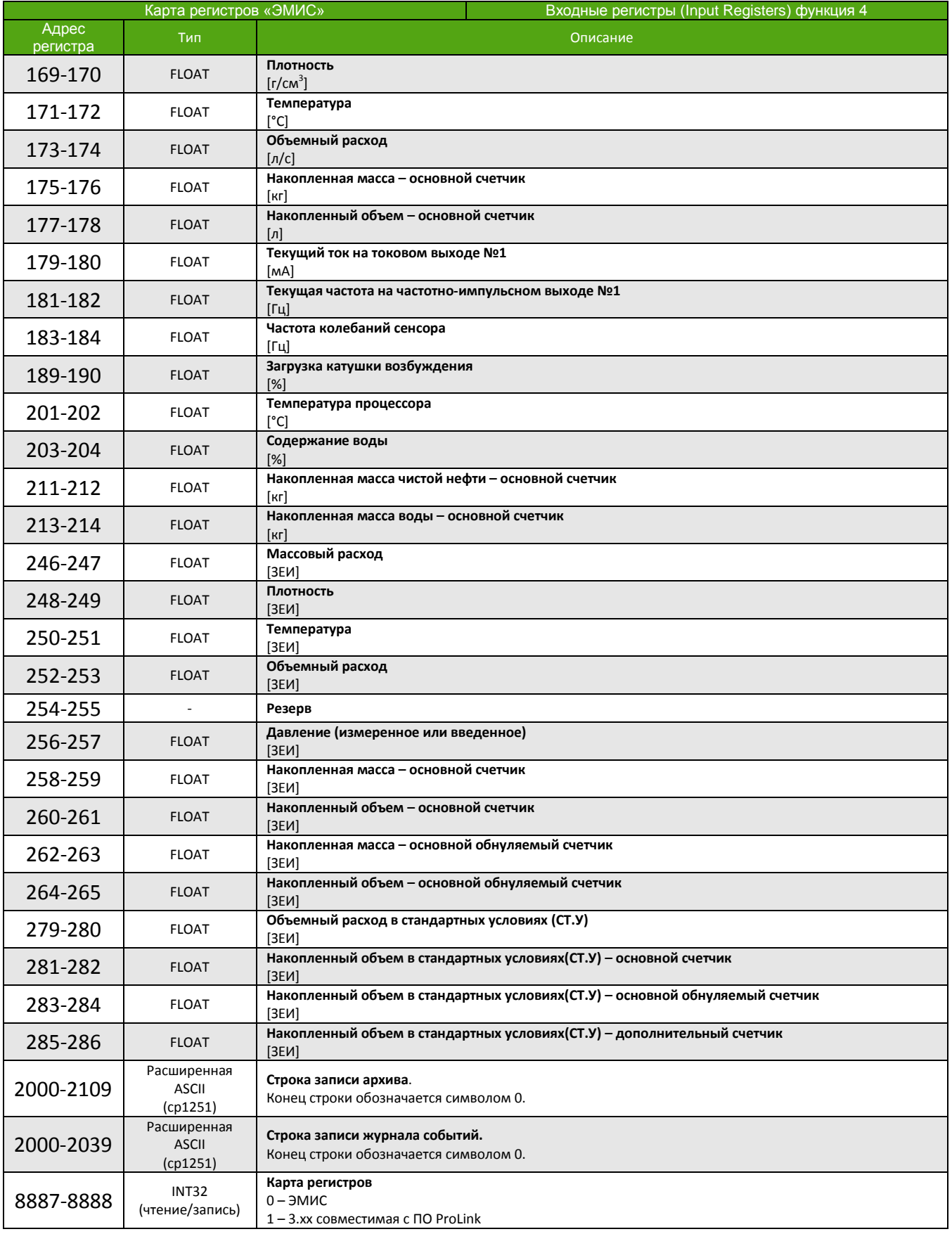

# **Регистры хранения (Holding Registers)**

Функции 3, 16 (чтение и запись регистров хранения)

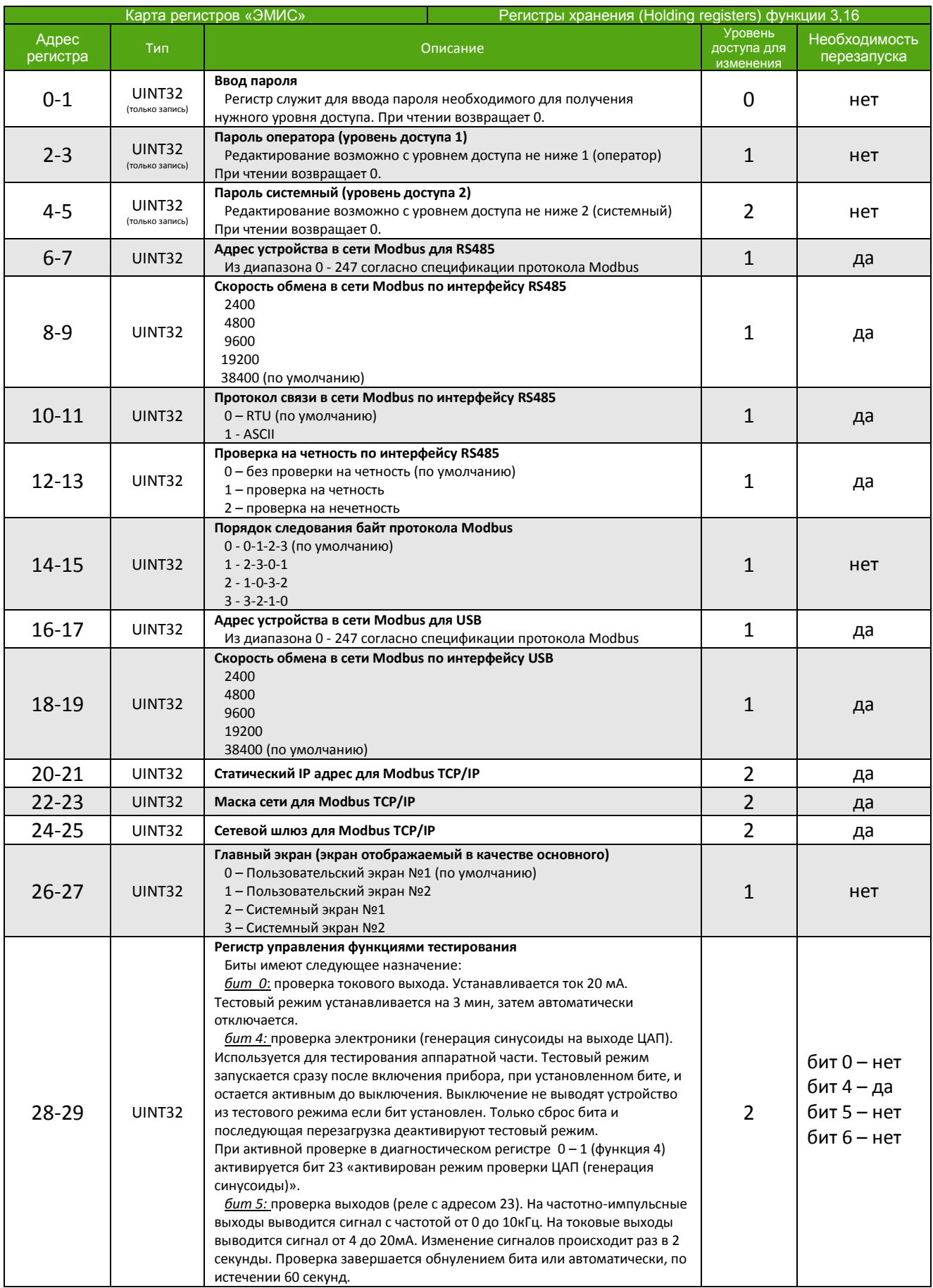

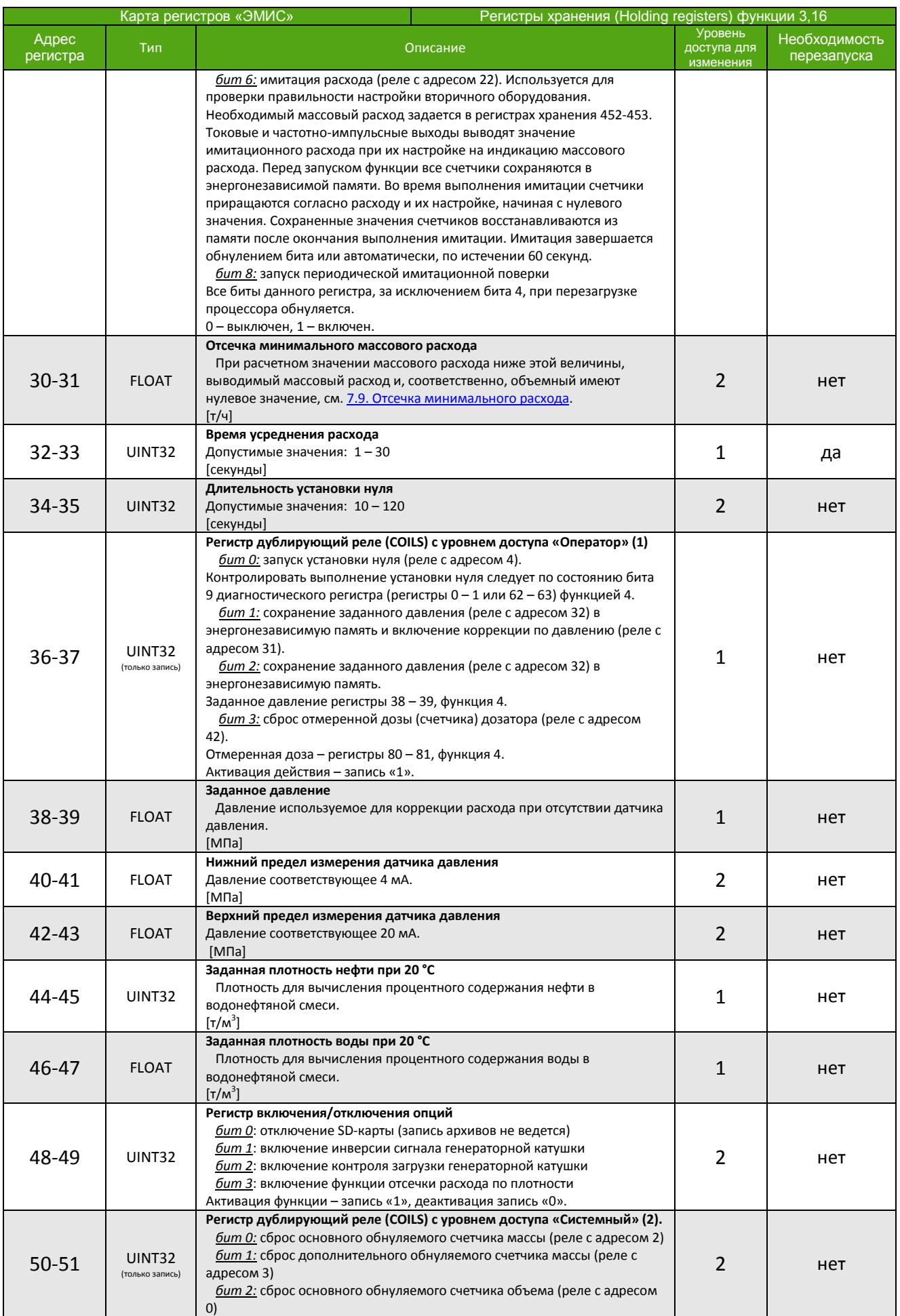

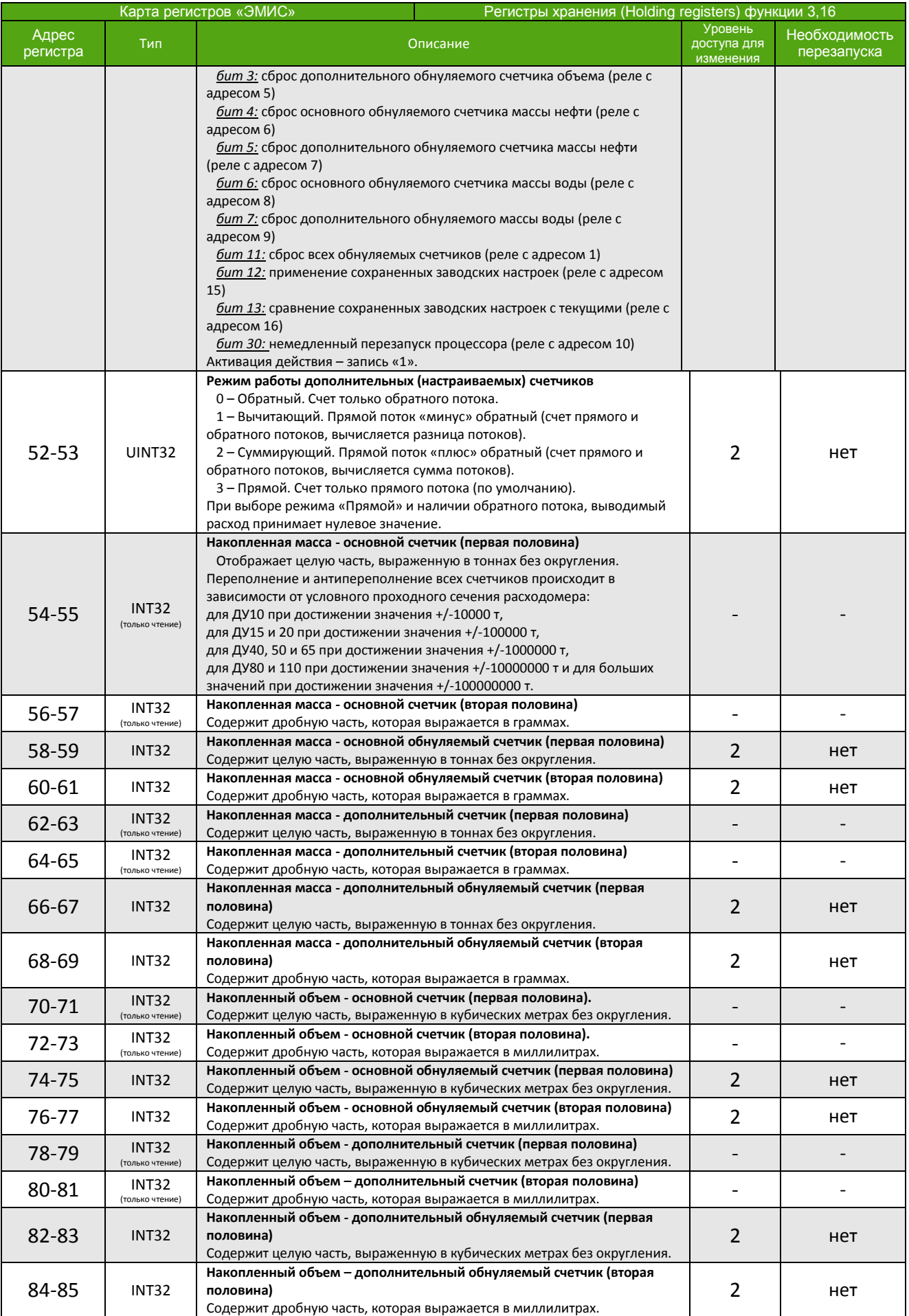

## **ЭМИС-МАСС 260**

**электронный блок У/УИП**

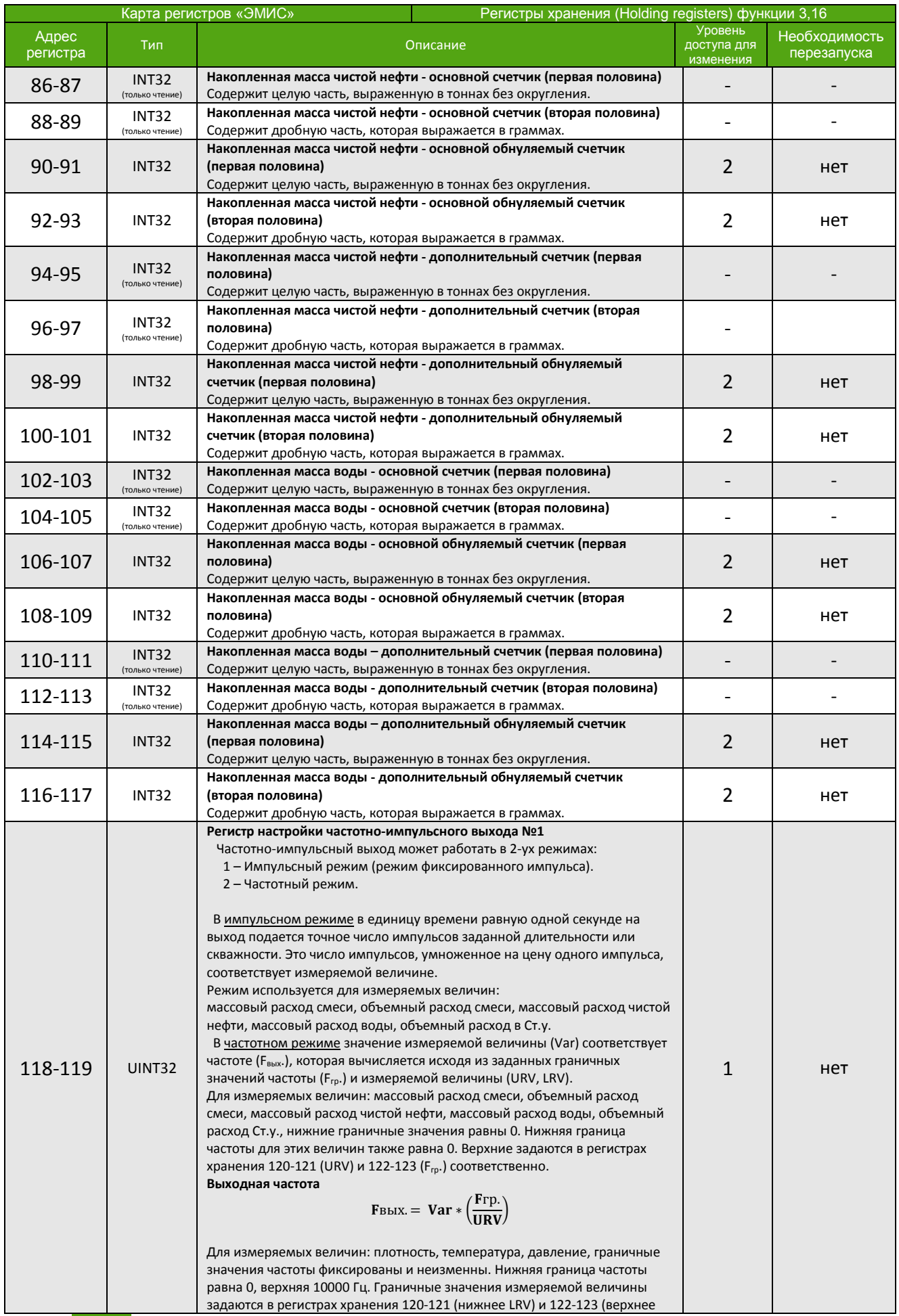

**КАРТА РЕГИСТРОВ «ЭМИС»**

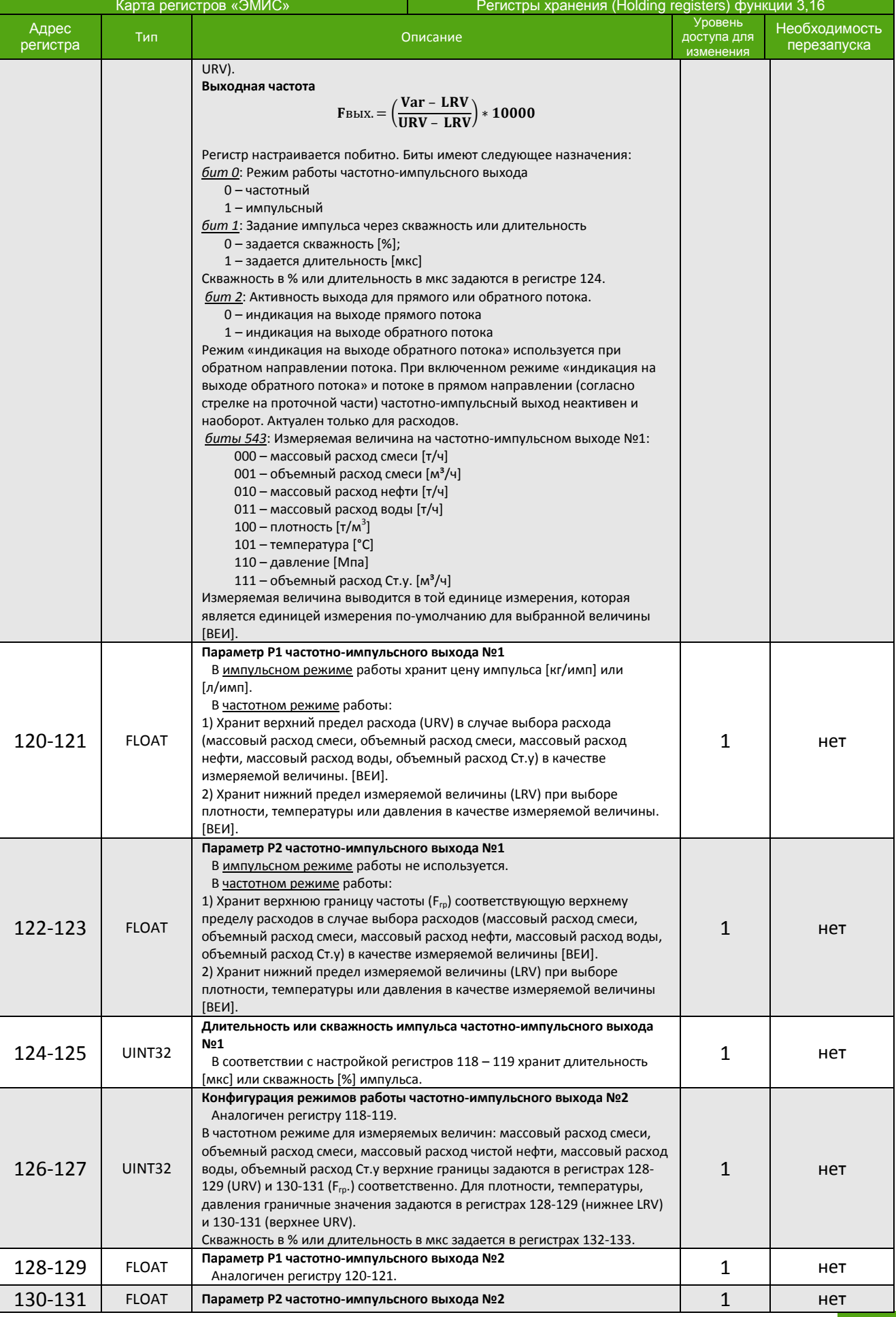

*[http://emis-kip.ru/ru/prod/massovyj\\_rashodomer/](http://emis-kip.ru/ru/prod/massovyj_rashodomer/)* **<sup>114</sup>**

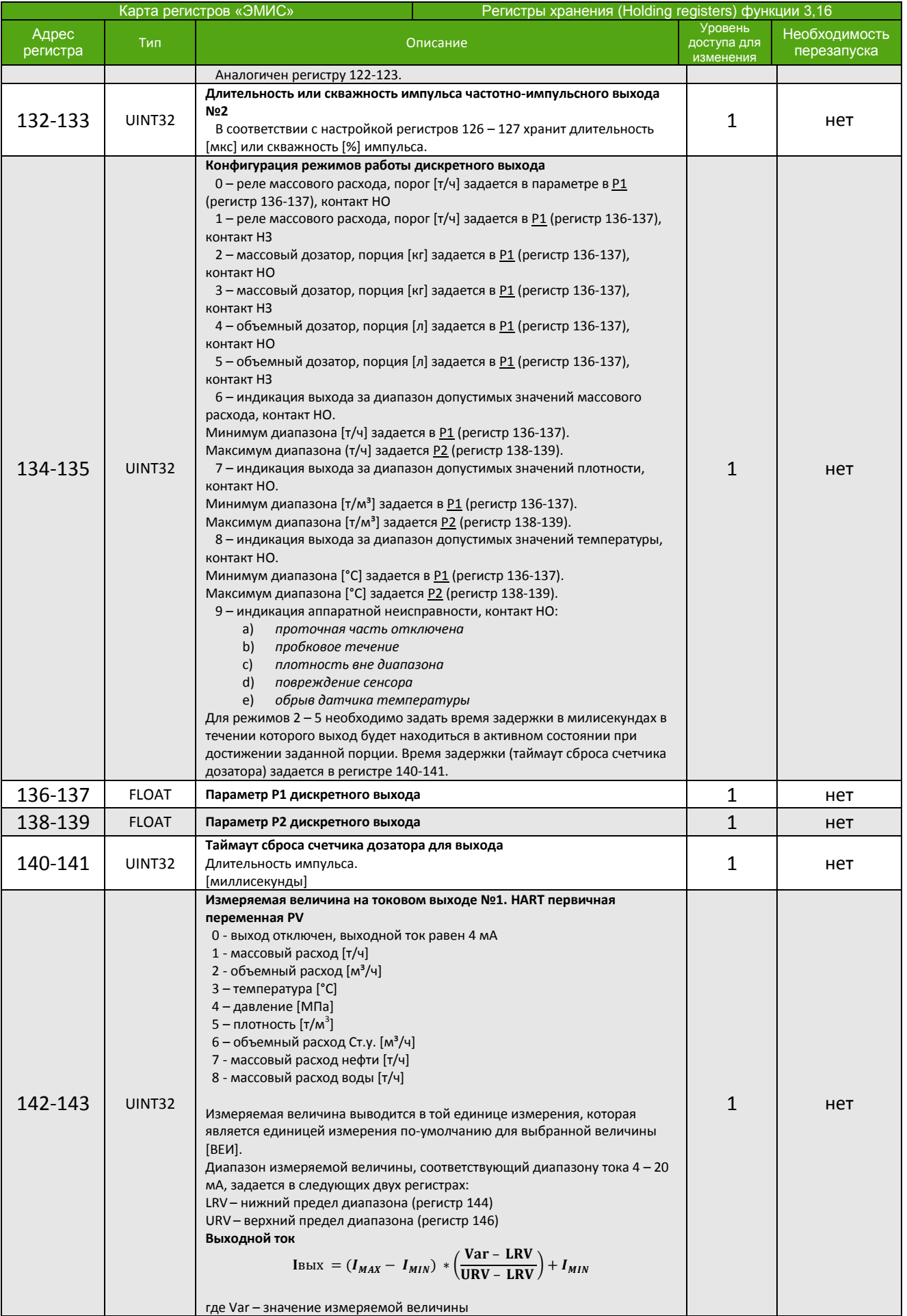

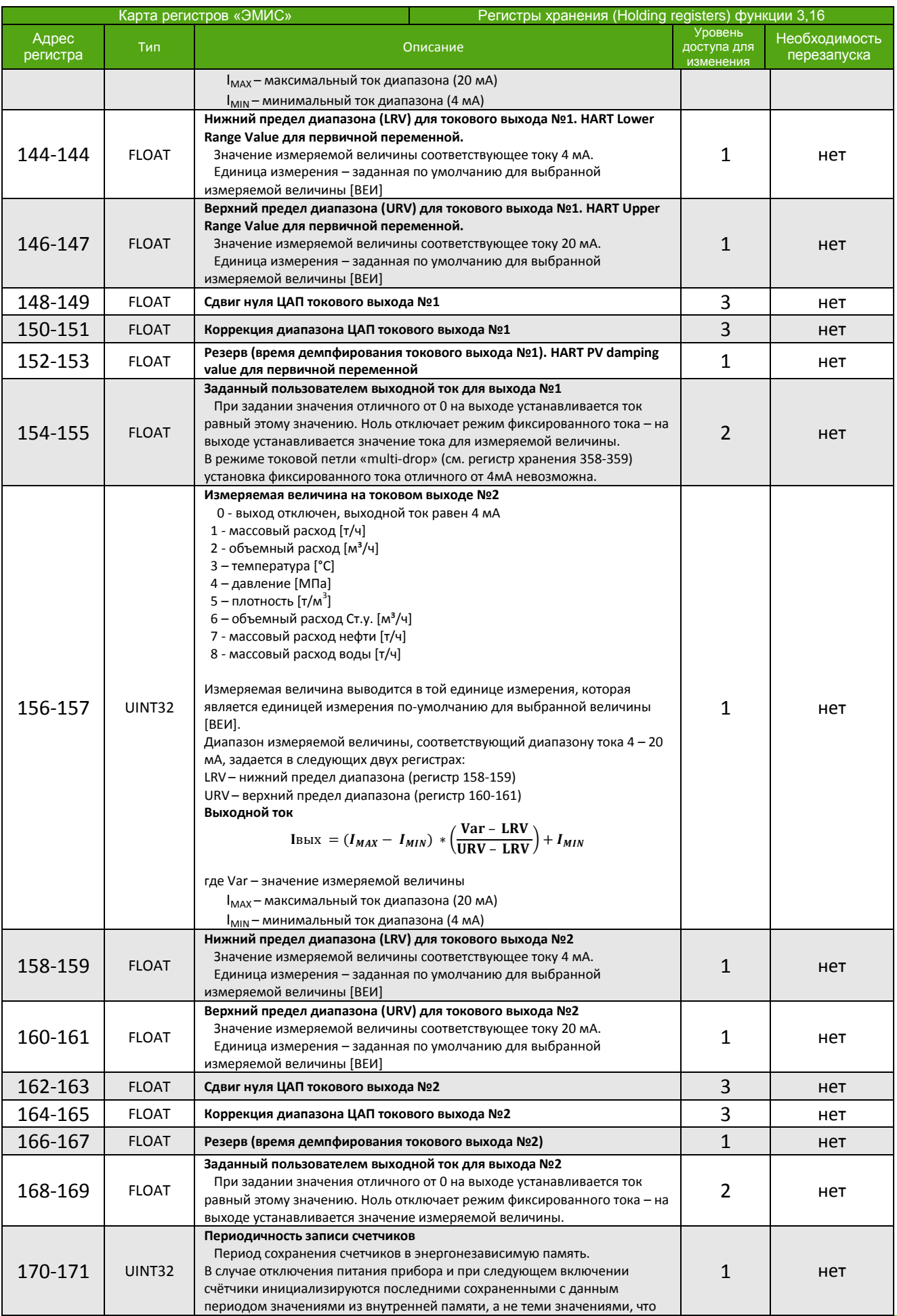

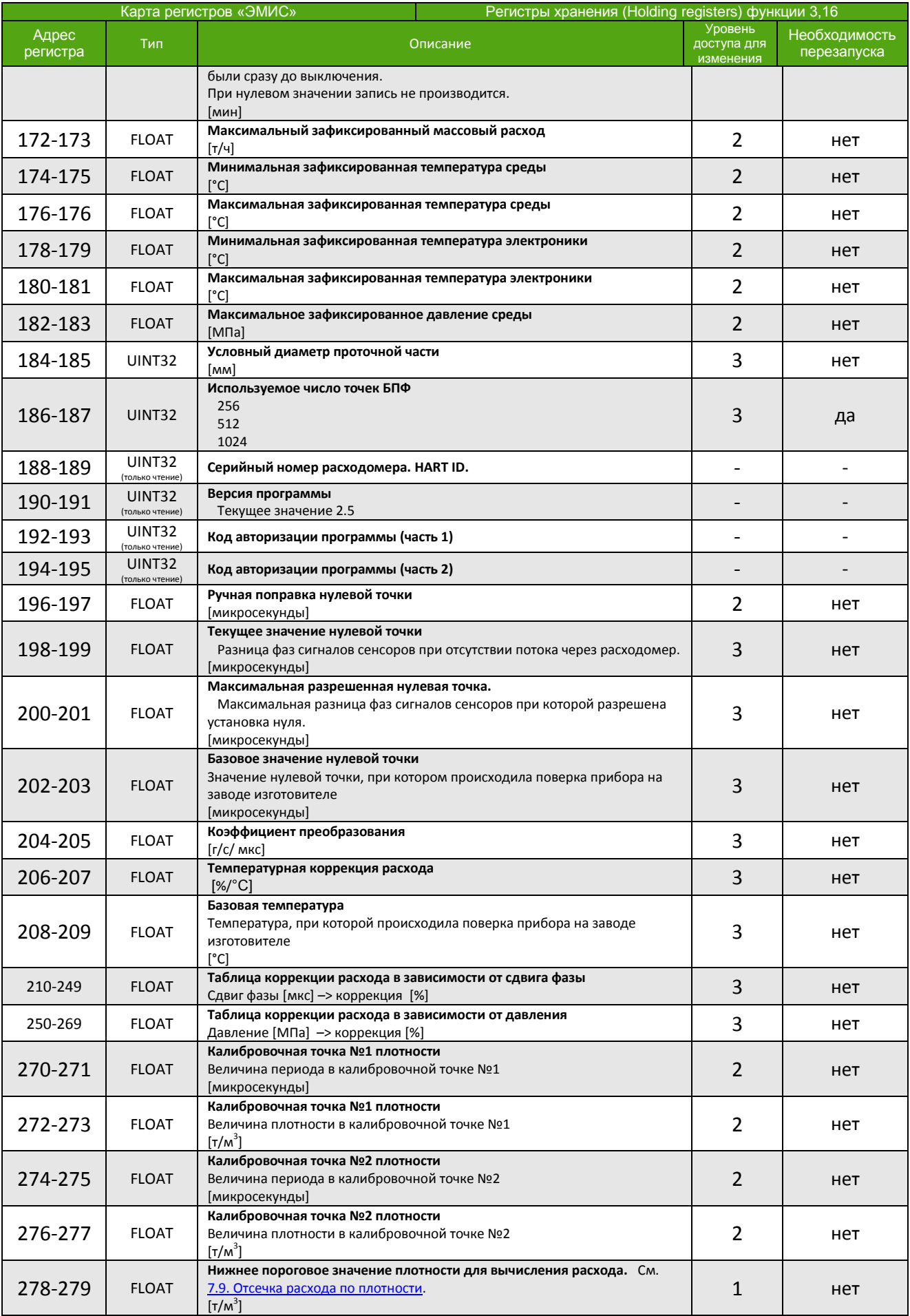

**КАРТА РЕГИСТРОВ «ЭМИС»**

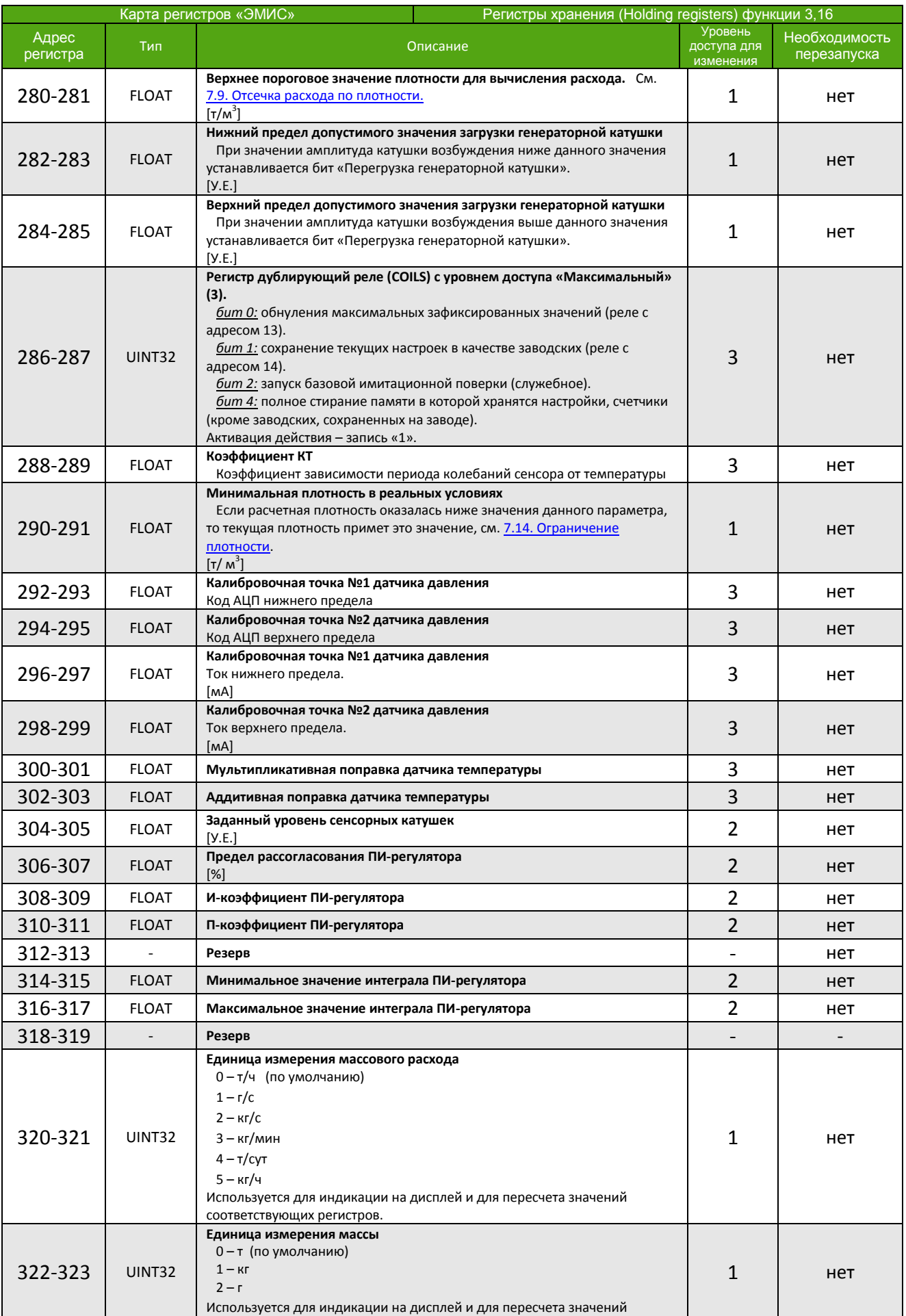

*[http://emis-kip.ru/ru/prod/massovyj\\_rashodomer/](http://emis-kip.ru/ru/prod/massovyj_rashodomer/)* **<sup>118</sup>**

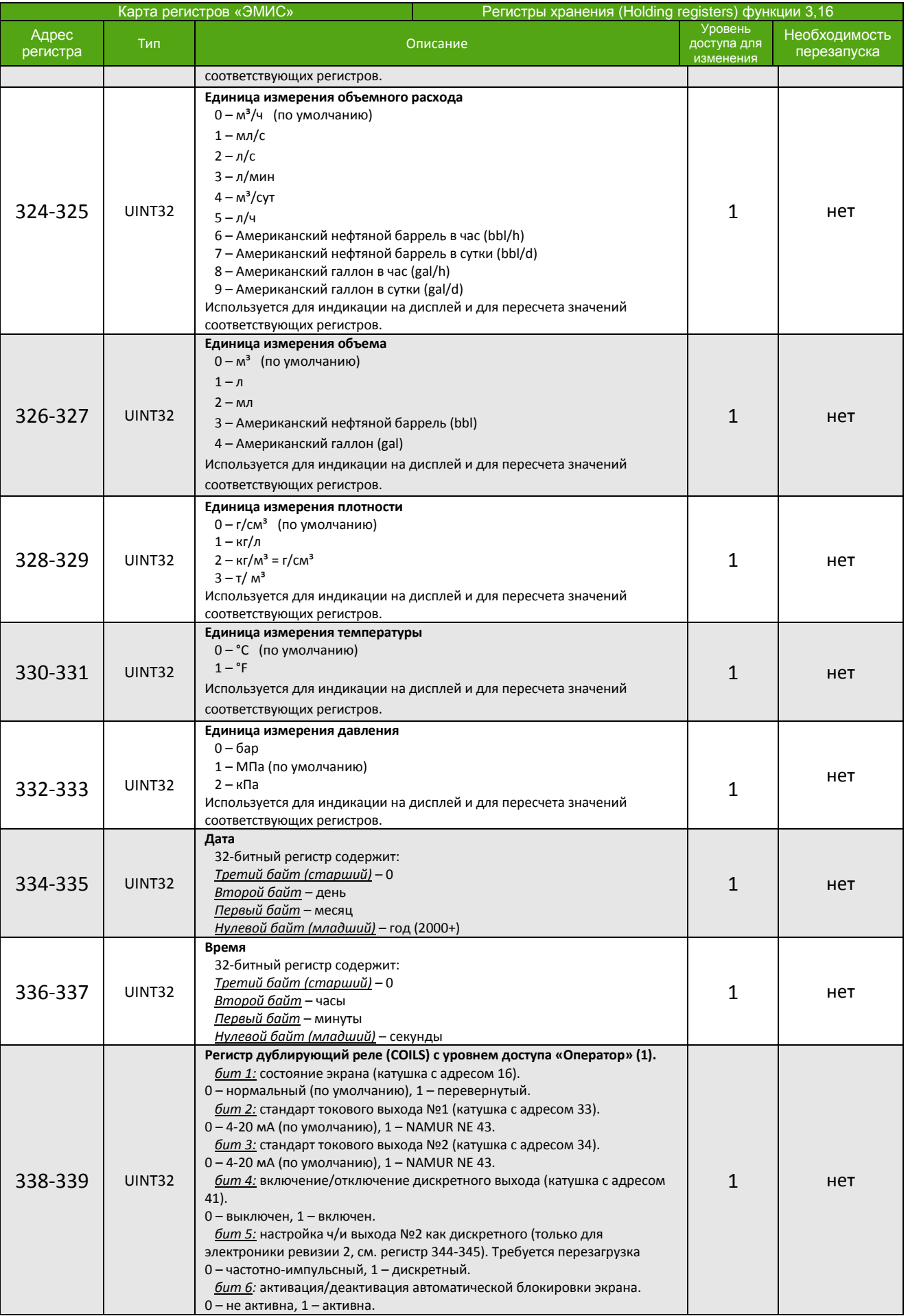

**КАРТА РЕГИСТРОВ «ЭМИС»**

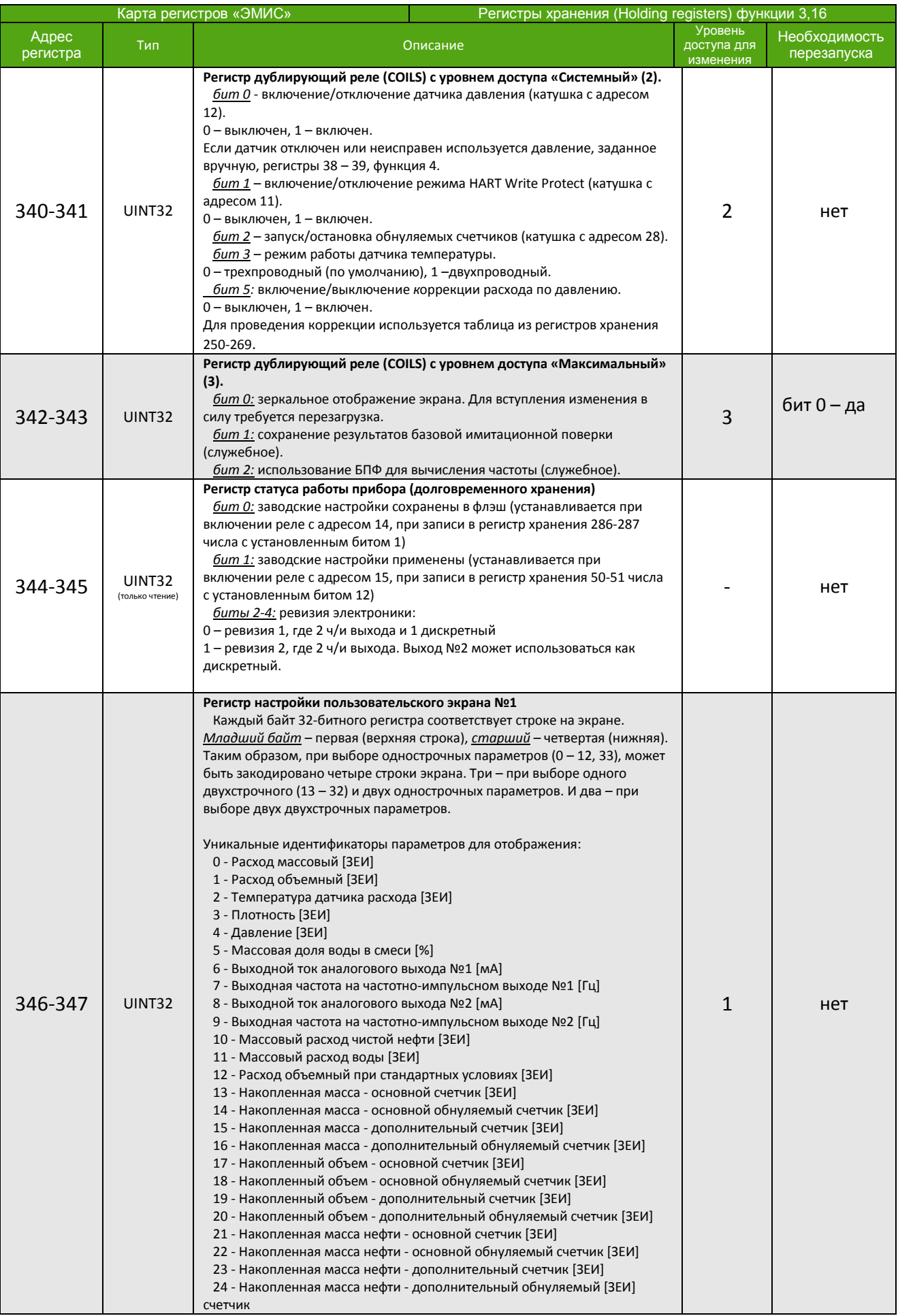

*[http://emis-kip.ru/ru/prod/massovyj\\_rashodomer/](http://emis-kip.ru/ru/prod/massovyj_rashodomer/)* **<sup>120</sup>**

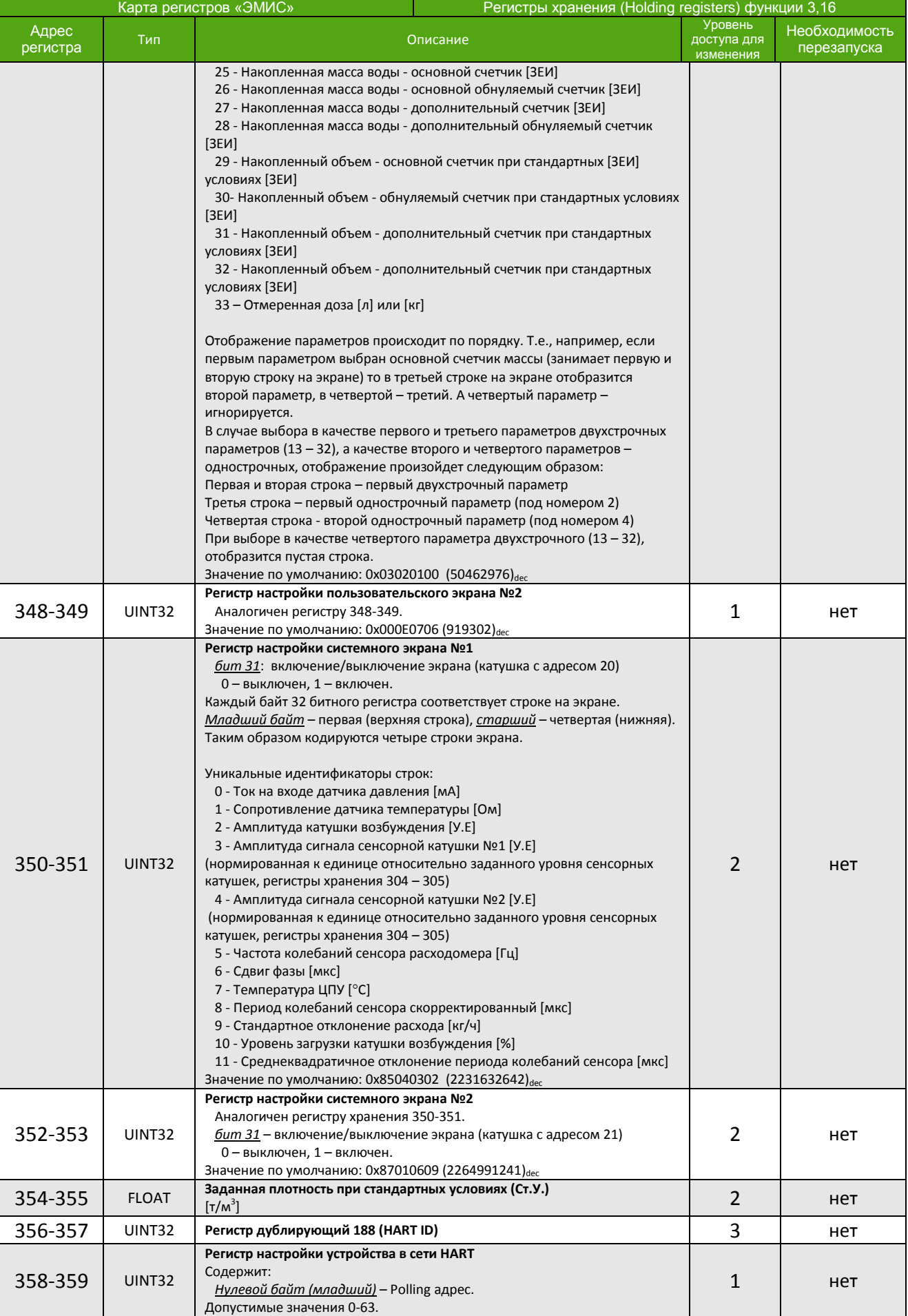

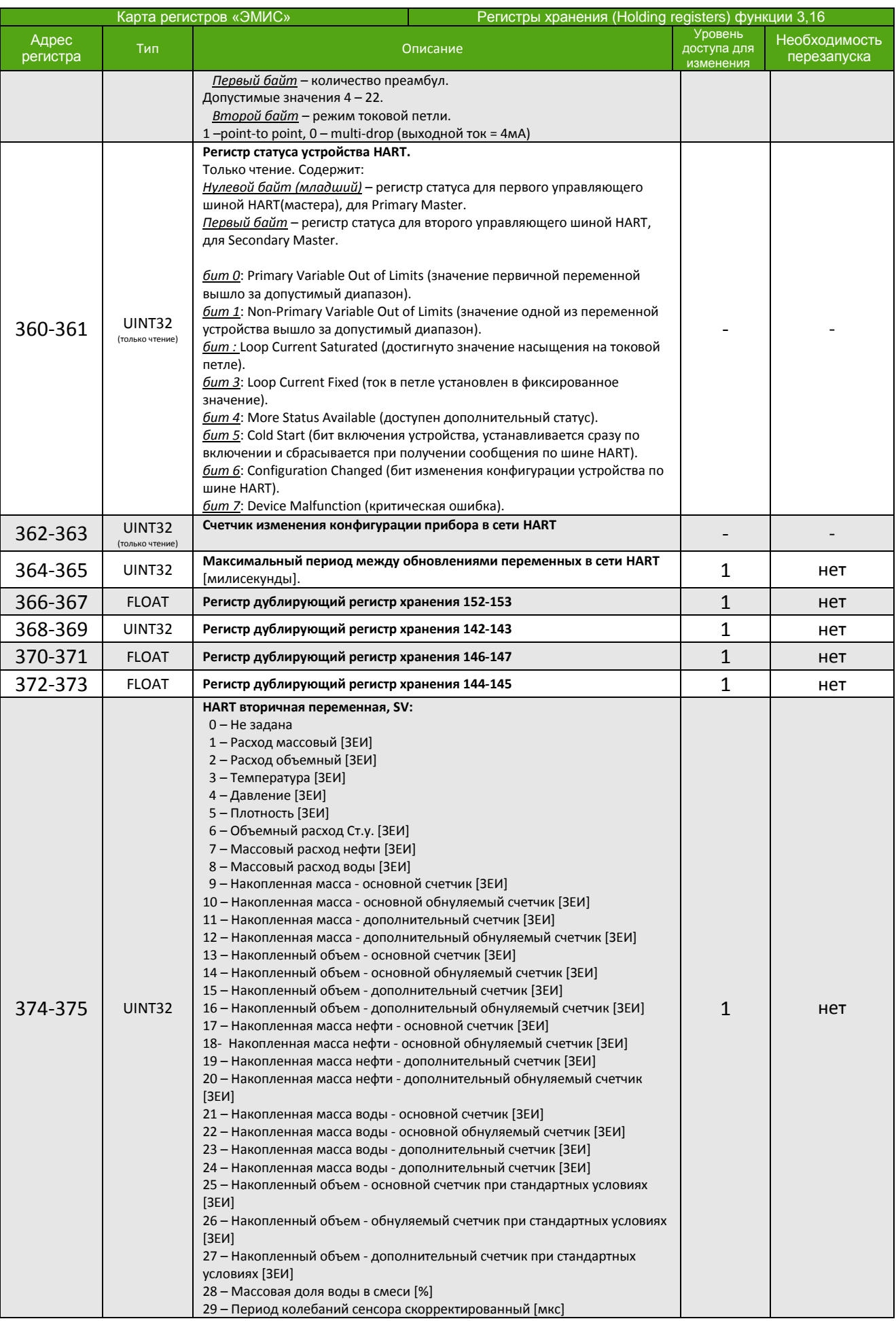

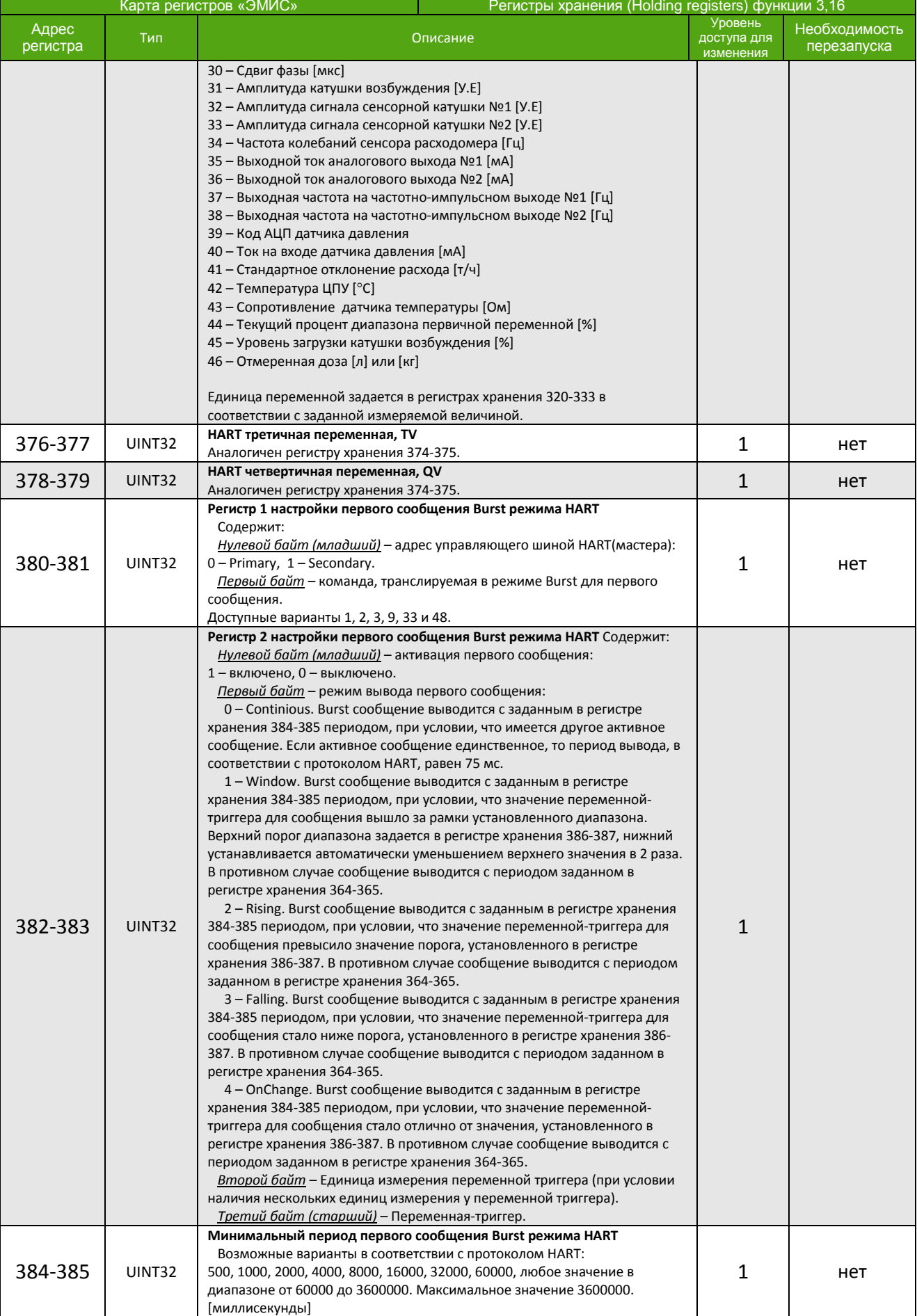

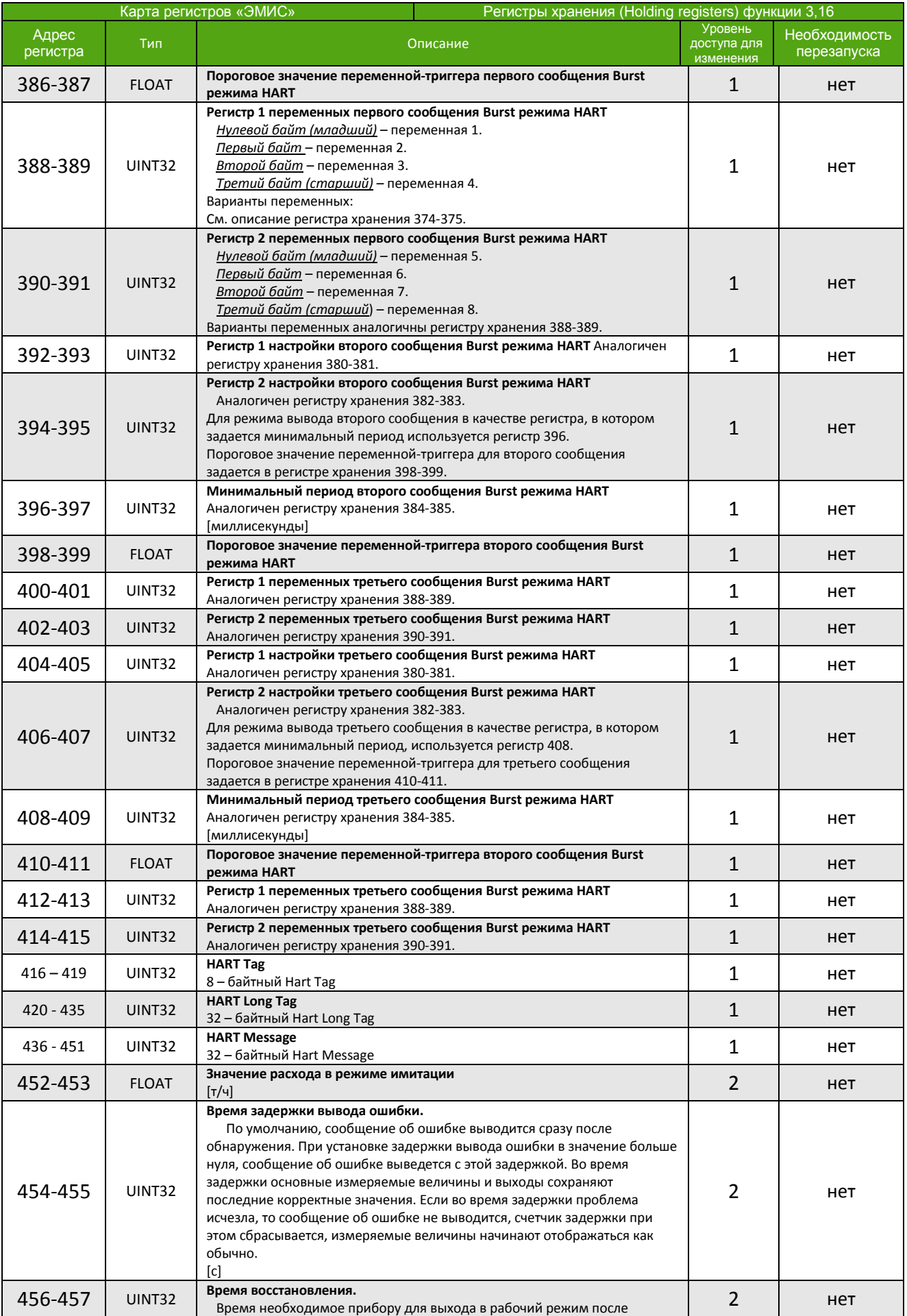

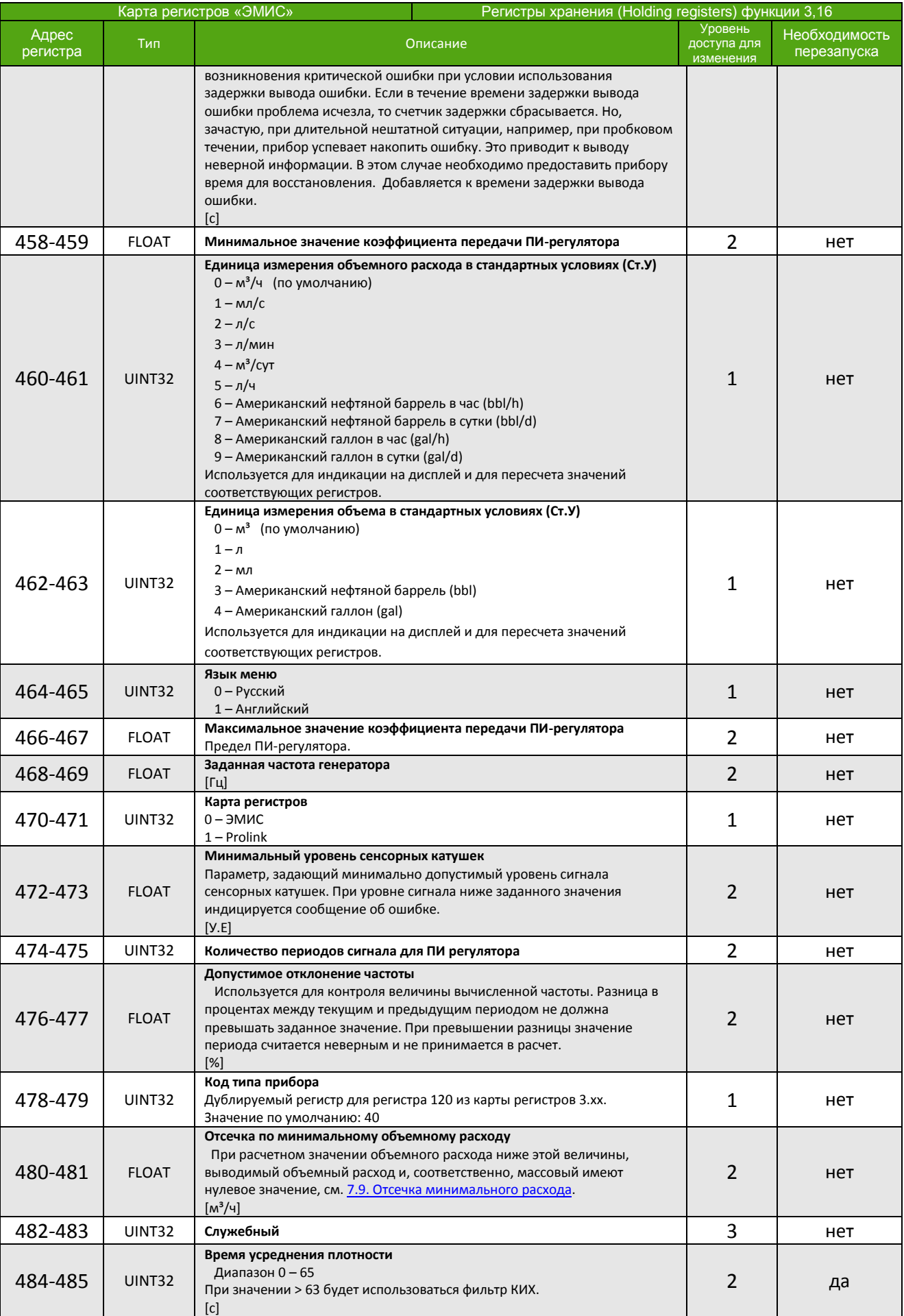

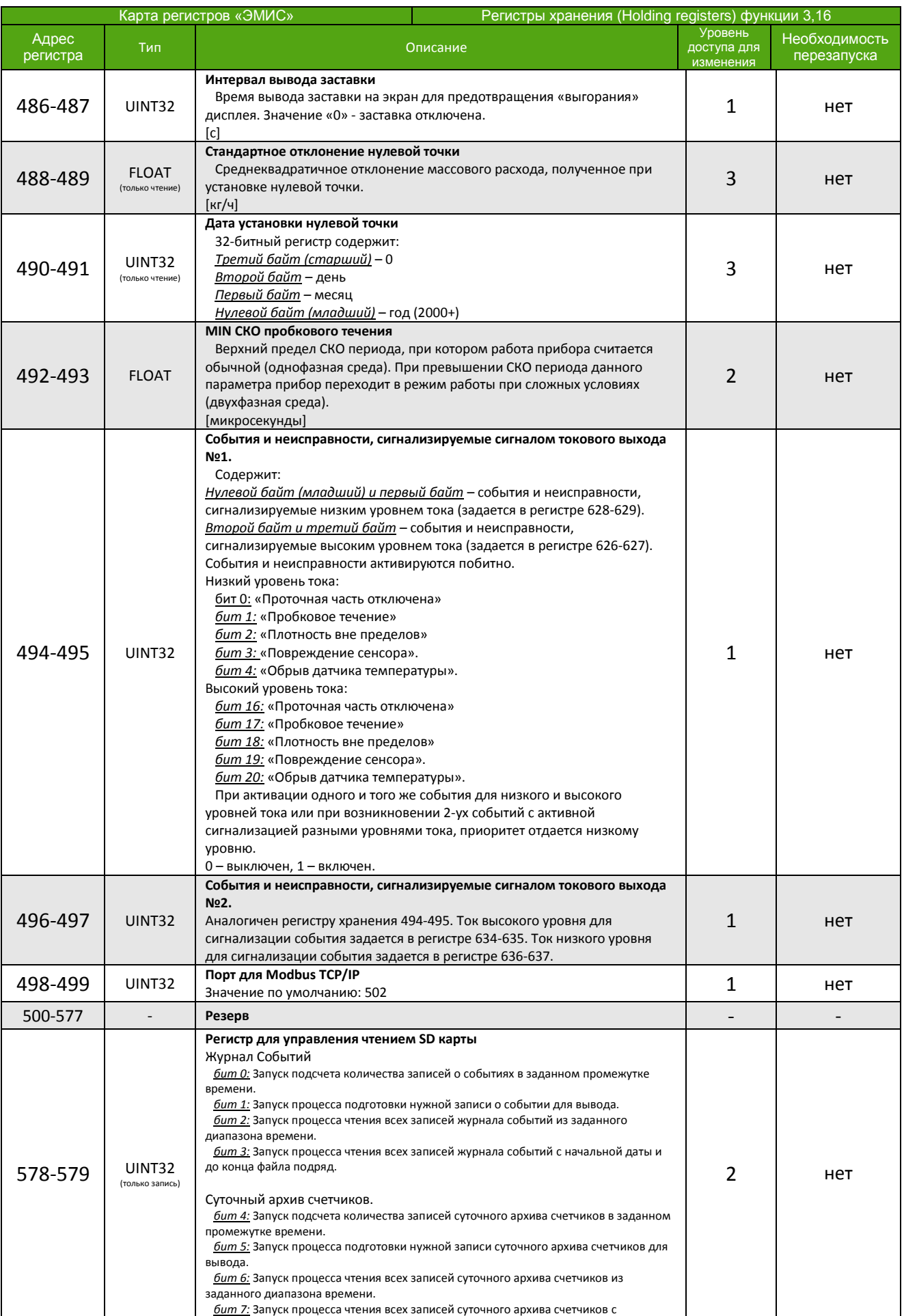

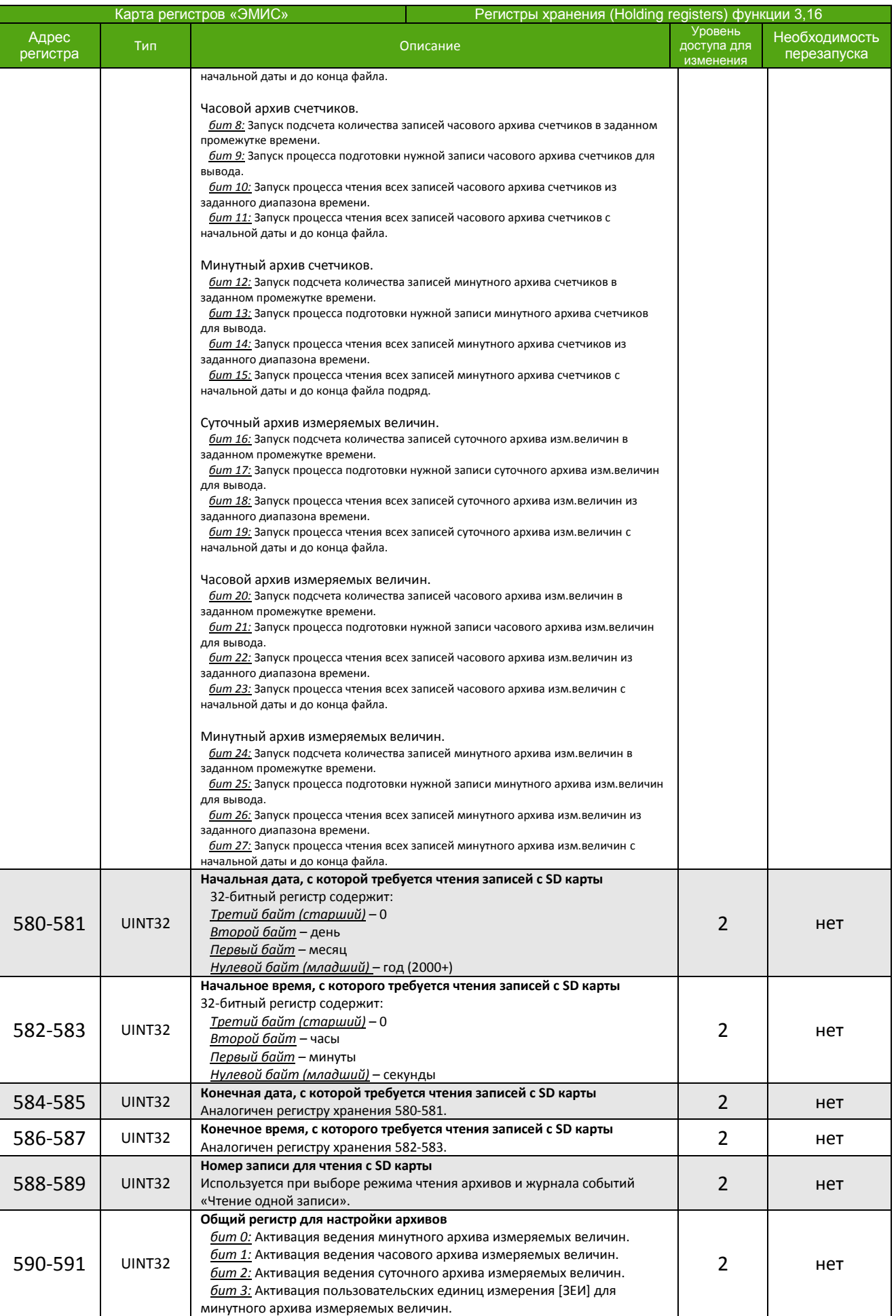

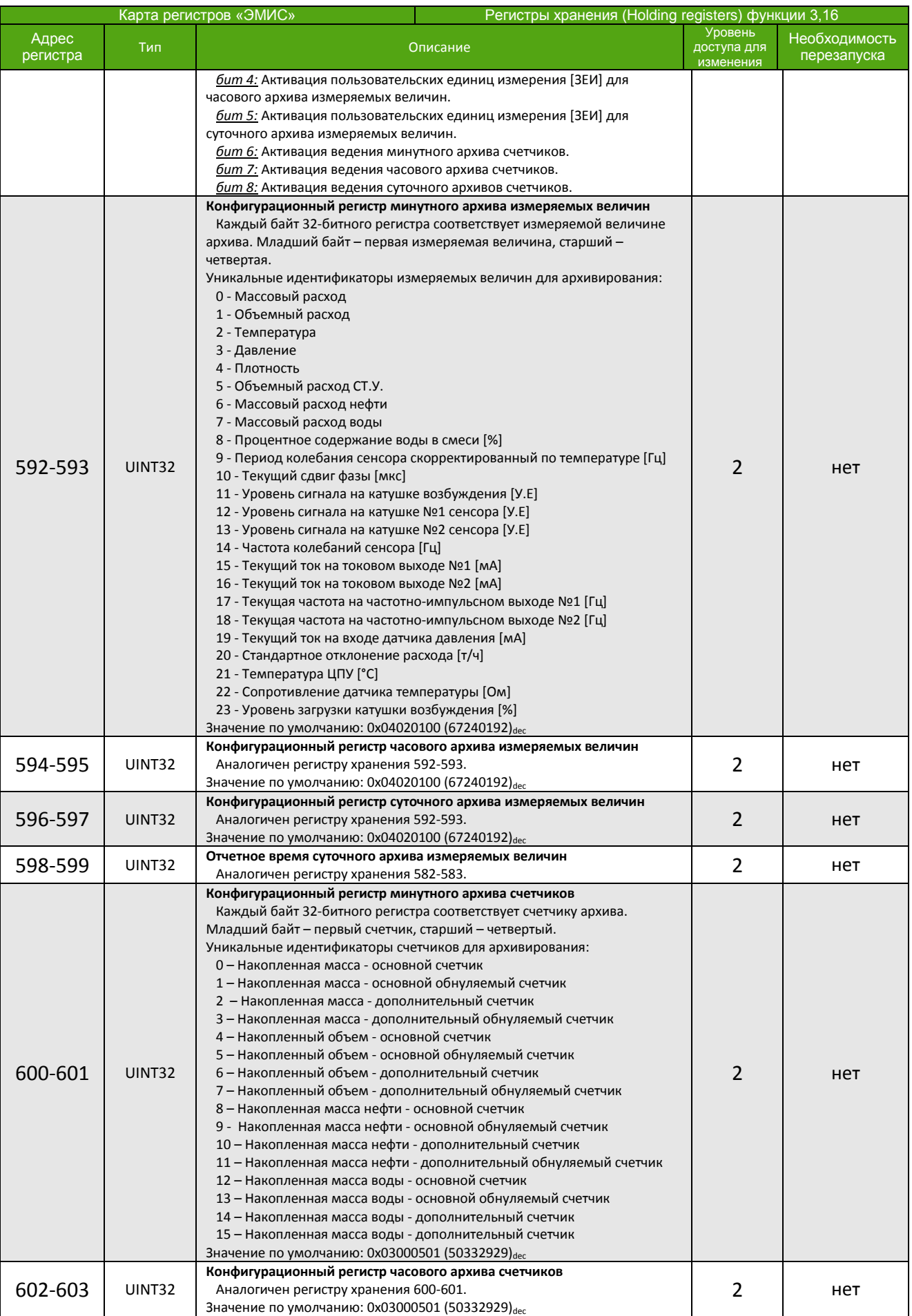

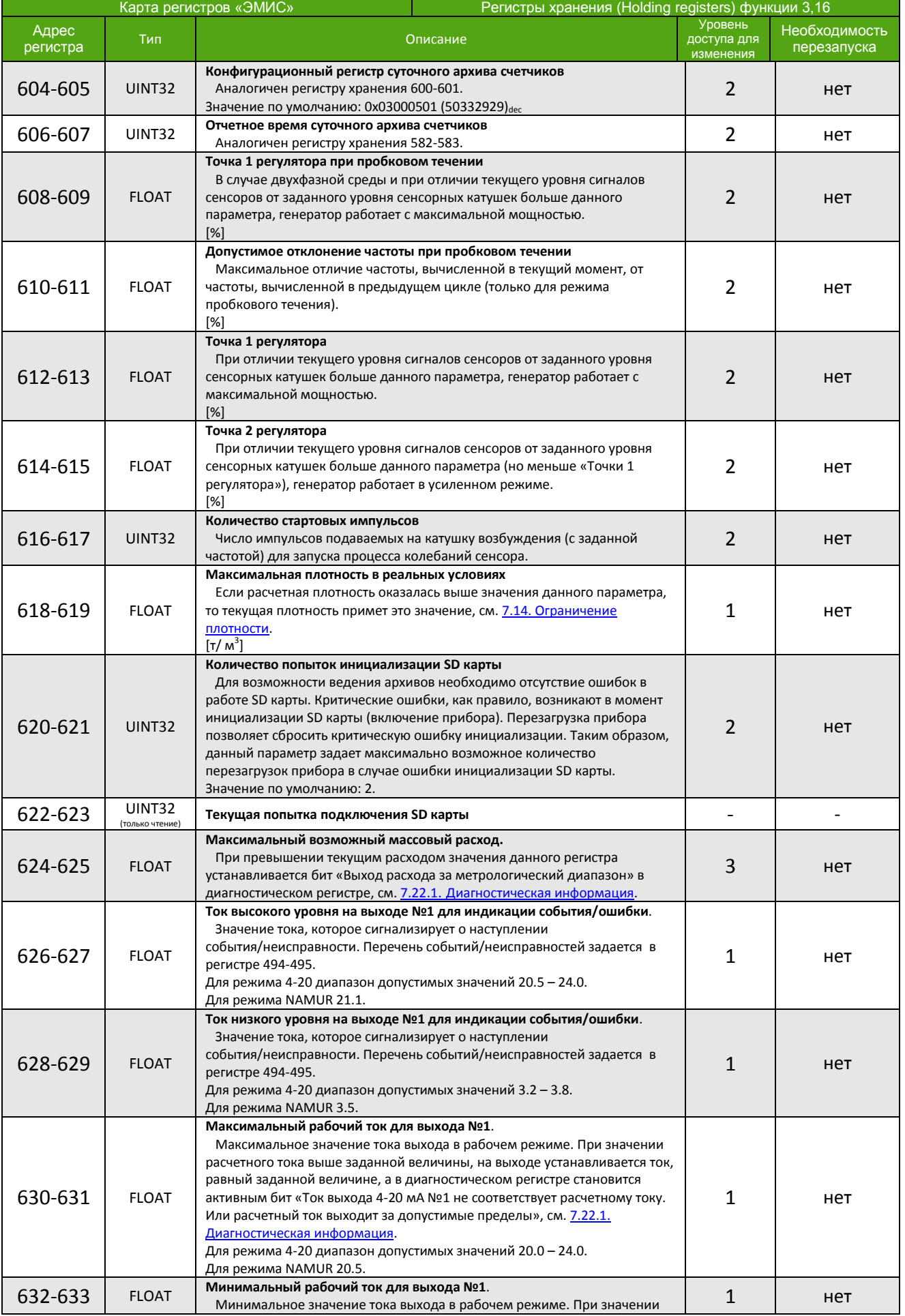

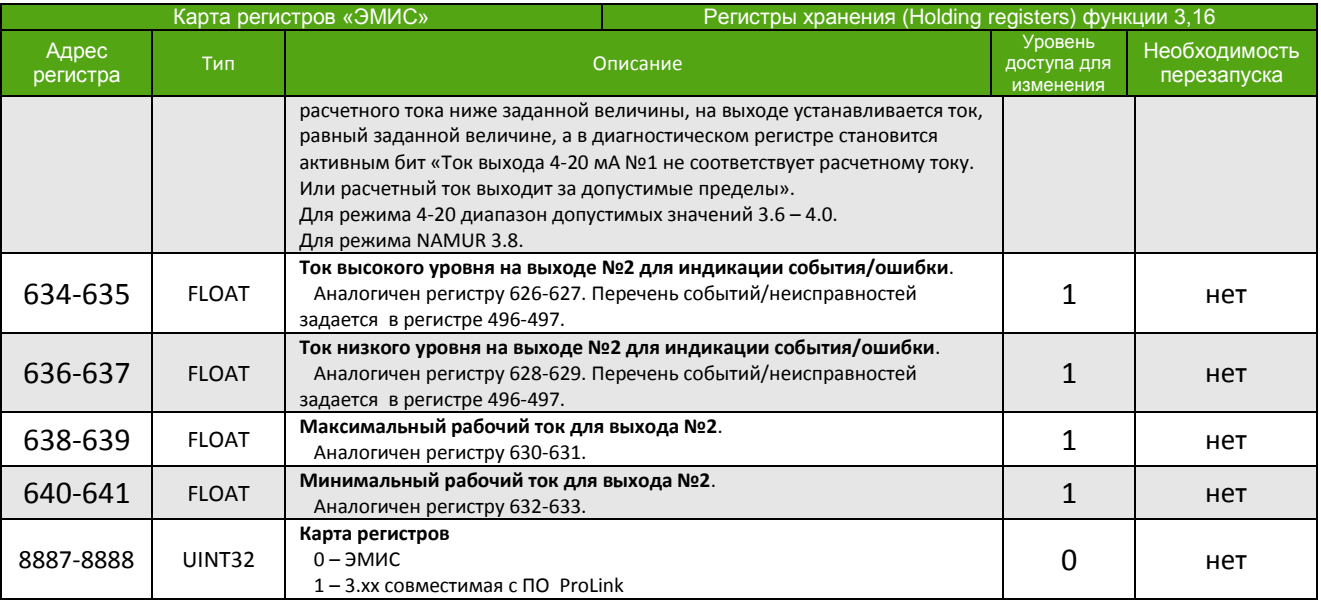

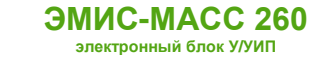

## **Приложение Б. Карта регистров 3.xx совместимая с ПО ProLink**

(обязательное)

## **Карта регистров версии 3.xx (Prolink)**

Прибор может работать в двух режимах, соответствующих спецификации протокола Modbus:

2 – Modbus ASCII

Поддерживаются следующие функции:

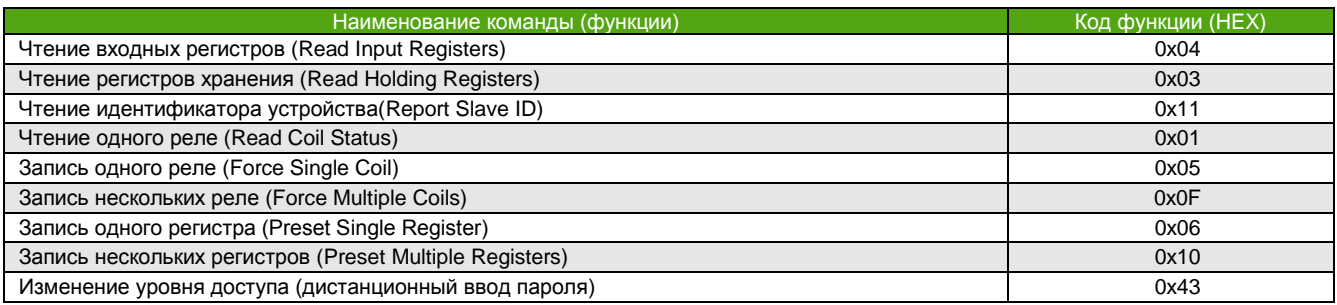

Для описания формата регистров используются обозначения:

UINT16 – 16-битное число без знака.

INT16 – 16-битное число со знаком.

UINT32 – 32-битное число без знака.

INT32 – 32-битное число со знаком.

FLOAT – 32-битное число с плавающей точкой одинарной точности (формат IEEE 754-2008).

DOUBLE – 64-битное число с плавающей точкой двойной точности (формат IEEE 754-2008).

В зависимости от вторичного оборудования (ПЛК), может потребоваться вычесть 1 из адреса регистра.

## **Особенности**

Особенности реализации протокола Modbus для карты регистров «Prolink» (компьютер нефти на основе массового расхода):

- Отсутствие разницы между функцией 4 (Read Input Registers) и функцией 3 (Read Holding Registers). Параметры, находящиеся по одинаковым адресам, для обеих функций – это одни и те же параметры.
- Порядок следования байт для 32-битных (4-байтных) регистров может быть изменен. Например, число **0,01** (FLOAT) в формате IEEE754 (одинарная точность) представляется как **0x3C23D70A**. То есть нулевой байт равен **3С**, первый – **23**, второй – **D7**, и третий – **0A**. При порядке следования байт 1-0-3-2 данное число передается в последовательности **23 3C 0A D7**.
- Запись функциями 6 и 16 приводит к изменению регистров, читаемых функциями 3 и 4.
- Параметр типа FLOAT, UINT32, INT32 хранится в 2-ух расположенных подряд Modbus регистрах. Чтение/запись 1-го регистра, составляющего такой параметр, не доступно. При попытке чтения или записи прибор ответит ошибкой «**Illegal data address»** с кодом **0x02**.

В зависимости от вторичного оборудования (ПЛК), может потребоваться вычесть 1 от адреса регистра.

## **Катушки (Coils)**

Функции 1,5,15

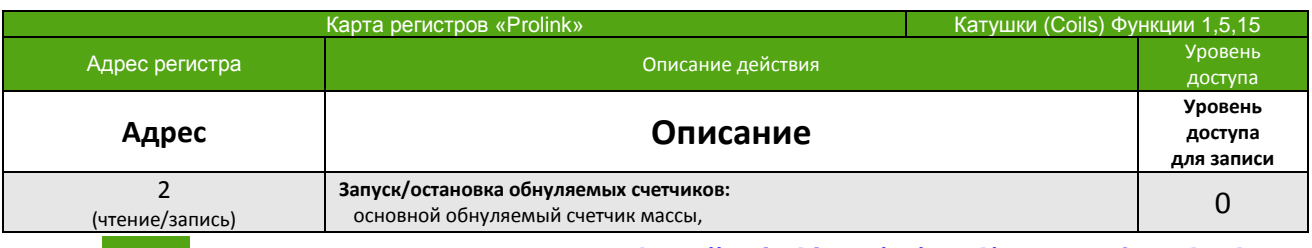

 <sup>1 -</sup> Modbus RTU

*[http://emis-kip.ru/ru/prod/massovyj\\_rashodomer/](http://emis-kip.ru/ru/prod/massovyj_rashodomer/)* **<sup>131</sup>**

## **КАРТА РЕГИСТРОВ «PROLINK»**

#### **ЭМИС-МАСС 260 электронный блок У/УИП**

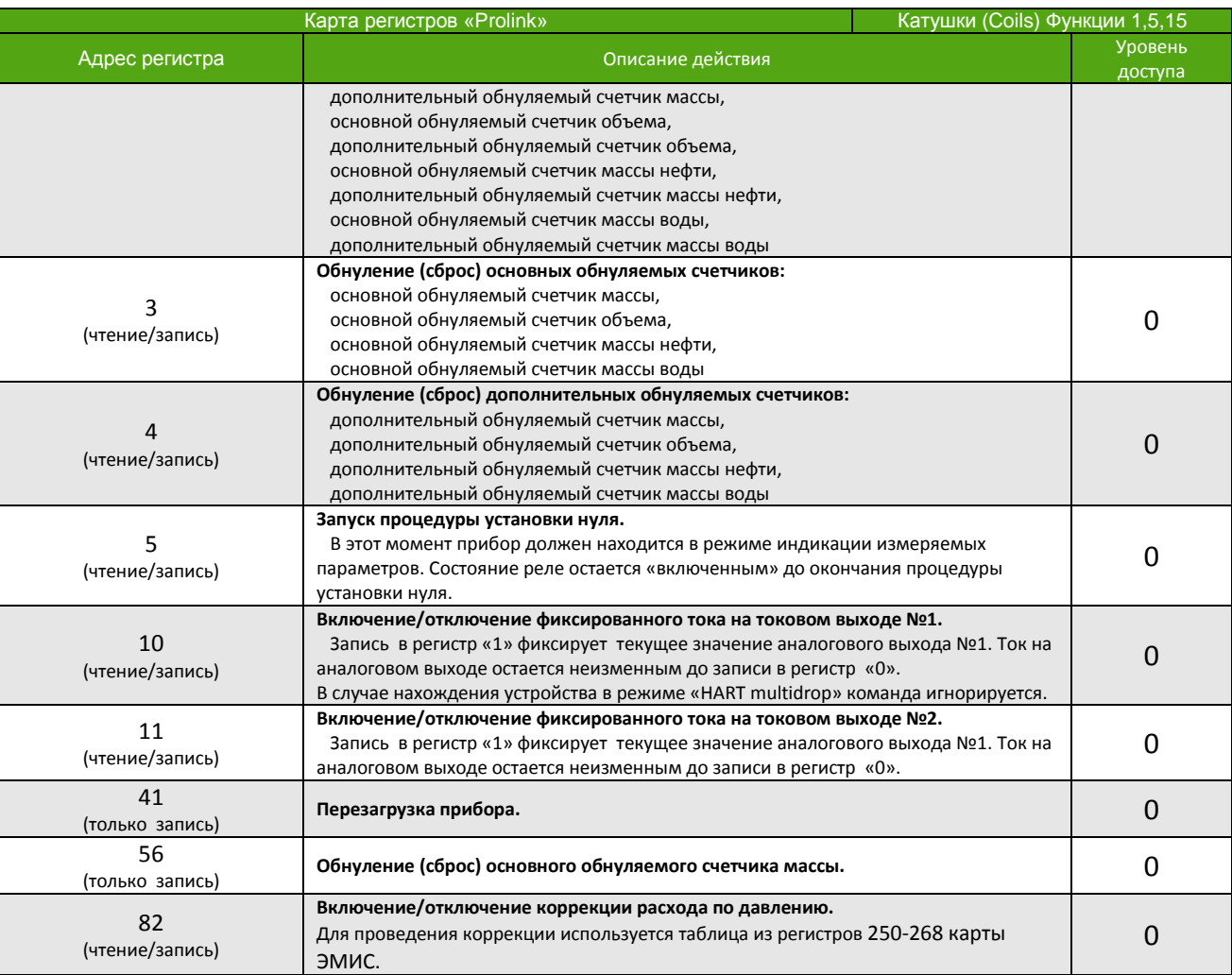

## **Регистры (Registers)**

Функции 3, 4, 6, 16

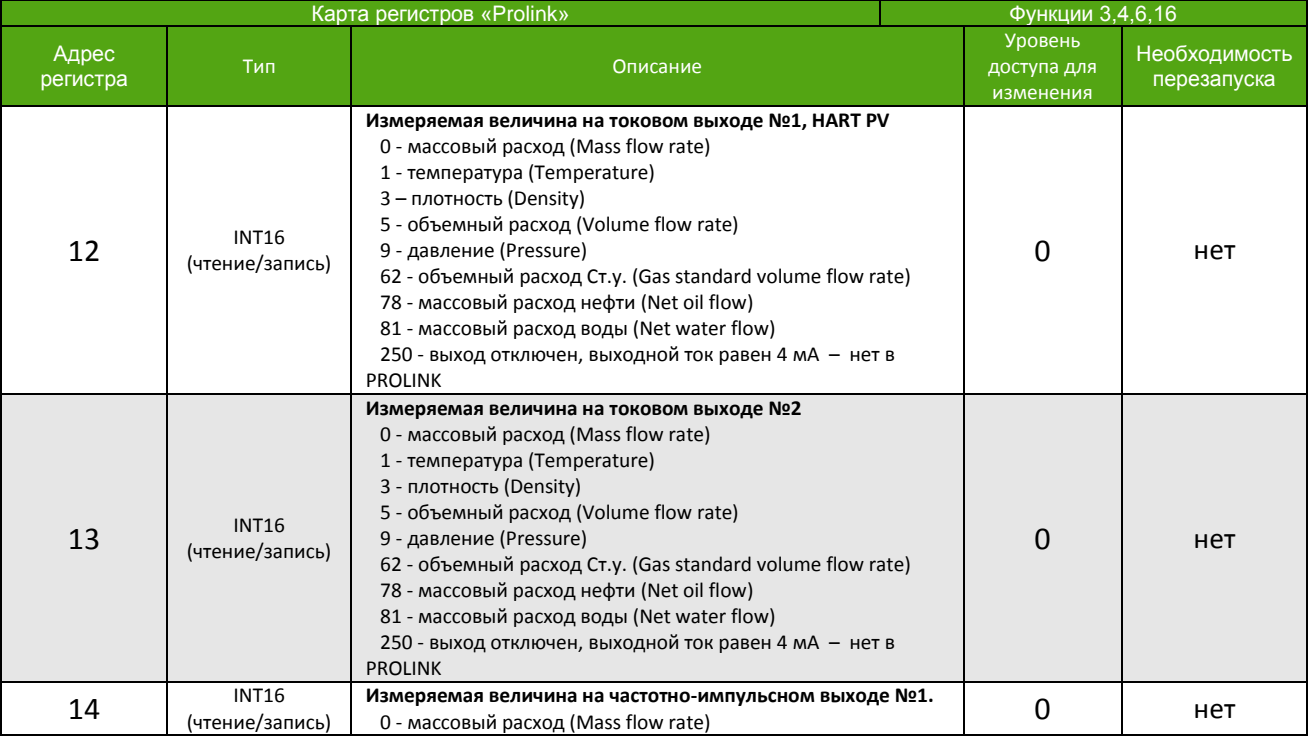

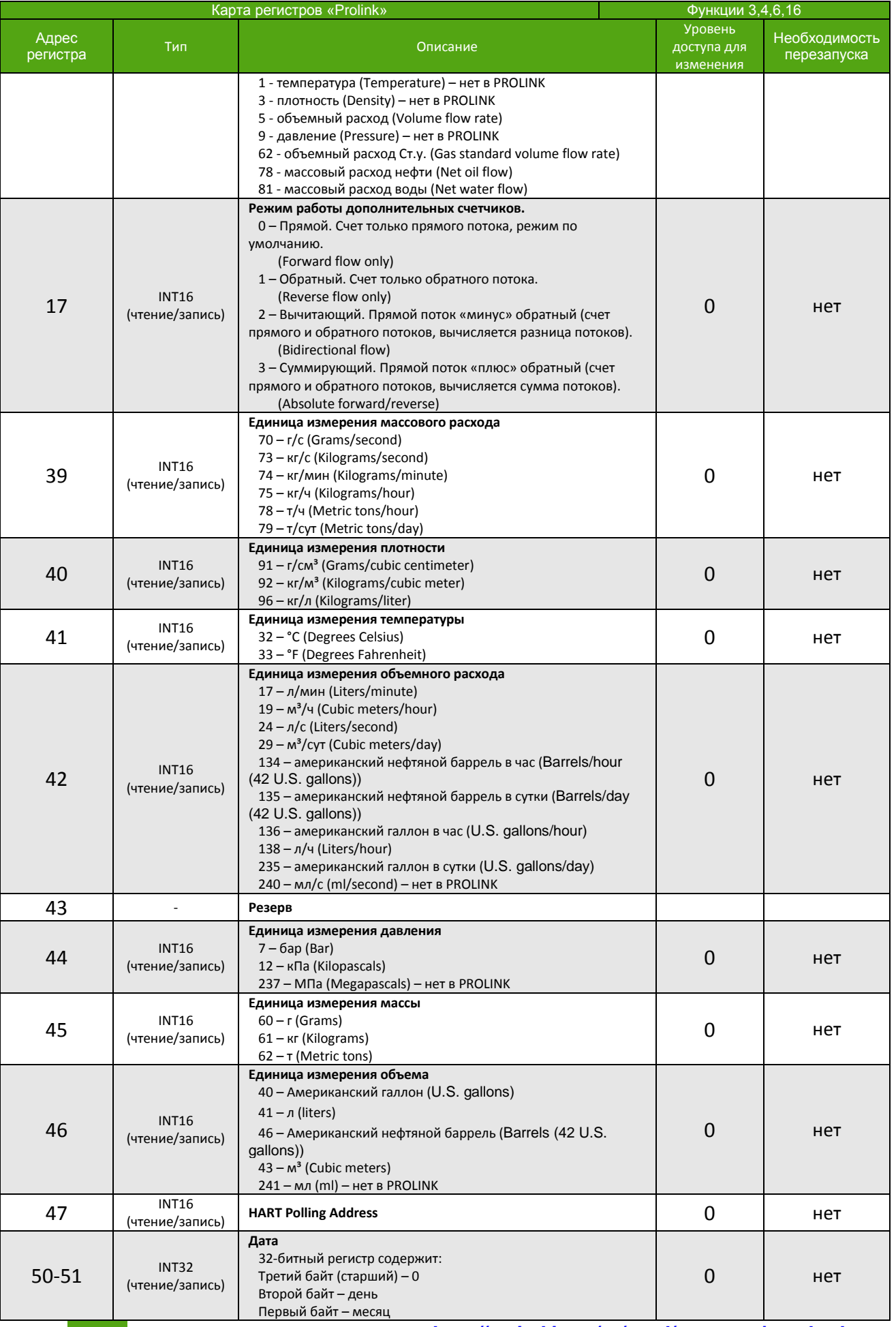

**КАРТА РЕГИСТРОВ «PROLINK»**

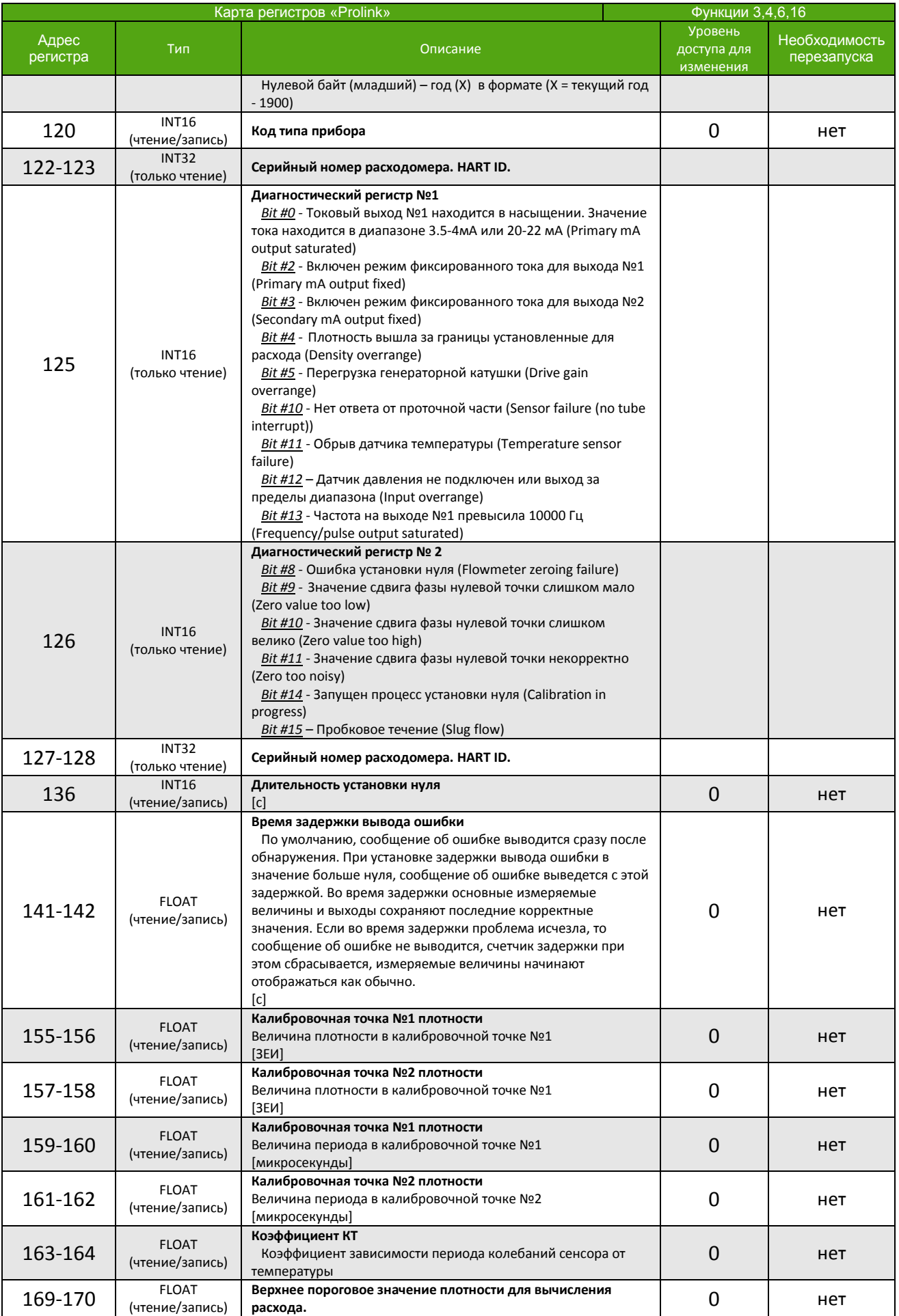

*[http://emis-kip.ru/ru/prod/massovyj\\_rashodomer/](http://emis-kip.ru/ru/prod/massovyj_rashodomer/)* **<sup>134</sup>**

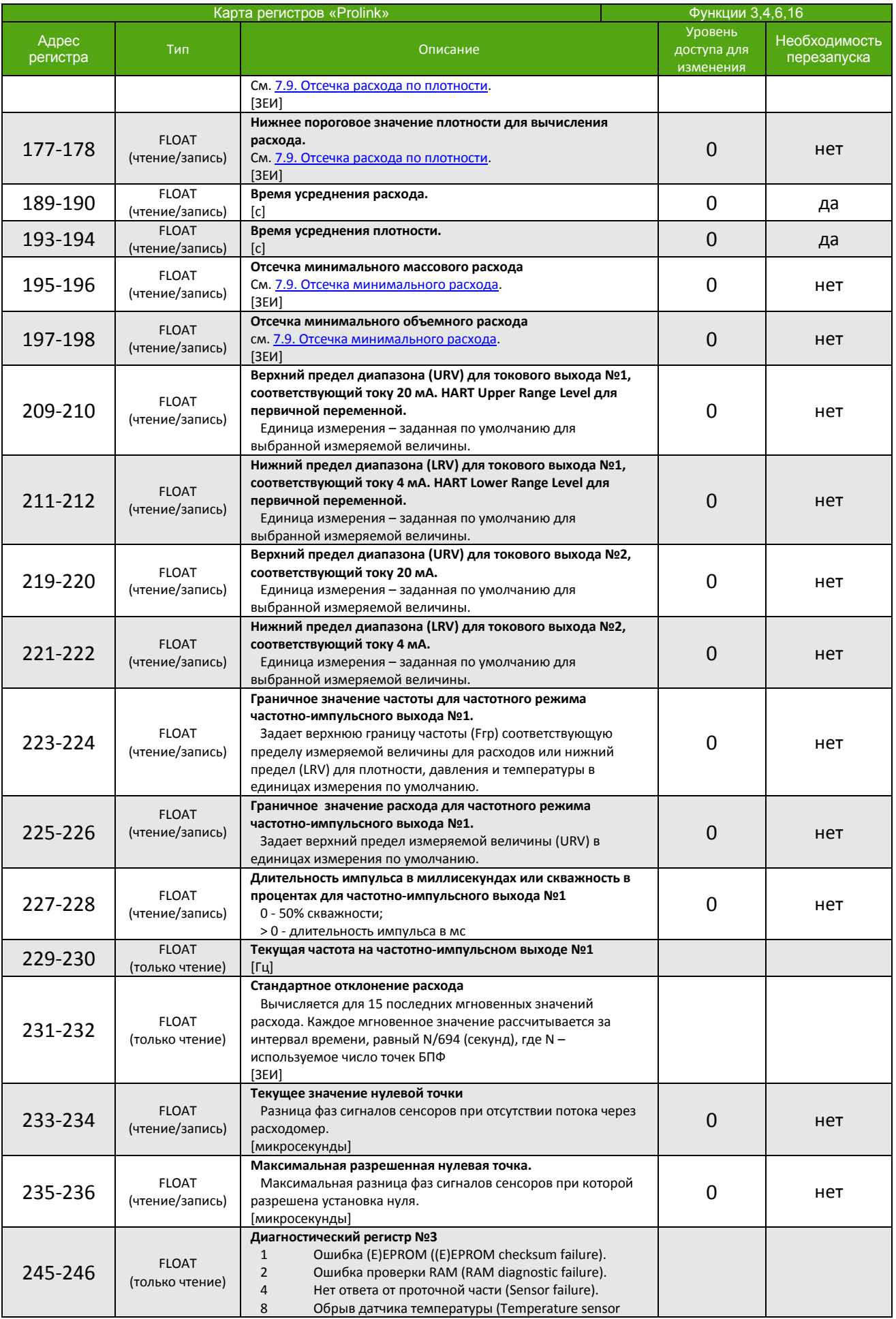

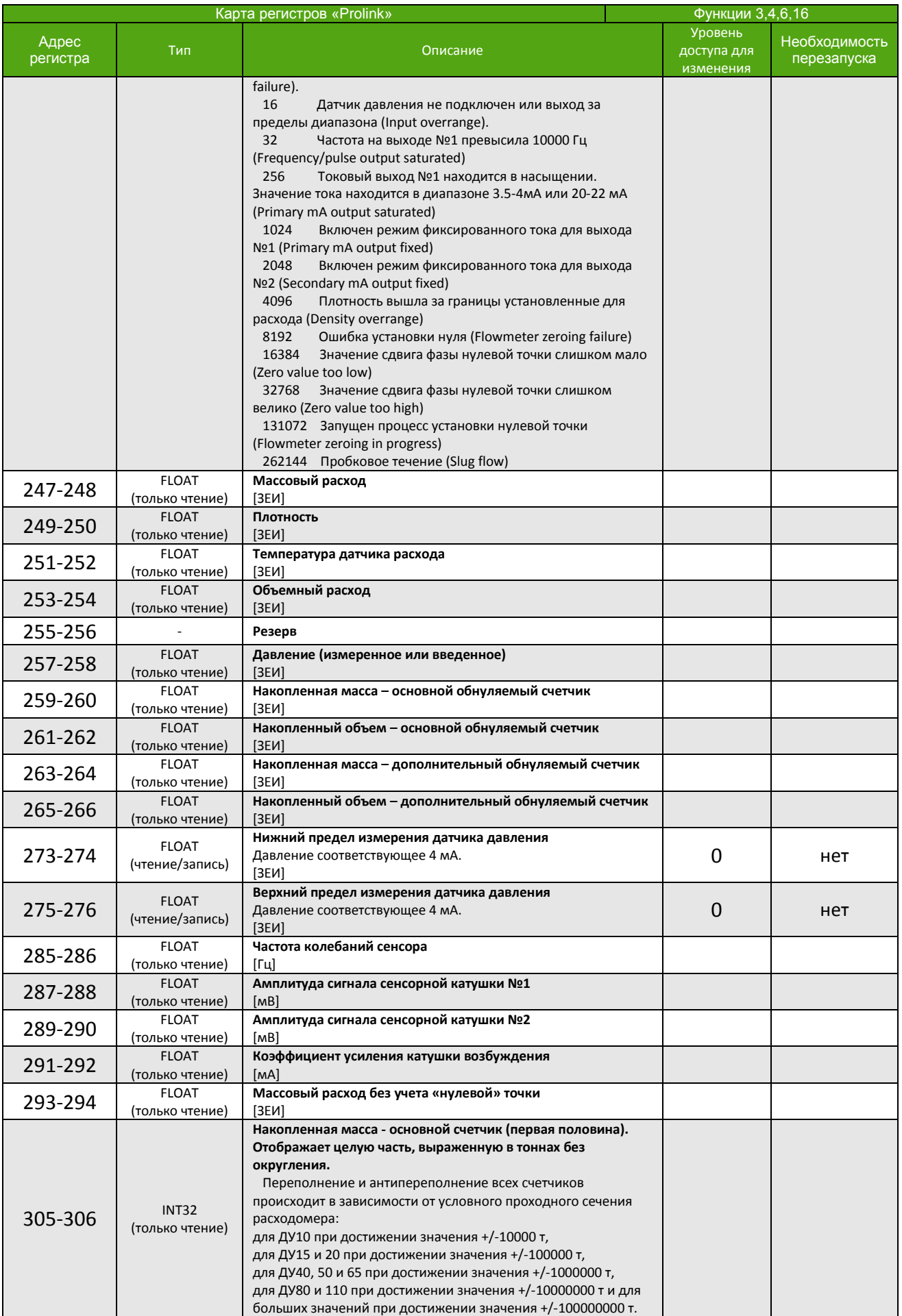

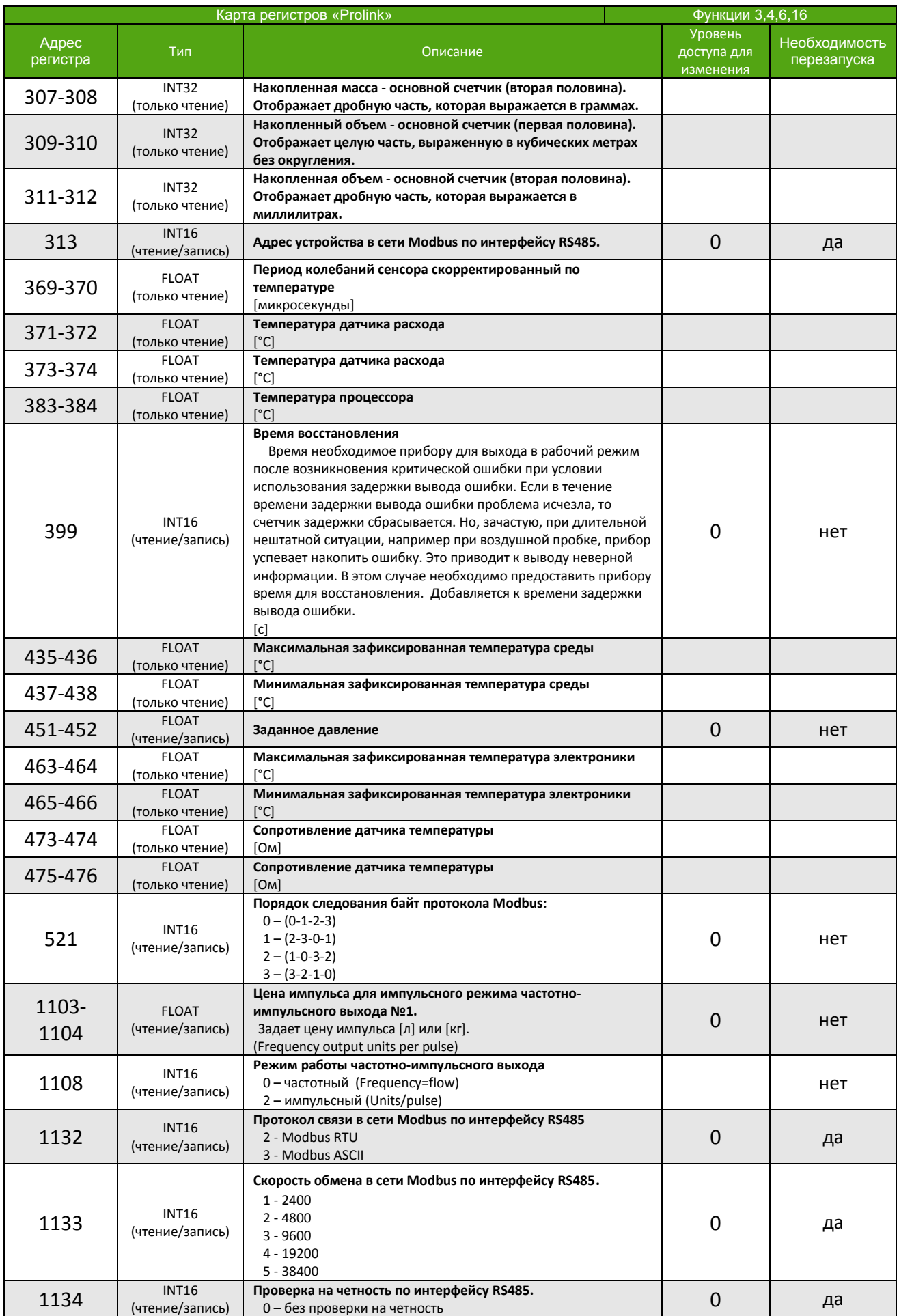

**КАРТА РЕГИСТРОВ «PROLINK»**

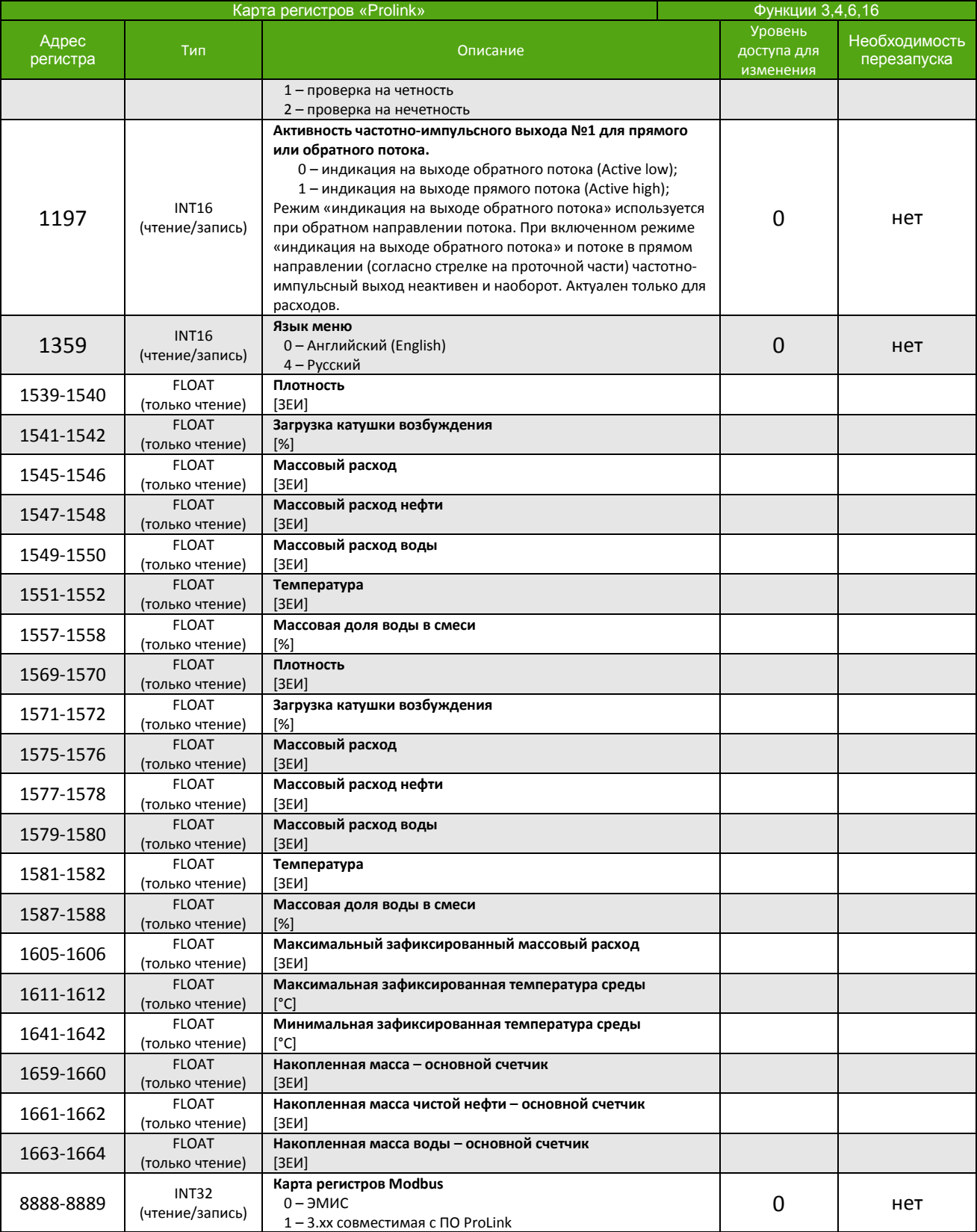

Для карты 3.xx все регистры Modbus доступны для редактирования с нулевым уровнем, при этом доступ к настройкам через меню прибора остается под парольной защитой.

## **Приложение В. Структура меню**

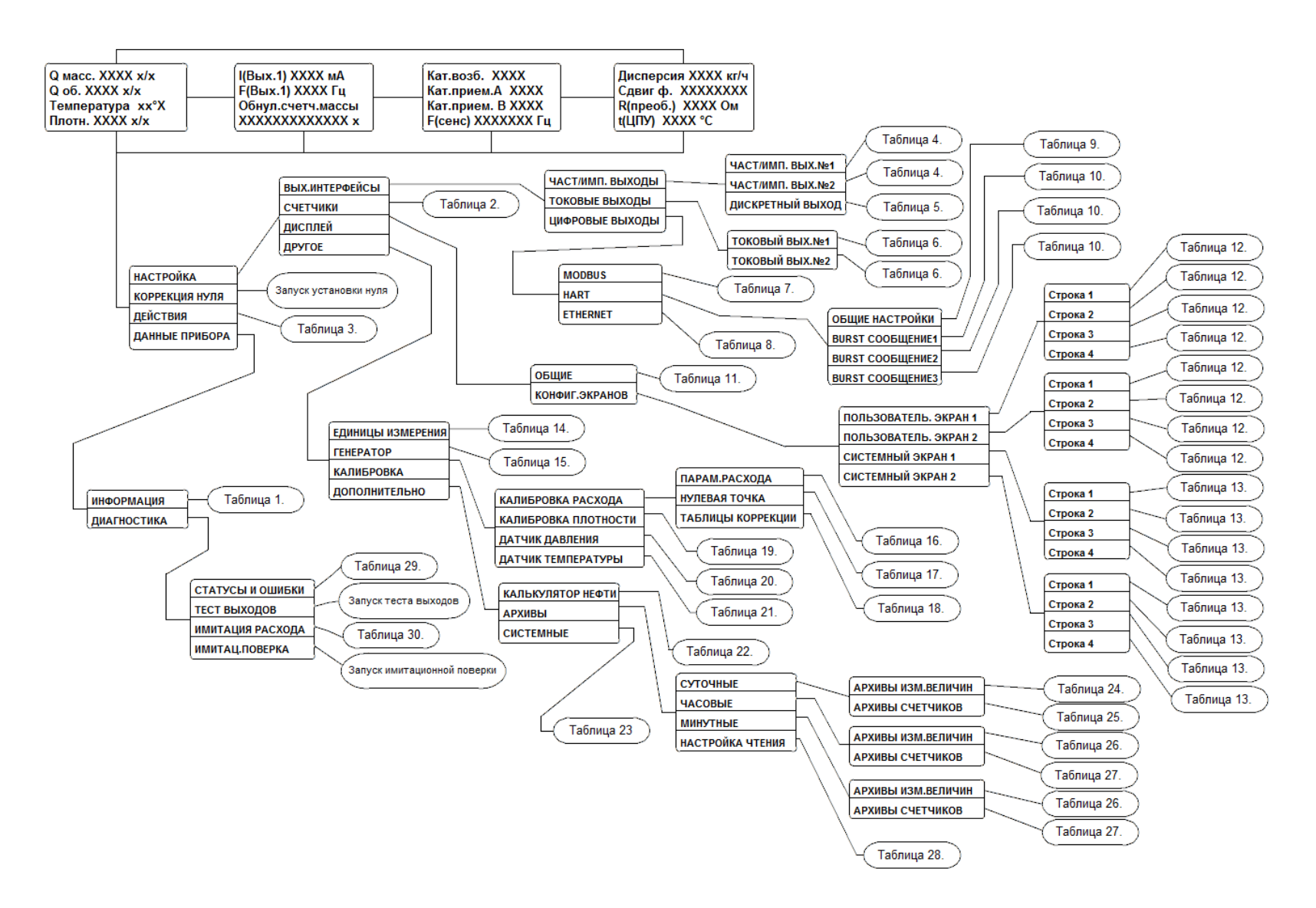

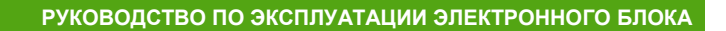

*Таблица 1*

## *ДАННЫЕ ПРИБОРА*

**Информация** Параметр Пример СЕРИЙНЫЙ НОМЕР: 123 ID ПРИБОРА: DFC6389F 15A2E58A ID наименование ПО: ЕМ260 РЕВИЗИЯ ЭЛ.: 2 Nº ВЕРСИИ ПО: 2.6 СКС ПО: 134D83F8 **CRC ДАННЫХ:** ЕD607В95 КАРТА РЕГИСТРОВ: Эмис MODBUS(USB): Адрес 1 Baudrate: 38400bps Protocol: RTU MODBUS(RS485): Адрес 1 Baudrate: 38400bps Protocol: RTU ЦПУ ТЕМПЕРАТУРА **42°С** ДАТЧИК ДАВЛЕНИЯ: и последните при применении диапазон 0.00 – 4.00 МПа АНАЛОГ.ВЫХ.4-20MA №.1 Массовый расход, 0.0-50.0 [т/ч] АНАЛОГ.ВЫХ.4-20MA №.2 Отключен (4мА) ЧАСТ/ИМП.ВЫХОД №1 Массовый расход, цена 0.004 л/имп Длительность импульса 50 мкс ЧАСТ/ИМП.ВЫХОД №2 Массовый расход, цена 0.004 л/имп Длительность импульса 50 мкс ДИСКР.ВЫХОД №.3 Пюбая неисправность МАС АДРЕС: 00.80.e1.5e.e4.bb ВРЕМЯ ОТ ВКЛЮЧЕНИЯ 125333 сек

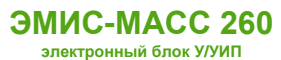

## *СЧЕТЧИКИ*

**Счетчики**

*Таблица 2*

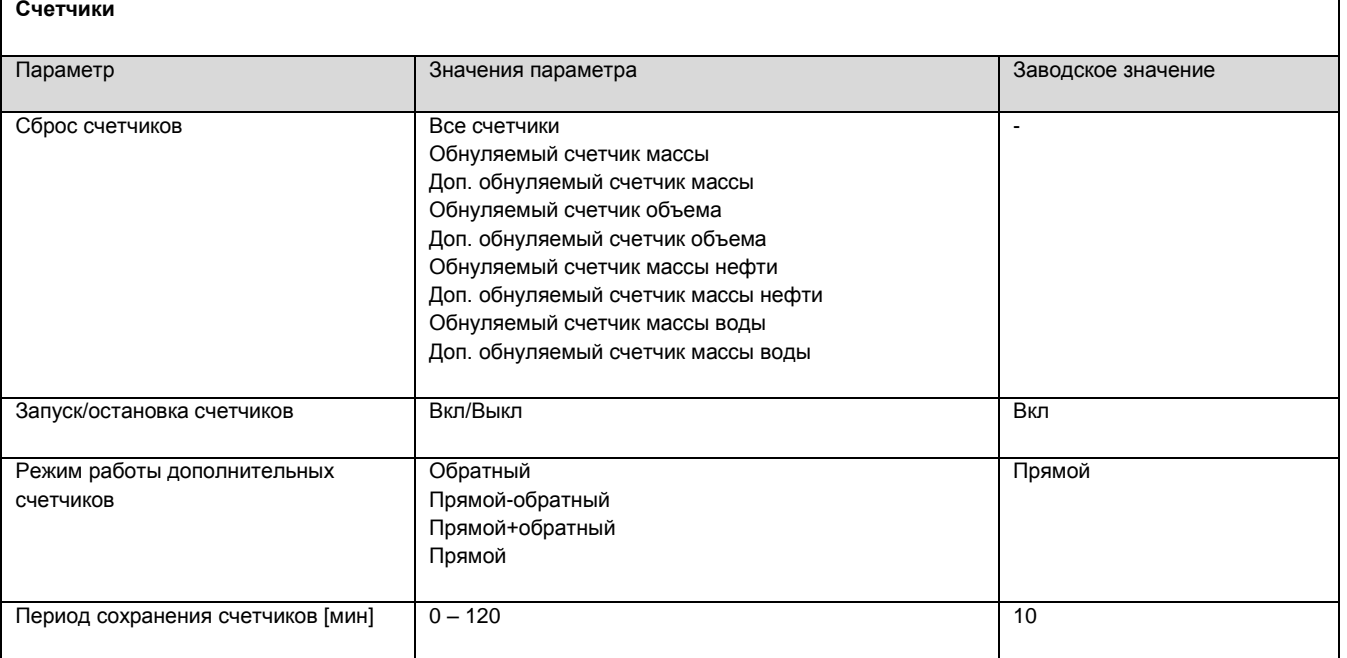

## *ДЕЙСТВИЯ*

### *Таблица 3*

٦

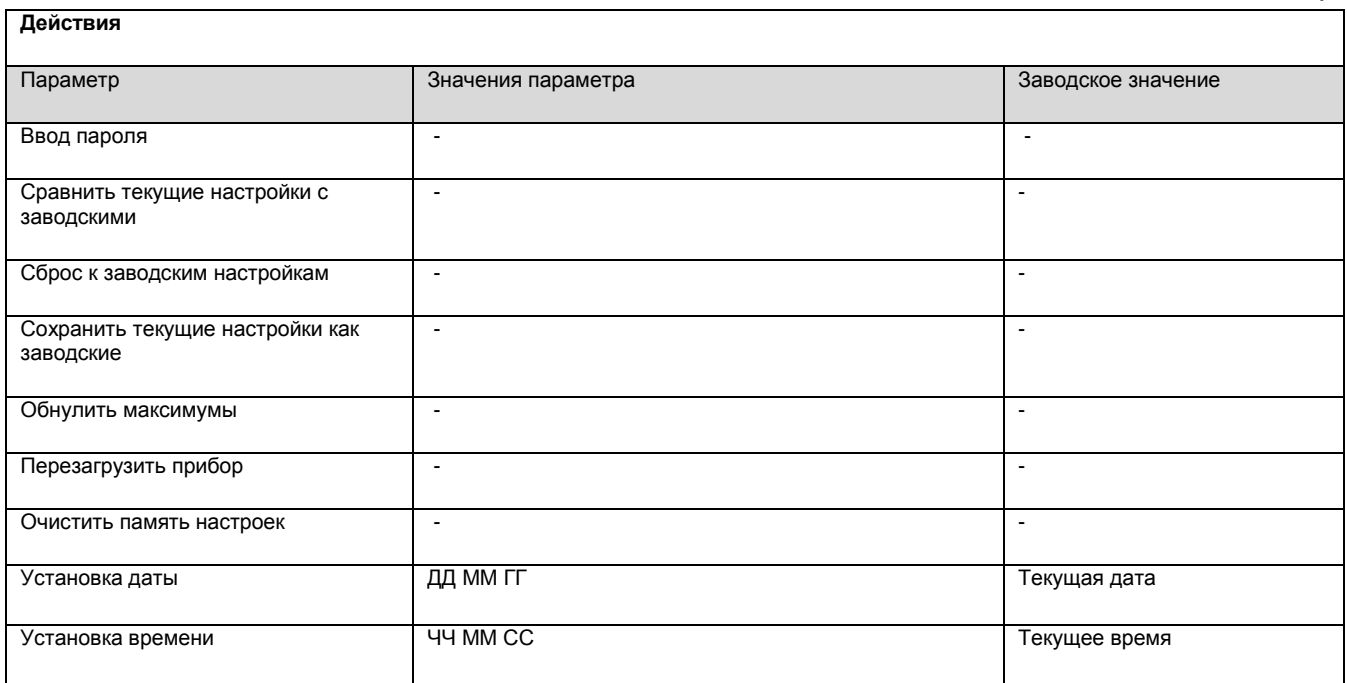

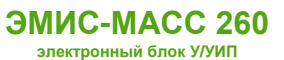

## *ВЫХОДНЫЕ ИНТЕРФЕЙСЫ*

**Частотно/импульсный выход** 

*Таблица 4*

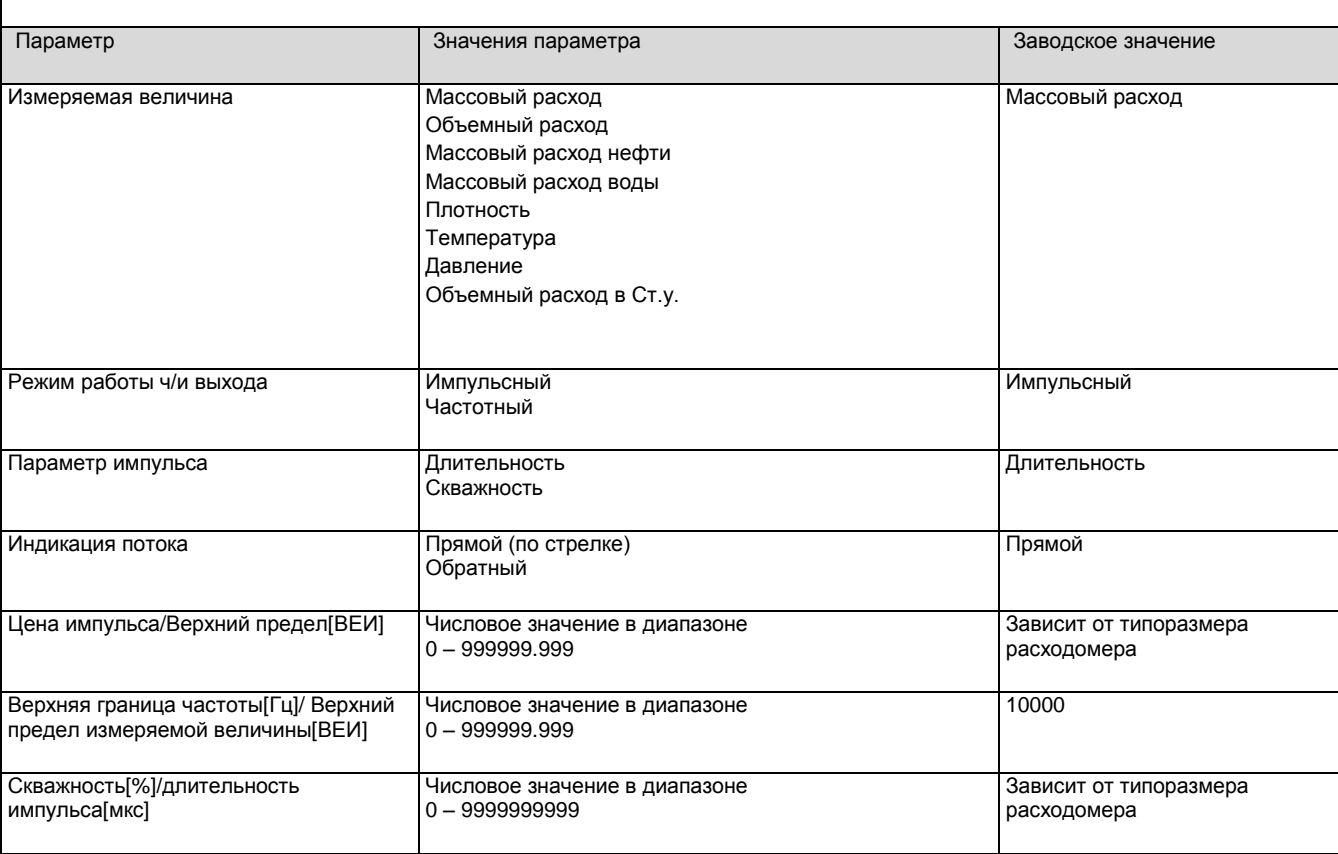

## *Таблица 5*

┑

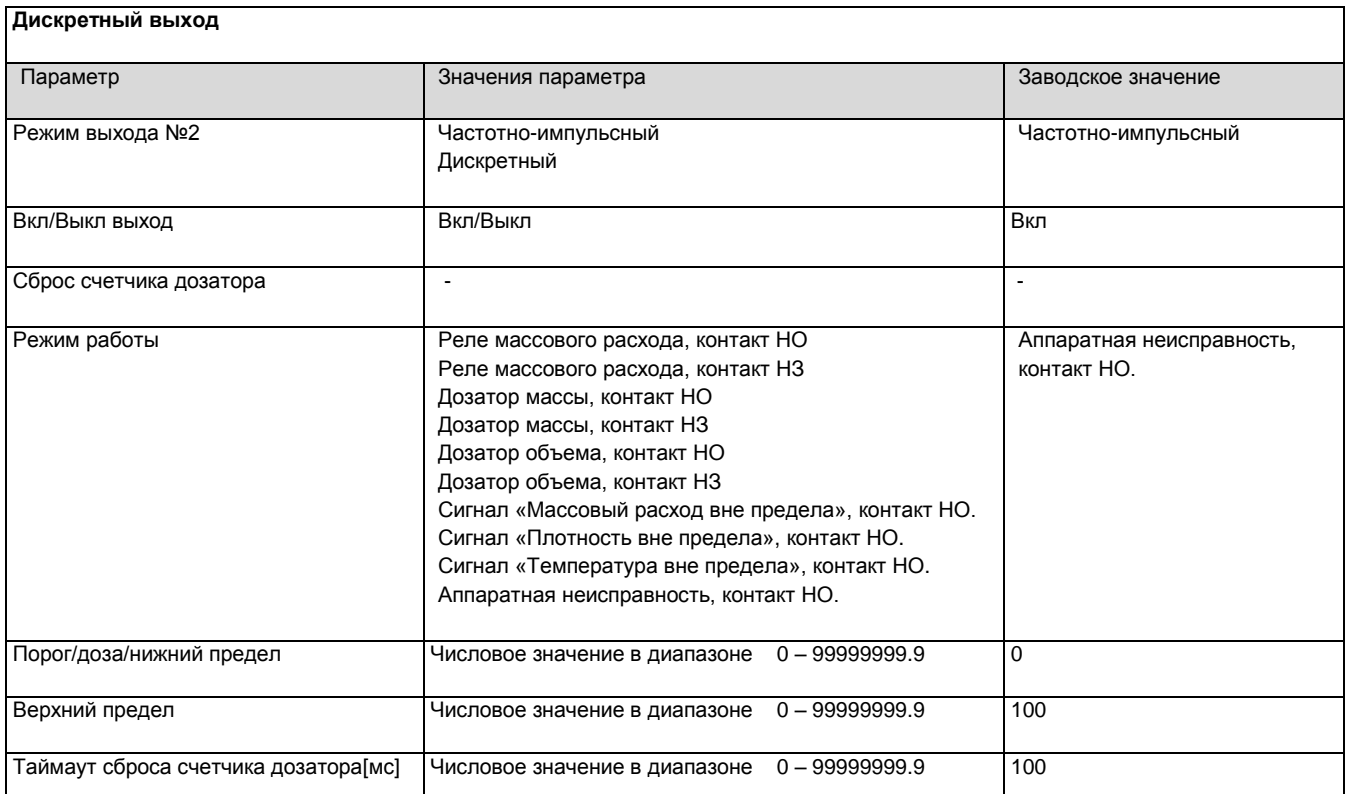

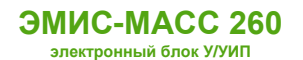

## *Таблица 6*

ヿ

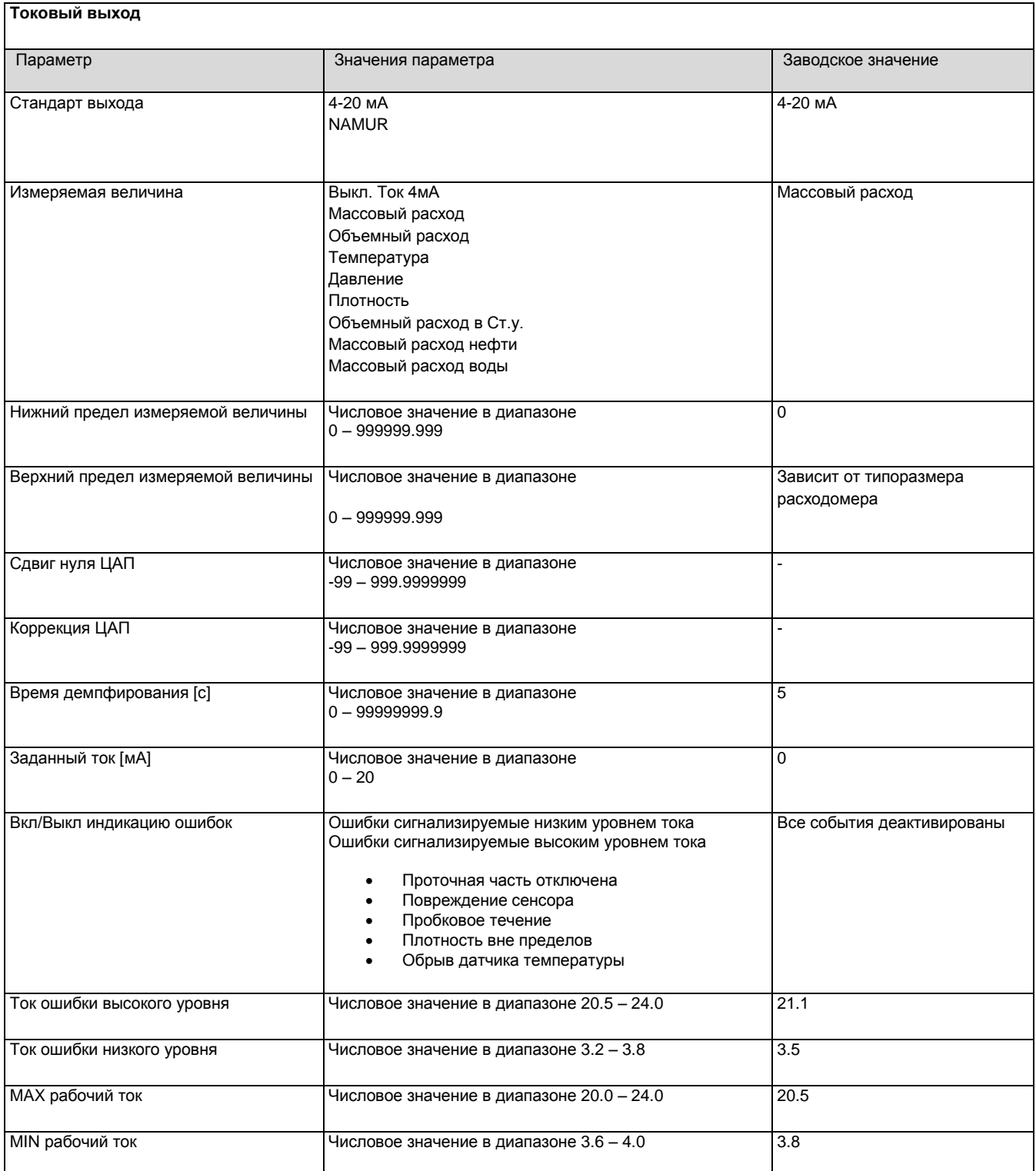

## *Таблица 7*

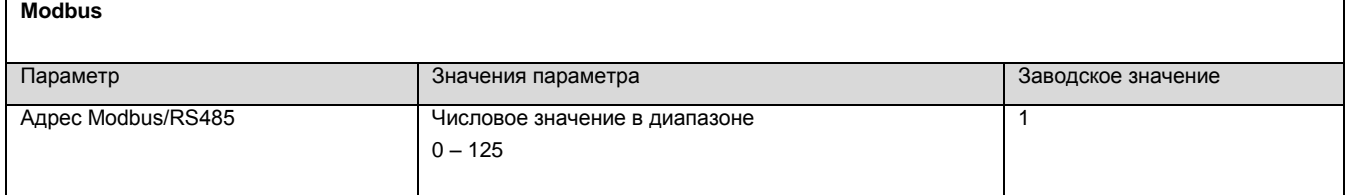

**Modbus**

## *Таблица 7 (окончание)*

 $\overline{\phantom{a}}$ 

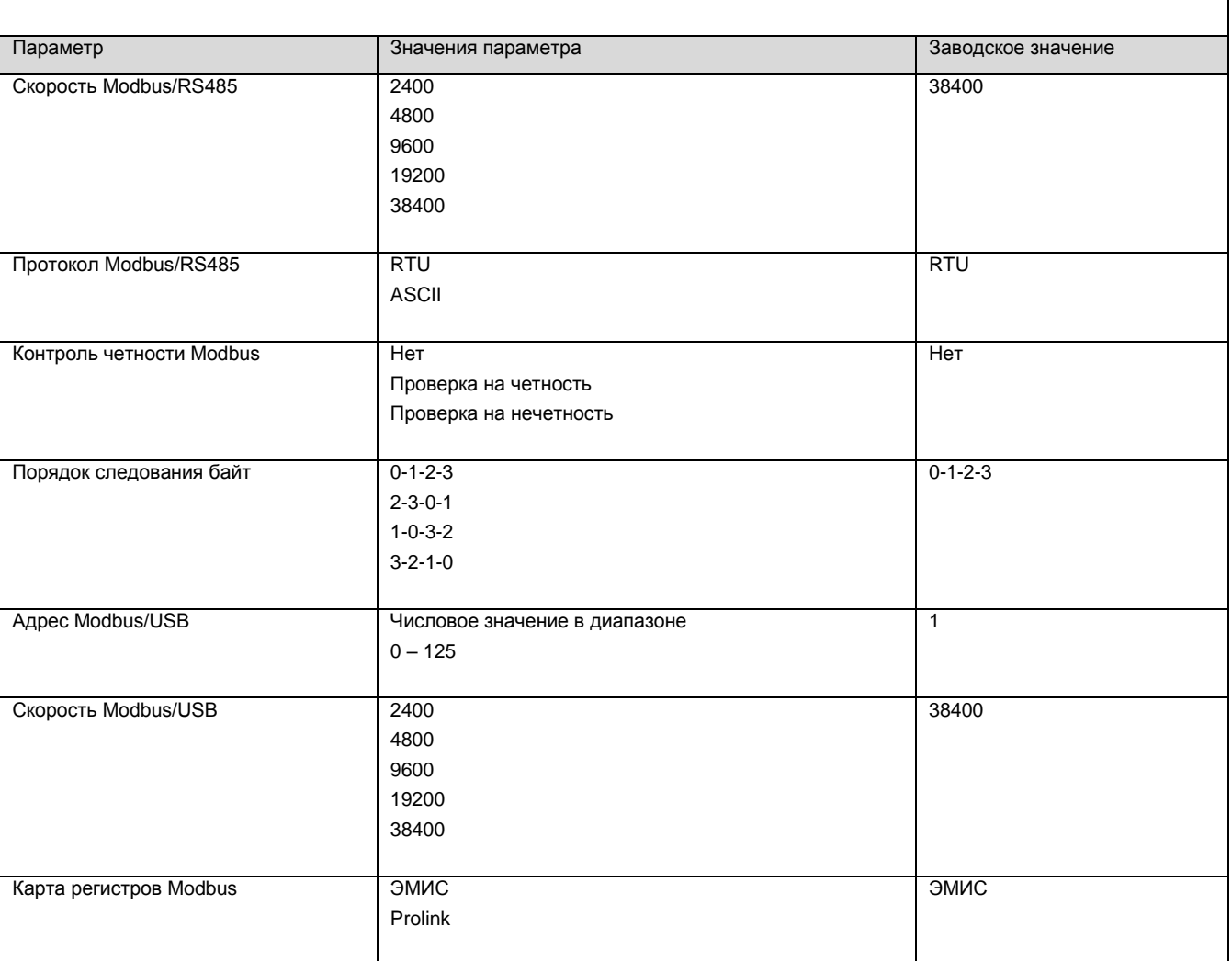

## *Таблица 8*

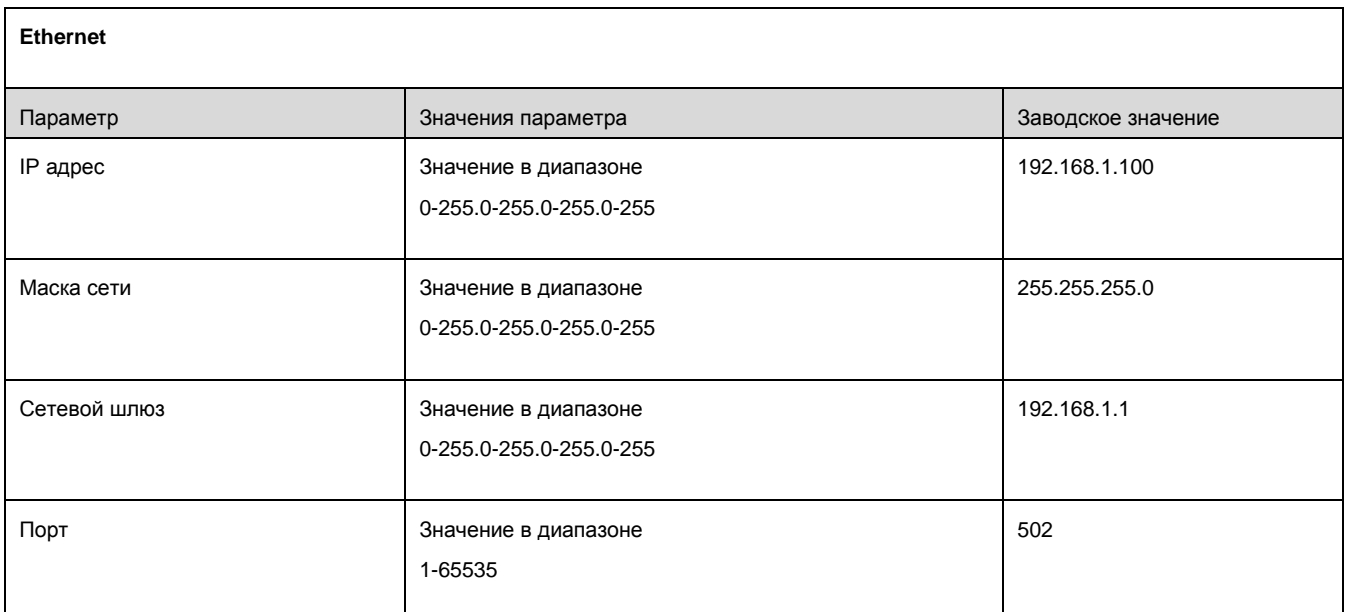

*[http://emis-kip.ru/ru/prod/massovyj\\_rashodomer/](http://emis-kip.ru/ru/prod/massovyj_rashodomer/)*
**HART (общие настройки)**

## *Таблица 9*

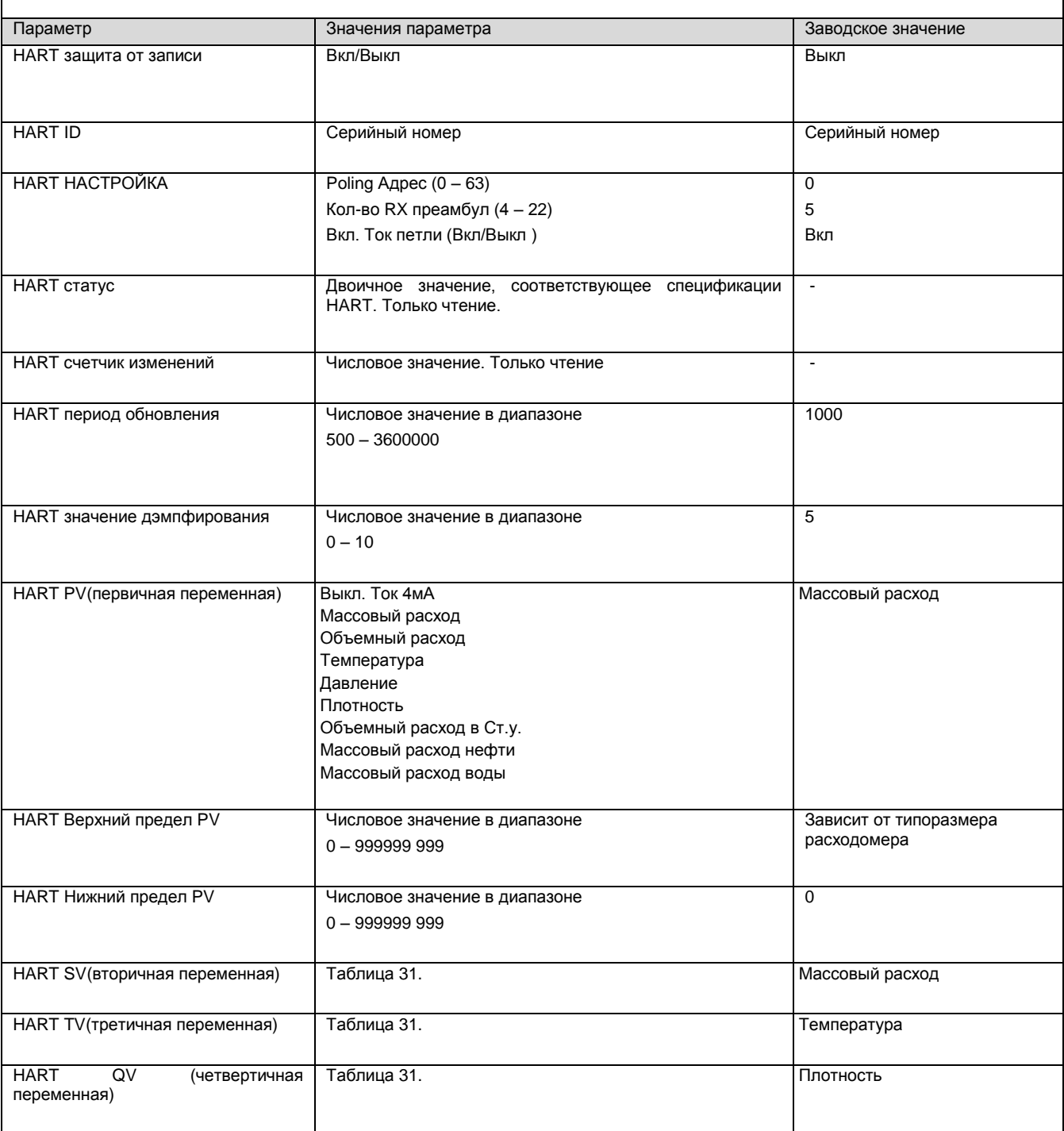

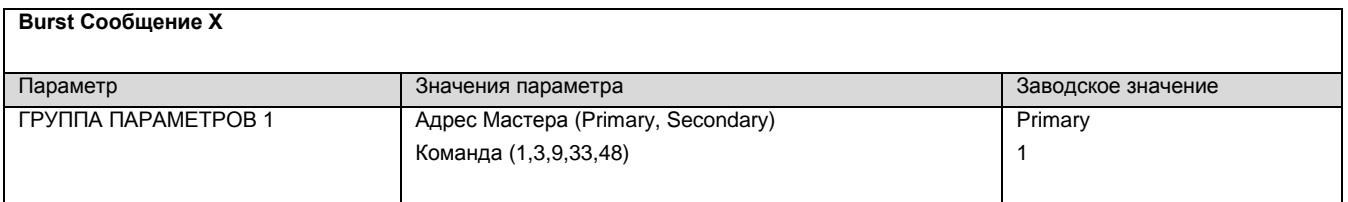

#### *Таблица 10 (окончание)*

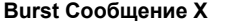

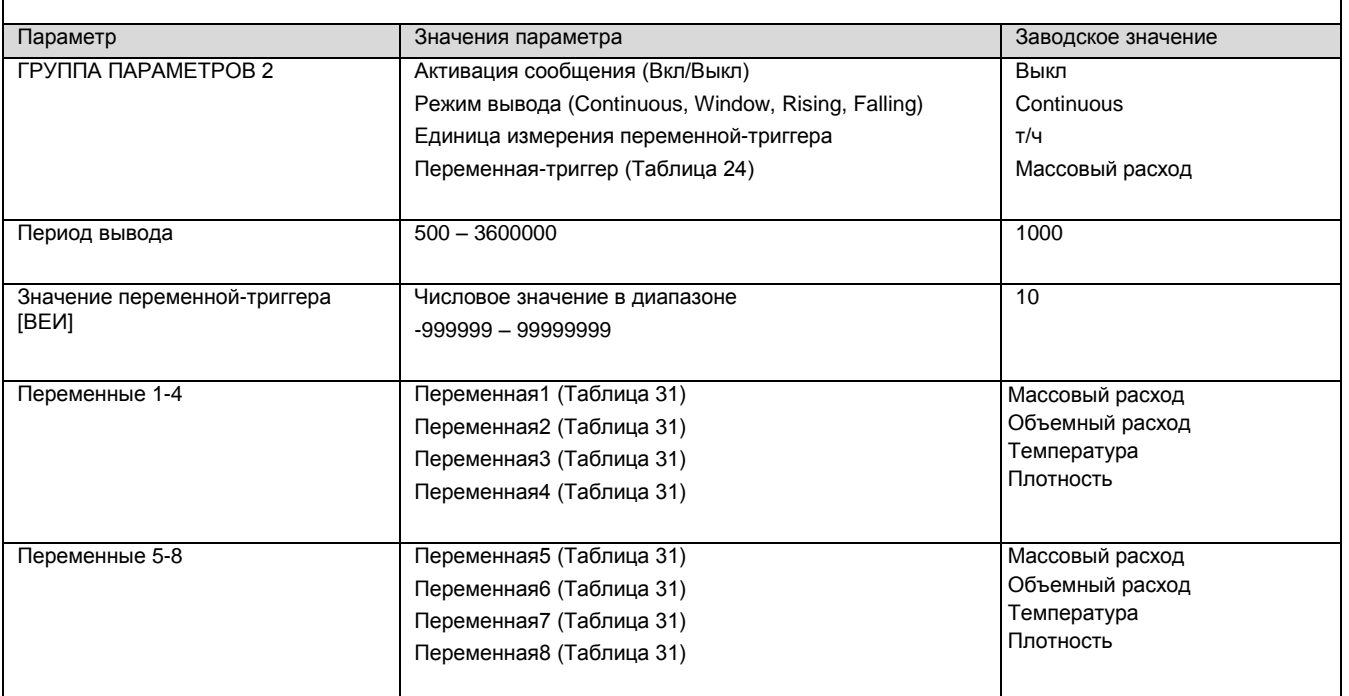

# *ДИСПЛЕЙ*

# **Общие настройки дисплея** Параметр Значения параметра Заводское значение Вид экрана (нормальный /перевернутый) нормальный /перевернутый нормальный Активация системного экрана №1 Вкл/Выкл Выкл Активация системного экрана №2 Вкл/Выкл Выкл Выкл Выкл Установить пользовательские экраны в значение по умолчанию - - Установить системные экраны в значение по умолчанию - In the second contract of the second contract of the second contract of the second contract of the second contract of the second contract of the second contract of the second contract of the second contract of the second Основной экран Пользовательский экран №1 Пользовательский экран №2 Системный экран №1 Системный экран №2 Пользовательский экран №1 Язык меню Русский English Русский Время вывода заставки [с] Числовое значение в диапазоне  $0 - 999$  $\overline{0}$

*[http://emis-kip.ru/ru/prod/massovyj\\_rashodomer/](http://emis-kip.ru/ru/prod/massovyj_rashodomer/)*

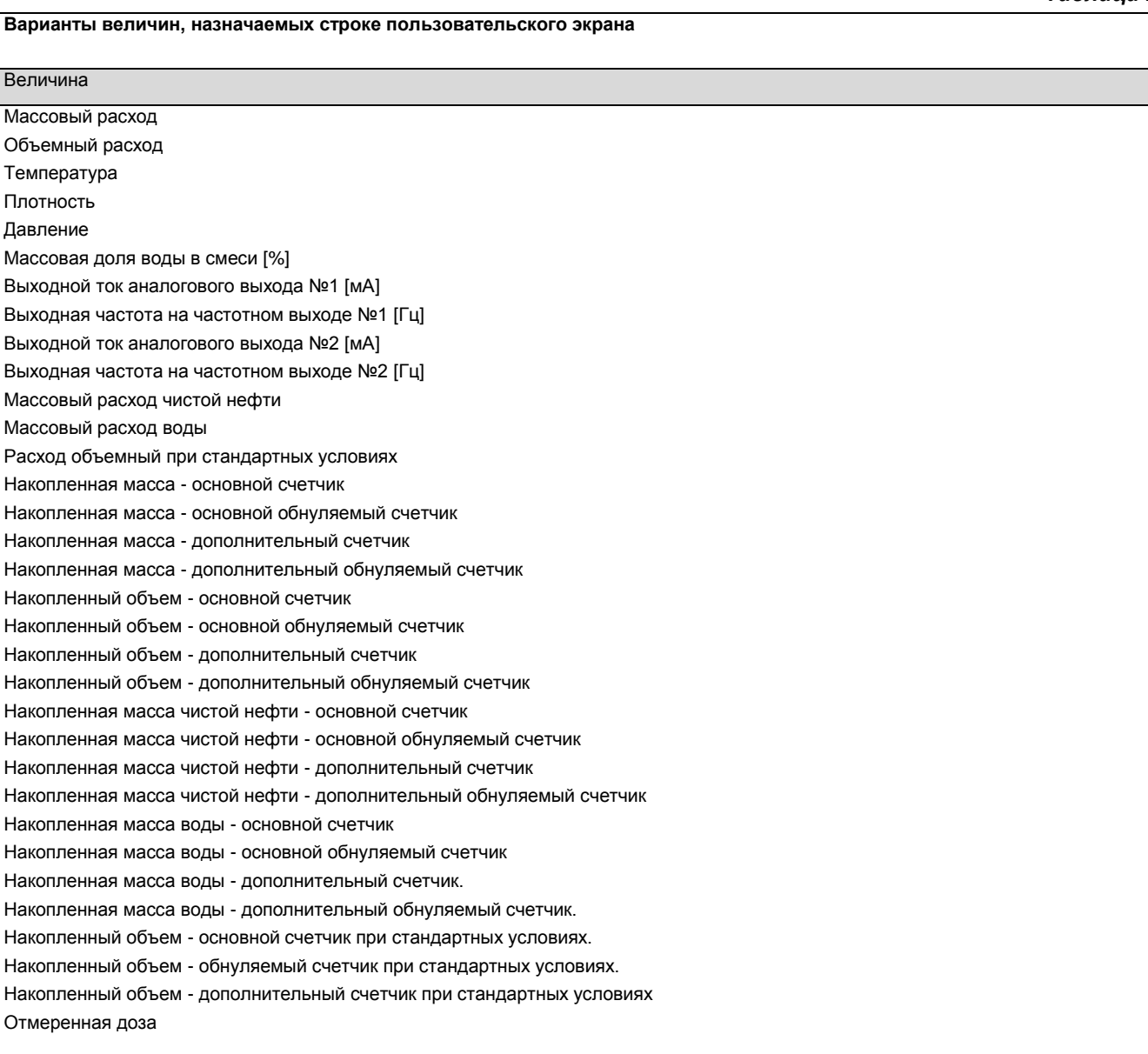

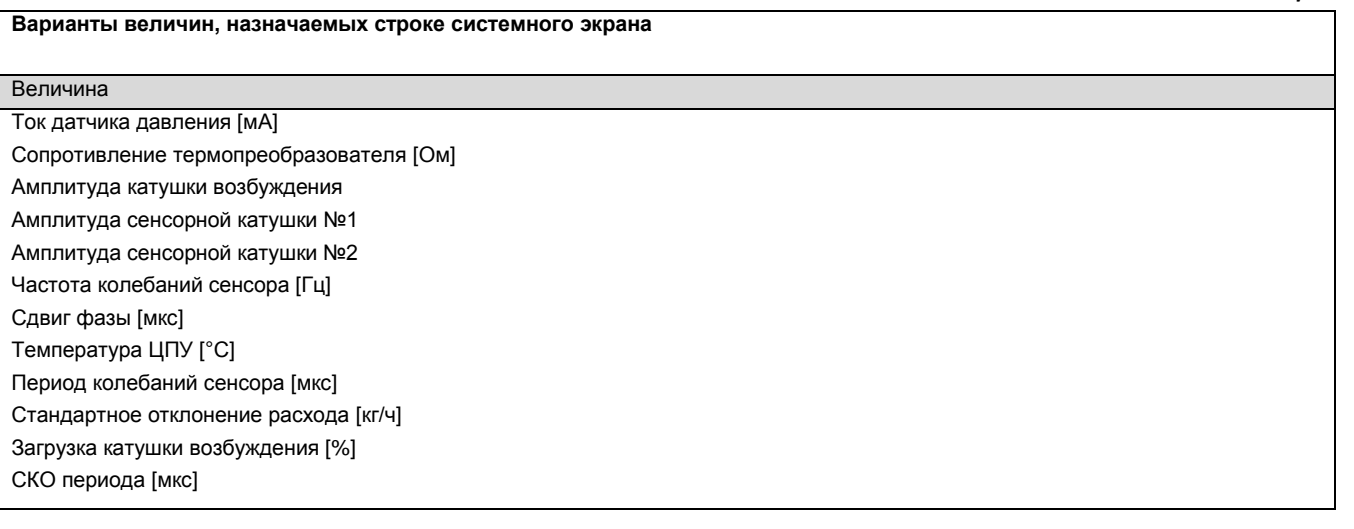

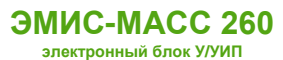

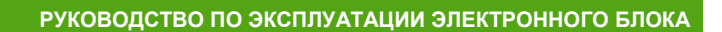

# *ДРУГОЕ*

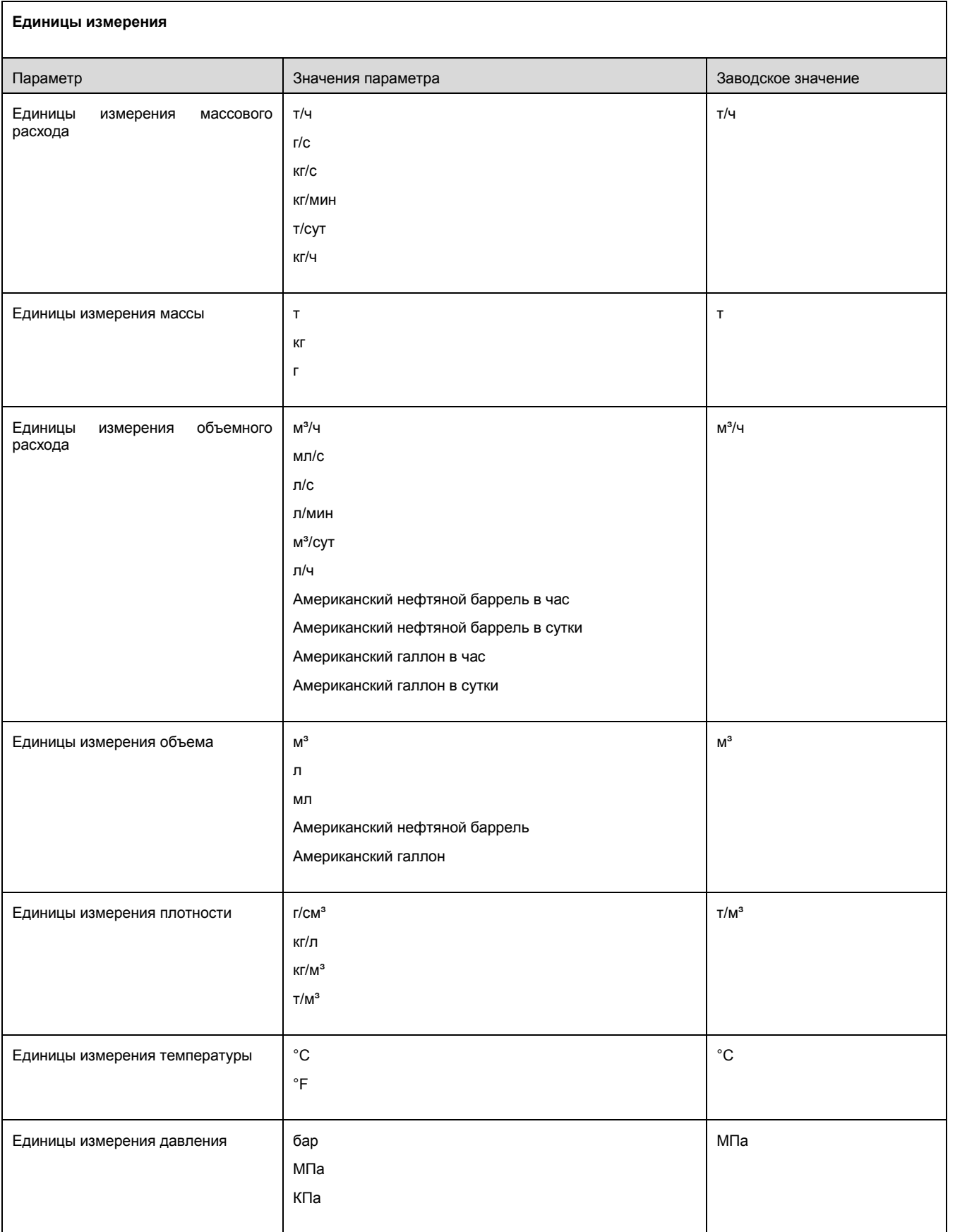

# *Таблица 14 (окончание)*

#### **Единицы измерения**

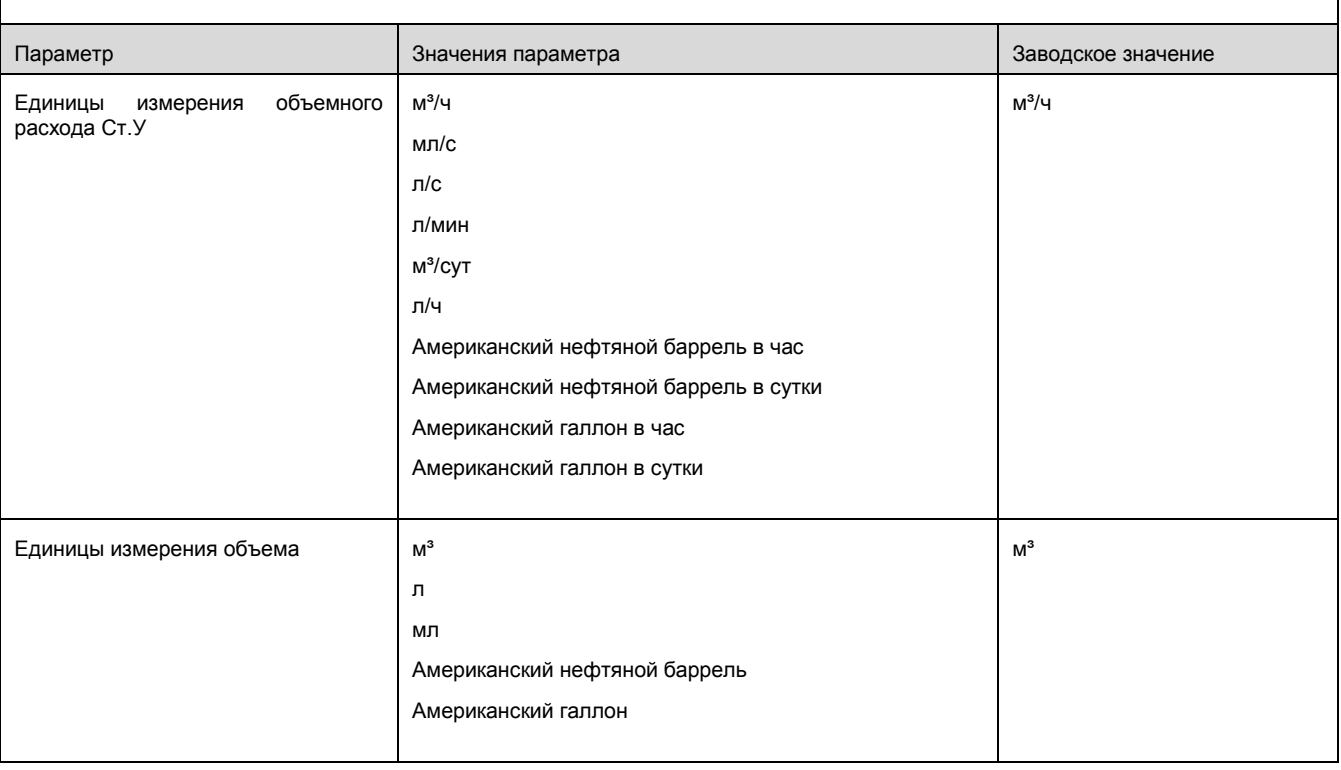

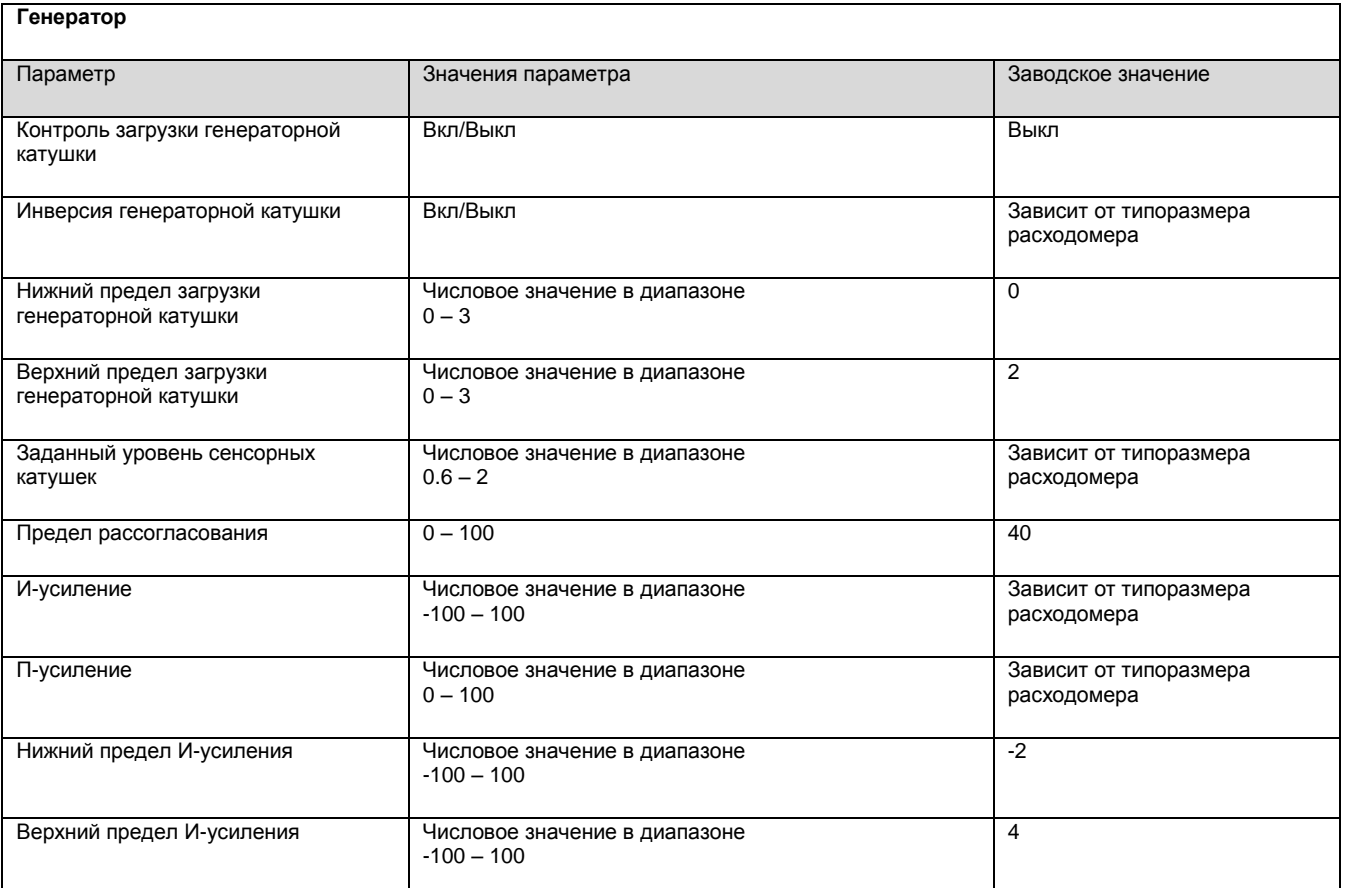

# *Таблица 15 (окончание)*

٦

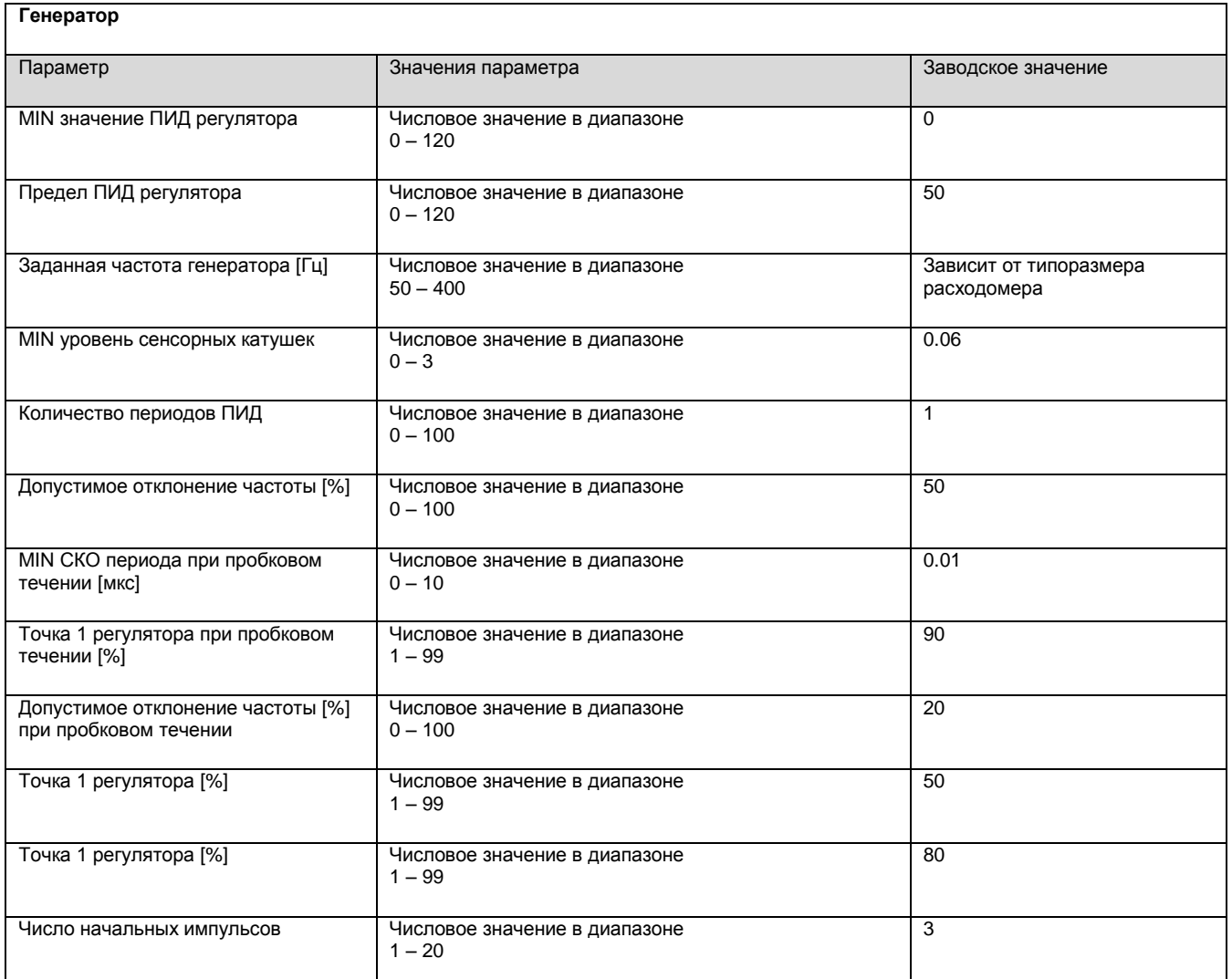

# *КАЛИБРОВКА РАСХОДА*

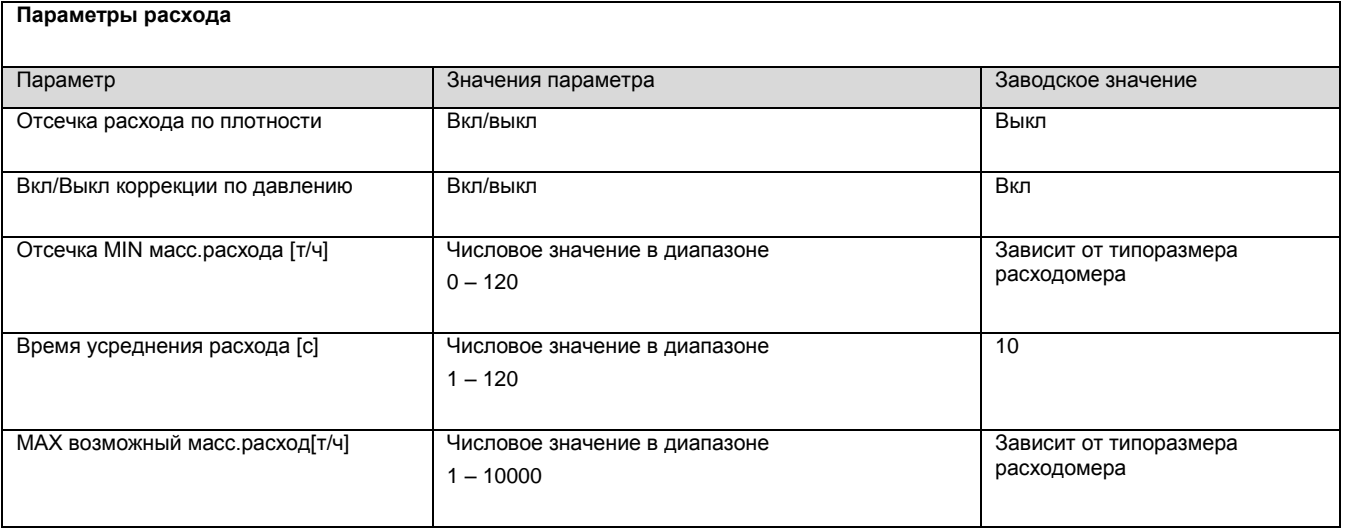

**Параметры расхода** 

# *Таблица 16 (окончание)*

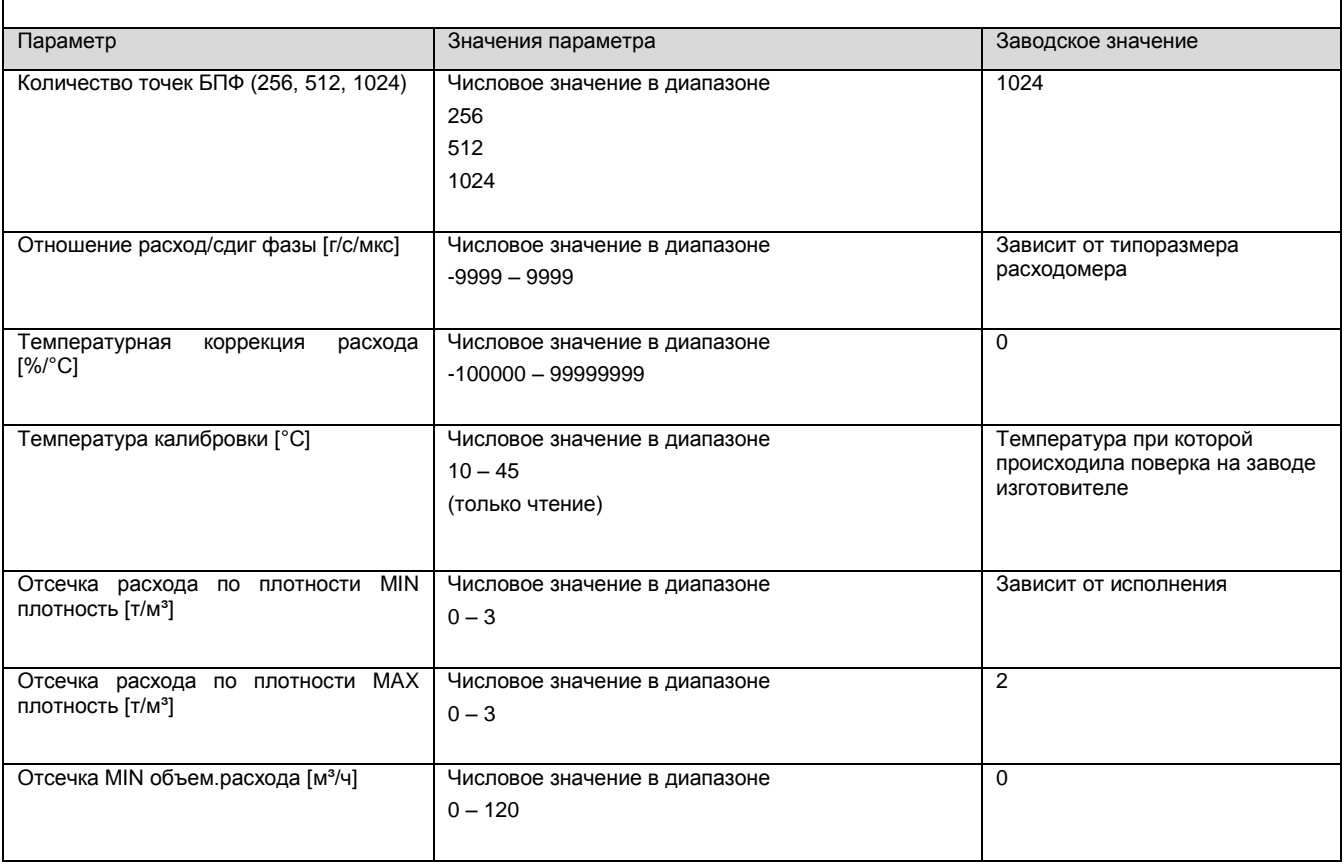

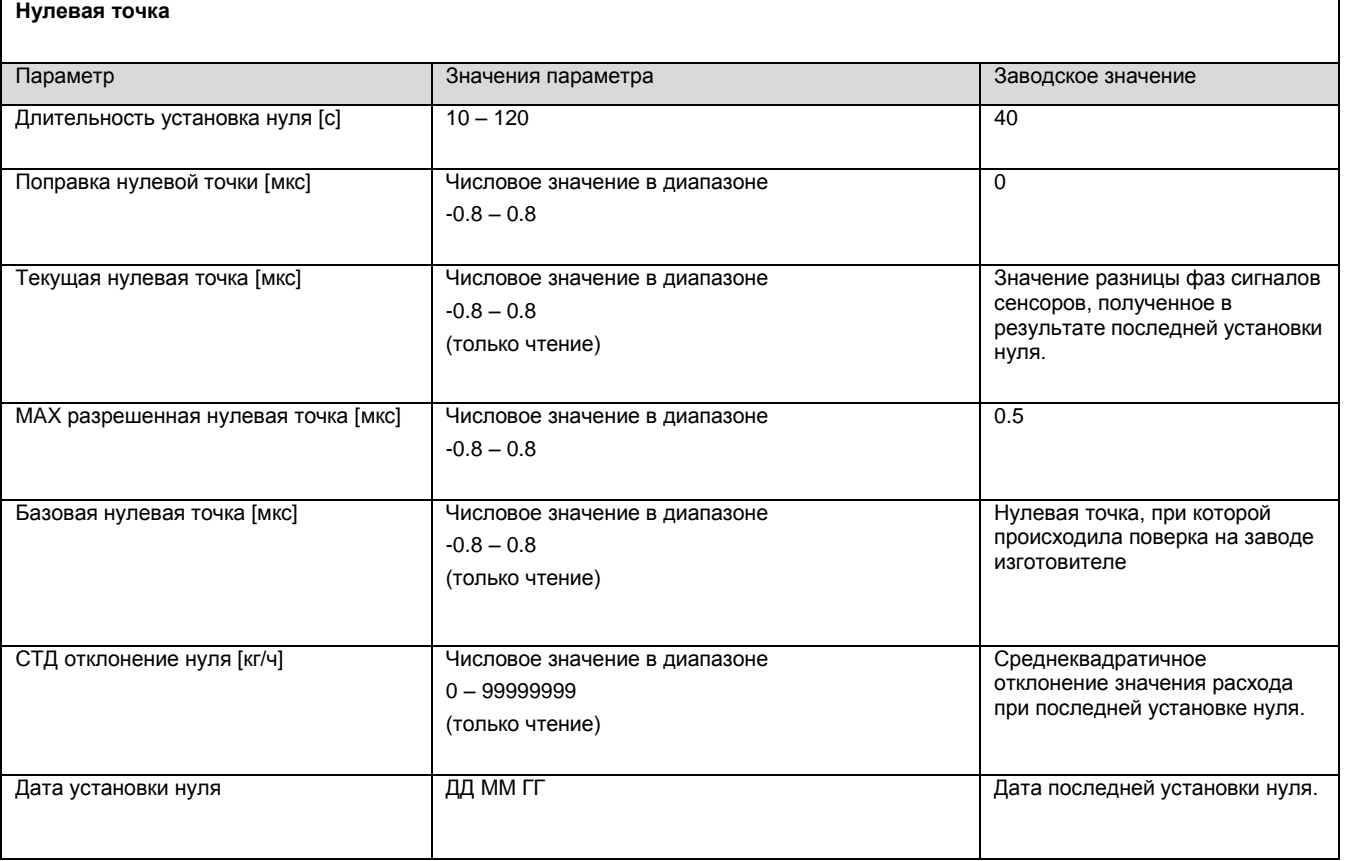

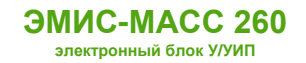

**РУКОВОДСТВО ПО ЭКСПЛУАТАЦИИ ЭЛЕКТРОННОГО БЛОКА**

(только чтение)

*Таблица 18*

٦

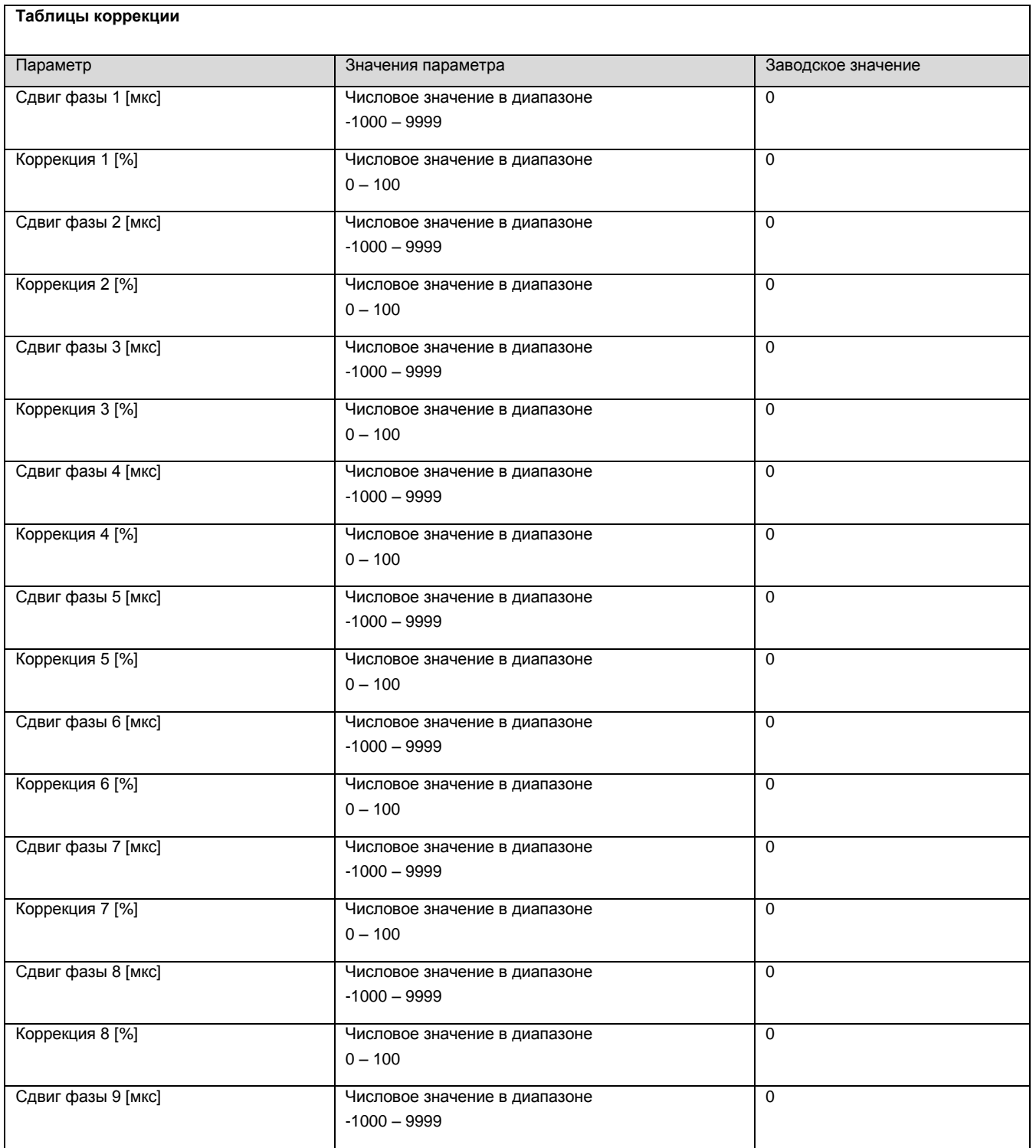

**Таблицы коррекции**

*Таблица 18 (окончание)*

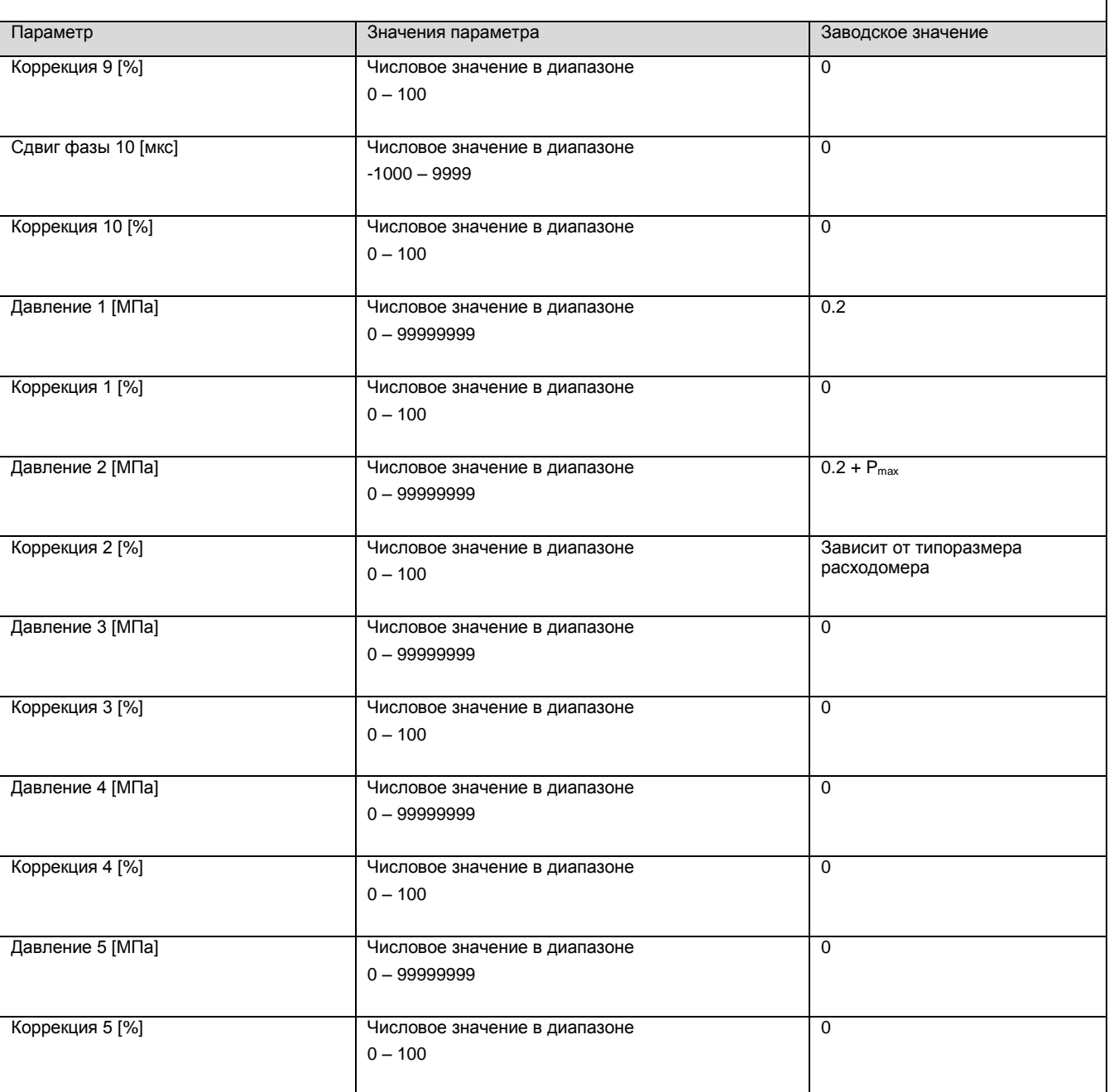

# *КАЛИБРОВКА ПЛОТНОСТИ*

#### *Таблица 19*

 $\overline{1}$ 

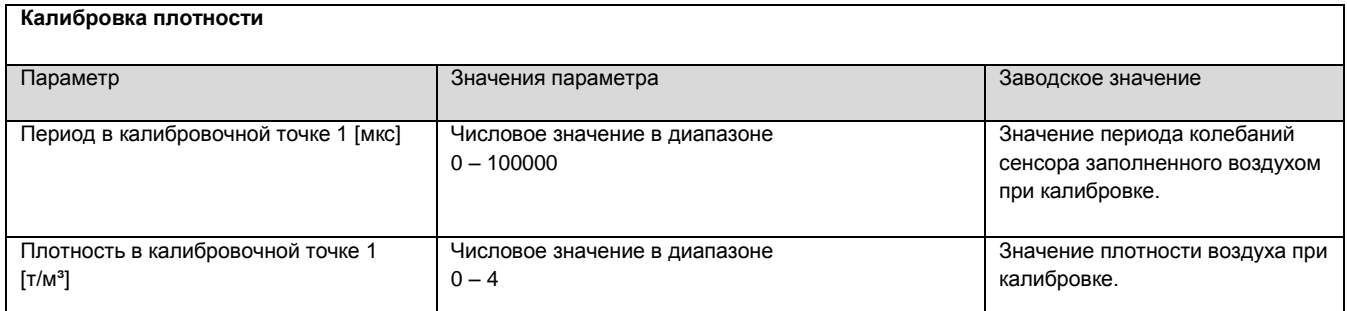

# *Таблица 19 (окончание)*

#### **Калибровка плотности**

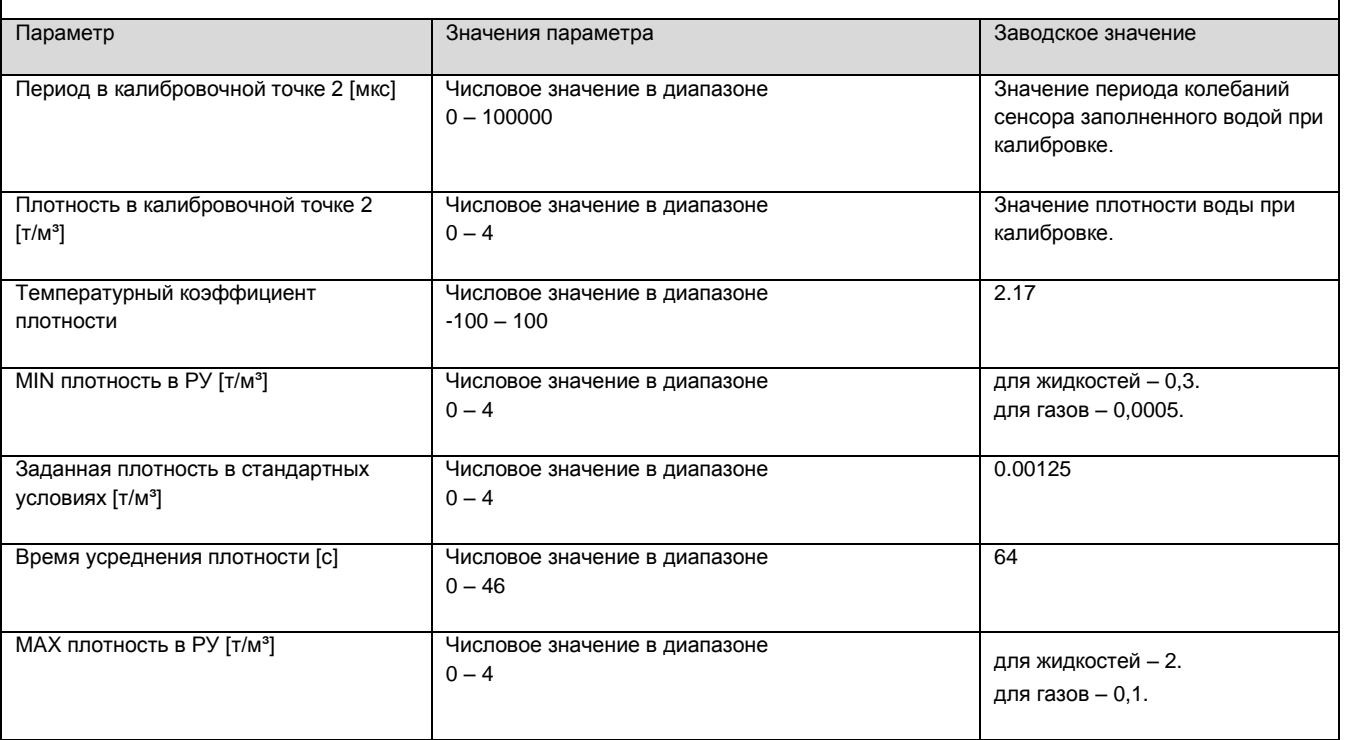

# *ДАТЧИК ДАВЛЕНИЯ*

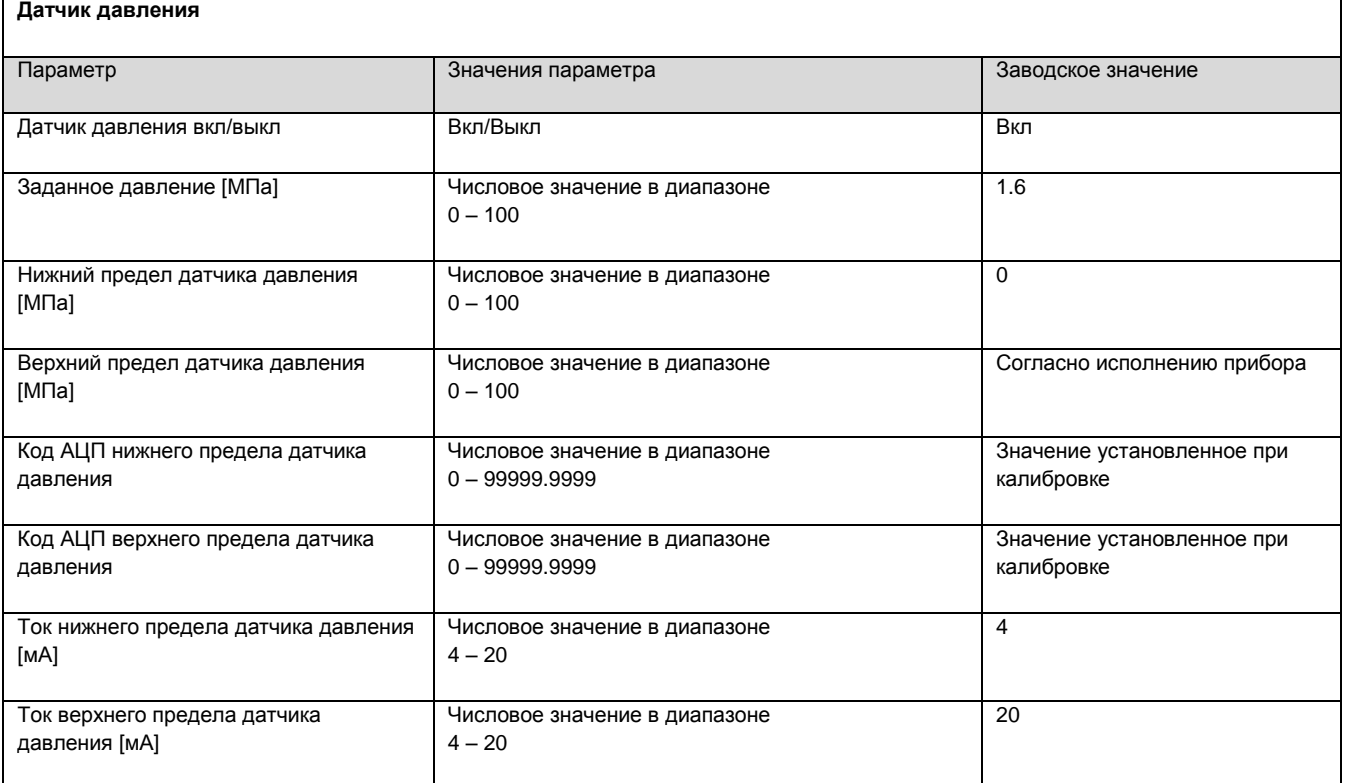

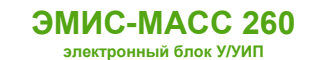

## *ДАТЧИК ТЕМПЕРАТУРЫ*

## *Таблица 21*

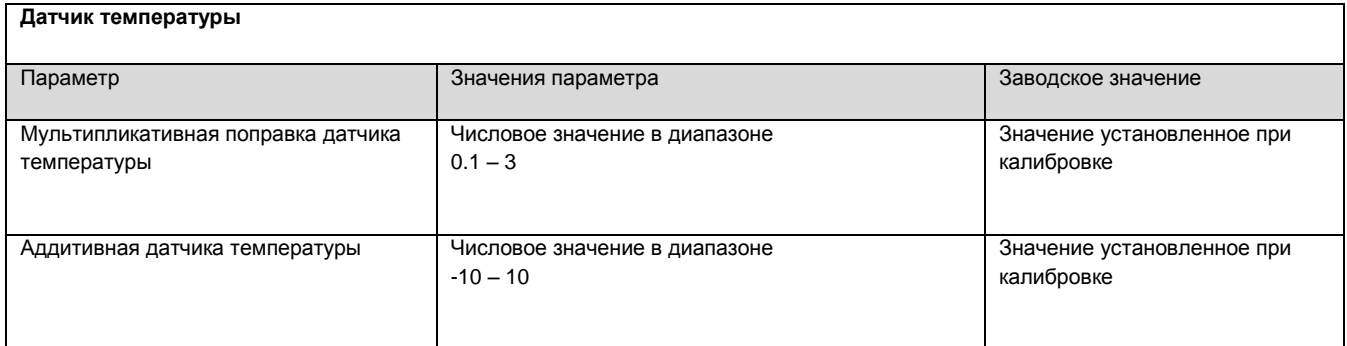

## *КАЛЬКУЛЯТОР НЕФТИ*

## *Таблица 22*

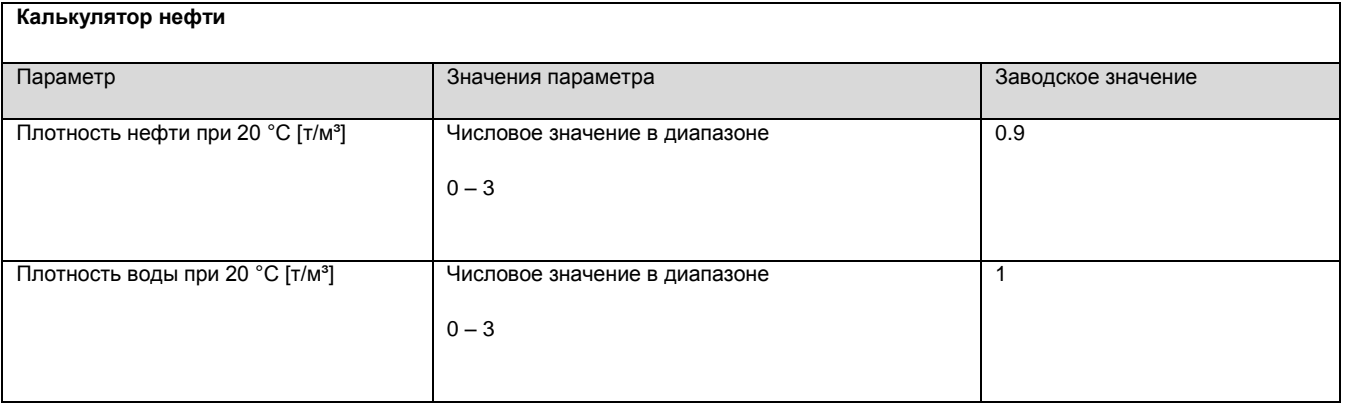

## *СИСТЕМНЫЕ*

# *Таблица 23* **Системные параметры** Параметр Заводское значение в Значения параметра Заводское значение в Заводское значение Пароль оператора Числовое значение в диапазоне 0 – 9999999999 1 Пароль системный Числовое значение в диапазоне 0 – 9999999999 2 Задержка вывода ошибки [с] Числовое значение в диапазоне  $0 - 120$  $\overline{0}$ Время выхода в рабочий режим [с] Числовое значение в диапазоне  $0 - 120$  $\overline{0}$

## *АРХИВЫ*

*Таблица 24*

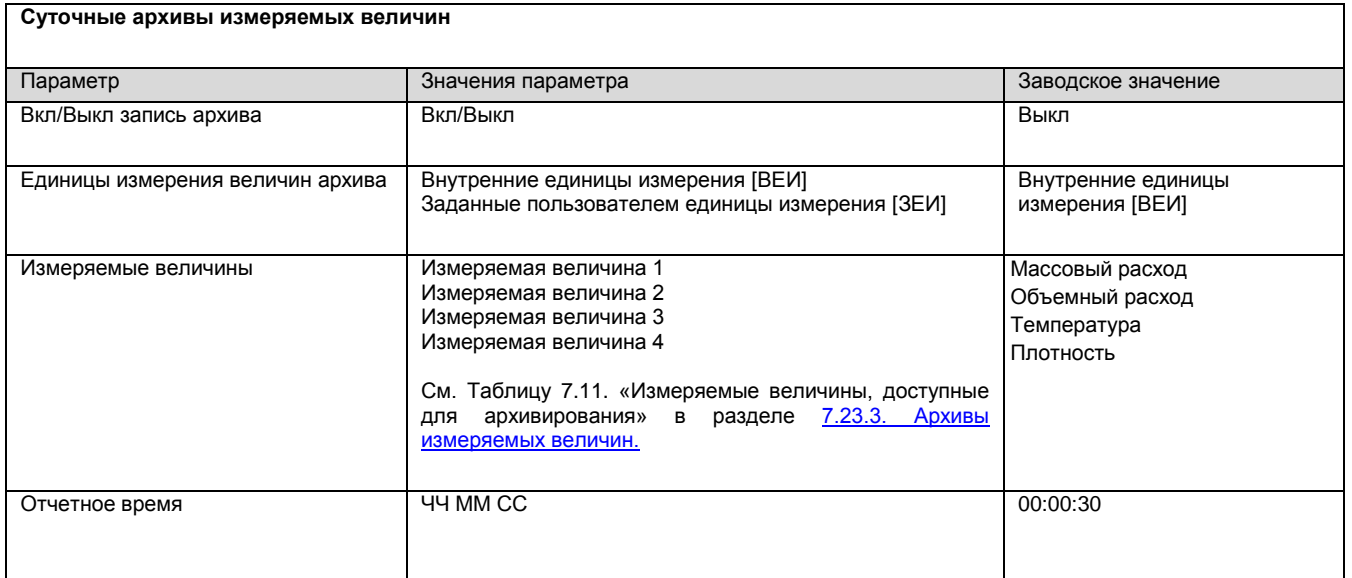

## *Таблица 25*

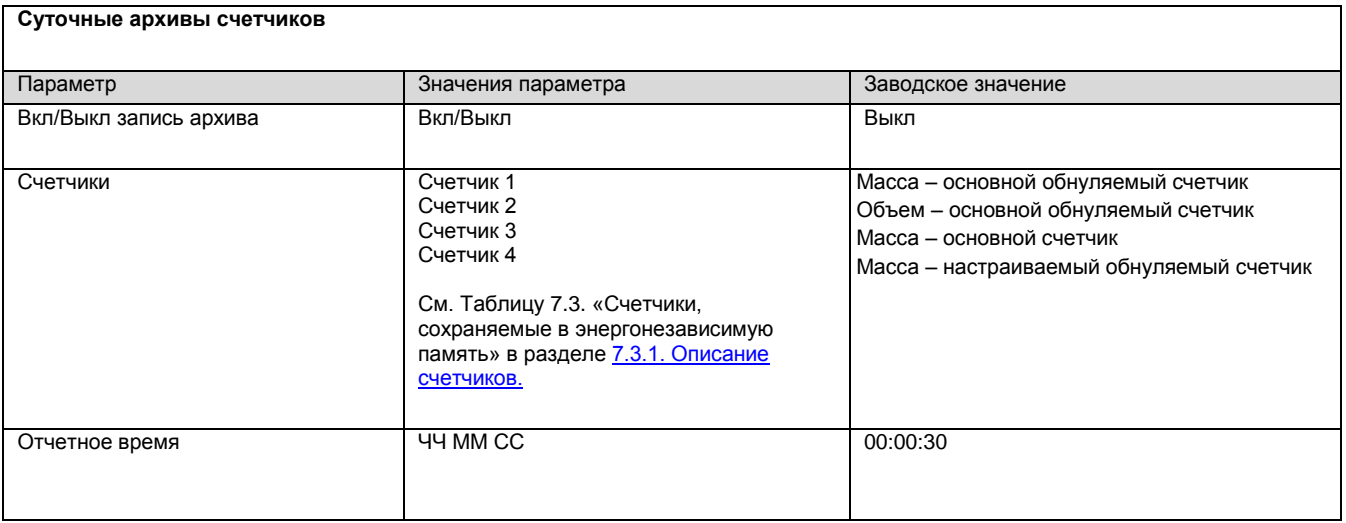

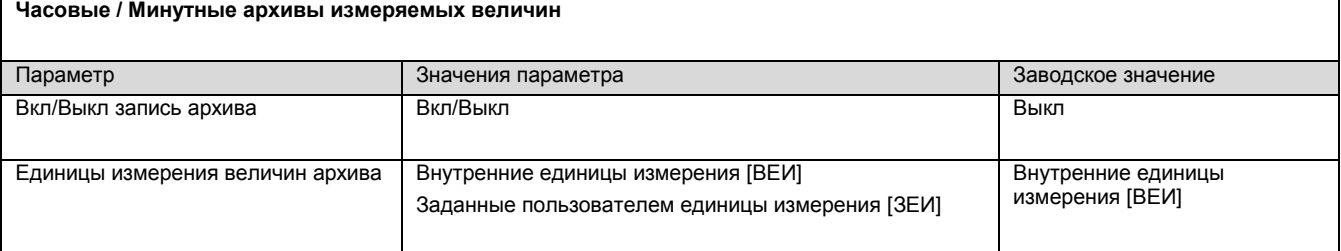

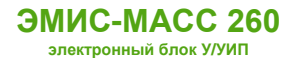

# *Таблица 26 (окончание)*

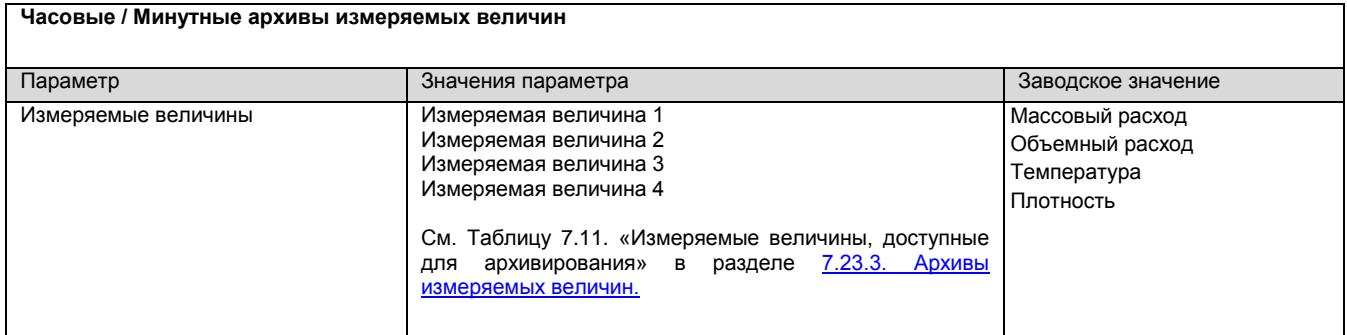

# *Таблица 27*

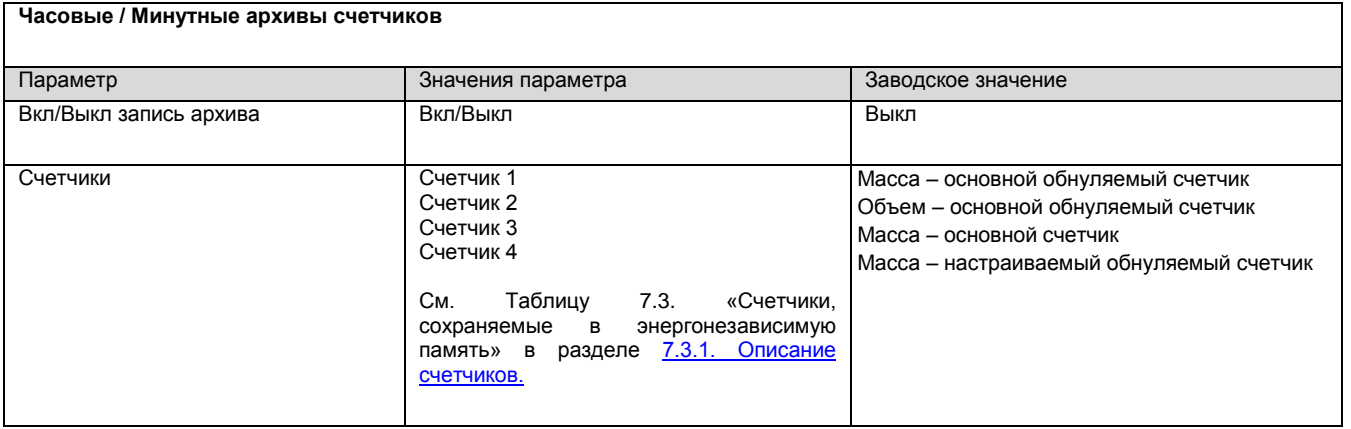

# *Таблица 28*

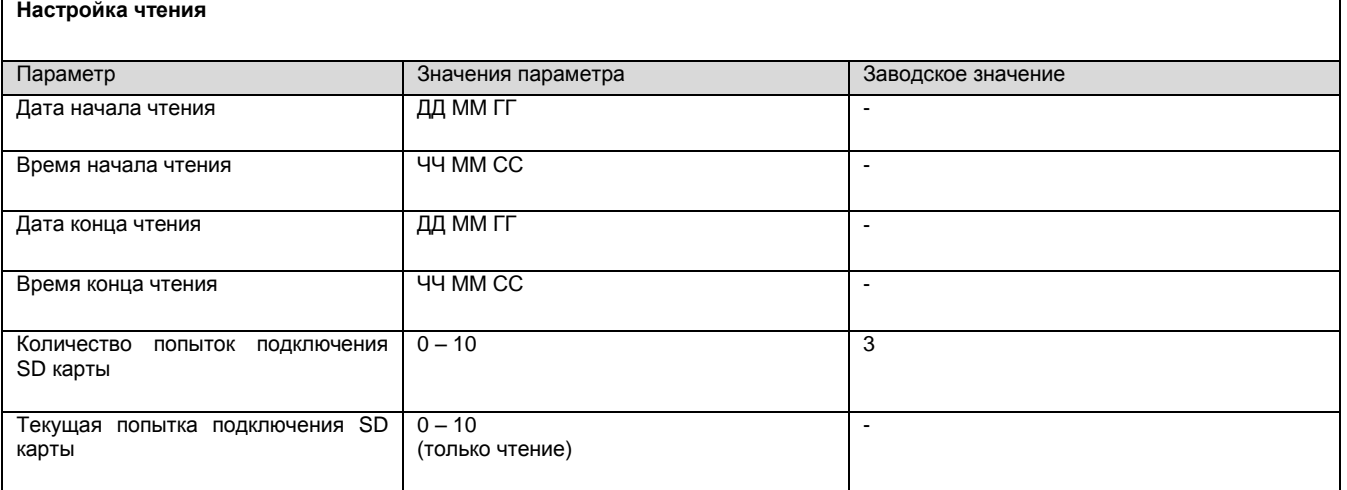

# *ДИАГНОСТИКА*

## *Таблица 29*

**Статусы и ошибки**

Параметр

См. Таблица 7.9. Диагностический регистр Modbus карты «ЭМИС» в разделе 7.22.1. [Диагностическая информация](#page-74-0).

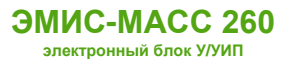

# *Таблица 30*

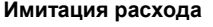

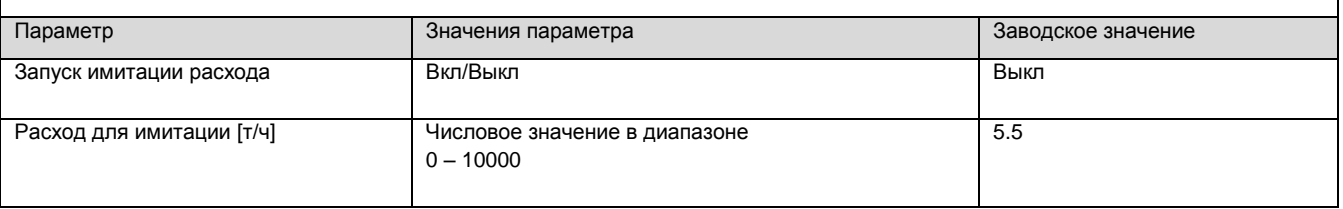

#### *HART ПЕРЕМЕННЫЕ*

## *Таблица 31*

٦

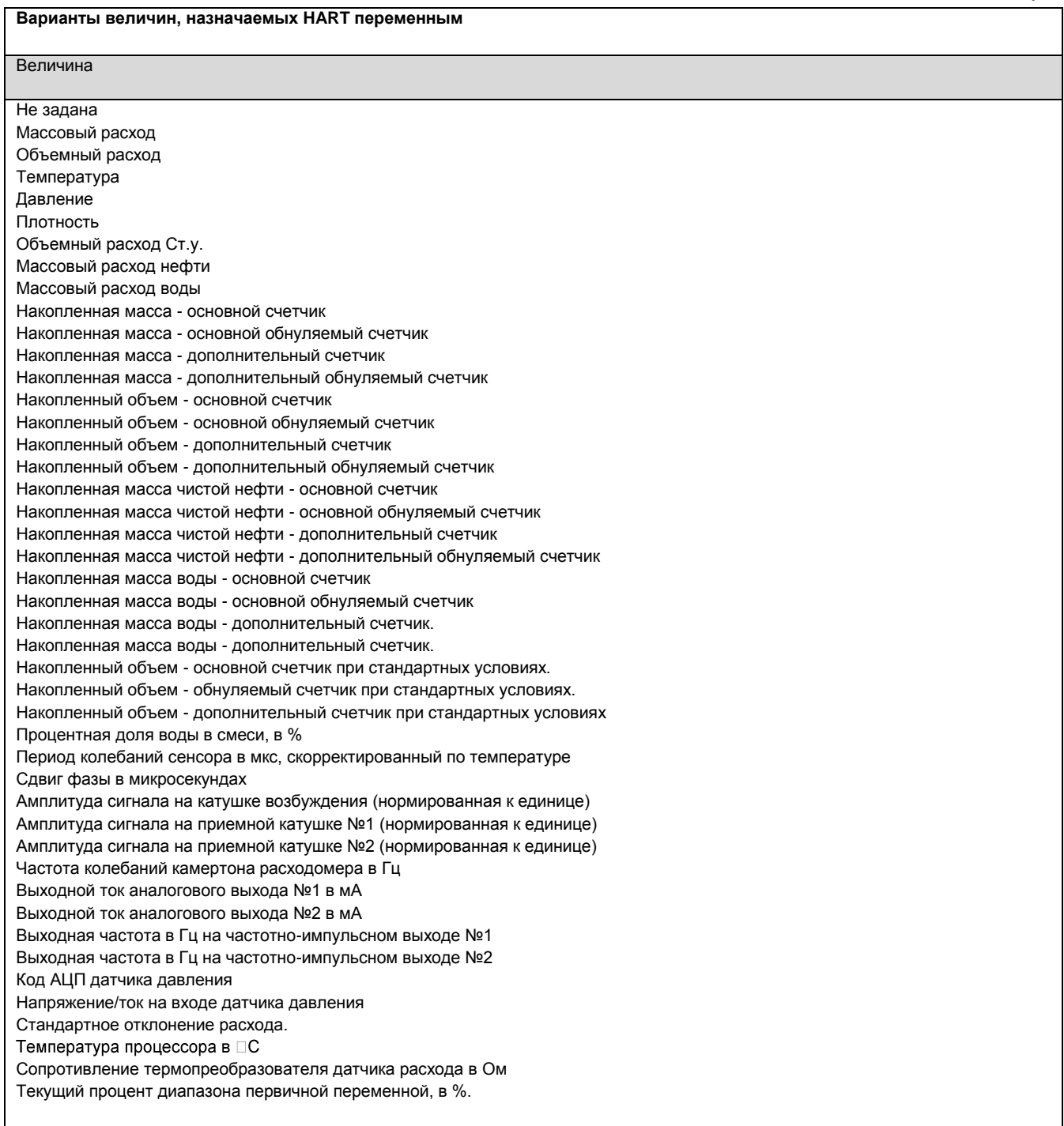

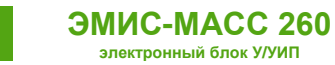

# **Приложение Г. Использование ПО DevCom2000**

# **Настройка ЭМИС-МАСС 260 с помощью DevCom2000.**

Все функции доступные через **Интегратор** доступны также через программу **DevCom2000** при использовании соответствующей библиотеки. Библиотеки для программы DevCom2000 имеют расширения fm6, fm8 в соответствии с версией HART.

Для добавления библиотеки в программу DevCom2000 выполнить DD->Add DD. Библиотека сохраняется в программе и не требует добавления в дальнейшем.

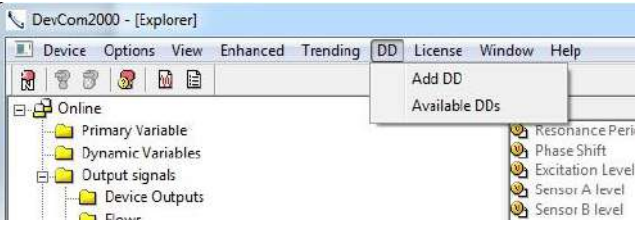

Для подключения прибора к программе необходимо убедиться:

1) В Options->Search By параметр use poll address установлен в 1.

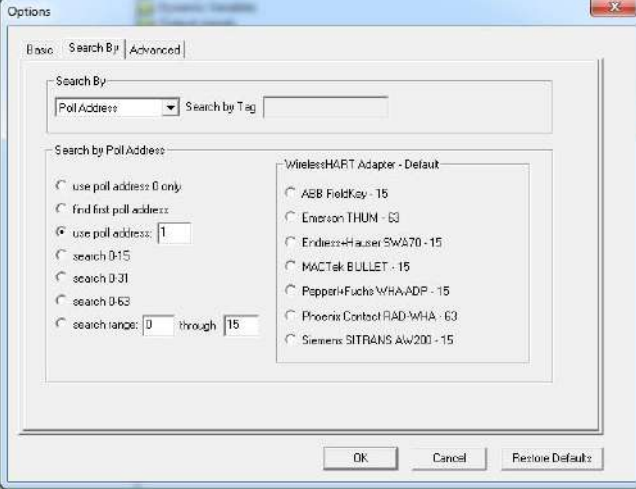

2) В Options->Advanced параметр DD Startup установлен в Device DD.

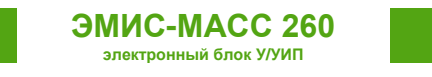

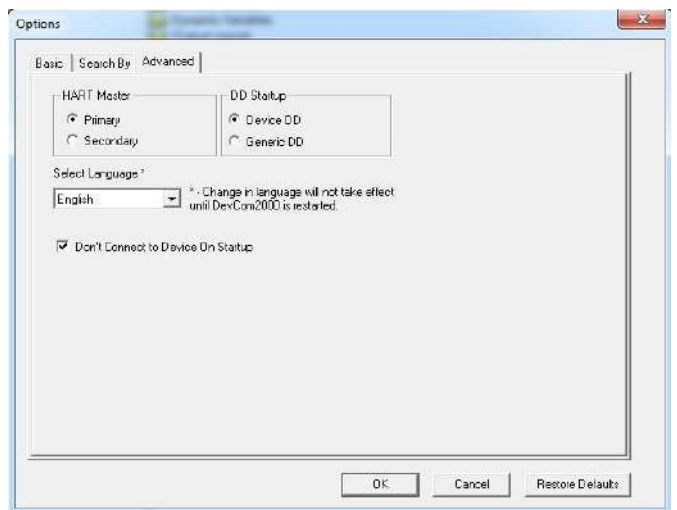

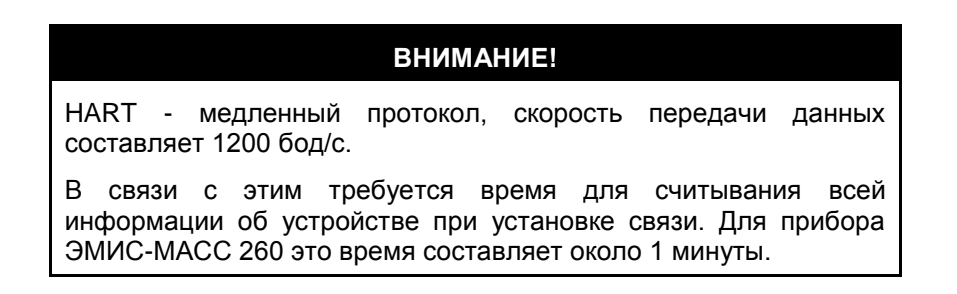

После установки связи с прибором можно как получать необходимую информацию, так и выполнить настройку.

Необходимые функции для проверки можно найти на вкладке **Actions**:

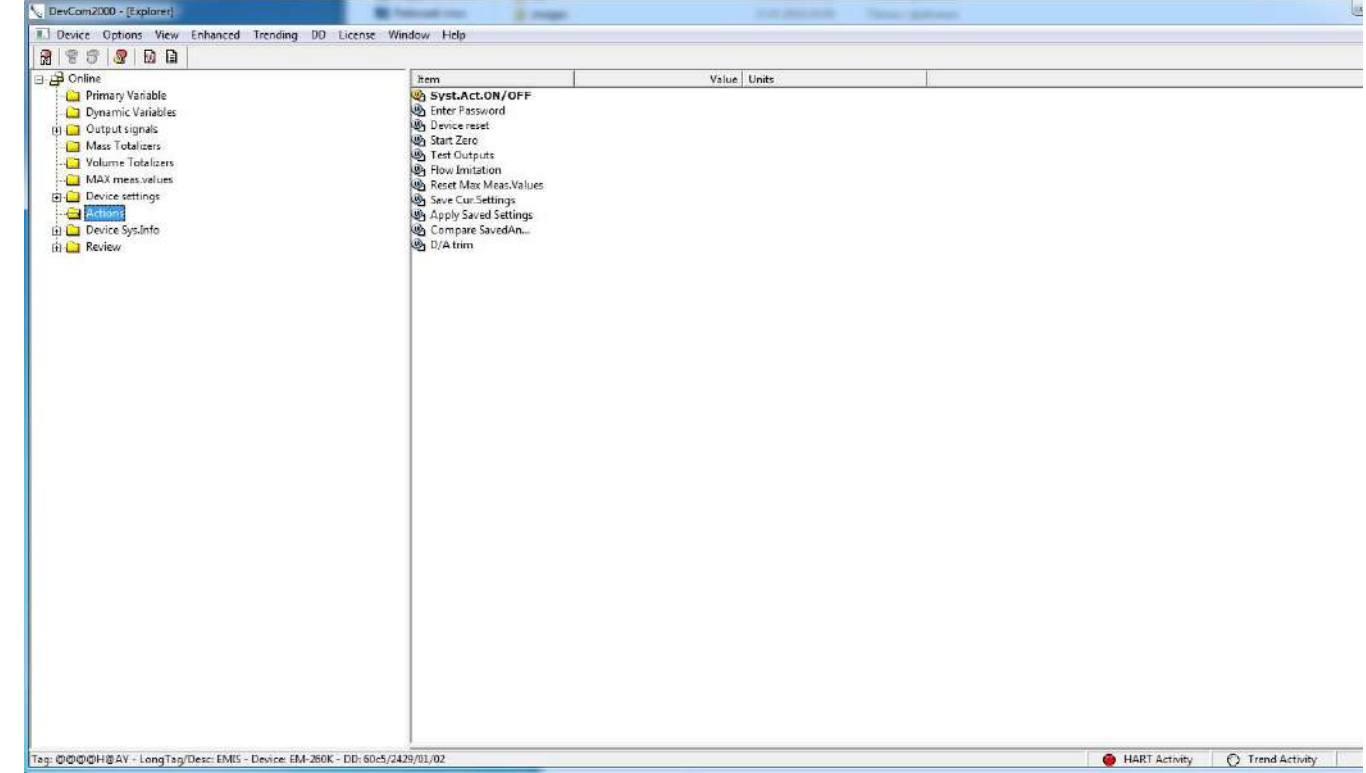

**Enter Password** – ввод пароля. **Device Reset** – перезагрузка прибора.

*[http://emis-kip.ru/ru/prod/massovyj\\_rashodomer/](http://emis-kip.ru/ru/prod/massovyj_rashodomer/)*

**ЭМИС-МАСС 260 электронный блок У/УИП**

**Start Zero** – установка нуля.

**Reset Max.Meas.Values** – обнуление максимальных зафиксированных значений.

**Save.Cur.Settings** – сохранить текущие настройки в качестве заводских.

**Apply Saved Settings** – применить сохраненные настройки.

**Compare SavedAndCur.sets** – сравнить текущие настройки с заводскими.

**D/A trim** – калибровка токового выхода.

На вкладке **Device Settings->Totalizer Setting** находятся функции обнуления счетчиков:

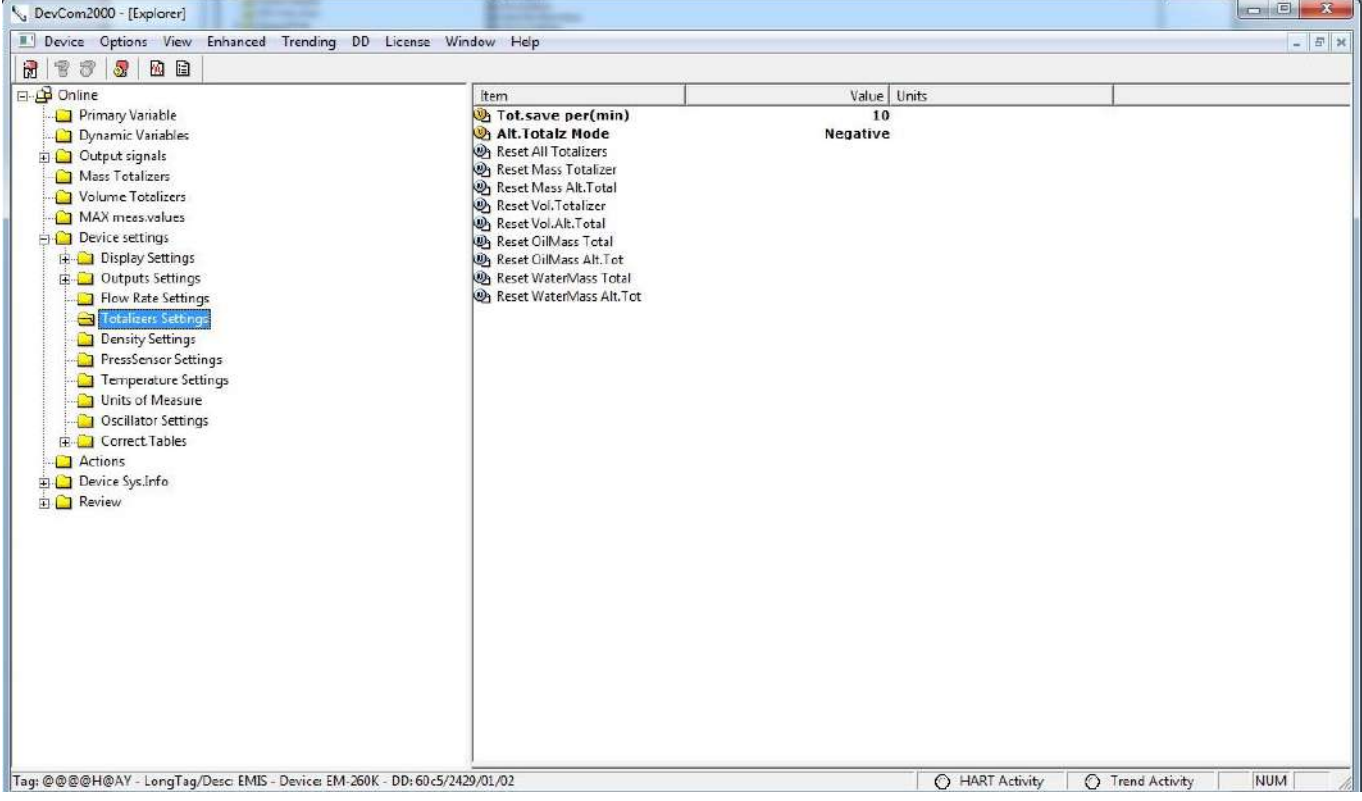

**Reset All Totalizers** – сброс всех счетчиков

**Reset Mass Totalizer** – сброс основного счетчика массы

**Reset Mass Alt.Totalizer** – сброс дополнительного счетчика массы

**Reset Vol Totalizer**– сброс основного счетчика объема

**Reset Vol Alt.Totalizer** – сброс дополнительного счетчика объема

**Reset OilMass Total** – сброс основного счетчика массы нефти

**Reset OilMass Alt.Tot** – сброс дополнительного счетчика массы нефти

**Reset WaterMass Total** – сброс основного счетчика массы воды

**Reset WaterMass Alt.Tot** – сброс дополнительного счетчика массы воды

В DevCom2000 отображаются как изменяемые, так и неизменяемые параметры.

Неизменяемые параметры обозначены серым цветом:

**ЭМИС-МАСС 260 электронный блок У/УИП**

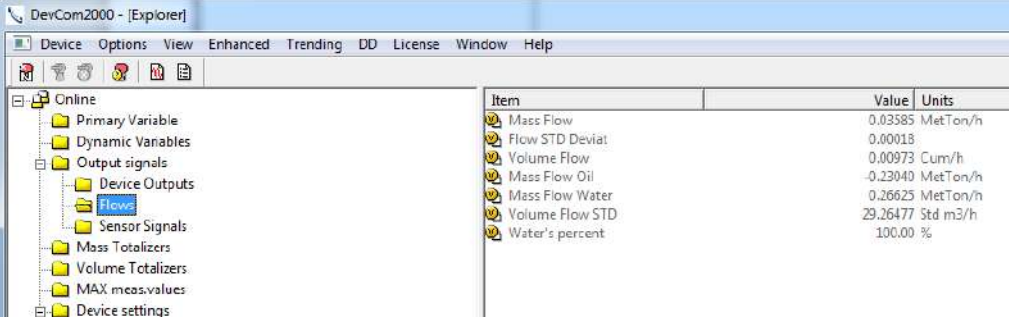

Изменяемые параметры обозначены черным цветом и при их выборе появляется диалоговое окно, в котором можно задать новое значение.

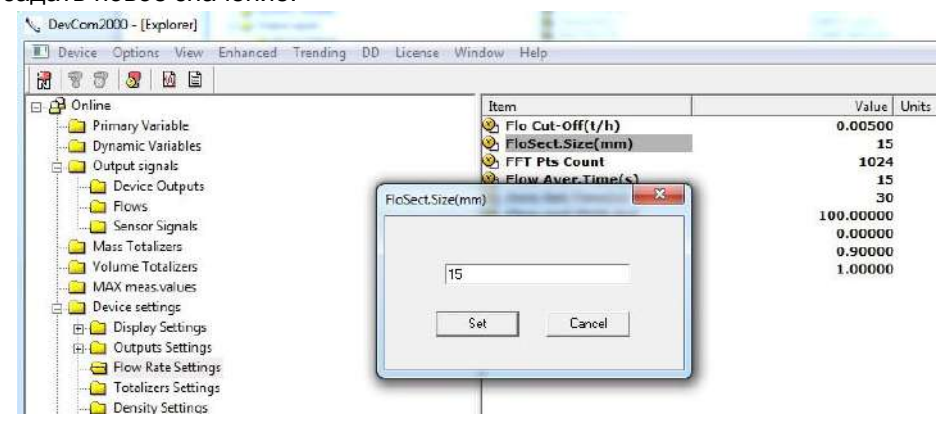

После изменения параметра он выделяется желтым цветом:

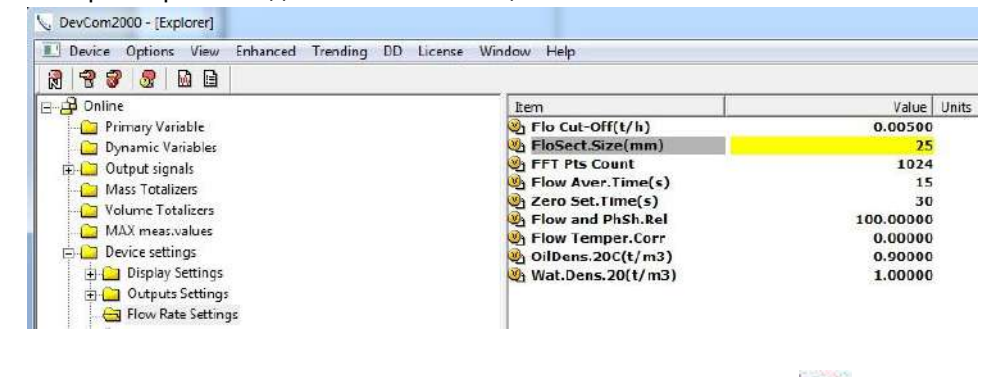

Для отправки измененного значения прибору необходимо нажать на кнопку .

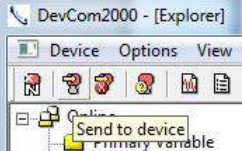

**ЭМИС-МАСС 260 электронный блок У/УИП**

## Вкладка **Primary Variable**.

| DevCom2000 - [Explorer]                                                                                                    |                                                                                                    |                                                                                                    | $\begin{array}{ c c c c }\hline \textbf{a} & \textbf{a} & \textbf{a} \ \hline \textbf{a} & \textbf{a} & \textbf{a} \ \hline \textbf{a} & \textbf{a} & \textbf{a} \ \hline \textbf{a} & \textbf{a} & \textbf{a} \ \hline \textbf{a} & \textbf{a} & \textbf{a} \ \hline \textbf{a} & \textbf{a} & \textbf{a} \ \hline \textbf{a} & \textbf{a} & \textbf{a} \ \hline \textbf{a} & \textbf{a} & \textbf{a} & \textbf{a} \ \hline \textbf{$ |
|----------------------------------------------------------------------------------------------------|----------------------------------------------------------------------------------------------------|----------------------------------------------------------------------------------------------------|----------------------------------------------------------------------------------------------------|
| Device Options View Enhanced Trending DD License Window Help<br>$ B$ $x$                                                                                                    |                                                                                                    |                                                                                                    |                                                                                                    |
| 277200                                                                                                    |                                                                                                    |                                                                                                    |                                                                                                    |
| ⊟ <u>p</u> Online                                                                                                    | Item                                                                                                    | Value Units                                                                                                    |                                                                                                    |
| Primary Variable<br>Dynamic Variables<br><b>E-C</b> Output signals<br>Mass Totalizers<br>Volume Totalizers<br>MAX meas, values<br><b>Device settings</b><br><b>C</b> Actions<br>由 Device Sys.Info<br><b>E-C</b> Review | <b>O</b> <sub>1</sub> PV<br>PV Unit<br>D PV<br>PV % of range<br>DV Loop Current<br><b>B</b> PV LRV<br><b>B</b> PV URV<br><b>B</b> PV LSL<br><b>B</b> PV USL<br>PV Damp<br>PV Min span | <b>Mass Flow</b><br>MetTon/h<br>0.03593 MetTon/h<br>0.266%<br>4.000 mA<br>0.000 MetTon/h<br>13.500 MetTon/h<br>0.000 MetTon/h<br>13,500 MetTon/h<br>0.000 s<br>0.500 MetTon/h |                                                                                                    |
| HART Activity<br><b>C</b> Trend Activity<br>Tag: @@@@H@AY - LongTag/Desc: EMIS - Device: EM-260K - DD: 60c5/2429/01/02                                                                                                 |                                                                                                    |                                                                                                    | <b>NUM</b>                                                                                                    |

Primary Variable – измеряемая величина назначенная на токовый выход №1.

## Вкладка **Device Outputs**.

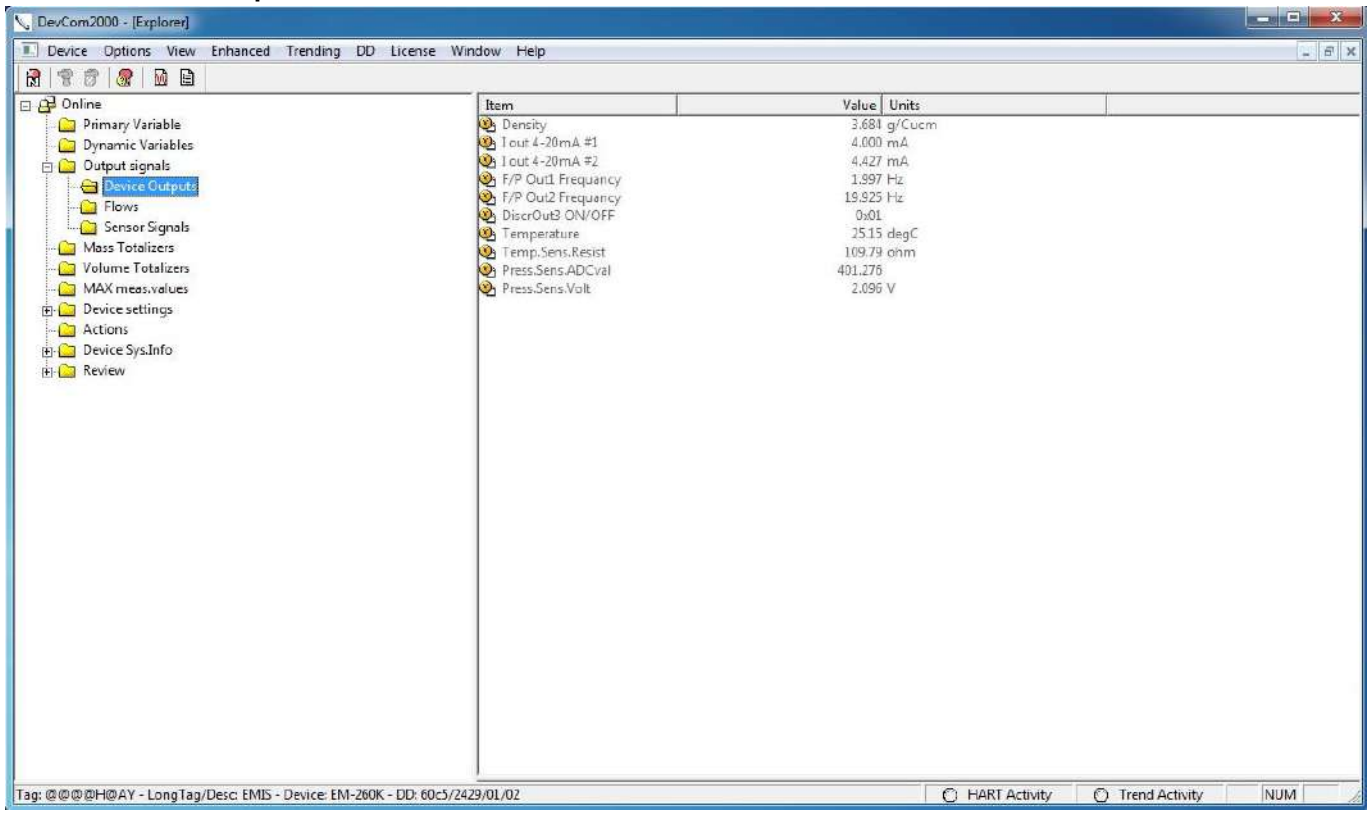

Device Outputs – выходные величины.

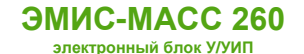

Включение функции задержки вывода сообщения об ошибке:

## На вкладке **Device Sys.Info->Device Diag.Info** установить параметры:

**ErrorDelayTime** – время задержки

#### **Recovery Time** – время выхода в рабочий режим после ошибки

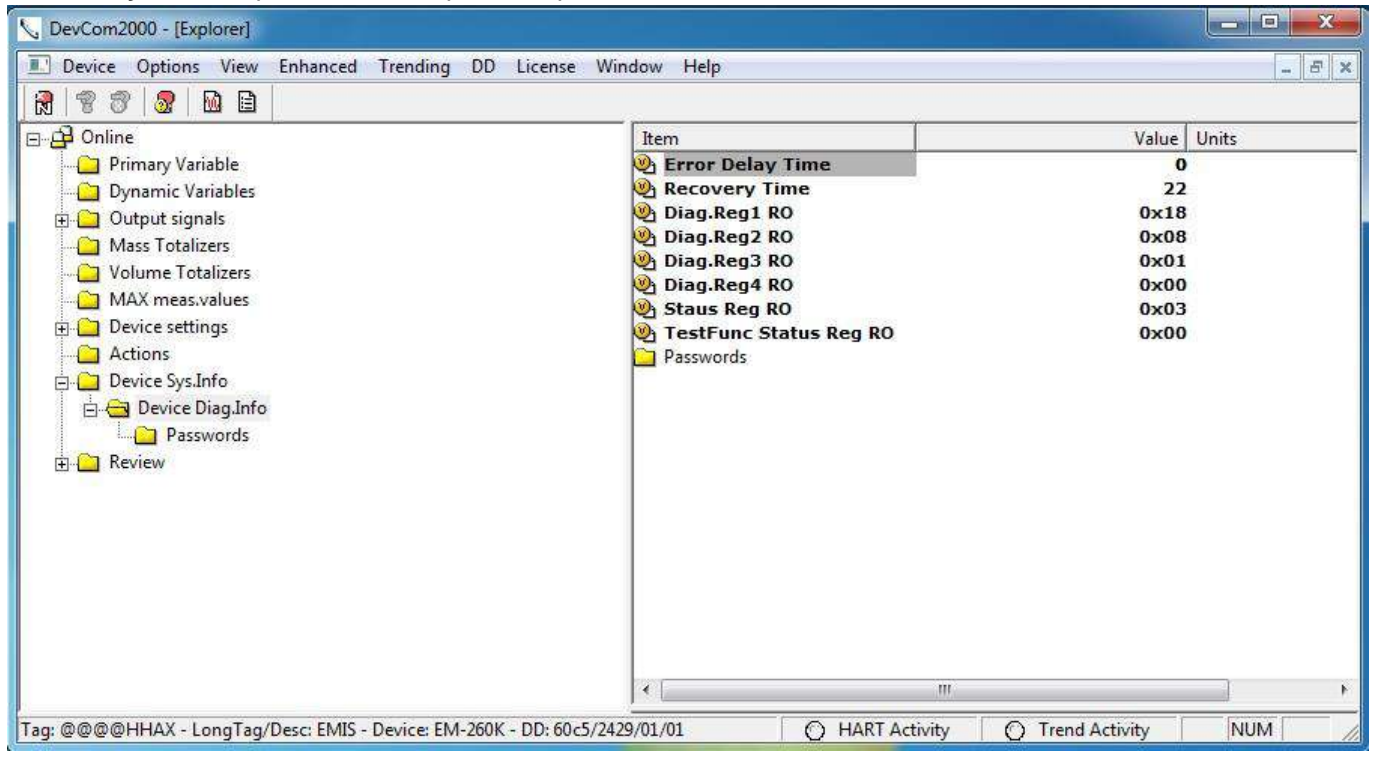

#### Регистр статуса HART:

#### **Выбрать View->Device Condition**->вкладка **Device Status**

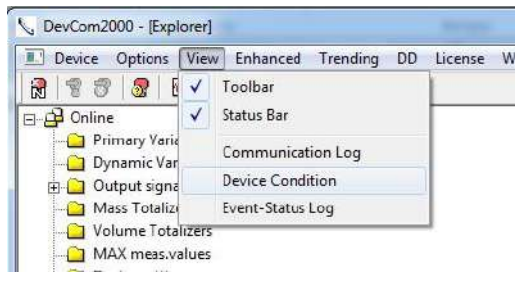

#### Вкладка **Device Status**

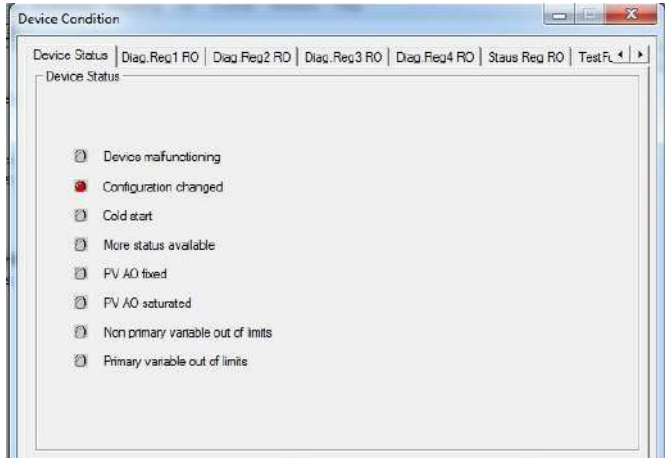

**Device malfunctioning** – критическая ошибка **Configuration changed** – внесены изменения по шине **HART** 

**Cold start** – флаг включения устройства.

Устанавливается при включении и сбрасывается при начале обмена по шине HART

**More Status Available** – доступен дополнительный статус

**PV AO fixed** ток в петле установлен в фиксированное значение

**PV AO saturated** достигнуто значение насыщения на токовой петле

**Non primary variable out of limit** – значение одной из переменных устройства вышло за допустимый диапазон **Primary variable out of limit** – значение первичной переменной вышло за допустимый диапазон

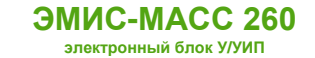

Выбрать **View->Device Condition ->**

Диагностический регистр прибора также доступен из DevCom2000:

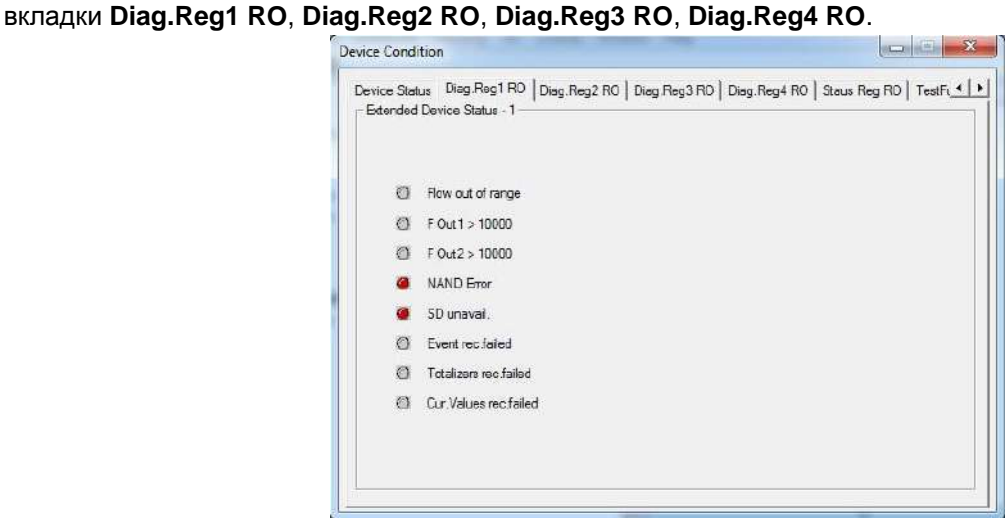

Каждая вкладка отвечает за несколько бит диагностического регистра прибора.

Регистр управления функциями тестирования:

#### Выбрать **View->Device Condition** -> вкладка **TestFunc Status Reg RO**

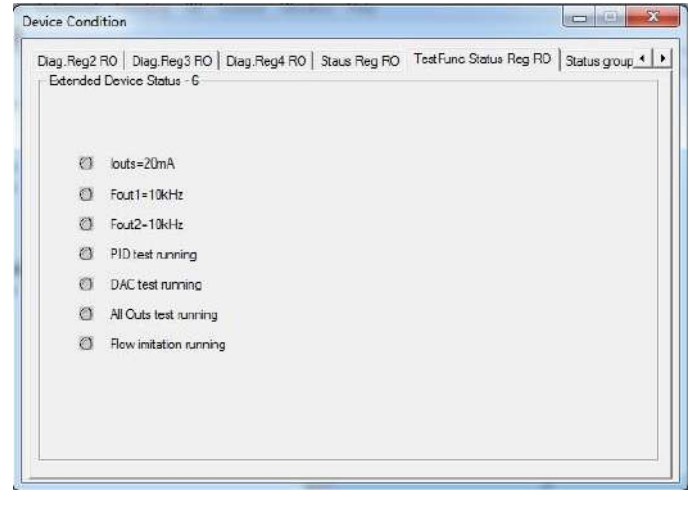

**All Outs test running** – запущена проверка выходов **Flow imitation running** – запущена имитация расхода **DAC test running** – запущена функция генерирования синусоиды на выходе ЦАП

**ЭМИС-МАСС 260 электронный блок У/УИП**

#### Регистр отключения опций:

## Вкладка **Actions**, параметр **Syst.Act.ON/OFF**

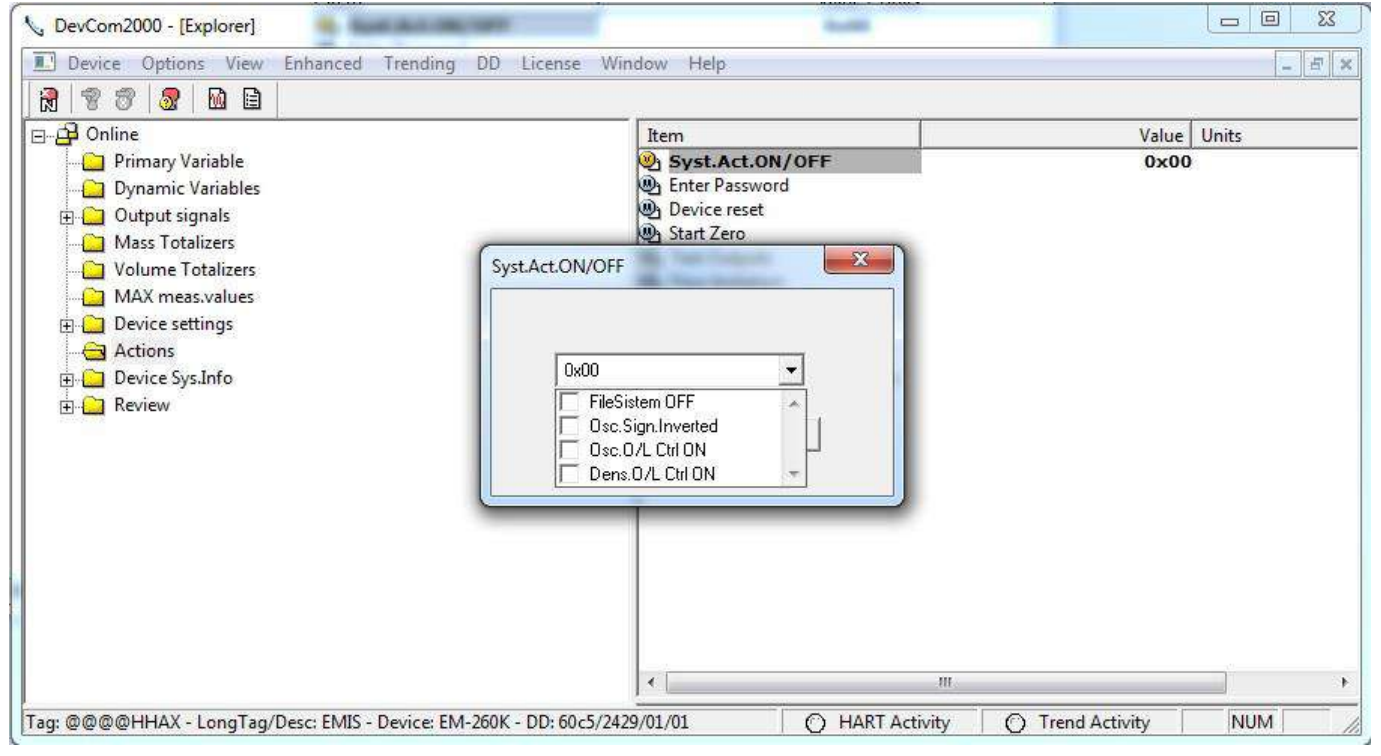

**FileSistem OFF** – отключение SD карты **Osc.Sign.Inverted** – инверсия сигнала генераторной катушки **Osc.O/L Ctrl ON** – контроль загрузки генераторной катушки

**Dens.O/L Ctrl ON** – контроль плотности

#### Справка:

По каждому параметру в программе DevCom2000 можно получить справку. Для этого необходимо выделить элемент и правой кнопкой мыши вызвать контекстное меню, где выбрать Help.

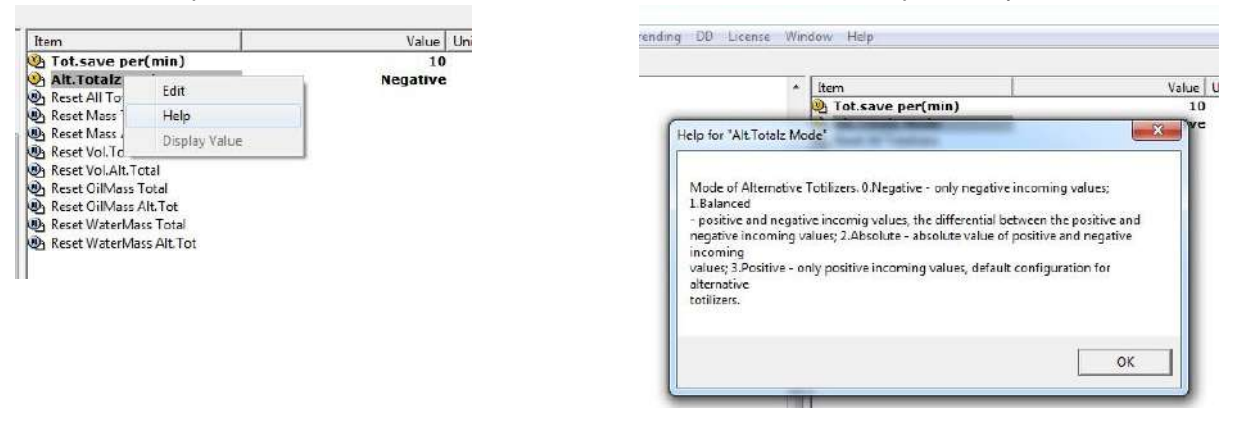

Настройка частотно-импульсного выхода.

# Выбрать **Device settings->Output Settings->Pulse/Freq outputs->Pulse/Freq output #1**

#### для выхода №1

# и **Device settings->Output Settings->Pulse/Freq outputs->Pulse/Freq output #2** для выхода №2

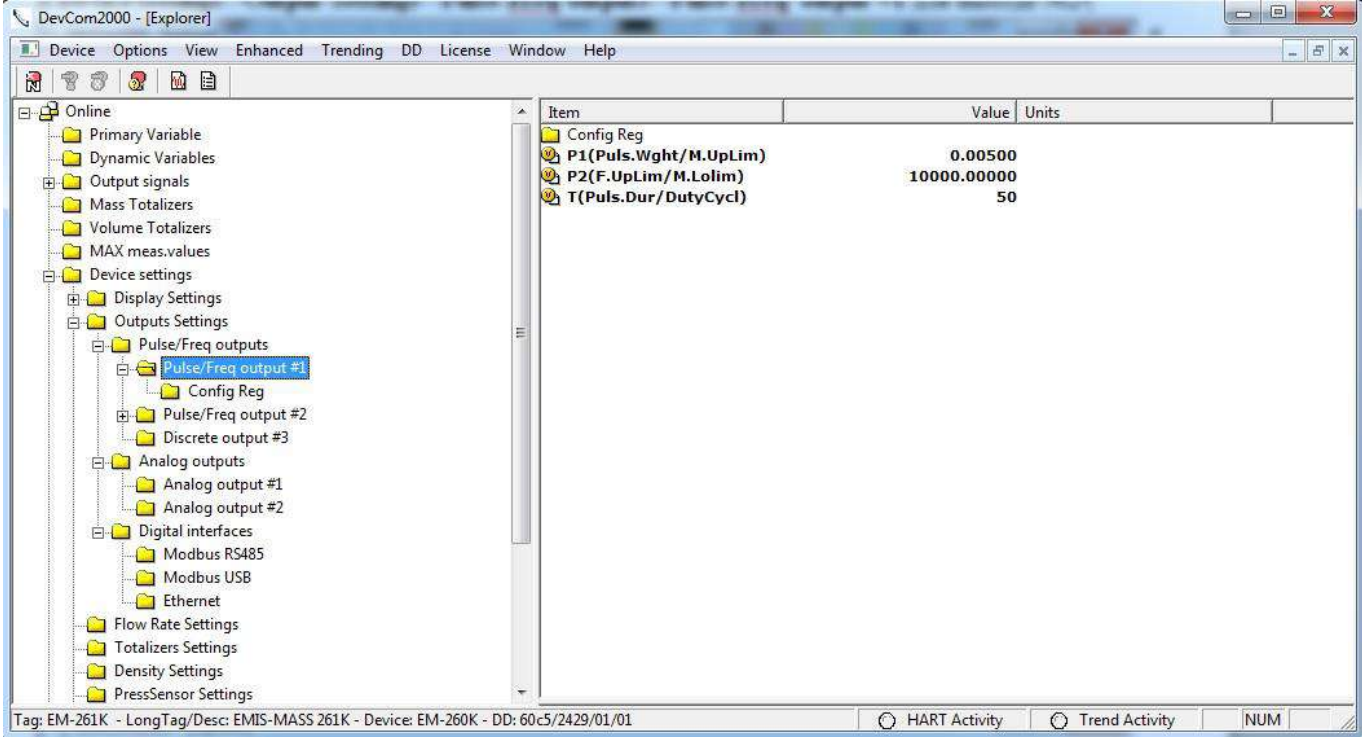

#### **Config Reg** – регистр настройки частотно-импульсного выхода.

**P1(Puls.Wght/M.UpLim)** – регистр P1. Задает цену импульса для импульсного режима или верхний предел измеряемой величины для частотного. Единицы измерения – по умолчанию.

**P2(F.UpLim /M.LoLim)** – регистр P2. Используется только в частотном режиме. Задает верхнюю границу частоты соответствующую верхней границе измеряемой величины если в качестве измеряемой величины установлены расходы. Задает нижнюю границу измеряемой величины если в качестве измеряемой величины установлены плотность, давление или температура. Единицы измерения – по умолчанию **T(Puls.Dur/DutyCycl)** – регистр T. Задает значение длительности в мс или скважности в %.

Config Reg – регистр настройки частотно-импульсного выхода.

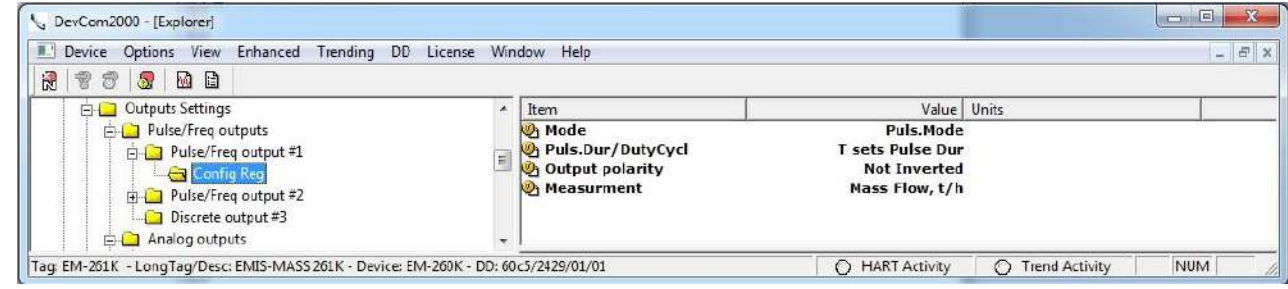

**Mode** – режим работы. Возможны импульсный или частотный режимы. **Puls.Dur/DutyCycl** – задание импульса через скважность(DutyCycl) или длительность(Puls.Dur). **Output polarity** – индикация потока. Inverted – индикация обратного потока. **Measurment** – измеряемая величина назначенная на выход.

# **Приложение Д. Имитационная поверка**

Имитационная поверка – метод поверки средства измерения, который подразумевает сбор информации об определенных параметрах работы СИ для последующего анализа этой информации с целью подтверждения класса точности. Используется как альтернатива стандартной периодической поверке, но в отличие от нее, не требует наличия сертифицированной поверочной установки.

Детальная информация об имитационном способе поверки содержится в методике поверки счетчиковрасходомеров массовых кориолисовых «ЭМИС-МАСС 260» **МП 208-043-2019**.

К основным параметрам, которые контролируются при проведении имитационной поверки, относятся:

- Частота колебаний камертона, Гц.
- Амплитуда сигнала на приемной катушке №1
- Амплитуда сигнала на приемной катушке №2
- Температура процессора, °С
- Амплитуда сигнала на катушке возбуждения
- Температура датчика расхода, °С
- Сдвиг нуля относительно базового
- Системная частота, Гц

Для проведения имитационной поверки применяется ПО «ЭМИС-Интегратор». Процедура поверки занимает около 5 минут.

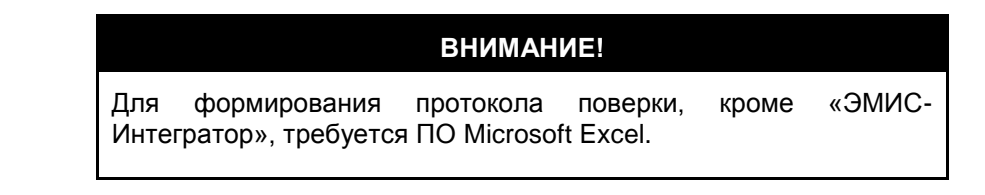

1. На вкладке «Уровень доступа», в поле «Изменение уровня доступа (только ввод)» введите пароль соответствующий уровню доступа «Системный». В поле текущий уровень доступа появится значение «2», в правой части окна «ЭМИС-Интегратор» отобразится «Пароль Системный».

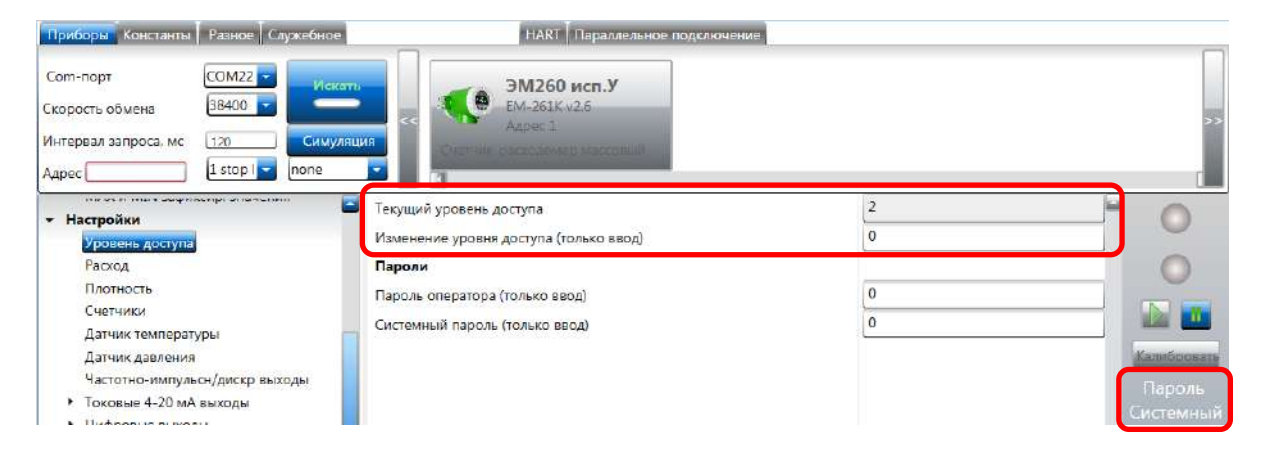

**ЭМИС-МАСС 260 электронный блок У/УИП**

2. На вкладке «Диагностика» нажмите кнопку «Имитационная поверка».

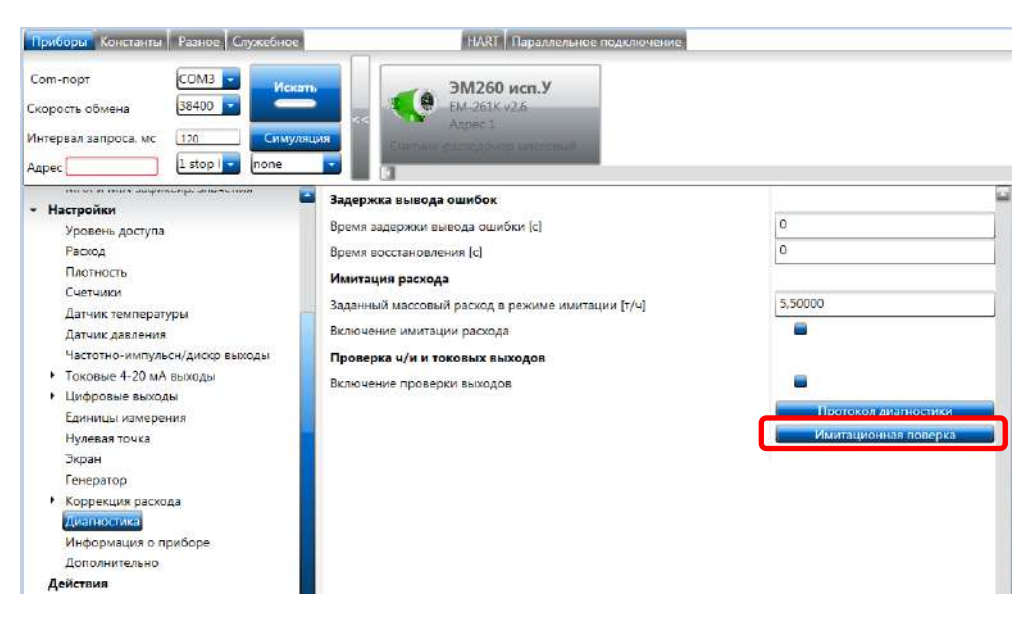

3. В появившемся окне нажмите кнопку «Запустить» поверку».

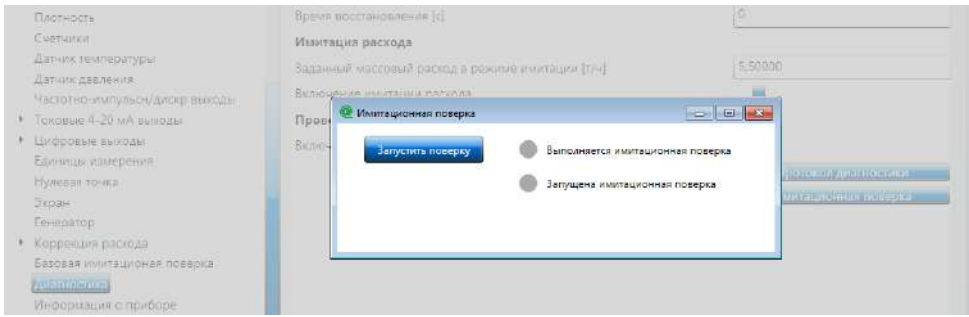

4. Введите пароль, указанный в паспорте прибора.

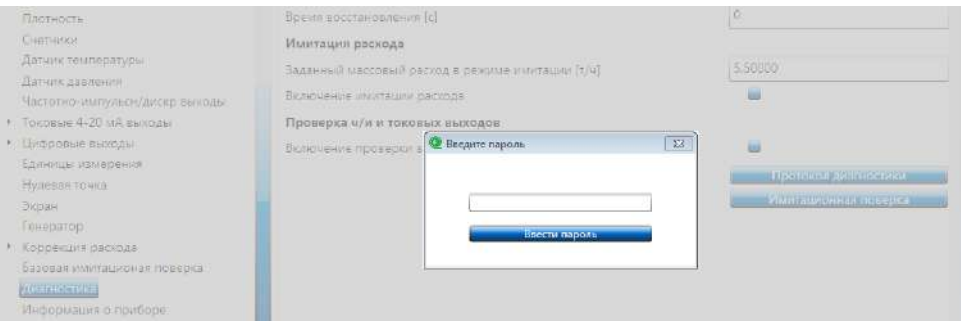

- 5. О запуске поверки сообщит одноименный индикатор. На дисплее прибора отобразится предупреждение «Внимание! Имитационная поверка займет 5 минут!».
- 6. Во время выполнения процедуры поверки индикатор «Выполняется имитационная поверка» окрашен в оранжевый цвет. Дисплей прибора отображает индикатор выполнения процесса.

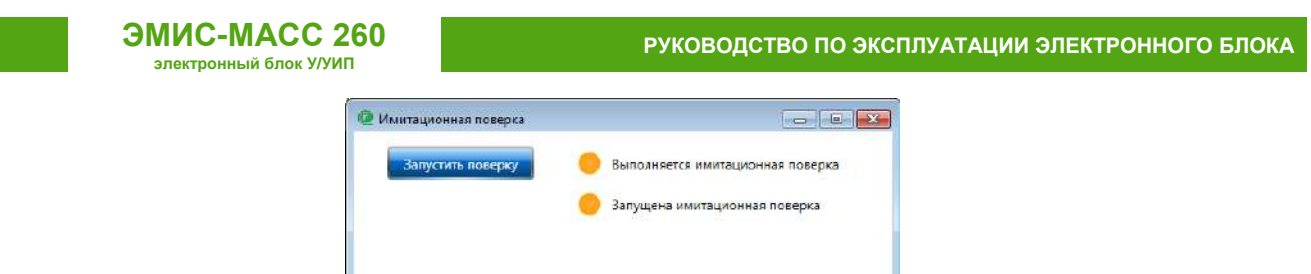

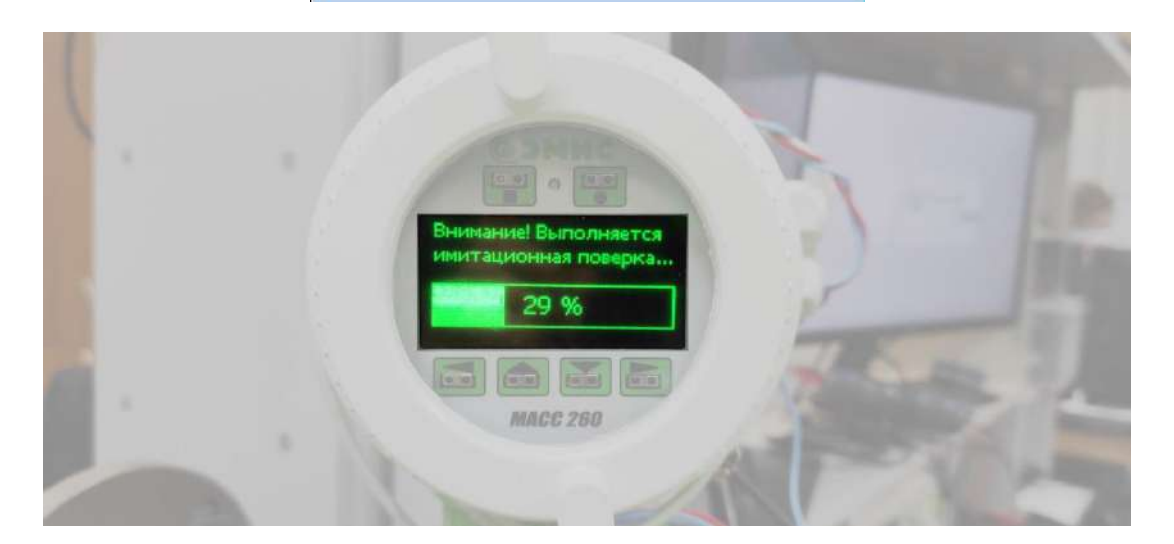

7. По окончании поверки в окне «Имитационная поверка» появляется кнопка «Сформировать протокол поверки». Ее нажатие запускает ПО Microsoft Excel и формирует в нем протокол поверки.

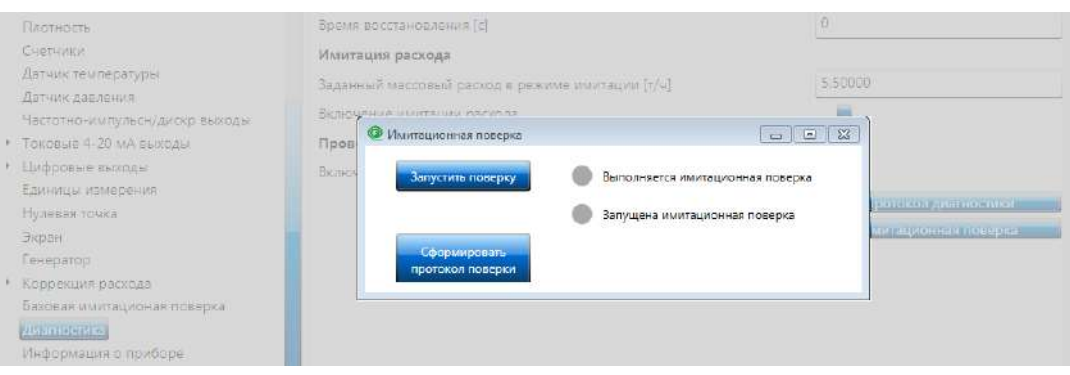

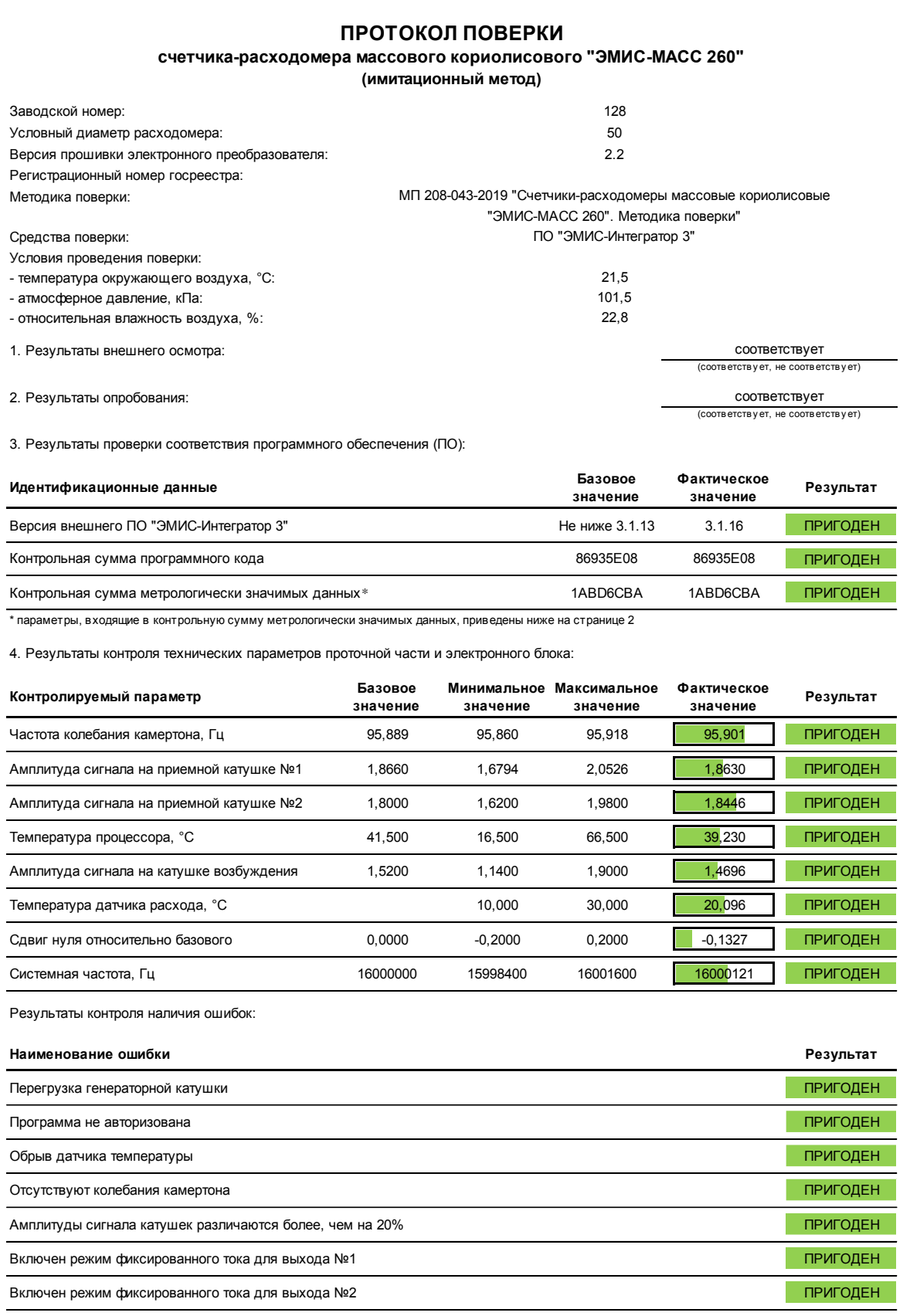

Страница 1 из 2

**ЭМИС-МАСС 260 электронный блок У/УИП**

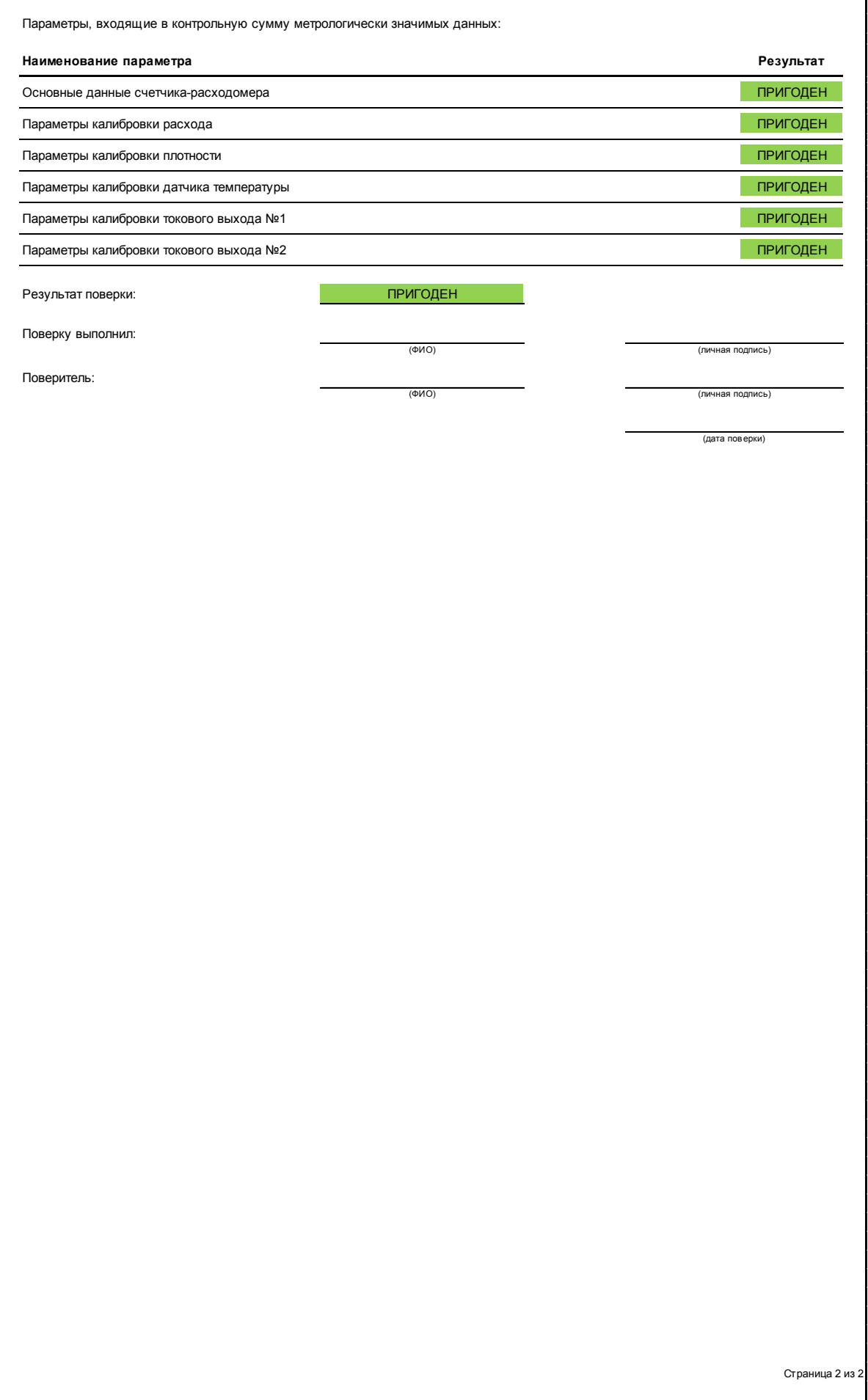